**Guida all'installazione di Oracle Solaris 10 9/10: Solaris Live Upgrade e pianificazione degli aggiornamenti**

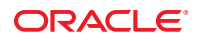

N. di parte: 821–2344–10 Settembre 2010

Copyright © 2010, Oracle e/o relative consociate. Tutti i diritti riservati.

Il software e la relativa documentazione vengono distribuiti sulla base di specifiche condizioni di licenza che prevedono restrizioni relative all'uso e alla divulgazione e sono inoltre protetti dalle leggi vigenti sulla proprietà intellettuale. Ad eccezione di quanto espressamente consentito dal contratto di licenza o dalle disposizioni di legge, nessuna parte può essere utilizzata, copiata, riprodotta, tradotta, diffusa, modificata, concessa in licenza, trasmessa, distribuita, presentata, eseguita, pubblicata o visualizzata in alcuna forma o con alcun mezzo. La decodificazione, il disassemblaggio o la decompilazione del software sono vietati, salvo che per garantire l'interoperabilità nei casi espressamente previsti dalla legge.

Le informazioni contenute nella presente documentazione potranno essere soggette a modifiche senza preavviso. Non si garantisce che la presente documentazione sia priva di errori. Qualora l'utente riscontrasse dei problemi, è pregato di segnalarli per iscritto a Oracle.

Qualora il software o la relativa documentazione vengano forniti al Governo degli Stati Uniti o a chiunque li abbia in licenza per conto del Governo degli Stati Uniti, sarà applicabile la clausola riportata di seguito:

U.S. GOVERNMENT RIGHTS Programs, software, databases, and related documentation and technical data delivered to U.S. Government customers are "commercial computer software" or"commercial technical data" pursuant to the applicable Federal Acquisition Regulation and agency-specific supplemental regulations. As such, the use, duplication, disclosure, modification, and adaptation shall be subject to the restrictions and license terms set forth in the applicable Government contract, and, to the extent applicable by the terms of the Government contract, the additional rights set forth in FAR 52.227-19, Commercial Computer Software License (December 2007). Oracle America, Inc., 500 Oracle Parkway, Redwood City, CA 94065.

Il presente software o hardware è stato sviluppato per un uso generico in varie applicazioni di gestione delle informazioni. Non è stato sviluppato né concepito per l'uso in campi intrinsecamente pericolosi, incluse le applicazioni che implicano un rischio di lesioni personali. Qualora il software o l'hardware venga utilizzato per impieghi pericolosi, è responsabilità dell'utente adottare tutte le necessarie misure di emergenza, backup e di altro tipo per garantirne la massima sicurezza di utilizzo. Oracle Corporation e le sue consociate declinano ogni responsabilità per eventuali danni causati dall'uso del software o dell'hardware per impieghi pericolosi.

Oracle e Java sono marchi registrati di Oracle e/o delle relative consociate. Altri nomi possono essere marchi dei rispettivi proprietari.

AMD, Opteron, il logo AMD e il logo AMD Opteron sono marchi o marchi registrati di Advanced Micro Devices. Intel e Intel Xeon sono marchi o marchi registrati di Intel Corporation. Tutti i marchi SPARC sono utilizzati in base alla relativa licenza e sono marchi o marchi registrati di SPARC International, Inc. UNIX è un marchio registrato concesso in licenza attraverso X/Open Company, Ltd.

Il software o l'hardware e la documentazione possono includere informazioni su contenuti, prodotti e servizi di terze parti o collegamenti agli stessi. Oracle Corporation e le sue consociate declinano ogni responsabilità ed escludono espressamente qualsiasi tipo di garanzia relativa a contenuti, prodotti e servizi di terze parti. Oracle Corporation e le sue consociate non potranno quindi essere ritenute responsabili per qualsiasi perdita, costo o danno causato dall'accesso a contenuti, prodotti o servizi di terze parti o dall'utilizzo degli stessi.

Copyright © 2010, Oracle et/ou ses affiliés. Tous droits réservés.

Ce logiciel et la documentation qui l'accompagne sont protégés par les lois sur la propriété intellectuelle. Ils sont concédés sous licence et soumis à des restrictions d'utilisation et de divulgation. Sauf disposition de votre contrat de licence ou de la loi, vous ne pouvez pas copier, reproduire, traduire, diffuser, modifier, breveter, transmettre, distribuer, exposer, exécuter, publier ou afficher le logiciel, même partiellement, sous quelque forme et par quelque procédé que ce soit. Par ailleurs, il est interdit de procéder à toute ingénierie inverse du logiciel, de le désassembler ou de le décompiler, excepté à des fins d'interopérabilité avec des logiciels tiers ou tel que prescrit par la loi.

Les informations fournies dans ce document sont susceptibles de modification sans préavis. Par ailleurs, Oracle Corporation ne garantit pas qu'elles soient exemptes d'erreurs et vous invite, le cas échéant, à lui en faire part par écrit.

Si ce logiciel, ou la documentation qui l'accompagne, est concédé sous licence au Gouvernement des Etats-Unis, ou à toute entité qui délivre la licence de ce logiciel ou l'utilise pour le compte du Gouvernement des Etats-Unis, la notice suivante s'applique :

U.S. GOVERNMENT RIGHTS. Programs, software, databases, and related documentation and technical data delivered to U.S. Government customers are "commercial computer software" or"commercial technical data" pursuant to the applicable Federal Acquisition Regulation and agency-specific supplemental regulations. As such, the use, duplication, disclosure, modification, and adaptation shall be subject to the restrictions and license terms set forth in the applicable Government contract, and, to the extent applicable by the terms of the Government contract, the additional rights set forth in FAR 52.227-19, Commercial Computer Software License (December 2007). Oracle America, Inc., 500 Oracle Parkway, Redwood City, CA 94065.

Ce logiciel ou matériel a été développé pour un usage général dans le cadre d'applications de gestion des informations. Ce logiciel ou matériel n'est pas conçu ni n'est destiné à être utilisé dans des applications à risque, notamment dans des applications pouvant causer des dommages corporels. Si vous utilisez ce logiciel ou matériel dans le cadre d'applications dangereuses, il est de votre responsabilité de prendre toutes les mesures de secours, de sauvegarde, de redondance et autres mesures nécessaires à son utilisation dans des conditions optimales de sécurité. Oracle Corporation et ses affiliés déclinent toute responsabilité quant aux dommages causés par l'utilisation de ce logiciel ou matériel pour ce type d'applications.

Oracle et Java sont des marques déposées d'Oracle Corporation et/ou de ses affiliés.Tout autre nom mentionné peut correspondre à des marques appartenant à d'autres propriétaires qu'Oracle.

AMD, Opteron, le logo AMD et le logo AMD Opteron sont des marques ou des marques déposées d'Advanced Micro Devices. Intel et Intel Xeon sont des marques ou des marques déposées d'Intel Corporation. Toutes les marques SPARC sont utilisées sous licence et sont des marques ou des marques déposées de SPARC International, Inc. UNIX est une marque déposée concédé sous license par X/Open Company, Ltd.

# Indice

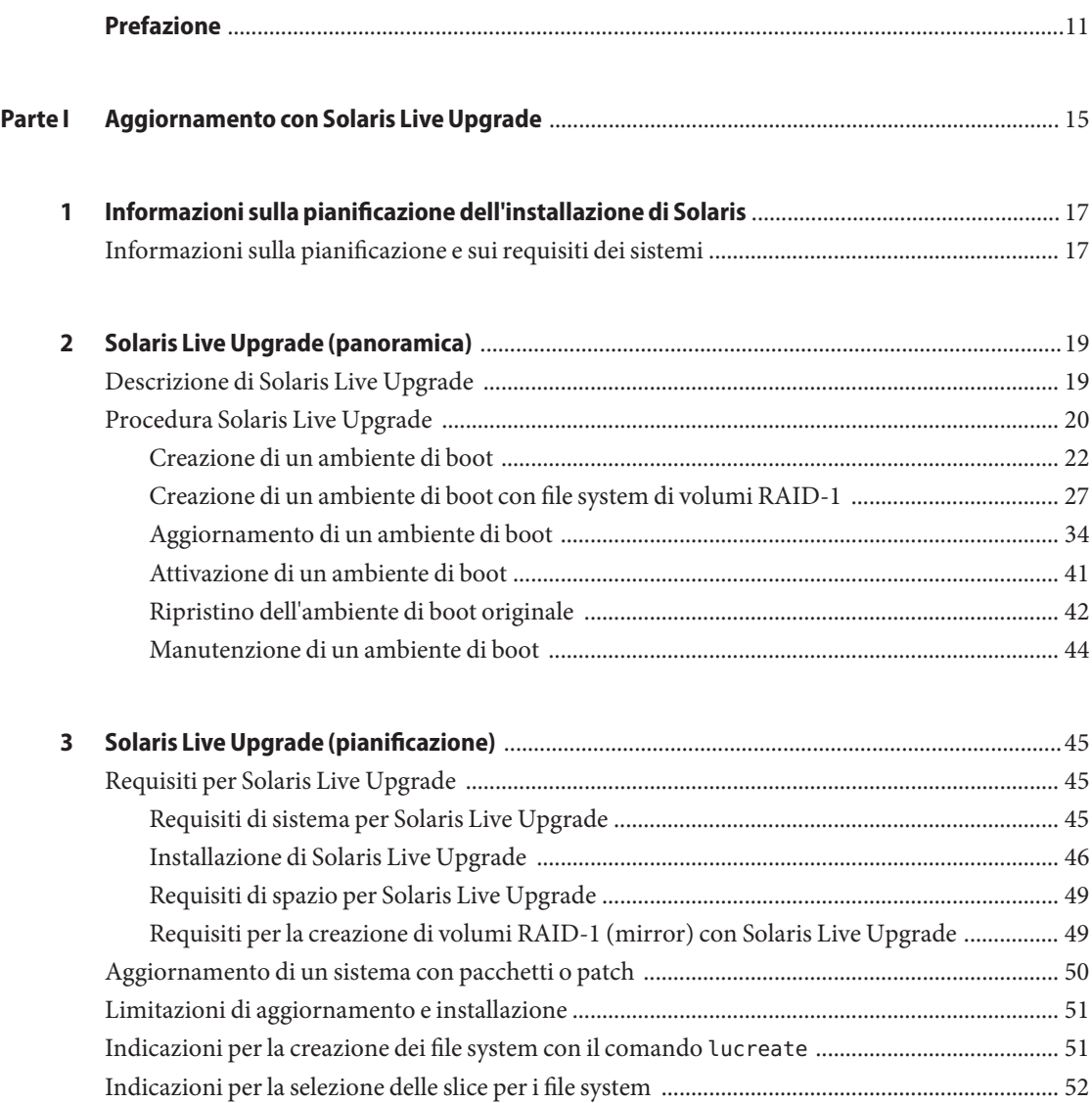

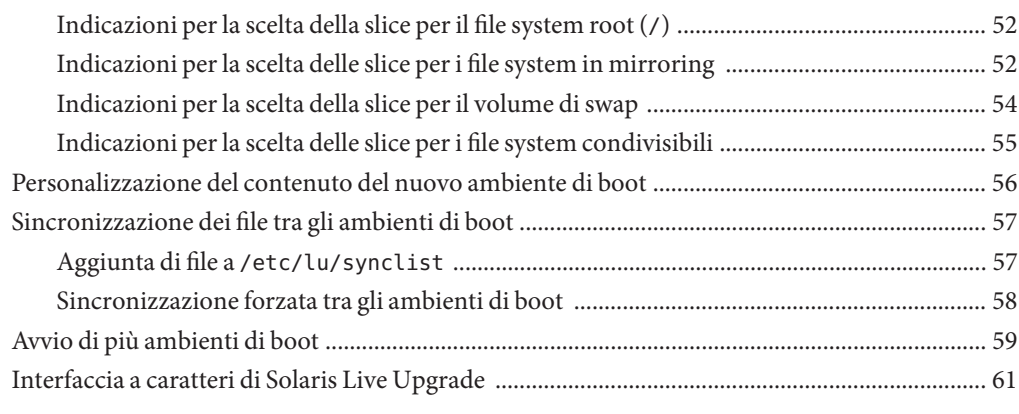

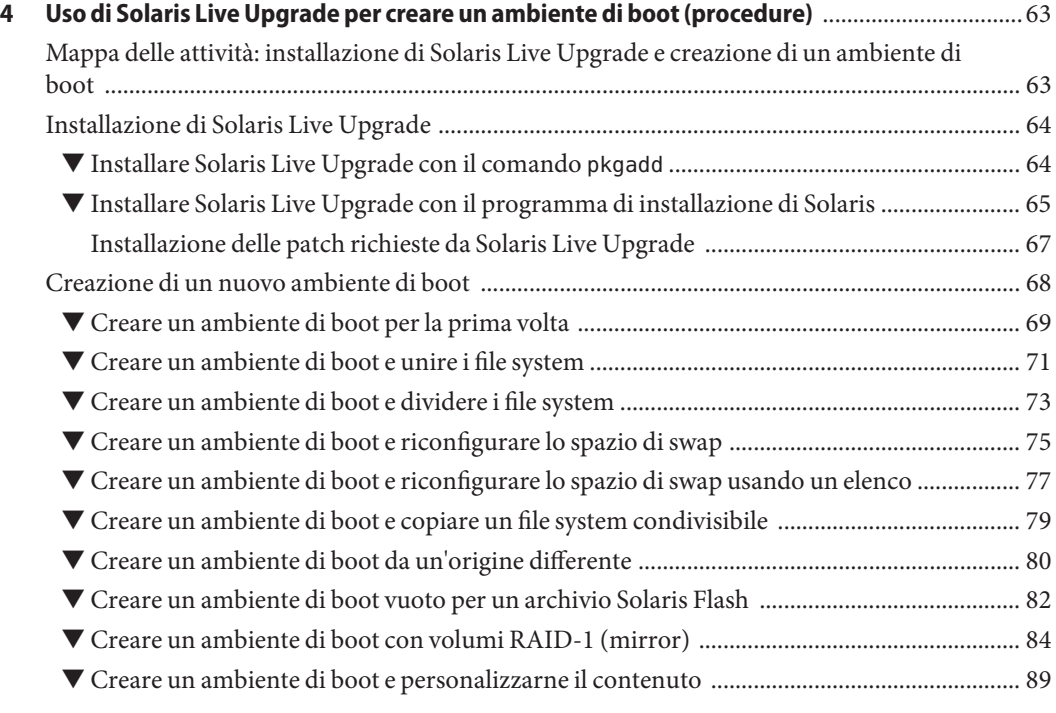

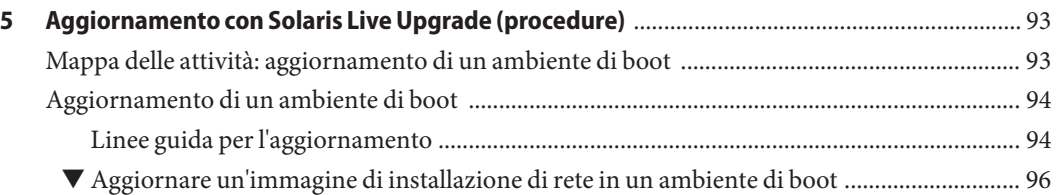

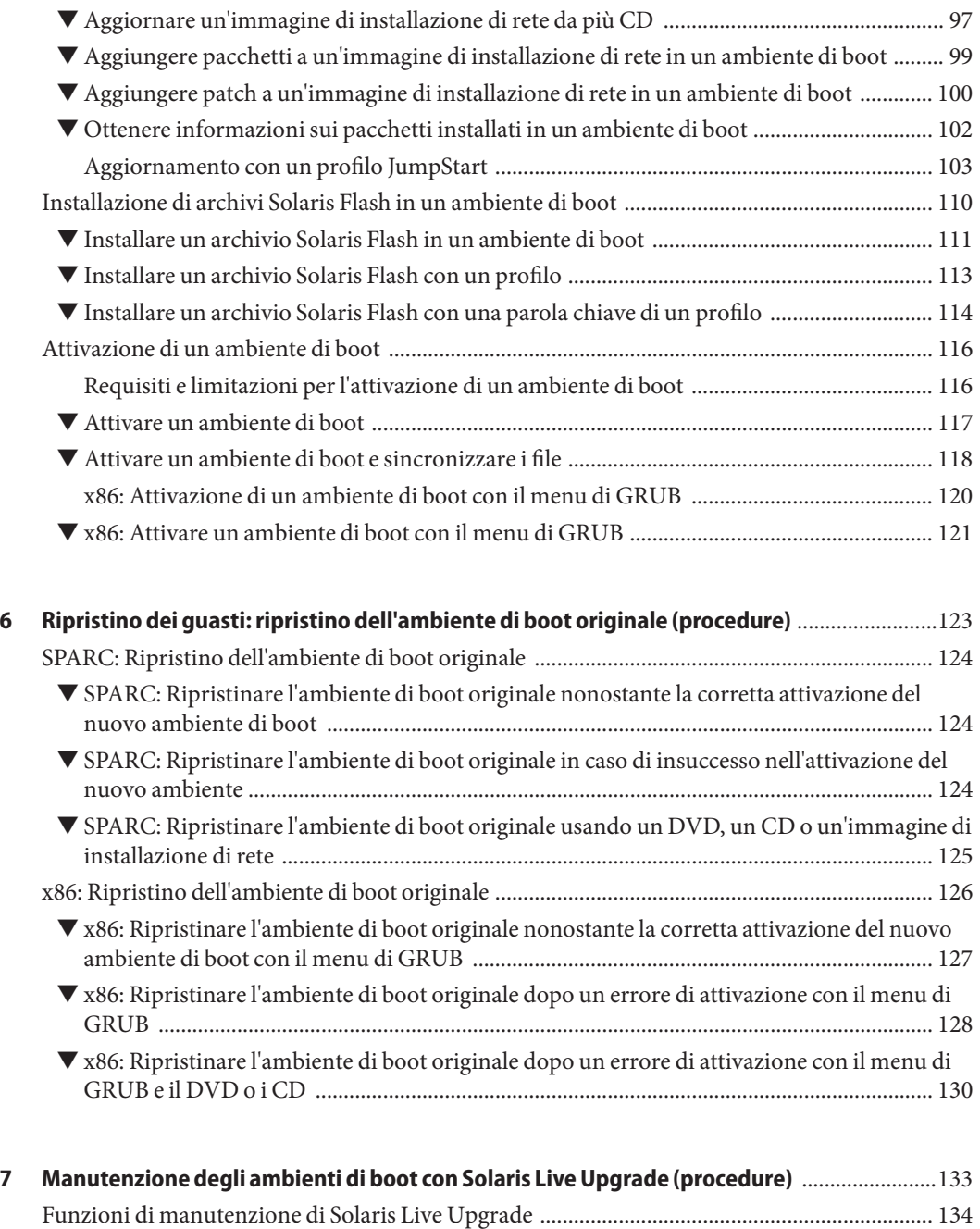

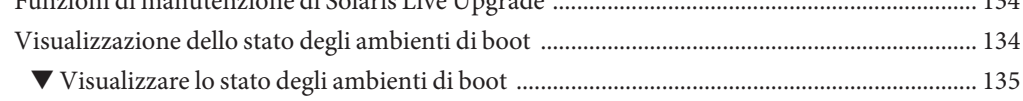

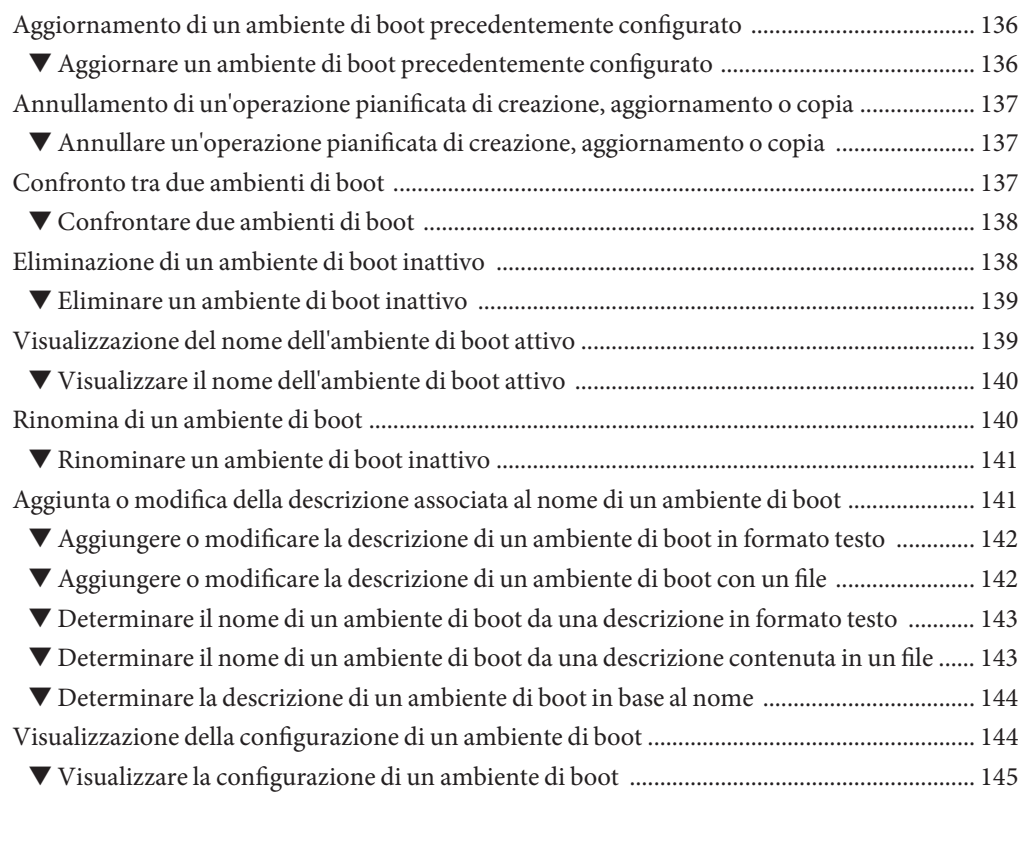

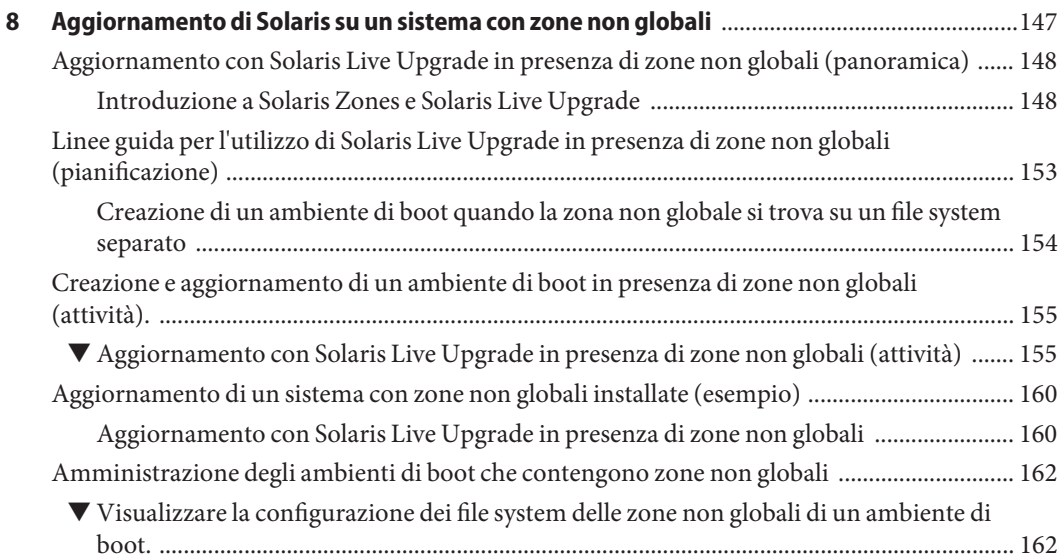

Guida all'installazione di Oracle Solaris 10 9/10: Solaris Live Upgrade e pianificazione degli aggiornamenti • Settembre 2010

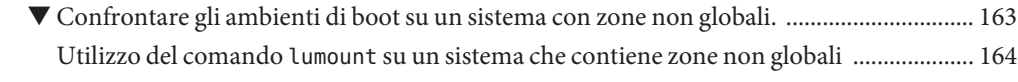

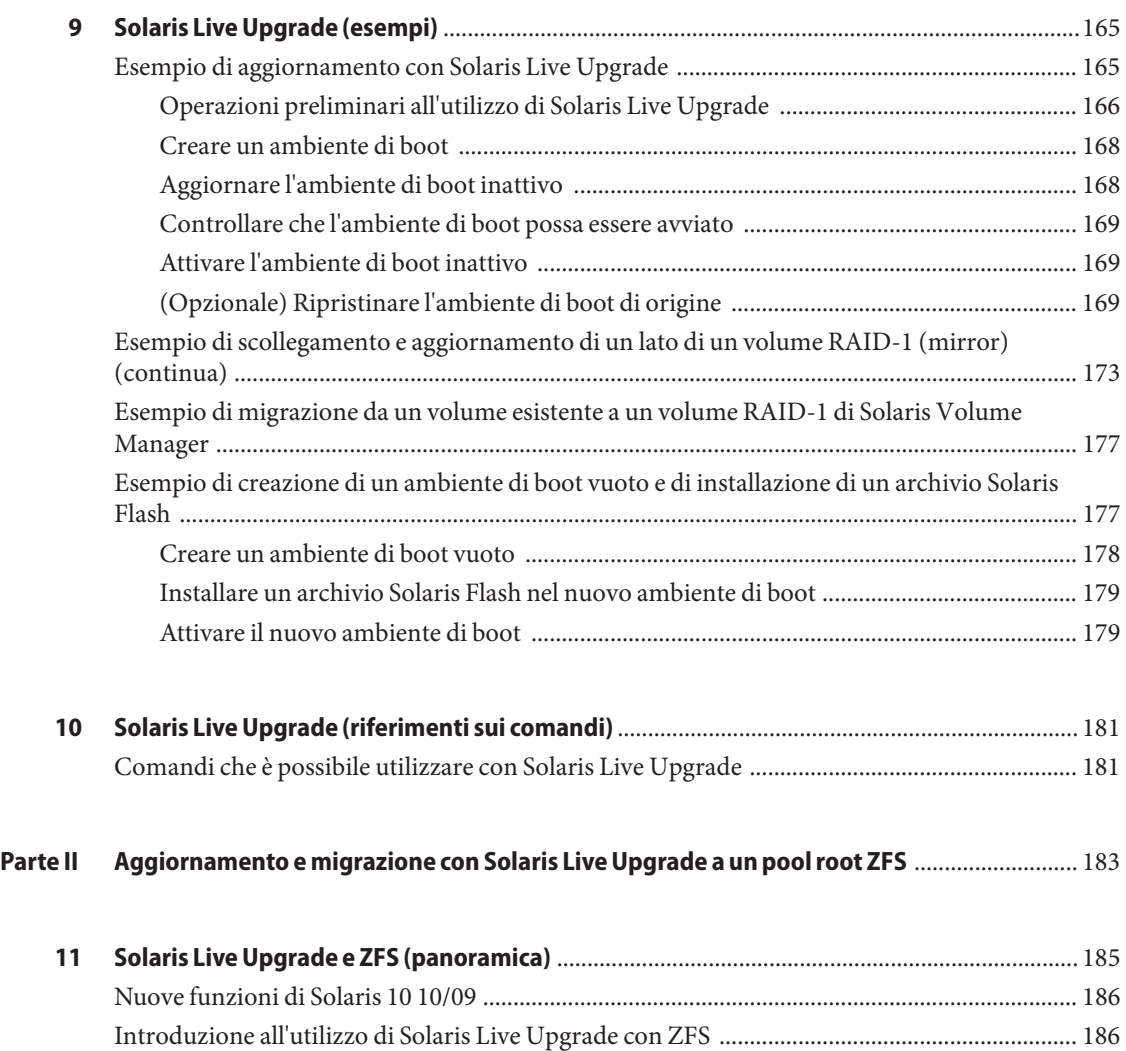

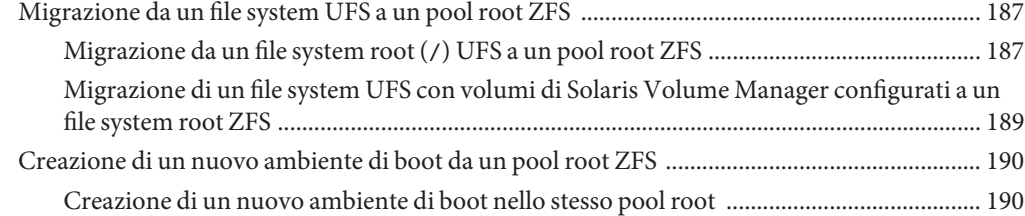

Indice

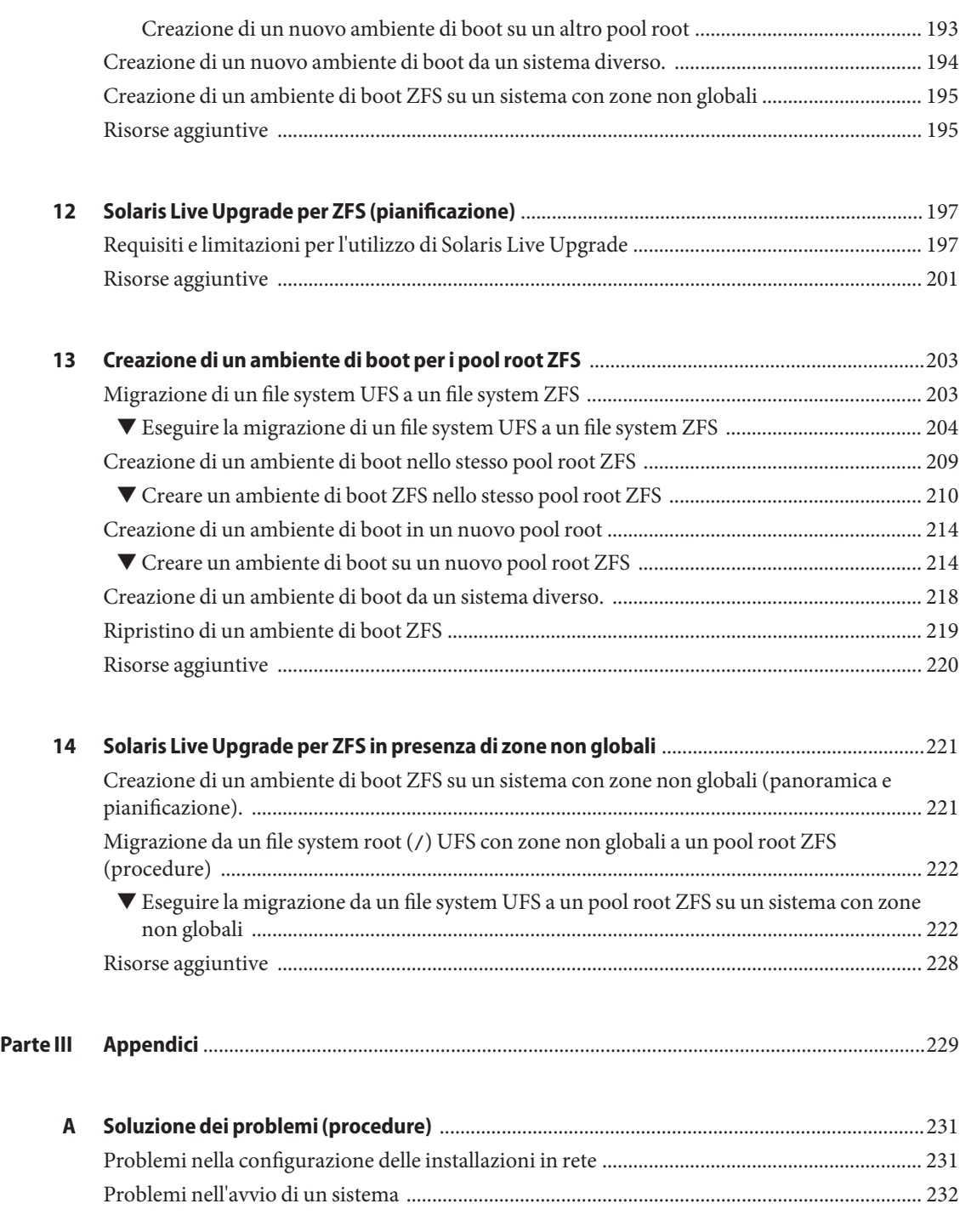

Guida all'installazione di Oracle Solaris 10 9/10: Solaris Live Upgrade e pianificazione degli aggiornamenti • Settembre 2010

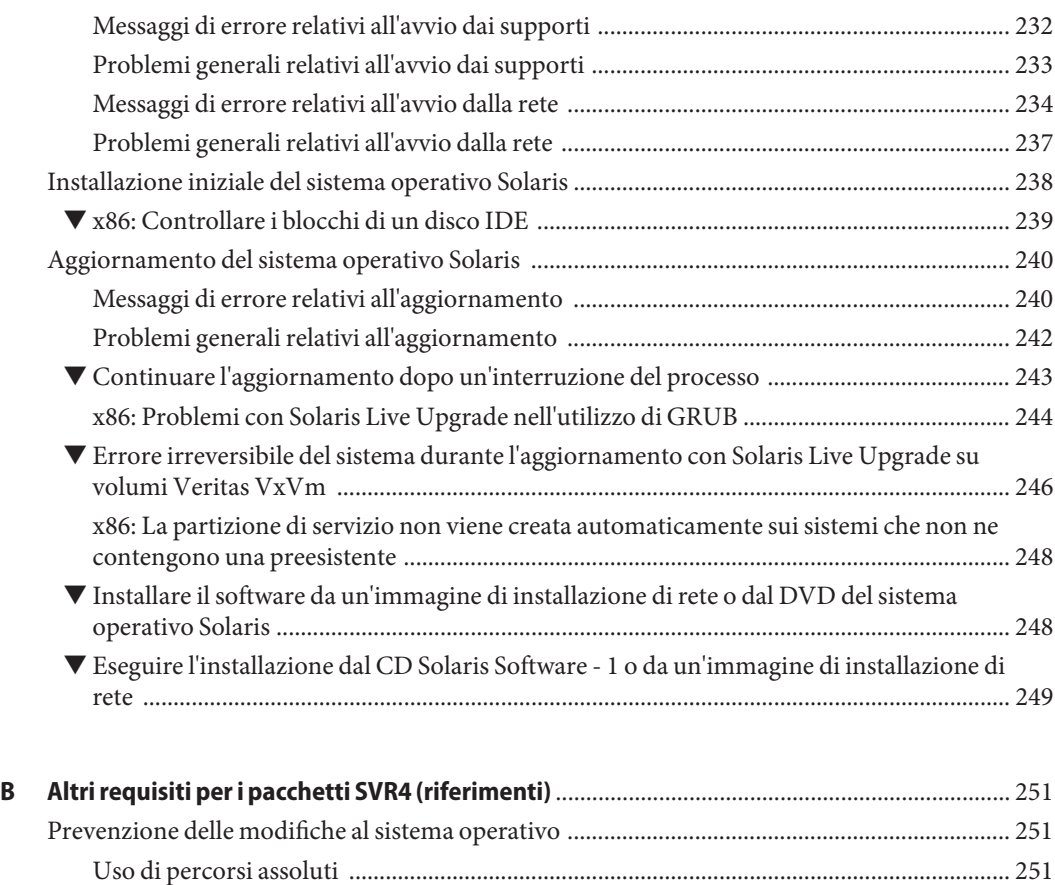

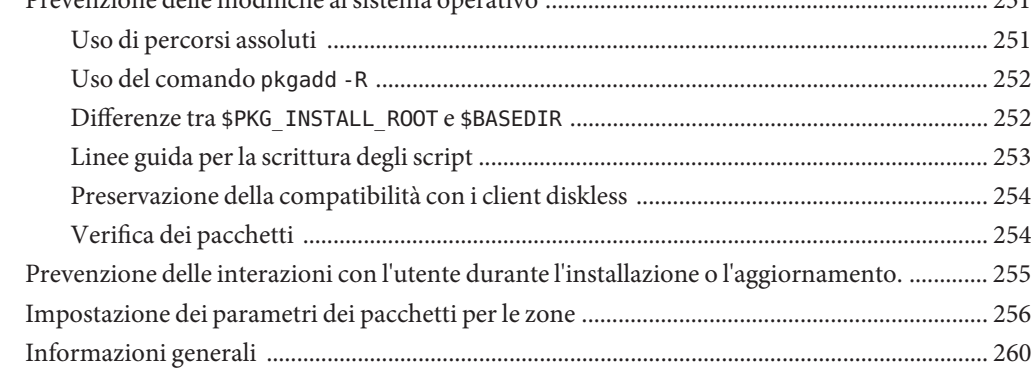

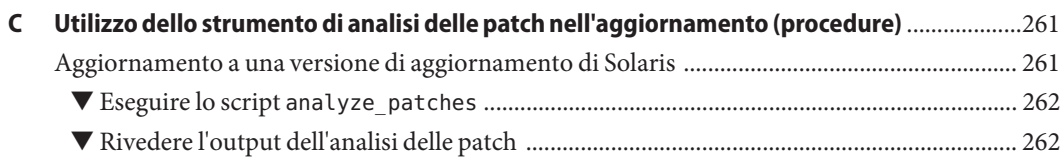

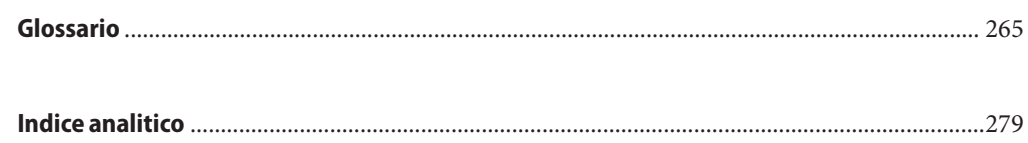

# <span id="page-10-0"></span>Prefazione

Questo manuale descrive le procedure da seguire per installare e aggiornare il sistema operativo Solaris su sistemi con architettura SPARC e x86, in rete o non in rete.

Il manuale non include le istruzioni relative alla configurazione dell'hardware o delle periferiche.

**Nota –** Questa versione di Solaris supporta sistemi che utilizzano le architetture di processore SPARC e x86. I sistemi supportati sono indicati nel documento [Solaris OS: Hardware](http://www.sun.com/bigadmin/hcl) [Compatibility List, disponibile all'indirizzo \(](http://www.sun.com/bigadmin/hcl)http://www.sun.com/bigadmin/hcl). Questo documento indica tutte le differenze di implementazione tra i diversi tipi di piattaforma.

Nel documento vengono utilizzati i seguenti termini in relazione ai sistemi x86:

- "x86" si riferisce alla famiglia di sistemi x86 a 64 bit e a 32 bit.
- "x64" si riferisce specificamente alle CPU x86 a 64 bit.
- "32-bit x86" indica informazioni specifiche sui sistemi x86 a 32 bit.

Per l'elenco dei sistemi supportati, vedere il documento *Solaris OS: Hardware Compatibility List*.

### **A chi è destinato questo documento**

Il manuale è destinato agli amministratori di sistema responsabili dell'installazione del sistema operativo Solaris. Vengono forniti due tipi di informazioni:

- Informazioni sulle procedure di installazione avanzate per gli amministratori di sistemi aziendali che devono gestire un numero elevato di sistemi Solaris in un ambiente di rete.
- Informazioni sulle procedure di installazione di base per gli amministratori che devono eseguire solo occasionalmente l'aggiornamento di Solaris.

## **Manuali correlati**

La Tabella P–1 elenca la documentazione per gli amministratori di sistema.

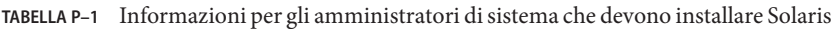

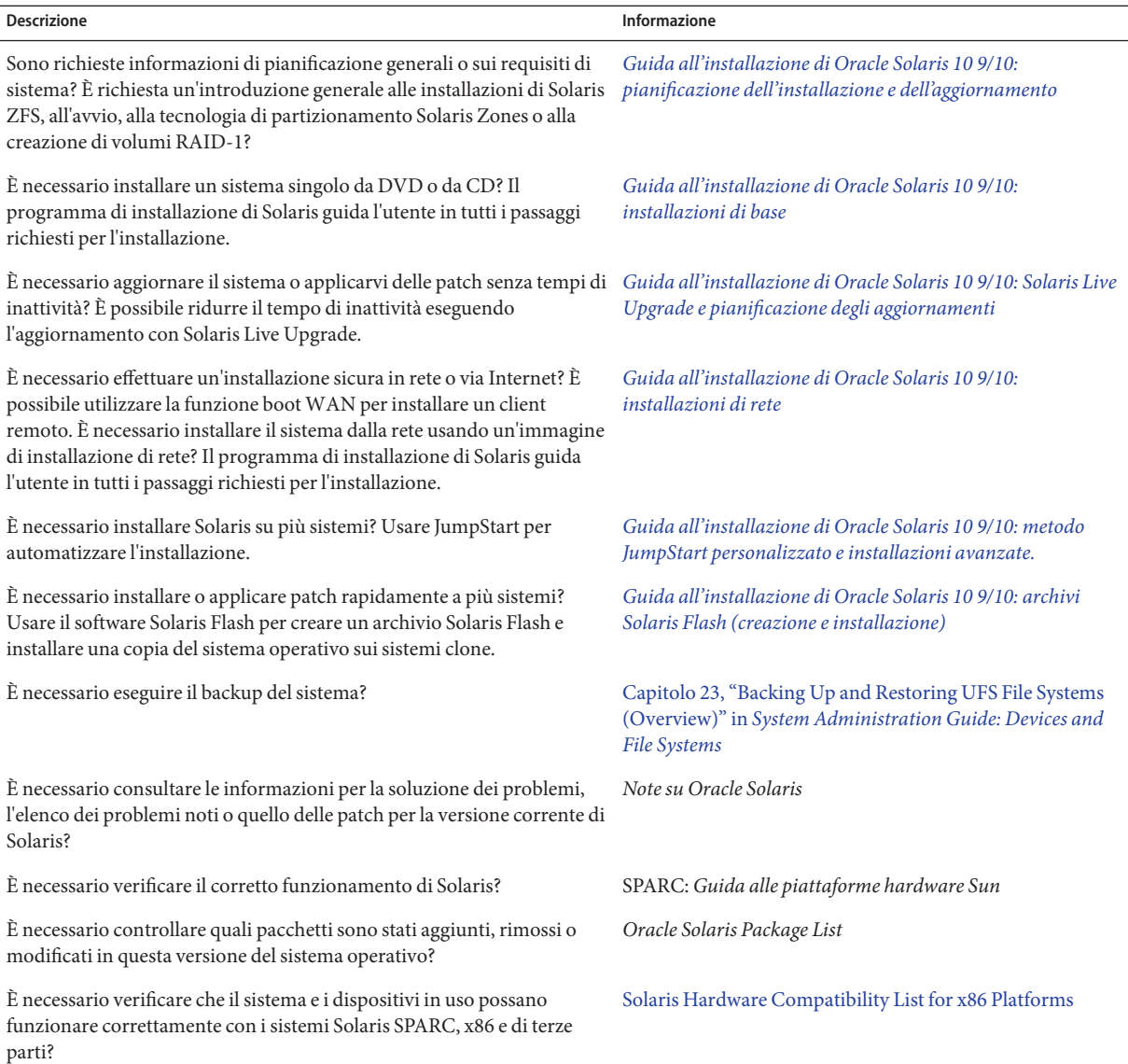

### **Documentazione, supporto e formazione**

Per risorse aggiuntive, vedere i seguenti siti Web:

- Documentazione (<http://docs.sun.com>)
- Supporto (<http://www.oracle.com/us/support/systems/index.html>)
- Training (<http://education.oracle.com>) Fare clic sul collegamento Sun nella barra di navigazione a sinistra.

### **Oracle è lieta di ricevere commenti dai clienti**

Oracle è lieta di ricevere commenti e proposte sulla qualità e l'utilità della documentazione. Se si riscontrano errori o in caso di ulteriori proposte per il miglioramento, visitare la pagina <http://docs.sun.com> e fare clic su Feedback. Indicare il titolo e il numero parte della documentazione insieme al capitolo, alla sezione e al numero di pagina se disponibili. Indicare se si desidera ricevere una risposta.

Oracle Technology Network (<http://www.oracle.com/technetwork/index.html>) offre una vasta gamma di risorse relative al software Oracle:

- Per discutere di problemi tecnici e delle relative soluzioni visitare la pagina dei [forum di](http://forums.oracle.com) discussione (<http://forums.oracle.com>).
- Per ottenere esercitazioni pratiche con istruzioni dettagliate, visitare la pagina [Oracle By](http://www.oracle.com/technology/obe/start/index.html) Example (<http://www.oracle.com/technology/obe/start/index.html>).
- È inoltre possibile scaricare codice di esempio ([http://www.oracle.com/technology/](http://www.oracle.com/technology/sample_code/index.html) sample code/index.html).

## **Convenzioni tipografiche**

La tabella seguente descrive le convenzioni tipografiche usate nel manuale.

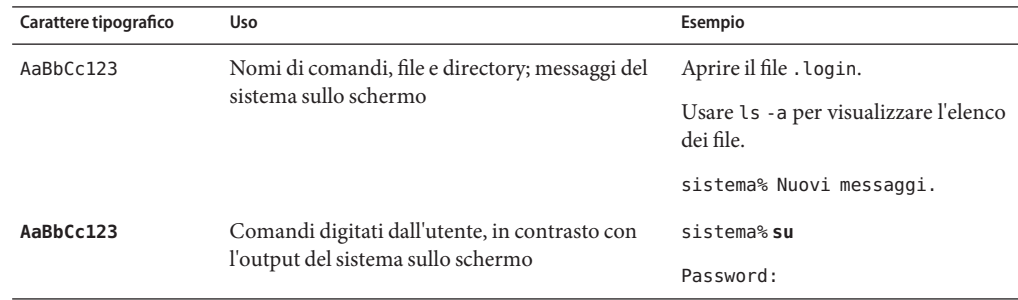

**TABELLA P–2** Convenzioni tipografiche

| Carattere tipografico | Uso                                                                                                    | Esempio                                                                          |
|-----------------------|----------------------------------------------------------------------------------------------------|----------------------------------------------------------------------------------|
| aabbcc123             | Segnaposto: da sostituire con nomi o valori reali                                                          | Per rimuovere un file, digitare rm<br>nomefile.                                  |
| AaBbCc123             | Titoli di manuali, termini citati per la prima<br>volta, parole particolarmente importanti nel<br>contesto | Vedere il Capitolo 6 del Manuale<br>utente.                                      |
|                       |                                                                                                    | La cache è una copia memorizzata<br>localmente.                                  |
|                       |                                                                                                    | Questo file <i>non</i> deve essere<br>modificato.                                |
|                       |                                                                                                    | Nota: alcuni termini compaiono in<br>grassetto nella visualizzazione in<br>linea |

**TABELLA P–2** Convenzioni tipografiche *(Continua)*

### **Prompt delle shell**

Nella tabella seguente sono riportati i prompt predefiniti UNIX di sistema e superutente per le shell incluse nel sistema operativo Oracle Solaris. Il prompt di sistema predefinito visualizzato negli esempi di comandi varia a seconda della versione di Oracle Solaris.

**TABELLA P–3** Prompt delle shell

| Shell                                                 | Prompt        |
|-------------------------------------------------------|---------------|
| Shell Bash, shell Korn e shell Bourne                 | \$            |
| Shell Bash, shell Korn e shell Bourne per superutenti | #             |
| C shell                                               | nome sistema% |
| C shell, superutente                                  | nome sistema# |

#### <span id="page-14-0"></span>**PARTE I**

# Aggiornamento con Solaris Live Upgrade

Questa parte contiene le istruzioni da seguire per creare e aggiornare un ambiente di boot inattivo con Solaris Live Upgrade L'ambiente di boot può quindi essere attivato e impostato come ambiente di boot attivo. Questa parte è destinata ai sistemi che utilizzano un file system root (/) UFS. Ciò nonostante, molti dei comandi indicati possono essere utilizzati anche per il file system ZFS.

# <span id="page-16-0"></span> $\begin{array}{c|c}\n\hline\n\end{array}$ **CAPITOLO 1**

# Informazioni sulla pianificazione dell'installazione di Solaris

Questo manuale contiene informazioni sull'utilizzo di Solaris Live Upgrade per l'aggiornamento del sistema operativo Solaris. Il presente manuale contiene tutte le informazioni necessarie su Solaris Live Upgrade, ma in alcuni casi può essere opportuno consultare anche un manuale di pianificazione tra quelli inclusi nella raccolta relativa all'installazione. I seguenti riferimenti contengono informazioni utili sulle operazioni da eseguire prima di aggiornare il sistema.

### **Informazioni sulla pianificazione e sui requisiti dei sistemi**

Nella *Guida all'installazione di Oracle Solaris 10 9/10: pianificazione dell'installazione e dell'aggiornamento* vengono fornite informazioni generali sui requisiti del sistema e indicazioni sulla pianificazione dei file system, degli aggiornamenti e così via. L'elenco seguente descrive i singoli capitoli del manuale di pianificazione e fornisce i collegamenti a tali capitoli.

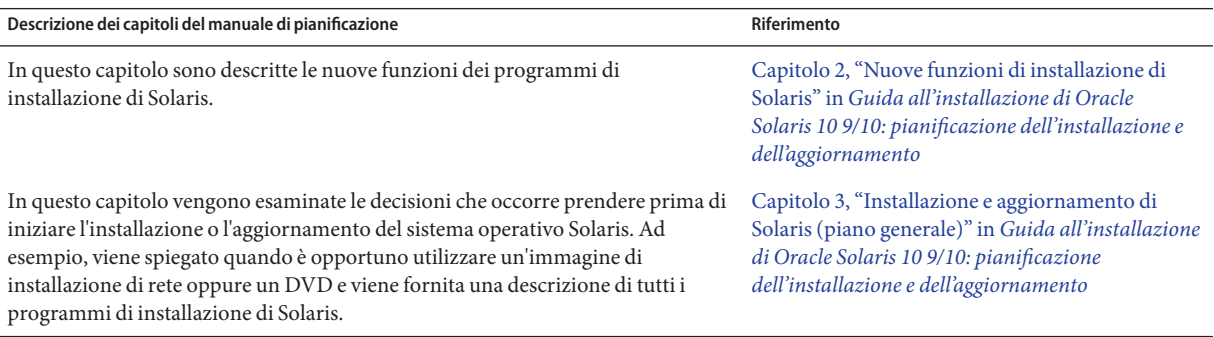

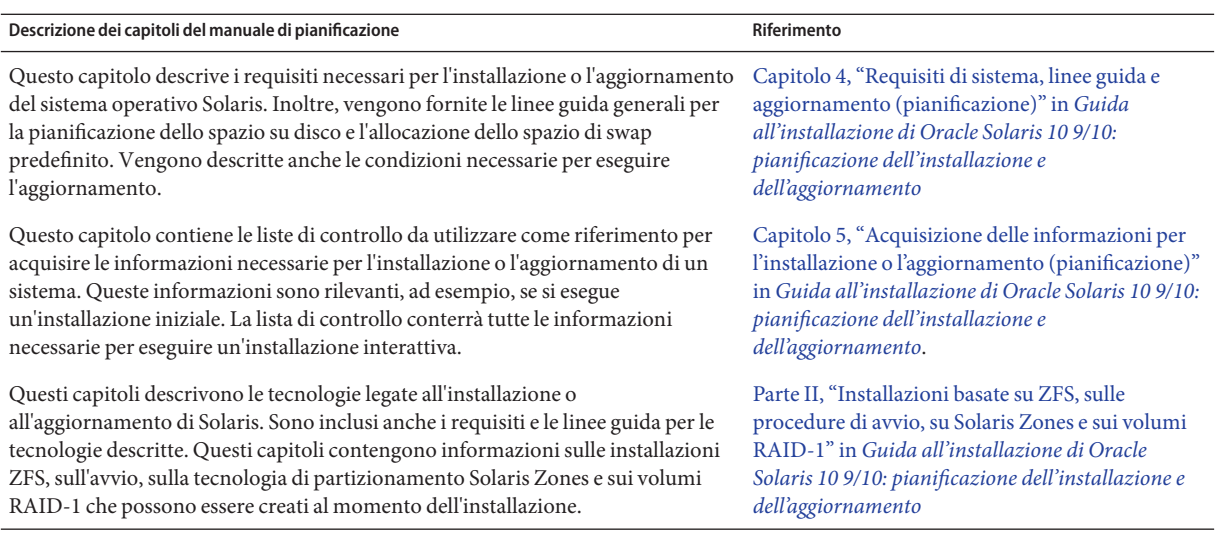

<span id="page-18-0"></span>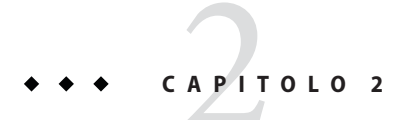

# Solaris Live Upgrade (panoramica)

In questo capitolo viene descritto il processo Solaris Live Upgrade.

**Nota –** In questo manuale viene adottato il termine *slice*, ma in alcuni programmi e documenti di Solaris in analogo contesto può essere usato il termine partizione.

### **Descrizione di Solaris Live Upgrade**

**Nota –** Questo capitolo descrive l'utilizzo di Solaris Live Upgrade per i file system UFS. Per una descrizione generale della migrazione di un file system UFS a un pool root ZFS o della creazione e installazione di un pool root ZFS, vedere il [Capitolo 11, "Solaris Live Upgrade e ZFS](#page-184-0) [\(panoramica\)".](#page-184-0)

Solaris Live Upgrade consente di aggiornare un sistema senza interromperne il funzionamento. È possibile creare una copia dell'ambiente di boot corrente mentre questo è in esecuzione e quindi effettuare l'aggiornamento sulla copia. Oppure, anziché eseguire un aggiornamento, è possibile installare un archivio Solaris Flash in un ambiente di boot. La configurazione originale del sistema rimane pienamente funzionale e non viene in alcun modo modificata dall'aggiornamento o dall'installazione dell'archivio. Al momento opportuno, è sufficiente attivare il nuovo ambiente di boot ed effettuare il reboot del sistema. In caso di problemi, sarà possibile ripristinare velocemente l'ambiente di boot originale con una semplice procedura di reboot. Questo meccanismo di commutazione elimina le normali interruzioni di servizio associate ai processi di prova e valutazione.

Solaris Live Upgrade permette di duplicare un ambiente di boot senza influire sul funzionamento del sistema attualmente in uso. È quindi possibile:

■ Aggiornare un sistema.

<span id="page-19-0"></span>**Nota –** A partire dalla versione Oracle Solaris 10 9/10, il processo di aggiornamento viene bloccato dalla registrazione automatica. Vedere ["Effetto della registrazione automatica sul](#page-37-0) [Live Upgrade." a pagina 38.](#page-37-0)

- Cambiare la configurazione dei dischi dell'ambiente di boot corrente usando file system di tipo diverso e con dimensioni e layout differenti nel nuovo ambiente di boot.
- Amministrare più ambienti di boot con immagini differenti. Ad esempio, è possibile creare un primo ambiente di boot che contenga le patch correnti e un secondo che contenga una versione di aggiornamento.

Prima di usare Solaris Live Upgrade è importante comprendere i concetti principali riguardanti l'amministrazione di sistema. Per informazioni generali sulle attività di amministrazione dei sistemi, quali la gestione dei file system, l'attivazione, l'avvio e la gestione dello spazio di swap, vedere il manuale *[System Administration Guide: Devices and File Systems](http://docs.sun.com/doc/817-5093)*.

### **Procedura Solaris Live Upgrade**

Qui di seguito sono descritte le operazioni necessarie per creare una copia dell'ambiente di boot corrente, aggiornare la copia e attivare la copia aggiornata rendendola l'ambiente di boot corrente. Viene descritto anche il processo con cui è possibile ripristinare l'ambiente di boot originale. La [Figura 2–1](#page-20-0) descrive questa procedura completa di Solaris Live Upgrade.

#### <span id="page-20-0"></span>**FIGURA 2–1** Procedura Solaris Live Upgrade

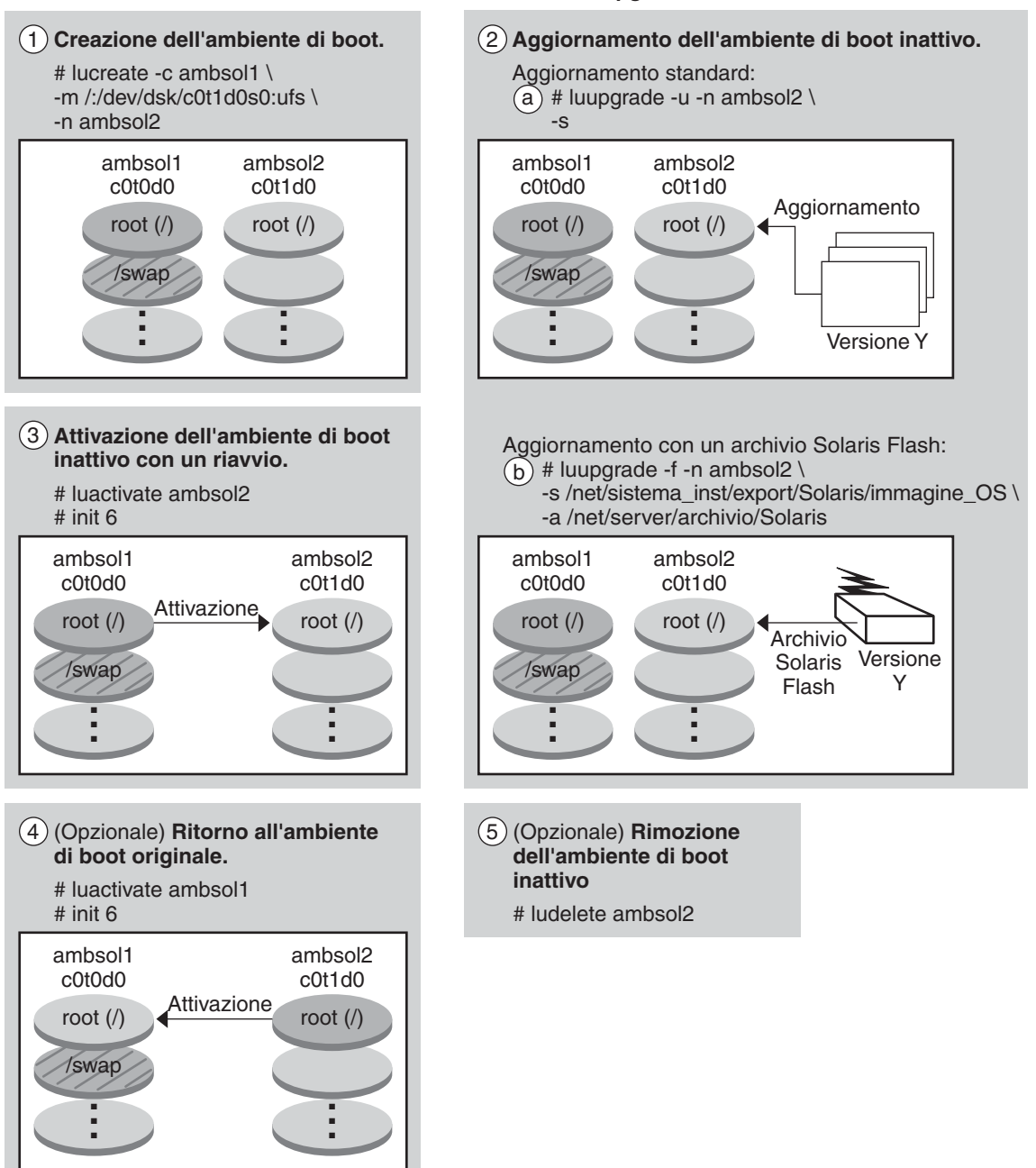

**Processo di Solaris Live Upgrade**

<span id="page-21-0"></span>Le sezioni seguenti descrivono la procedura Solaris Live Upgrade.

- 1. Il nuovo ambiente di boot può essere creato su una slice fisica o su un volume logico:
	- "Creazione di un ambiente di boot" a pagina 22
	- ["Creazione di un ambiente di boot con file system di volumi RAID-1" a pagina 27](#page-26-0)
- 2. ["Aggiornamento di un ambiente di boot" a pagina 34](#page-33-0)
- 3. ["Attivazione di un ambiente di boot" a pagina 41](#page-40-0)
- 4. ["Ripristino dell'ambiente di boot originale" a pagina 42](#page-41-0)

### **Creazione di un ambiente di boot**

La creazione di un ambiente di boot consente di copiare i file system di importanza critica dall'ambiente di boot attivo a uno nuovo. Il disco viene riorganizzato (se necessario), i file system vengono personalizzati e i file system di importanza critica vengono copiati nel nuovo ambiente di boot.

### **Tipi di file system**

Solaris Live Upgrade distingue tra due tipi di file system: file system di importanza critica e file system condivisibili. La tabella seguente descrive questi tipi di file system.

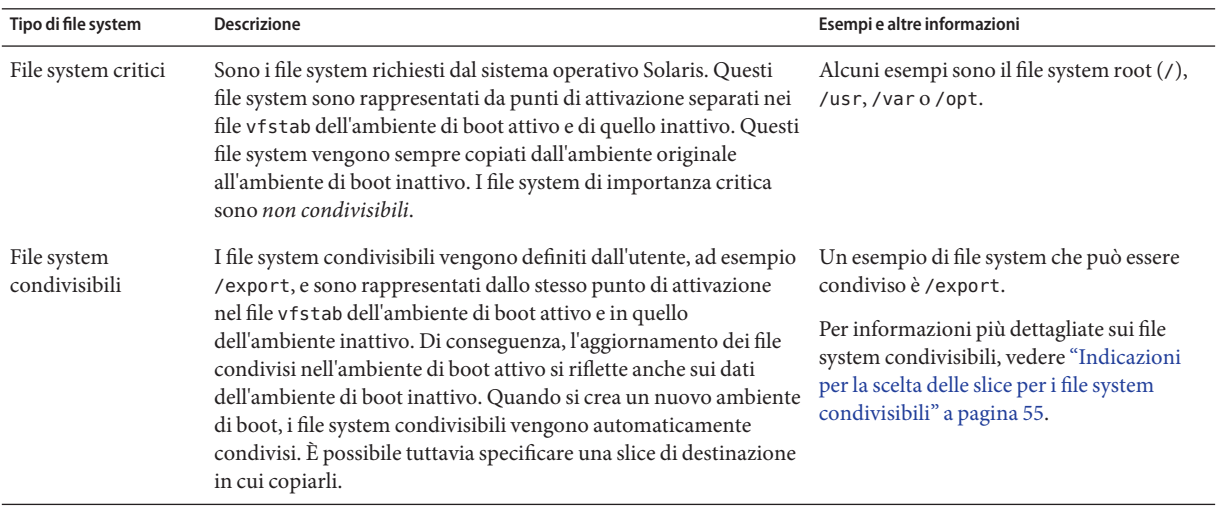

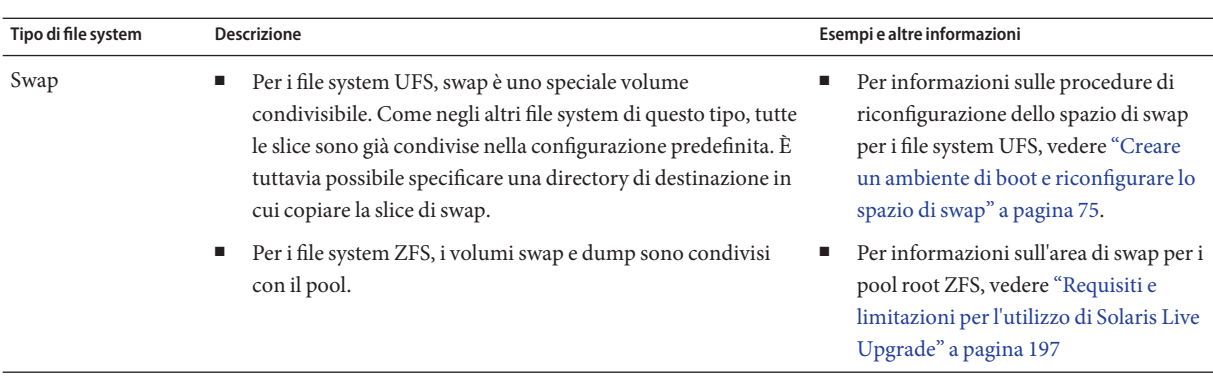

#### **Creazione di volumi RAID-1 sui file system**

Solaris Live Upgrade può creare un ambiente di boot che comprende volumi RAID-1 (mirror) nei file system. Per una descrizione generale, vedere ["Creazione di un ambiente di boot con file](#page-26-0) [system di volumi RAID-1" a pagina 27.](#page-26-0)

### **Copia dei file system**

Il primo passo per la creazione di un nuovo ambiente di boot consiste nell'identificare una slice non utilizzata in cui sia possibile copiare un file system di importanza critica. Se non è disponibile una slice non utilizzata, o se la slice non soddisfa i requisiti minimi richiesti, è necessario formattare una nuova slice.

Una volta definita la slice, è possibile riconfigurare i file system del nuovo ambiente di boot prima di copiarli nelle directory. La riconfigurazione, vale a dire la divisione o la combinazione dei file system, rappresenta un metodo semplice per modificare il file vfstab per connettere e disconnettere le directory dei file system. È possibile unire i file system con le directory di livello superiore specificando lo stesso punto di attivazione. È anche possibile dividere i file system dalle directory di livello superiore specificando punti di attivazione differenti.

Una volta configurati i file system nell'ambiente di boot inattivo, è possibile avviare la copia automatica. I file system di importanza critica vengono copiati nelle directory designate. I file system condivisibili non vengono copiati ma vengono condivisi. Fa eccezione il caso in cui i alcuni file system condivisibili vengono designati per essere copiati. Quando i file system vengono copiati dall'ambiente di boot attivo a quello inattivo, i file vengono posizionati nelle nuove directory. L'ambiente di boot attivo non viene in nessun modo modificato.

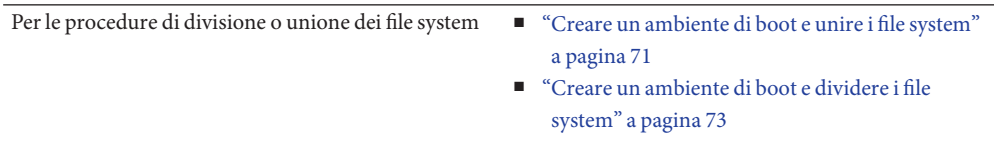

Per una descrizione della creazione di un ambiente di boot con file system di volumi RAID–1 ["Creazione di un ambiente di boot con file system di](#page-26-0) [volumi RAID-1" a pagina 27](#page-26-0)

### **Esempi di creazione di un nuovo ambiente di boot**

Per i file system UFS, le figure seguenti illustrano vari metodi per la creazione di nuovi ambienti di boot.

Per i file system ZFS, vedere il [Capitolo 11, "Solaris Live Upgrade e ZFS \(panoramica\)"](#page-184-0)

La [Figura 2–2](#page-24-0) mostra il file system root (/) copiato in un'altra slice di un disco per creare un nuovo ambiente di boot. L'ambiente di boot attivo contiene il file system root (/) in un'unica slice. Il nuovo ambiente di boot è una copia esatta del file system root (/) in una nuova slice. Il volume /swap e il file system /export/home vengono condivisi dall'ambiente di boot attivo e da quello inattivo.

<span id="page-24-0"></span>**FIGURA 2–2** Creazione di un ambiente di boot inattivo – Copia del file system root (/)

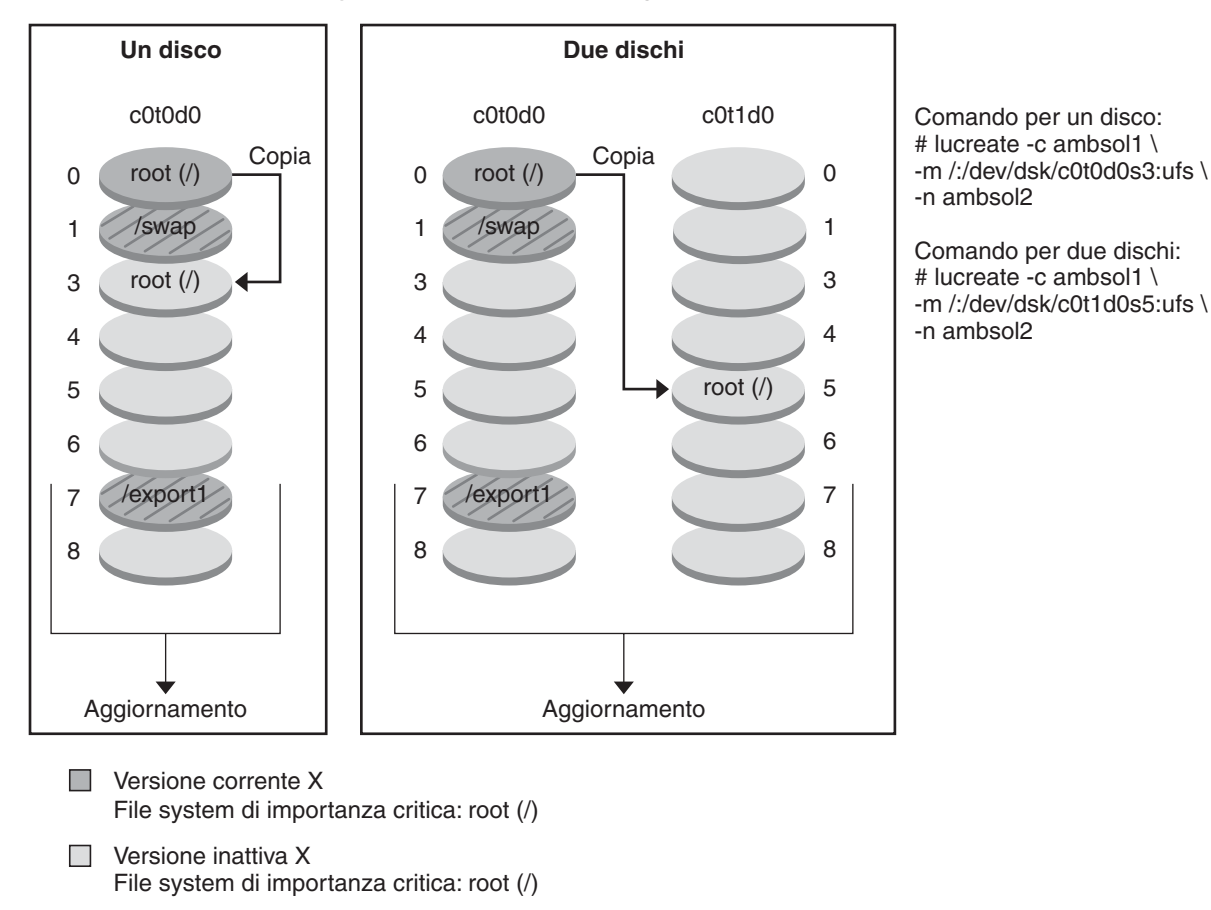

#### **Creazione di un ambiente di boot: copia del file system radice (/) su una singola slice**

**Example 3 File system condivisi** 

La [Figura 2–3](#page-25-0) mostra i file system di importanza critica che sono stati divisi e copiati su un disco per creare un nuovo ambiente di boot. L'ambiente di boot attivo contiene il file system root (/) in un'unica slice. In questa slice, il file system root (/) contiene le directory /usr, /var e /opt. Nel nuovo ambiente di boot, il file system root (/) è diviso e le directory /usr e /opt si trovano in slice separate. Il volume /swap e il file system /export/home vengono condivisi da entrambi gli ambienti di boot.

<span id="page-25-0"></span>**FIGURA 2–3** Creazione di un ambiente di boot inattivo – Divisione dei file system

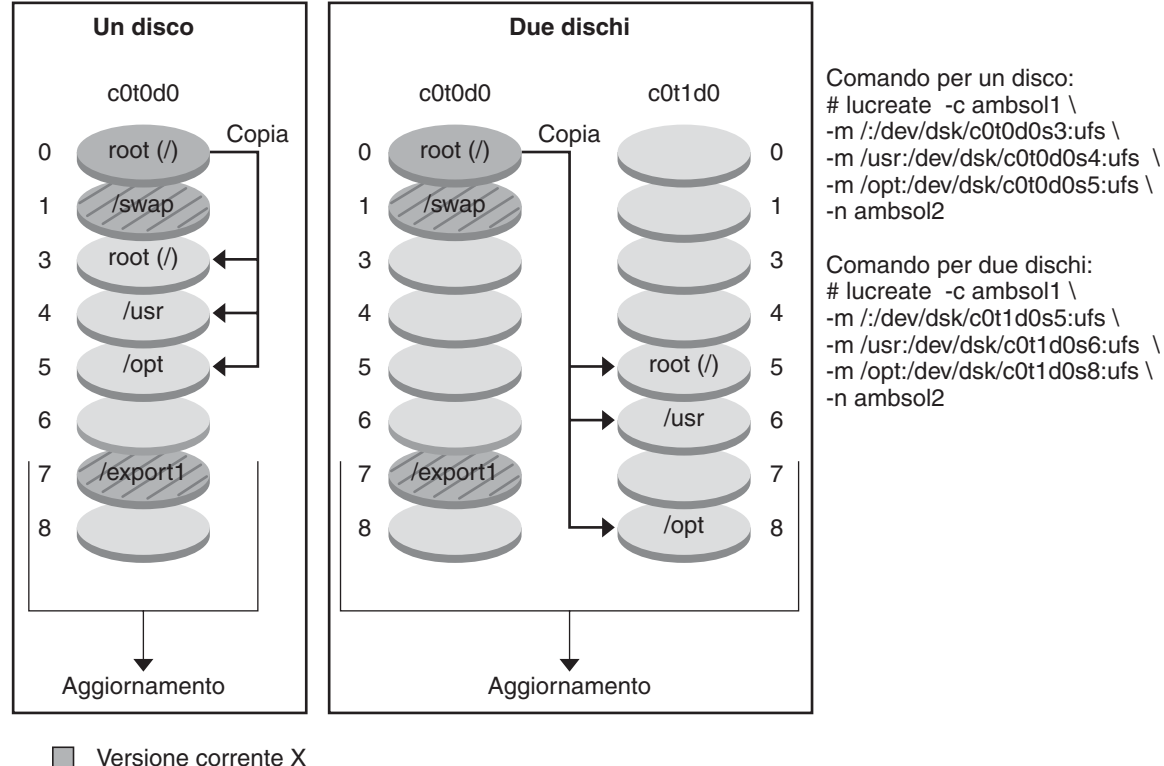

#### **Creazione di un ambiente di boot, divisione dei file system**

File system di importanza critica: root (/)

 $\Box$  Versione inattiva X File system di importanza critica: root (/) /usr /opt

#### File system condivisi Z

La [Figura 2–4](#page-26-0) mostra i file system di importanza critica che sono stati divisi e copiati su un disco per creare un nuovo ambiente di boot. L'ambiente di boot attivo contiene i file system root (/), /usr, /var e /opt, ognuno in una propria slice. Nel nuovo ambiente di boot, /usr e /opt sono uniti nel file system root (/) in un'unica slice. Il volume /swap e il file system /export/home vengono condivisi da entrambi gli ambienti di boot.

<span id="page-26-0"></span>**FIGURA 2–4** Creazione di un ambiente di boot inattivo – Unione dei file system

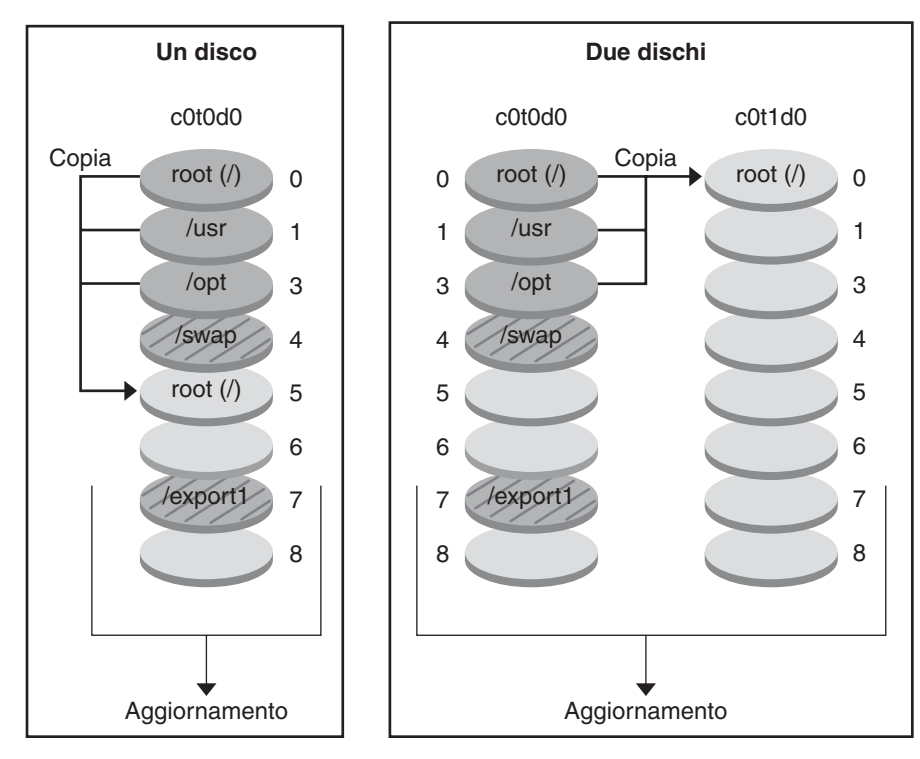

**Creazione di un ambiente di boot: unione dei file system**

Comando per un disco # lucreate -c ambsol1 \ -m /:/dev/dsk/c0t0d0s5:ufs \ -n ambsol2

Comando per due dischi: # lucreate -c ambsol1 \ -m /:/dev/dsk/c0t1d0s0:ufs \ -n ambsol2

- Versione corrente X File system di importanza critica: root (/) /usr /opt
- $\Box$  Versione inattiva Y File system di importanza critica: root (/)

**Example 3 File system condivisi** 

### **Creazione di un ambiente di boot con file system di volumi RAID-1**

Solaris Live Upgrade utilizza la tecnologia di Solaris Volume Manager per creare un ambiente di boot che possa contenere file system incapsulati in volumi RAID-1. Solaris Volume Manager offre un metodo estremamente efficiente per gestire i dischi e i dati con l'uso dei volumi. Solaris Volume Manager permette di gestire le concatenazioni, le stripe e altre configurazioni complesse. Solaris Live Upgrade permette di eseguire un sottoinsieme di queste operazioni, ad esempio la creazione di un volume RAID-1 per il file system root ( /).

I volumi permettono di raggruppare le slice di diversi dischi in modo che appaiano come un unico disco al sistema operativo. Solaris Live Upgrade permette solo di creare un ambiente di boot per il file system root (/) che contenga concatenazioni di una singola slice all'interno di un volume RAID-1 (mirror). Questa limitazione è legata al fatto che la PROM di boot permette di scegliere una sola slice per l'avvio del sistema.

### **Gestione dei volumi con Solaris Live Upgrade**

Quando si crea un ambiente di boot, è possibile usare Solaris Live Upgrade per gestire le seguenti operazioni.

- Scollegare una concatenazione di una singola slice (submirror) da un volume RAID-1 (mirror). Se necessario, il contenuto della concatenazione può essere preservato per essere usato come contenuto del nuovo ambiente di boot. Poiché il contenuto non viene copiato, il nuovo ambiente di boot può essere creato velocemente. Dopo essere stati scollegati dal mirror, i submirror non fanno più parte del mirror originale. Le operazioni di lettura e scrittura sul submirror non vengono più eseguite attraverso il mirror.
- Creare un ambiente di boot contenente un mirror.
- Collegare fino a tre concatenazioni di una singola slice al nuovo mirror.

Il comando lucreate con l'opzione -m permette di creare un mirror, di scollegare i submirror e di collegarli al nuovo ambiente di boot.

**Nota –** Se sul sistema in uso sono configurati volumi VxVM, il comando lucreate può creare un nuovo ambiente di boot. Quando i dati vengono copiati sul nuovo ambiente di boot, la configurazione del file system Veritas viene perduta e sul nuovo ambiente di boot viene creato un file system UFS.

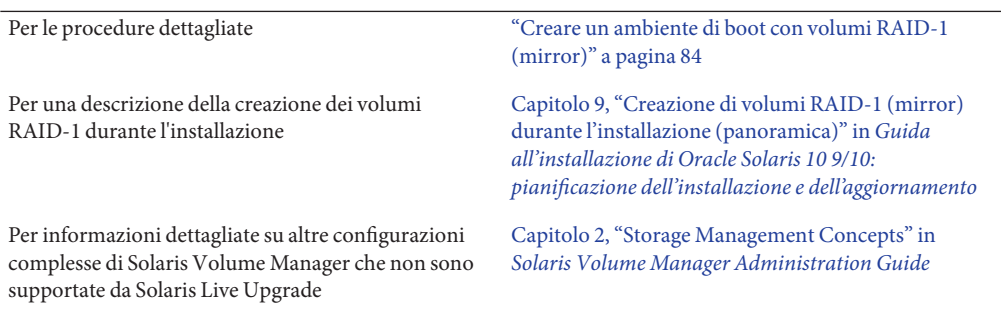

### **Corrispondenze tra le operazioni di Solaris Volume Manager e quelle di Solaris Live Upgrade**

Solaris Live Upgrade gestisce un sottoinsieme delle operazioni di Solaris Volume Manager. La Tabella 2–1 mostra i componenti di Solaris Volume Manager che possono essere gestiti da Solaris Live Upgrade.

| <b>Termine</b>                   | <b>Descrizione</b>                                                                                                    |
|----------------------------------|----------------------------------------------------------------------------------------------------|
|                                  |                                                                                                    |
| concatenazione                   | Volume RAID-0. Se le slice sono concatenate, i dati vengono scritti nella prima slice<br>disponibile finché il suo spazio non è esaurito. Una volta raggiunto il limite di spazio<br>di quella slice, i dati vengono scritti nella slice successiva, in modo seriale. La<br>concatenazione non fornisce alcuna ridondanza dei dati, a meno che non sia<br>contenuta in un mirror. |
| mirror                           | Volume RAID-1. Vedere volume RAID-1.                                                                                                    |
| volume RAID-1                    | Classe di volumi che replica i dati conservandone più copie. I volumi RAID-1<br>vengono a volte denominati mirror. I volumi RAID-1 sono formati da uno o più<br>volumi RAID-0, detti submirror.                                                                                                    |
| volume RAID-0                    | Classe di volumi che comprende stripe o concatenazioni. Questi componenti sono<br>denominati submirror. Le stripe o le concatenazioni sono i componenti essenziali<br>dei mirror.                                                                                                    |
| database di stato                | Il database di stato memorizza informazioni riguardo allo stato della configurazione<br>di Solaris Volume Manager. Il database di stato è una raccolta di più copie replicate<br>del database. Ogni copia viene denominata replica del database di stato. Il database<br>di stato tiene traccia della posizione e dello stato di tutte le repliche note.                          |
| replica del database di<br>stato | Copia di un database di stato. La replica garantisce che i dati del database siano<br>validi.                                                                                                    |
| submirror                        | Vedere volume RAID-0.                                                                                                    |
| volume                           | Gruppo di slice fisiche o di altri volumi che appare al sistema come un unico<br>dispositivo logico. Dal punto di vista delle applicazioni o dei file system, i volumi<br>sono funzionalmente identici ai dischi fisici. In alcune utility disponibili dalla riga di<br>comando, i volumi sono denominati metadevice.                                                             |

**TABELLA 2–1** Classi di volumi

### **Esempi di utilizzo di Solaris Live Upgrade per la creazione di volumi RAID-1**

Gli esempi seguenti presentano la sintassi dei comandi che permettono di creare volumi RAID-1 per un nuovo ambiente di boot.

#### **Creazione di un volume RAID-1 su due dischi fisici**

La [Figura 2–5](#page-30-0) mostra un nuovo ambiente di boot in cui un volume RAID-1 (mirror) è stato creato su due dischi fisici. Per creare il nuovo ambiente di boot e il mirror è stato usato il comando seguente.

```
# lucreate -n second_disk -m /:/dev/md/dsk/d30:mirror,ufs \
-m /:/dev/dsk/c0t1d0s0,/dev/md/dsk/d31:attach -m /:/dev/dsk/c0t2d0s0,/dev/md/dsk/d32:attach \
-m -:/dev/dsk/c0t1d0s1:swap -m -:/dev/dsk/c0t2d0s1:swap
```
Questo comando esegue le seguenti operazioni:

- Crea il nuovo ambiente di boot secondo\_disco.
- Crea il mirror d30 e configura un file system UFS.
- Crea una concatenazione su singolo dispositivo sulla slice 0 di ogni disco fisico. Le concatenazioni sono denominate d31 e d32.
- Aggiunge le due concatenazioni al mirror d30.
- Copia il file system root (/) sul mirror.
- Configura i file system di swap sulla slice 1 di ogni disco fisico.

<span id="page-30-0"></span>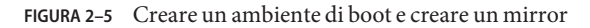

Creazione di un nuovo ambiente di boot con un mirror

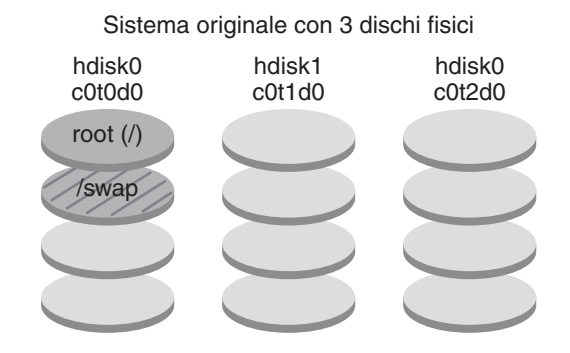

Comando: lucreate -n secondo\_disco -m /:/dev/md/dsk/d30:mirror,ufs \ -m /:c0t1d0s0,d31:attach -m /:c0t2d0s0,d32:attach \ -m -:c0t1d0s1:swap -m -:c0t2d0s1:swap

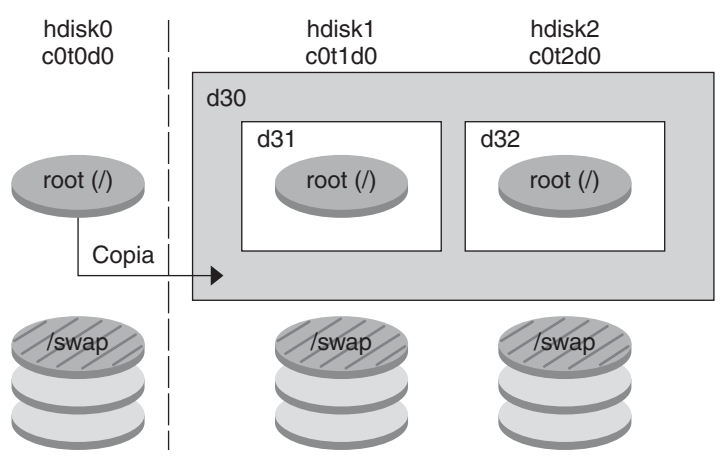

Nuovo ambiente di boot secondo\_disco

- d30 Volume RAID-1 (mirror)
- d31 Concatenazione di una singola slice (submirror)
- d32 Concatenazione di una singola slice (submirror)

#### **Creare un ambiente di boot e usare il submirror esistente**

La [Figura 2–6](#page-32-0) mostra un nuovo ambiente di boot contenente un volume RAID-1 (mirror). Per creare il nuovo ambiente di boot e il mirror è stato usato il comando seguente.

#### # **lucreate -n second\_disk -m /:/dev/md/dsk/d20:ufs,mirror \ -m /:/dev/dsk/c0t1d0s0:detach,attach,preserve**

Questo comando esegue le seguenti operazioni:

- Crea il nuovo ambiente di boot secondo\_disco.
- Separa il mirror d10 e scollega la concatenazione d12.
- Preserva il contenuto della concatenazione d12. I file system non vengono copiati.
- Crea un nuovo mirror d20. A questo punto sono disponibili due mirror a una via, d10 e d20.
- Collega la concatenazione d12 al mirror d20.

<span id="page-32-0"></span>**FIGURA 2–6** Creare un ambiente di boot e usare il submirror esistente

Creazione di un nuovo ambiente di boot usando il submirror esistente

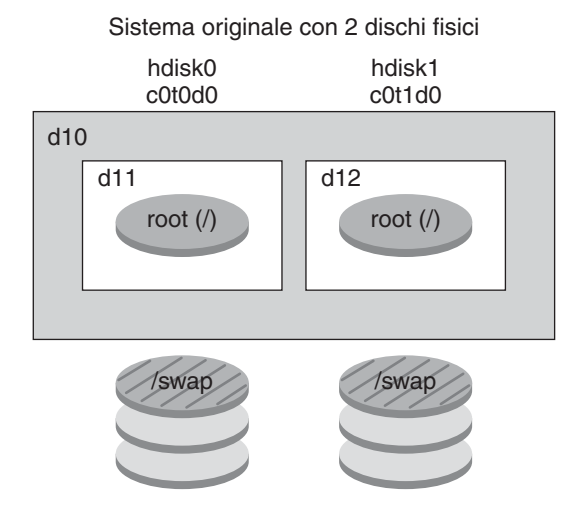

Comando: lucreate -n secondo\_disco -m /:/dev/md/dsk/d20:ufs,mirror \ -m /:/dev/dsk/c0t1d0s0:detach,attach,preserve

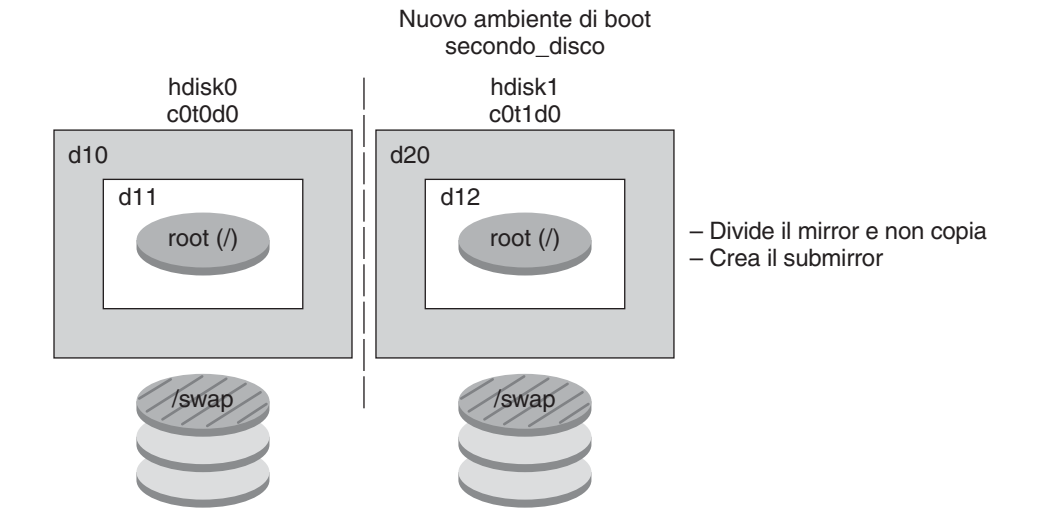

- d10 -- Volume RAID-1 (mirror)
- d11 -- Concatenazione di una singola slice (submirror)
- d12 -- Concatenazione di una singola slice (submirror)
- d20 -- Nuovo volume RAID-1 (mirror)

### <span id="page-33-0"></span>**Aggiornamento di un ambiente di boot**

Dopo aver creato un ambiente di boot, è possibile eseguirne un aggiornamento. Nell'ambito di questo aggiornamento, l'ambiente di boot può contenere volumi RAID-1 (mirror) per qualunque file system. Nell'ambiente di boot possono essere presenti zone non globali. Questa procedura infatti non ha effetto sui file dell'ambiente di boot attivo. Al momento opportuno, è possibile attivare il nuovo ambiente di boot, che quindi diventa l'ambiente di boot corrente.

**Nota –** A partire dalla versione Oracle Solaris 10 9/10, il processo di aggiornamento viene bloccato dalla registrazione automatica. Vedere ["Effetto della registrazione automatica sul Live](#page-37-0) [Upgrade." a pagina 38.](#page-37-0)

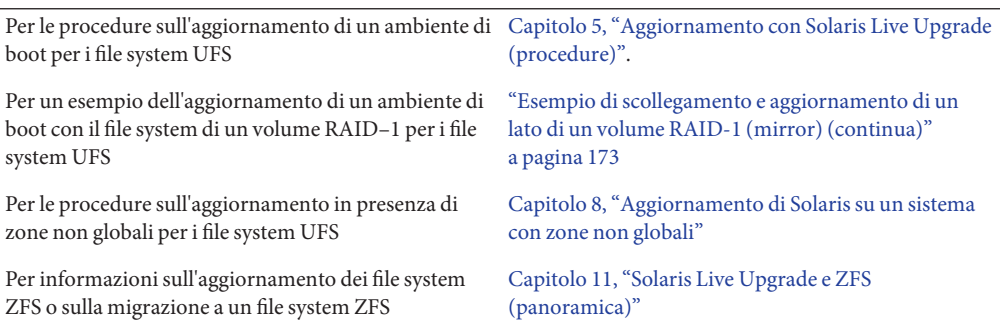

La [Figura 2–7](#page-34-0) illustra l'aggiornamento di un ambiente di boot inattivo.

#### <span id="page-34-0"></span>**FIGURA 2–7** Aggiornamento di un ambiente di boot inattivo

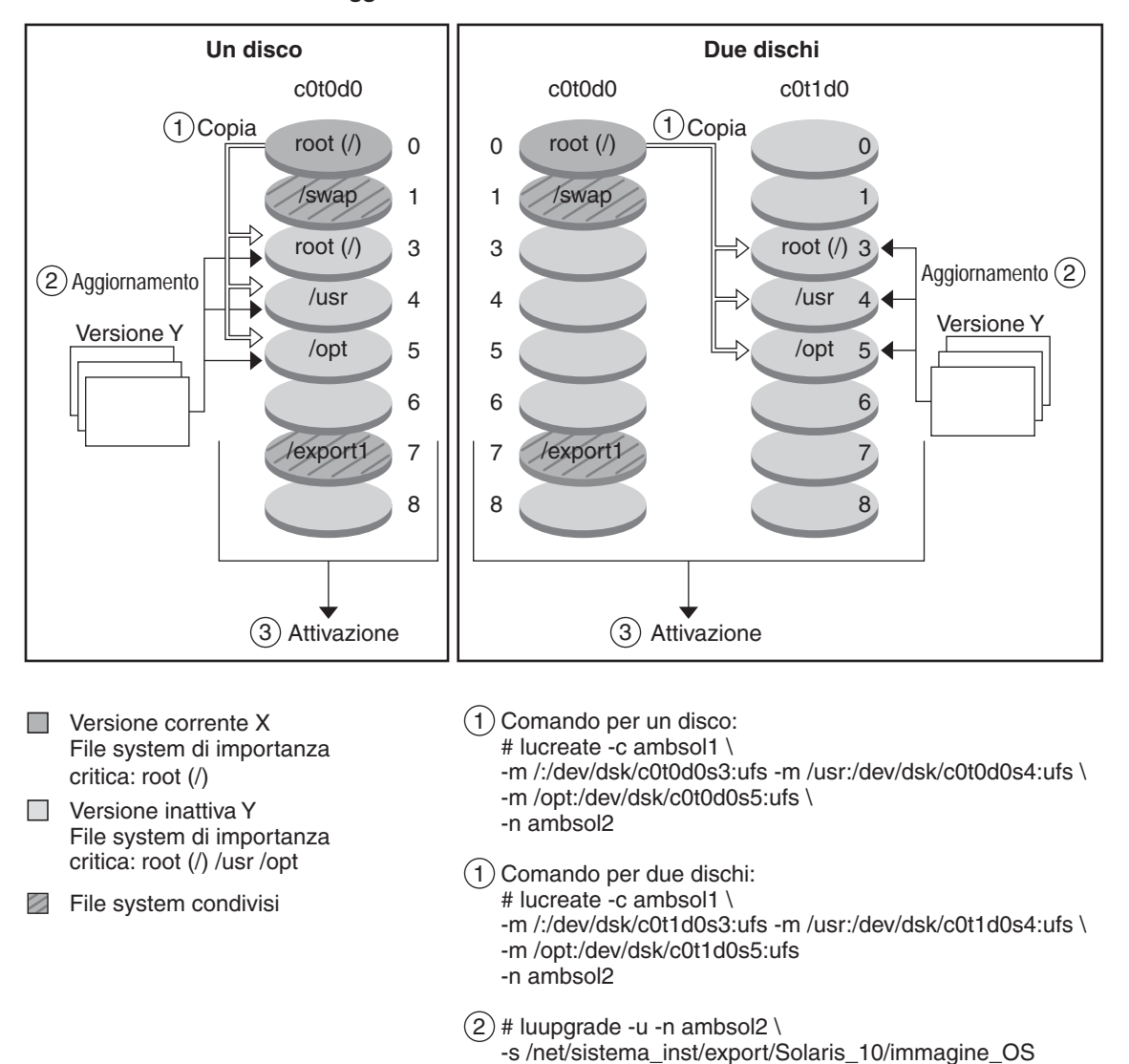

**Aggiornamento di un ambiente di boot**

Anziché eseguire un aggiornamento, è possibile installare un archivio Solaris Flash in un ambiente di boot. La funzione di installazione Solaris Flash permette di creare una singola installazione di riferimento del sistema operativo Solaris. Questo sistema viene denominato sistema master. Successivamente, tale installazione può essere replicata su altri sistemi, denominati cloni. In questo caso, l'ambiente di boot inattivo è un clone. Quando si installa un archivio Solaris Flash su un sistema, l'archivio sostituisce tutti i file dell'ambiente di boot esistente, come accadrebbe eseguendo un'installazione iniziale.

Per le procedure di installazione degli archivi Solaris Flash, vedere ["Installazione di archivi](#page-109-0) [Solaris Flash in un ambiente di boot" a pagina 110.](#page-109-0)

Le figure seguenti illustrano l'installazione di un archivio Solaris Flash in un ambiente di boot inattivo. La [Figura 2–8](#page-36-0) mostra un sistema con un solo disco rigido. La [Figura 2–9](#page-37-0) mostra un sistema con due dischi rigidi.
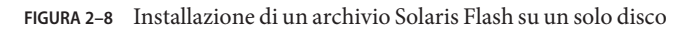

**Installazione di un archivio Flash: singolo disco**

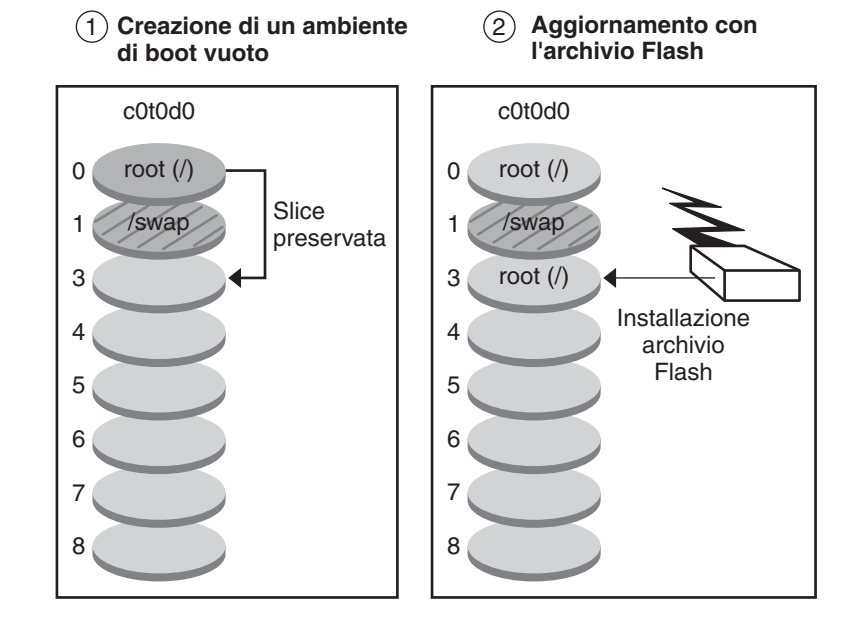

- Versione corrente X File system di importanza critica: root (/)
- $\Box$  Versione inattiva Y File system di importanza critica: root (/) /usr /opt
- File system condivisi

Comando: # lucreate -s - \ -m /:/dev/dsk/c0t0d0s3:ufs -n ambsol2

# luupgrade -f -n ambsol2 \ -s /net/sistema\_inst/export \ /Solaris/immagine\_OS \ -a /net/server/archivio/Solaris **FIGURA 2–9** Installazione di un archivio Solaris Flash su due dischi

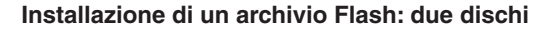

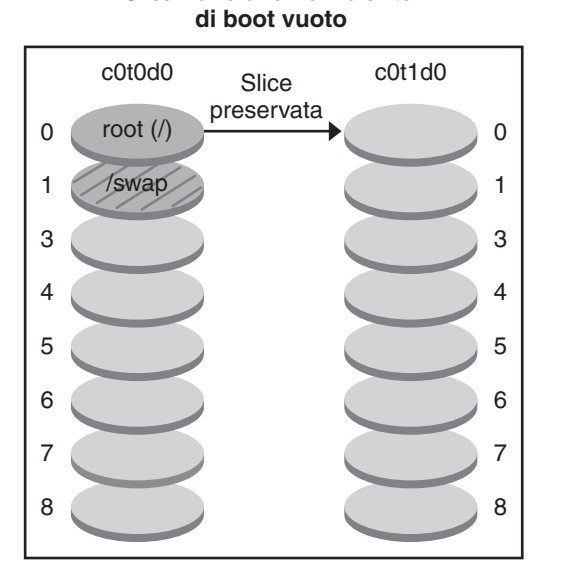

**Creazione di un ambiente** 

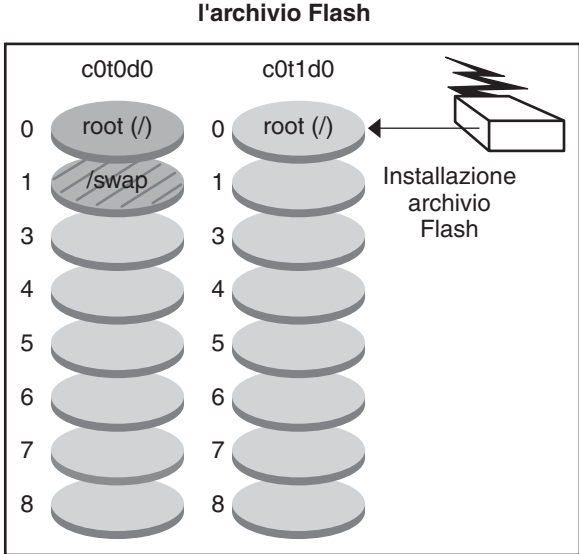

**Aggiornamento con** 

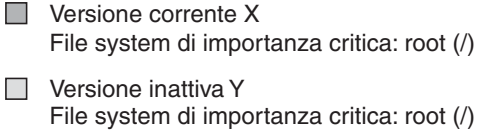

**Eile system condivisi** 

Comando: # lucreate -s - \ -m /:/dev/dsk/c0t1d0s0 -n ambsol2

# luupgrade -f -n ambsol2 \ -s /net/sistema\_inst/export \ /Solaris/immagine\_OS \ -a /net/server/archivio/Solaris

#### **Effetto della registrazione automatica sul Live Upgrade.**

A partire dalla versione Oracle Solaris 10 9/10, il processo di aggiornamento viene bloccato dalla registrazione automatica.

#### **Che cos'è la registrazione automatica?**

Quando si installa o si aggiorna il sistema, al momento del reboot i dati di configurazione del sistema vengono comunicati automaticamente all'Oracle Product Registration System tramite la tecnologia dei tag servizio esistente. I dati dei tag servizio per il sistema in uso vengono utilizzati, ad esempio, per migliorare il supporto tecnico e i servizi Oracle. È possibile utilizzare gli stessi dati di configurazione per creare e gestire il proprio inventario di sistemi.

Per un'introduzione relativa alla registrazione automatica, vedere ["Nuove funzioni di](http://docs.sun.com/doc/821-2317/gjzkl?a=view) installazione in Oracle Solaris 10 9/10" in *[Guida all'installazione di Oracle Solaris 10 9/10:](http://docs.sun.com/doc/821-2317/gjzkl?a=view) [pianificazione dell'installazione e dell'aggiornamento](http://docs.sun.com/doc/821-2317/gjzkl?a=view)*.

#### **Situazioni in cui la registrazione automatica incide su Live Upgrade**

La registrazione automatica non modifica le procedure del Live Upgrade a meno che non si esegua l'aggiornamento di un sistema da una versione precedente a Oracle Solaris 10 9/10 o versioni successive.

La registrazione automatica non determina alcuna modifica delle seguenti procedure del Live Upgrade.

- Installazione di un archivio Solaris Flash
- Aggiunta o rimozione di patch o pacchetti
- Prova di un profilo
- Controllo dell'integrità dei pacchetti

Esclusivamente nella circostanza in cui si aggiorna un sistema da una versione precedente alla versione Oracle Solaris 10 9/10 o versioni successive, è necessario creare un file di configurazione. Quando si procede quindi all'aggiornamento di tale sistema, è necessario utilizzare l'opzione -k nel comando luupgrade -u, puntando a tale file di configurazione. Vedere la seguente procedura.

#### **Come specificare i dati di registrazione automatica durante un aggiornamento**

Esclusivamente nella circostanza in cui si aggiorna un sistema da una versione precedente alla versione Oracle Solaris 10 9/10 o versioni successive, utilizzare la presente procedura per fornire i dati di registrazione automatica richiesti durante l'aggiornamento.

**Utilizzare un editor di testo per creare un file di configurazione che contiene le credenziali di supporto e, facoltativamente, le informazioni sul proxy. 1**

Questo file è formattato come un elenco di coppie parola chiave/valore. Includere i seguenti valori e parole chiave in questo formato nel file.

```
http_proxy=Proxy-Server-Host-Name
http_proxy_port=Proxy-Server-Port-Number
http_proxy_user=HTTP-Proxy-User-Name
http_proxy_pw=HTTP-Proxy-Password
oracle_user=My-Oracle-Support-User-Name
oracle_pw=My-Oracle-Support-Password
```
**Nota –**Attenersi alle seguenti regole.

- Le password devono essere in testo normale, non codificato.
- L'ordine delle parole chiave non è rilevante.
- Le parole chiave possono essere omesse completamente se non si desidera specificare un valore. In alternativa è possibile mantenere la parola chiave e lasciare vuoto il valore.

**Nota –** Se si omettono le credenziali di supporto, la registrazione sarà anonima.

- Gli spazi nel file di configurazione non sono rilevanti, se non nel caso in cui il valore da immettere debba contenere uno spazio. Solo i valori http\_proxy\_user e http\_proxy\_pw possono contenere uno spazio al proprio interno.
- Il valore oracle pw non deve contenere spazi.

Vedere l'esempio seguente.

```
http_proxy= webcache.central.example.COM
http_proxy_port=8080
http proxy user=webuser
http_proxy_pw=secret1
oracle_user=joe.smith@example.com
oracle_pw=csdfl2442IJS
```
#### **Salvare il file. 2**

**Eseguire il comando** luupgrade -u -k */path/filename***, includendo le opzioni del comando** luupgrade **necessarie per l'aggiornamento in questione. 3**

#### **Come disabilitare i dati di registrazione automatica durante un aggiornamento**

**Creare o rivedere il contenuto del file di configurazione descritto nelle istruzioni precedenti. Per disabilitare la registrazione automatica, questo file di configurazione deve contenere soltanto la seguente riga: 1**

autoreg=disable

- **Salvare il file. 2**
- **Eseguire il comando** luupgrade -u -k */path/filename***, includendo le opzioni del comando** luupgrade **necessarie per l'aggiornamento in questione. 3**

**Opzionale: quando il Live Upgrade è completo e viene effettuato il reboot del sistema, è possibile verificare che la funzionalità di registrazione automatica sia disabilitata come descritto. 4**

```
# regadm status
    Solaris Auto-Registration is currently disabled
```
### **Attivazione di un ambiente di boot**

Quando si è pronti per usare il nuovo ambiente di boot, è possibile attivarlo velocemente ed effettuare il reboot del sistema. La prima volta che si avvia un nuovo ambiente di boot, i file vengono sincronizzati con quelli dell'ambiente precedentemente in uso. "Sincronizzazione" significa in questo caso la copia di alcuni file e directory di sistema dall'ambiente di boot precedente a quello nuovo. Quando si effettua il reboot del sistema, viene attivata la configurazione installata sul nuovo ambiente. L'ambiente di boot originale viene invece reso inattivo.

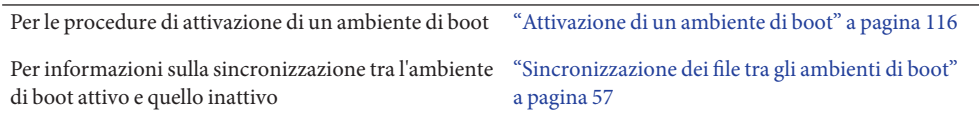

La [Figura 2–10](#page-41-0) mostra il passaggio da inattivo ad attivo dell'ambiente di boot al reboot del sistema.

<span id="page-41-0"></span>**FIGURA 2–10** Attivazione di un ambiente di boot inattivo

#### **Attivazione di un ambiente di boot**

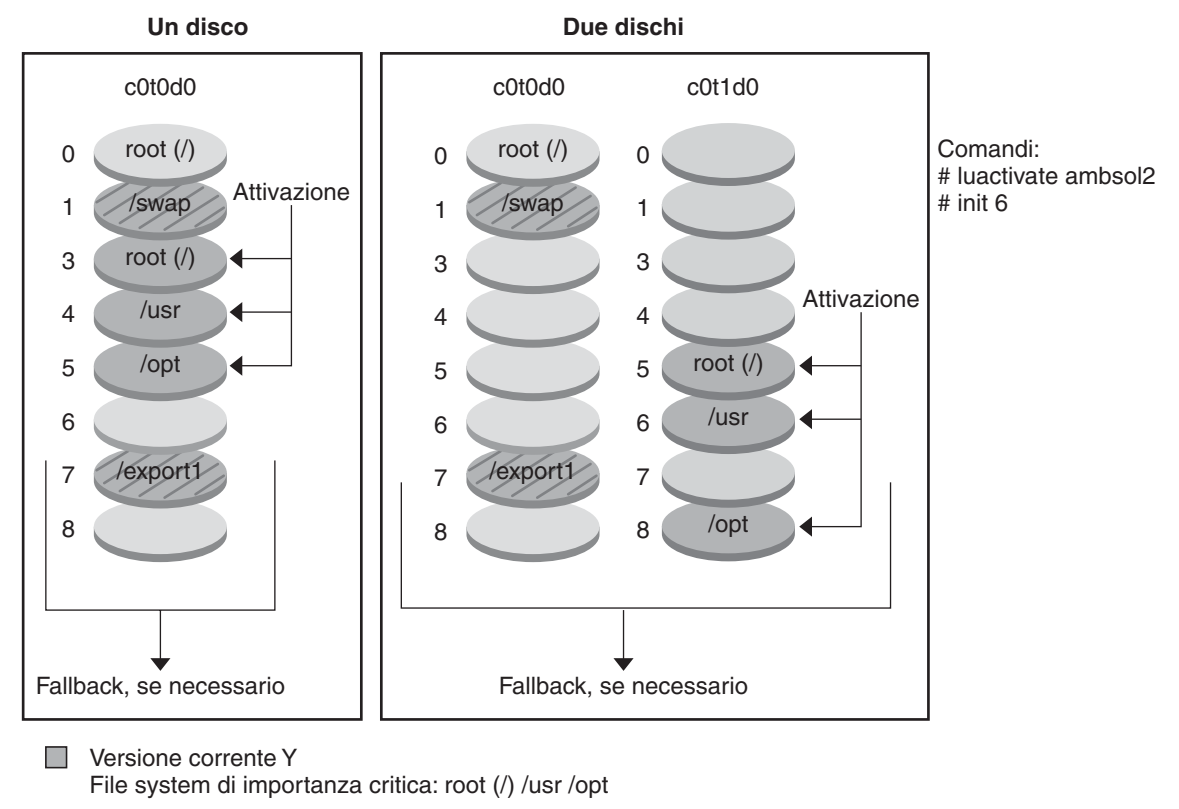

 $\Box$ Versione inattiva X File system di importanza critica: root (/)

File system condivisi  $\overline{\phantom{a}}$ 

### **Ripristino dell'ambiente di boot originale**

In caso di malfunzionamento, è possibile tornare velocemente all'ambiente di boot originale con un processo di attivazione e reboot. La procedura di fallback richiede solo il tempo di reboot del sistema, ed è perciò molto più veloce rispetto al backup e al ripristino dell'ambiente originale. Il nuovo ambiente di boot che non è stato avviato correttamente viene preservato. In questo modo, l'errore può essere analizzato. È possibile ripristinare con il fallback solo l'ambiente di boot che era stato usato da luactivate per attivare quello nuovo.

Per tornare all'ambiente di boot precedente, è possibile procedere nei seguenti modi:

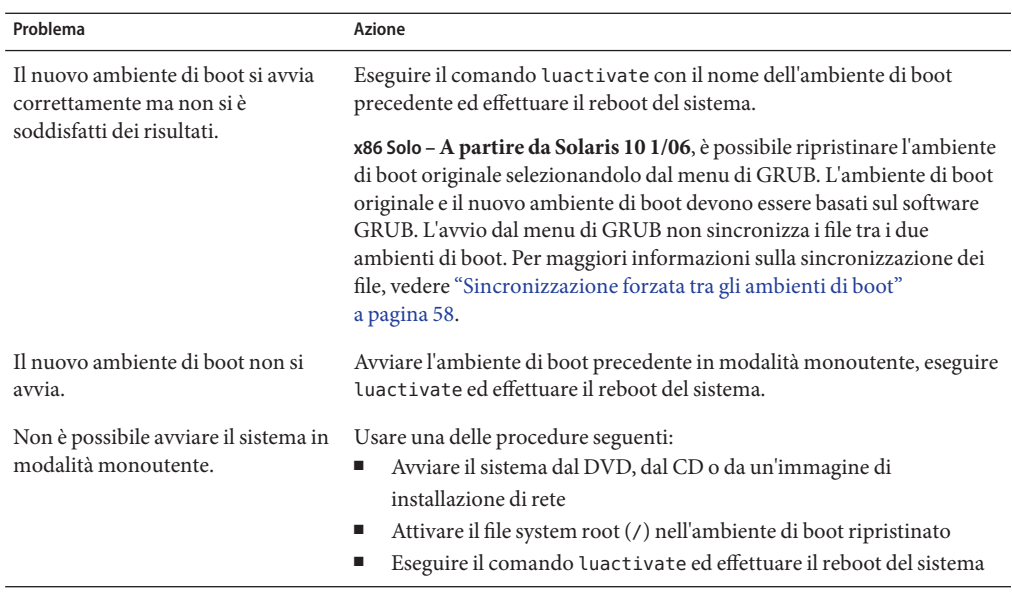

Per istruzioni dettagliate, vedere il [Capitolo 6, "Ripristino dei guasti: ripristino dell'ambiente di](#page-122-0) [boot originale \(procedure\)".](#page-122-0)

La [Figura 2–11](#page-43-0) mostra lo svolgimento del processo di ripristino.

<span id="page-43-0"></span>**FIGURA 2–11** Ripristino dell'ambiente di boot originale

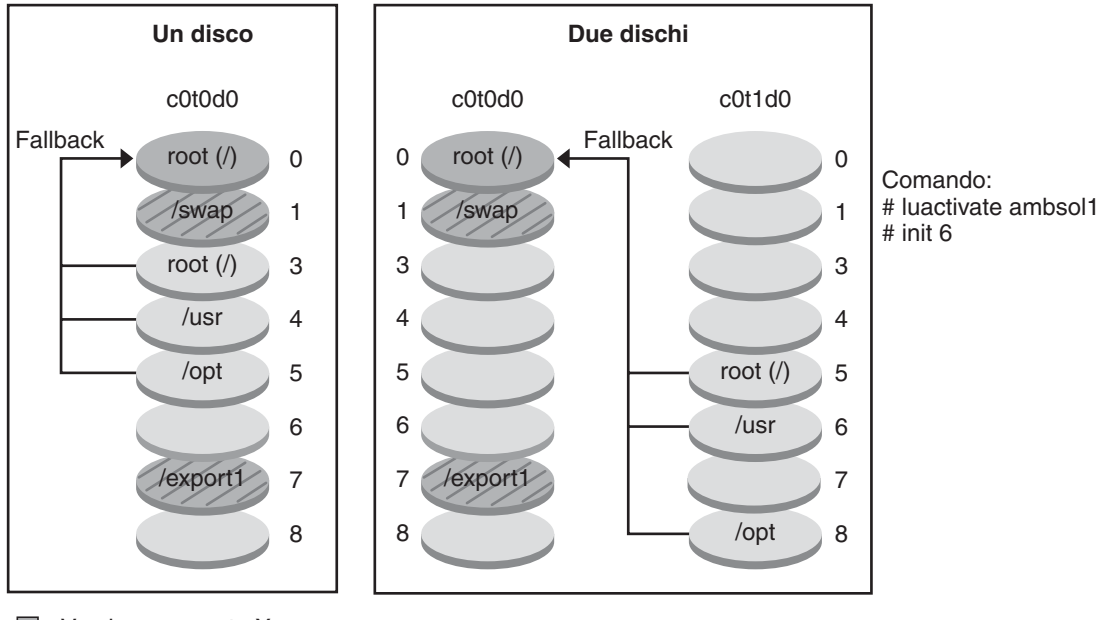

**Fallback sull'ambiente di boot originale**

■ Versione corrente X File system di importanza critica: root (/)

 $\Box$  Versione inattiva Y File system di importanza critica: root (/)

File system condivisi

#### **Manutenzione di un ambiente di boot**

È anche possibile eseguire varie operazioni di manutenzione sull'ambiente di boot, ad esempio controllarne lo stato, rinominarlo o eliminarlo. Per informazioni sulle procedure di manutenzione, vedere il [Capitolo 7, "Manutenzione degli ambienti di boot con Solaris Live](#page-132-0) [Upgrade \(procedure\)".](#page-132-0)

**CAPITOLO 3** 3

# Solaris Live Upgrade (pianificazione)

Questo capitolo descrive i requisiti da verificare e i fattori da considerare prima di installare e utilizzare la funzione Solaris Live Upgrade. Si consiglia inoltre di consultare le informazioni generali sull'aggiornamento nella sezione ["Pianificazione dell'aggiornamento" in](http://docs.sun.com/doc/821-2317/emyaq?a=view) *Guida [all'installazione di Oracle Solaris 10 9/10: pianificazione dell'installazione e dell'aggiornamento](http://docs.sun.com/doc/821-2317/emyaq?a=view)*.

**Nota –** Questo capitolo descrive l'utilizzo di Solaris Live Upgrade per i file system UFS. Per informazioni di pianificazione sulla migrazione di un file system UFS su un pool root ZFS o sulla creazione e installazione di un pool root ZFS, vedere il [Capitolo 12, "Solaris Live Upgrade](#page-196-0) [per ZFS \(pianificazione\)".](#page-196-0)

Il capitolo è suddiviso nelle seguenti sezioni:

- "Requisiti per Solaris Live Upgrade" a pagina 45
- ["Aggiornamento di un sistema con pacchetti o patch" a pagina 50](#page-49-0)
- ["Indicazioni per la creazione dei file system con il comando](#page-50-0) lucreate" a pagina 51
- ["Indicazioni per la selezione delle slice per i file system" a pagina 52](#page-51-0)
- ["Personalizzazione del contenuto del nuovo ambiente di boot" a pagina 56](#page-55-0)
- ["Sincronizzazione dei file tra gli ambienti di boot" a pagina 57](#page-56-0)

## **Requisiti per Solaris Live Upgrade**

Prima di installare e utilizzare Solaris Live Upgrade, è opportuno esaminare i seguenti requisiti.

## **Requisiti di sistema per Solaris Live Upgrade**

Solaris Live Upgrade è incluso in Solaris. I pacchetti di Solaris Live Upgrade devono essere installati sul sistema operativo attualmente in uso. La versione dei pacchetti di Solaris Live Upgrade deve corrispondere a quella del sistema operativo verso il quale si esegue

l'aggiornamento. Ad esempio, se si utilizza Solaris 9 e si intende aggiornare il sistema a Solaris 10 9/10, è necessario installare i pacchetti di Solaris Live Upgrade contenuti in Solaris 10 9/10.

La Tabella 3–1 elenca le versioni supportate da Solaris Live Upgrade.

**TABELLA 3–1** Versioni di Solaris supportate

| Versione attuale | Versione di aggiornamento compatibile           |  |
|------------------|-------------------------------------------------|--|
| Solaris 8        | Solaris 8, 9 o qualsiasi versione di Solaris 10 |  |
| Solaris 9        | Solaris 9 o qualsiasi versione di Solaris 10    |  |
| Solaris 10       | Qualsiasi versione di Solaris 10                |  |

#### **Installazione di Solaris Live Upgrade**

I pacchetti di Solaris Live Upgrade possono essere installati:

- Con il comando pkgadd. I pacchetti di Solaris Live Upgrade sono denominati SUNWlucfg, SUNWlur e SUNWluu e vanno installati in quest'ordine.
- Con il programma di installazione contenuto nel DVD del sistema operativo Solaris, nel CD Solaris Software - 2 o in un'immagine di installazione di rete.

Si noti che può essere necessario installare le seguenti patch per un corretto funzionamento di Solaris Live Upgrade.

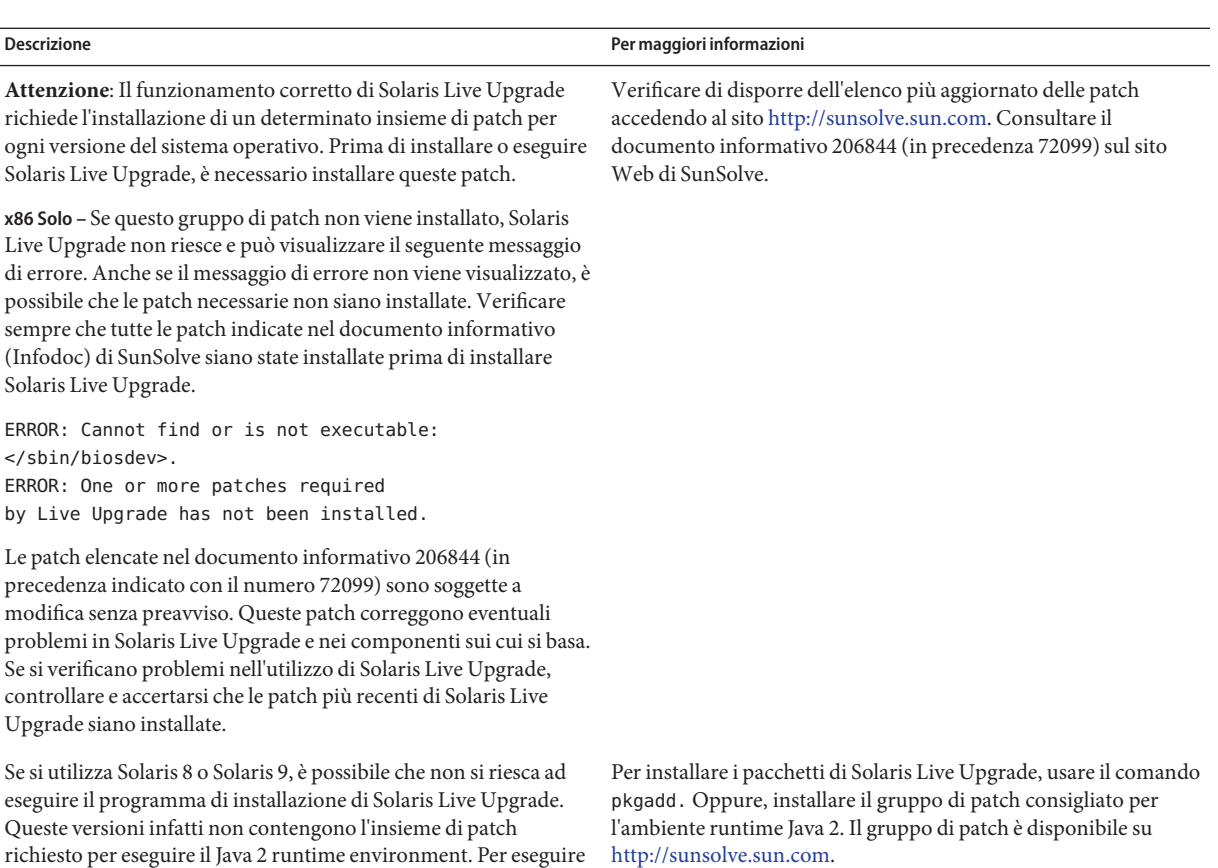

Per istruzioni sull'installazione di Solaris Live Upgrade, vedere ["Installazione di Solaris Live](#page-63-0) [Upgrade" a pagina 64.](#page-63-0)

#### **Pacchetti richiesti**

il programma di installazione di Solaris Live Upgrade e installarne i pacchetti è necessario che sul sistema sia presente il cluster di

patch raccomandato per l'ambiente runtime Java 2.

Se si verificano problemi con Solaris Live Upgrade, può darsi che non tutti i pacchetti richiesti siano installati. Nella tabella seguente, controllare che siano presenti tutti i pacchetti indicati per il sistema operativo in uso; questi pacchetti sono richiesti per eseguire Solaris Live Upgrade.

Per Solaris 10 3/05:

- I gruppi software seguenti contengono tutti i pacchetti richiesti per Solaris Live Upgrade.
	- Gruppo software Entire Solaris Plus OEM Support
	- Gruppo software Entire Solaris
- Gruppo software Developer
- Gruppo software End User
- Se è stato installato uno dei seguenti gruppi software, è possibile che i pacchetti richiesti per Solaris Live Upgrade non siano presenti.
	- Gruppo software Core System Support
	- Gruppo software Reduced Network Support

Per maggiori informazioni sui gruppi software, vedere ["Spazio su disco consigliato per i gruppi](http://docs.sun.com/doc/821-2317/esimo?a=view) software" in *[Guida all'installazione di Oracle Solaris 10 9/10: pianificazione dell'installazione e](http://docs.sun.com/doc/821-2317/esimo?a=view) [dell'aggiornamento](http://docs.sun.com/doc/821-2317/esimo?a=view)*.

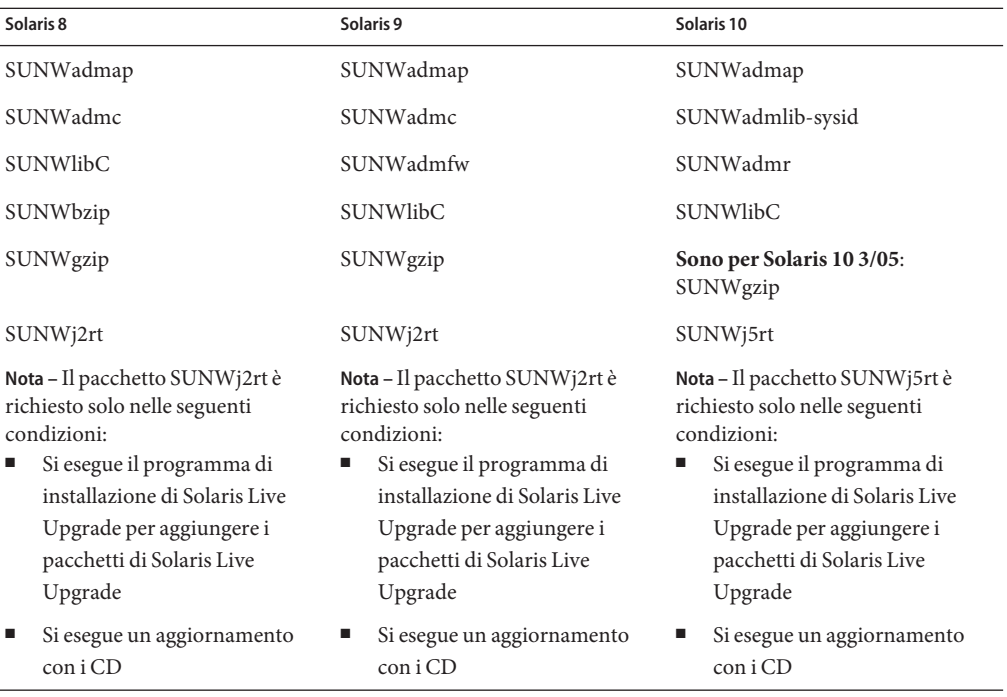

#### **TABELLA 3–2** Pacchetti richiesti per Solaris Live Upgrade

Per controllare la presenza dei pacchetti sul sistema, digitare il comando seguente.

% **pkginfo** *package\_name*

## **Requisiti di spazio per Solaris Live Upgrade**

Seguire le direttive generali per i requisiti di spazio negli aggiornamenti. Vedere il [Capitolo 4,](http://docs.sun.com/doc/821-2317/diskspace-1?a=view) ["Requisiti di sistema, linee guida e aggiornamento \(pianificazione\)" in](http://docs.sun.com/doc/821-2317/diskspace-1?a=view) *Guida all'installazione di [Oracle Solaris 10 9/10: pianificazione dell'installazione e dell'aggiornamento](http://docs.sun.com/doc/821-2317/diskspace-1?a=view)*.

Per calcolare lo spazio richiesto nel file system per creare un ambiente di boot, iniziare il processo di creazione di un nuovo ambiente di boot. La dimensione viene calcolata. A quel punto è possibile interrompere il processo.

Il disco del nuovo ambiente di boot deve poter operare come dispositivo di avvio. Per alcuni sistemi sono previste limitazioni riguardo ai dischi utilizzabili come dispositivi di boot. Se necessario, vedere la documentazione del proprio sistema.

Prima di creare il nuovo ambiente di boot, può essere necessaria una preparazione del disco. Controllare che il disco sia formattato correttamente:

- Identificare le slice sufficientemente grandi da contenere i file system da copiare.
- Identificare i sistemi che contengono le directory da condividere, anziché da copiare, tra gli ambienti di boot. Per condividere una directory, è necessario creare un nuovo ambiente di boot con la directory situata su una propria slice. La directory diventa così un file system ed è quindi condivisibile con altri ambienti di boot. Per informazioni più dettagliate sulla creazione di file system separati per la condivisione, vedere ["Indicazioni per la scelta delle](#page-54-0) [slice per i file system condivisibili" a pagina 55.](#page-54-0)

## **Requisiti per la creazione di volumi RAID-1 (mirror) con Solaris Live Upgrade**

Solaris Live Upgrade utilizza la tecnologia di Solaris Volume Manager per creare una copia dell'ambiente di boot che può contenere come file system dei volumi RAID-1 (mirror). Solaris Live Upgrade non implementa tutte le funzionalità di Solaris Volume Manager, ma richiede i seguenti componenti di Solaris Volume Manager.

| Requisito                                                                                          | <b>Descrizione</b>                                                                                                    | Per maggiori informazioni                                                                                                    |
|----------------------------------------------------------------------------------------------------|----------------------------------------------------------------------------------------------------|----------------------------------------------------------------------------------------------------|
| È necessario creare almeno<br>un database di stato e<br>almeno tre repliche di<br>questo database. | Il database di stato memorizza informazioni riguardo allo<br>stato della configurazione di Solaris Volume Manager. Il<br>database di stato è una raccolta di più copie replicate del<br>database. Ogni copia viene denominata replica del<br>database di stato. La copia del database di stato permette di<br>proteggerlo contro la perdita di dati causata dalla presenza<br>di punti di guasto non ridondanti. | Per informazioni sulla creazione del<br>database di stato, vedere il Capitolo 6,<br>"State Database (Overview)" in Solaris<br>Volume Manager Administration Guide. |

**TABELLA 3–3** Componenti richiesti per Solaris Live Upgrade e i volumi RAID-1

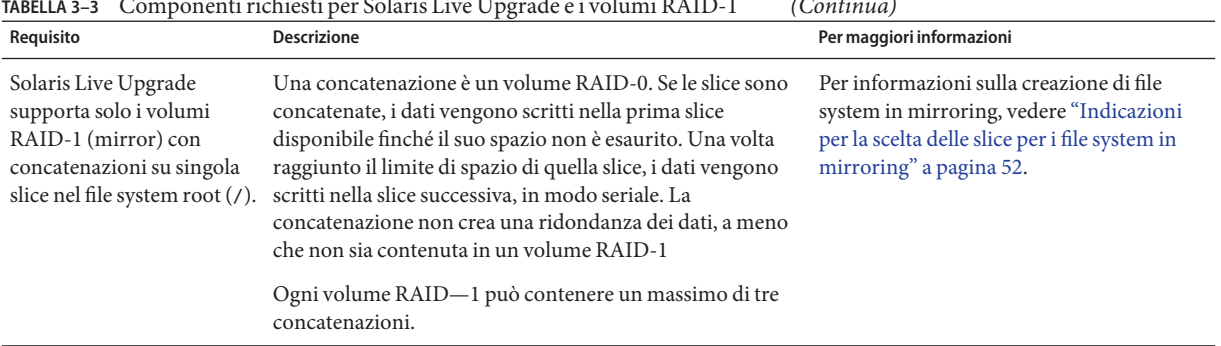

<span id="page-49-0"></span>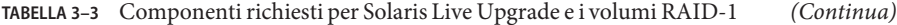

### **Aggiornamento di un sistema con pacchetti o patch**

Solaris Live Upgrade permette di aggiungere patch e pacchetti ai sistemi. Utilizzando Solaris Live Upgrade, il tempo di inattività del sistema si limita alla durata della procedura di reboot. Il comando luupgrade consente di aggiungere patch e pacchetti a un ambiente di boot. Quando si utilizza luupgrade, è anche possibile usare un archivio Solaris Flash per installare le patch o i pacchetti.

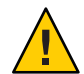

**Avvertenza –** Se durante un aggiornamento occorre aggiungere o rimuovere pacchetti o patch, Solaris Live Upgrade richiede che i pacchetti o le patch siano conformi alle direttive di packaging avanzate SVR4. Benché i pacchetti Sun siano conformi a queste direttive, Sun non può garantire la conformità dei pacchetti di altri produttori. I pacchetti non conformi possono causare l'interruzione del software di aggiunta dei pacchetti durante il processo di aggiornamento o l'alterazione dell'ambiente di boot.

Per maggiori informazioni sui requisiti dei pacchetti, vedere l['Appendice B, "Altri requisiti per i](#page-250-0) [pacchetti SVR4 \(riferimenti\)".](#page-250-0)

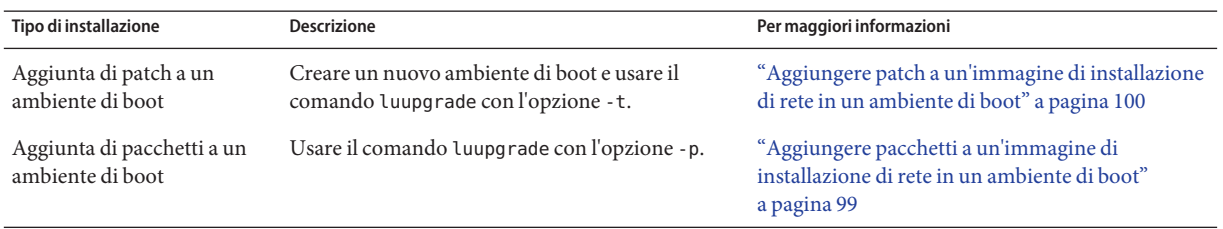

<span id="page-50-0"></span>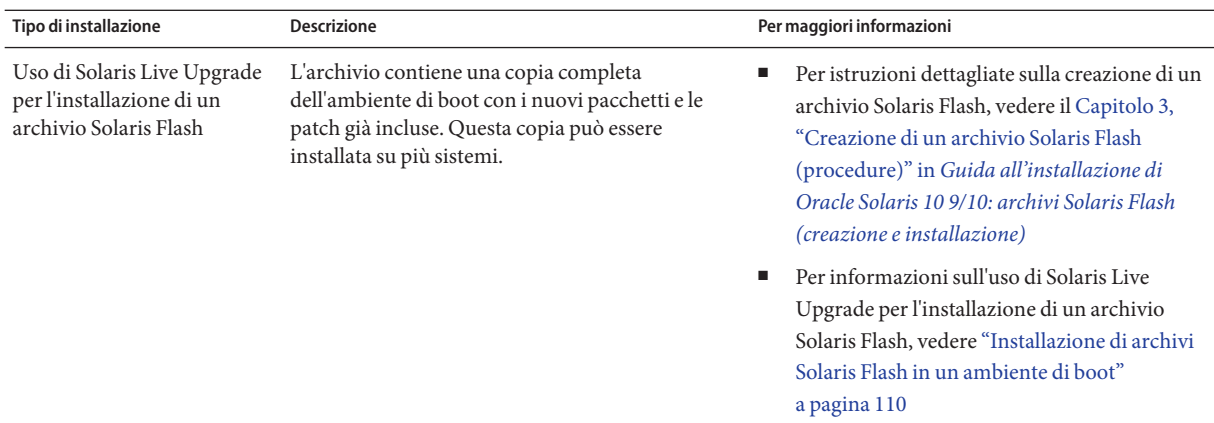

## **Limitazioni di aggiornamento e installazione**

Per informazioni sulle limitazioni relative all'aggiornamento e all'applicazione di patch, vedere ["Limitazioni di aggiornamento e installazione" in](http://docs.sun.com/doc/821-2317/esimr?a=view) *Guida all'installazione di Oracle [Solaris 10 9/10: pianificazione dell'installazione e dell'aggiornamento](http://docs.sun.com/doc/821-2317/esimr?a=view)*.

# **Indicazioni per la creazione dei file system con il comando** lucreate

L'opzione -m del comando lucreate specifica quali e quanti file system dovranno essere creati nel nuovo ambiente di boot. Occorre ripetere questa opzione per il numero esatto di file system che si desidera creare. Quando si utilizza l'opzione -m per creare i file system, occorre ricordare quanto segue:

- $\hat{E}$  necessario specificare una sola opzione -m per il file system root (/) del nuovo ambiente di boot. Se si esegue lucreate senza l'opzione -m, viene visualizzato il menu di configurazione. Questo menu permette di personalizzare il nuovo ambiente di boot reindirizzando i file su nuovi punti di attivazione.
- I file system di importanza critica presenti nell'ambiente di boot corrente che non vengono specificati con un'opzione -m vengono uniti nel file system creato al livello superiore.
- Nel nuovo ambiente di boot vengono creati solo i file system specificati con l'opzione -m. Per creare lo stesso numero di file system del sistema attuale, è necessario specificare un'opzione -m per ogni file system da creare.

Ad esempio, usando una sola volta l'opzione -m si specifica una sola posizione in cui collocare tutti i file system; in questo modo, tutti i file system dell'ambiente di boot originale vengono uniti nell'unico file system specificato dall'opzione -m. Se l'opzione -m viene specificata due volte, vengono creati due file system. Se si dispone dei file system root  $(1)$ , /opt e /var, occorrerà usare un'opzione -m per ogni file system del nuovo ambiente di boot. ■ I punti di attivazione non possono essere duplicati. Ad esempio, non è possibile creare due file system root (/).

### <span id="page-51-0"></span>**Indicazioni per la selezione delle slice per i file system**

Per la creazione dei file system di un ambiente di boot, le regole da seguire sono uguali a quelle per la creazione dei file system per il sistema operativo Solaris. Solaris Live Upgrade non previene la creazione di configurazioni non valide per i file system di importanza critica. Ad esempio, è possibile eseguire un comando lucreate che crei file system separati per / e /kernel, creando così una configurazione non valida per il file system root (/).

Durante il ripartizionamento dei dischi, evitare di sovrapporre le slice. In tal caso, infatti, il nuovo ambiente di boot verrà creato senza errori ma, una volta attivato, non permetterà di avviare il sistema. I file system sovrapposti possono risultare danneggiati.

Perché Solaris Live Upgrade operi correttamente, è necessario che il file vfstab dell'ambiente di boot attivo abbia un contenuto valido con almeno una voce per il file system root (/).

## **Indicazioni per la scelta della slice per il file system root (**/**)**

Quando si crea un ambiente di boot inattivo, occorre identificare la slice in cui copiare il file system root (/). Per selezionare tale slice, usare i criteri seguenti. La slice deve soddisfare i seguenti requisiti:

- Deve essere una slice da cui sia possibile avviare il sistema.
- Deve avere la dimensione minima consigliata.
- Può occupare dischi fisici differenti o lo stesso disco come file system root (/) attivo.
- Può essere un volume di Veritas Volume Manager (VxVM). Se sul sistema in uso sono configurati volumi VxVM, il comando lucreate può creare un nuovo ambiente di boot. Quando i dati vengono copiati sul nuovo ambiente di boot, la configurazione del file system Veritas viene perduta e sul nuovo ambiente di boot viene creato un file system UFS.

## **Indicazioni per la scelta delle slice per i file system in mirroring**

È possibile creare un nuovo ambiente di boot che contenga qualunque combinazione di slice di dischi fisici, volumi Solaris Volume Manager o volumi Veritas Volume Manager. Nel nuovo ambiente di boot è possibile copiare i file system di importanza critica dei seguenti tipi:

Slice fisiche.

- Concatenazioni di una singola slice che siano incluse in un volume RAID-1 (mirror). La slice che contiene il file system root (/) può essere un volume RAID-1.
- Concatenazioni di una singola slice che siano incluse in un volume RAID-0. La slice che contiene il file system root (/) può essere un volume RAID-0.

Quando si crea un nuovo ambiente di boot, il comando lucreate -m riconosce i seguenti tre tipi di dispositivo:

- Le slice fisiche nella forma /dev/dsk/c*w*t *x*d*y*s*z*
- I volumi di Solaris Volume Manager nella forma /dev/md/dsk/d*num*
- I volumi di Veritas Volume Manager nella forma /dev/vx/dsk/*nome\_volume*. Se sul sistema in uso sono configurati volumi VxVM, il comando lucreate può creare un nuovo ambiente di boot. Quando i dati vengono copiati sul nuovo ambiente di boot, la configurazione del file system Veritas viene perduta e sul nuovo ambiente di boot viene creato un file system UFS.

**Nota –** In caso di problemi nell'aggiornamento con Veritas VxVM, vedere ["Errore irreversibile](#page-245-0) [del sistema durante l'aggiornamento con Solaris Live Upgrade su volumi Veritas VxVm"](#page-245-0) [a pagina 246.](#page-245-0)

#### **Indicazioni generali per la creazione di file system in volumi RAID-1 (mirror)**

Usare le seguenti linee guida per controllare se un volume RAID-1 è occupato, è in corso di sincronizzazione o se contiene file system utilizzati in quel momento da un ambiente di boot di Solaris Live Upgrade.

Per indicazioni sulla denominazione dei volumi, vedere ["Requisiti dei nomi dei volumi RAID e](http://docs.sun.com/doc/821-2317/epudh?a=view) [linee guida per i metodi JumpStart personalizzato e Solaris Live Upgrade" in](http://docs.sun.com/doc/821-2317/epudh?a=view) *Guida [all'installazione di Oracle Solaris 10 9/10: pianificazione dell'installazione e dell'aggiornamento](http://docs.sun.com/doc/821-2317/epudh?a=view)*.

#### **Controllo dello stato dei volumi**

Se un mirror o un submirror richiede un intervento di manutenzione o è occupato, non è possibile scollegarne i componenti. Prima di creare un nuovo ambiente di boot e utilizzare la parola chiave detach, occorre usare il comando metastat. Il comando metastat controlla se il mirror è in fase di risincronizzazione o se è correntemente in uso. Per informazioni, vedere la pagina man [metastat](http://docs.sun.com/doc/816-5166/metastat-1m?a=view)(1M).

#### **Scollegamento dei volumi e risincronizzazione dei mirror**

Se si utilizza la parola chiave detach per separare un submirror, lucreate controlla se il dispositivo è attualmente in fase di risincronizzazione. Se è in corso una risincronizzazione, il submirror non può essere scollegato e viene generato un messaggio di errore.

La risincronizzazione è il processo con cui i dati residenti in un submirror vengono copiati in un altro submirror quando si verifica uno dei seguenti problemi:

- Si è verificato un guasto nel submirror.
- Il sistema si interrompe.
- Un submirror è stato disattivato e riattivato.
- È stato aggiunto un nuovo submirror.

Per maggiori informazioni sulla risincronizzazione, vedere ["RAID-1 Volume \(Mirror\)](http://docs.sun.com/doc/816-4520) Resynchronization" in *[Solaris Volume Manager Administration Guide](http://docs.sun.com/doc/816-4520)*.

#### **Uso dei comandi di Solaris Volume Manager**

Per operare sui volumi di un ambiente di boot inattivo, è preferibile usare il comando lucreate anziché i comandi di Solaris Volume Manager. Solaris Volume Manager non riconosce gli ambienti di boot, mentre il comando lucreate utilizza una serie di controlli che impediscono la possibile distruzione involontaria degli ambienti di boot. Ad esempio, lucreate impedisce di sovrascrivere o di eliminare i volumi di Solaris Volume Manager.

Se tuttavia si è già utilizzato il software Solaris Volume Manager per creare concatenazioni, stripe e mirror di natura complessa, per modificare queste configurazioni è necessario utilizzare ancora Solaris Volume Manager. Solaris Live Upgrade riconosce questi componenti e supporta il loro utilizzo. Prima di usare i comandi di Solaris Volume Manager per creare, modificare o distruggere i componenti dei volumi, usare i comandi lustatus o lufslist. Questi comandi permettono di determinare quali volumi di Solaris Volume Manager contengano file system utilizzati da un ambiente di boot Solaris Live Upgrade.

## **Indicazioni per la scelta della slice per il volume di swap**

In questa sezione sono fornite indicazioni per la configurazione e alcuni esempi relativi a una slice di swap.

#### **Configurazione dello spazio di swap per il nuovo ambiente di boot**

Per configurare una slice di swap con il comando lucreate e l'opzione -m, è possibile procedere in tre modi:

- Se non viene specificata una slice di swap, per il nuovo ambiente di boot vengono configurate le slice di swap appartenenti all'ambiente di boot corrente.
- Se vengono specificate una o più slice di swap, il nuovo ambiente di boot userà solo le slice di swap specificate. I due ambienti di boot non condividono nessuna slice di swap.
- È possibile specificare sia la condivisione di una slice di swap che l'aggiunta di una nuova slice di swap.

<span id="page-54-0"></span>Gli esempi seguenti illustrano i tre metodi per la configurazione dello spazio di swap. L'ambiente di boot corrente è configurato con il file system root (/) su c0t0d0s0. Il file system di swap si trova su c0t0d0s1.

■ Nell'esempio seguente non è specificata nessuna slice di swap. Il nuovo ambiente di boot contiene il file system root (/) su c0t1d0s0. L'ambiente di boot attuale e quello nuovo condividono lo spazio di swap su c0t0d0s1.

# **lucreate -n be2 -m /:/dev/dsk/c0t1d0s0:ufs**

■ Nell'esempio seguente è specificata una slice di swap. Il nuovo ambiente di boot contiene il file system root (/) su c0t1d0s0. Viene creata una nuova slice di swap su c0t1d0s1. L'ambiente di boot corrente e quello nuovo non condividono nessuna slice di swap.

```
# lucreate -n be2 -m /:/dev/dsk/c0t1d0s0:ufs -m -:/dev/dsk/c0t1d0s1:swap
```
■ Nell'esempio seguente, viene aggiunta una slice di swap e una seconda slice di swap è condivisa tra i due ambienti di boot. Il nuovo ambiente di boot contiene il file system root (/) su c0t1d0s0. Viene creata una nuova slice di swap su c0t1d0s1. L'ambiente di boot attuale e quello nuovo condividono la slice di swap su c0t0d0s1.

```
# lucreate -n be2 -m /:/dev/dsk/c0t1d0s0:ufs -m -:shared:swap \
-m -:/dev/dsk/c0t1d0s1:swap
```
#### **Impossibilità di creare l'ambiente di boot con lo spazio di swap in uso**

La creazione dell'ambiente di boot non riesce se la slice di swap è utilizzata da un ambiente di boot diverso da quello corrente. Se l'ambiente di boot era stato creato con l'opzione -s, la slice di swap può essere utilizzata solo dall'ambiente di boot alternativo ma non da altri.

### **Indicazioni per la scelta delle slice per i file system condivisibili**

Solaris Live Upgrade copia l'intero contenuto di una slice nella slice designata del nuovo ambiente di boot. In alcuni casi, tuttavia, può essere più comodo condividere i file system di grandi dimensioni tra gli ambienti di boot anziché copiarli fisicamente, in modo da occupare meno spazio e velocizzare le operazioni. I file system di importanza critica per l'ambiente operativo, ad esempio il file system root (/) e /var, devono necessariamente essere copiati. I file system come /home non sono di importanza critica e possono essere condivisi tra gli ambienti di boot. I file system condivisibili devono essere definiti dall'utente e trovarsi su slice di swap separate nell'ambiente di boot attivo e in quello inattivo. Il disco può essere riconfigurato in vari modi a seconda delle esigenze.

<span id="page-55-0"></span>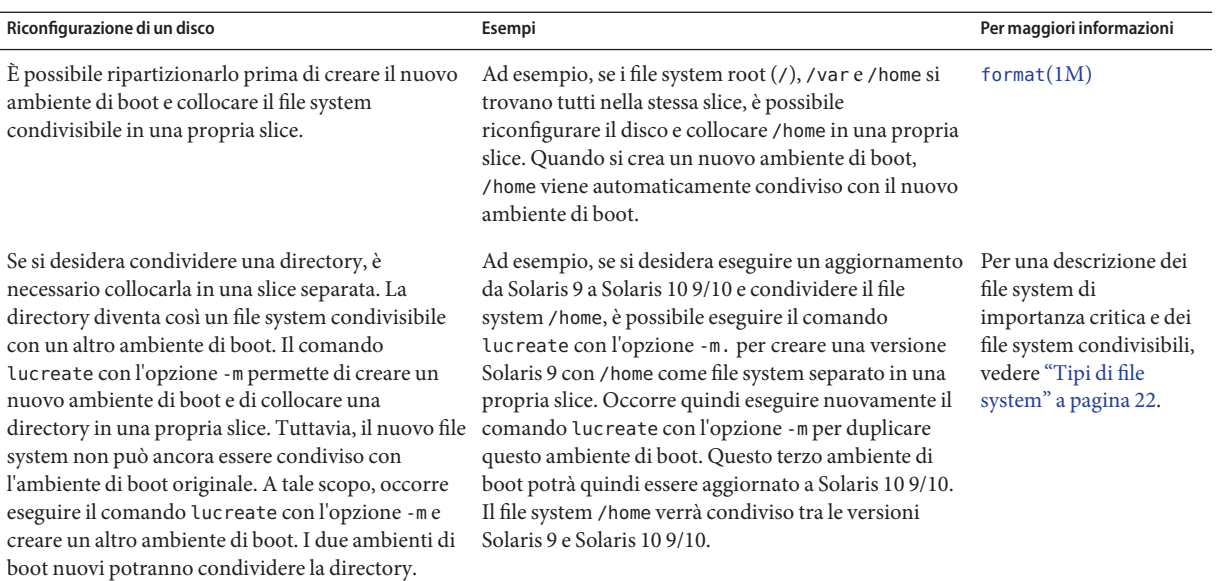

# **Personalizzazione del contenuto del nuovo ambiente di boot**

Quando si crea un nuovo ambiente di boot, è possibile escludere dal processo di copia alcuni file e directory specifici. Se si esclude una directory, è tuttavia possibile includere file o sottodirectory specifiche contenuti al suo interno. Tali file o sottodirectory verranno quindi copiati nel nuovo ambiente di boot. Ad esempio, è possibile escludere dalla copia l'intero contenuto di /etc/mail ma includere i file e le directory in /etc/mail/staff. Il comando seguente copia la sottodirectory staff nel nuovo ambiente di boot.

# **lucreate -n second\_disk -x /etc/mail -y /etc/mail/staff**

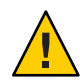

**Avvertenza –** Le opzioni di esclusione dei file devono essere usate con estrema attenzione. In particolare, occorre evitare di rimuovere file o directory che sono richiesti dal sistema.

La tabella seguente elenca le opzioni del comando lucreate disponibili per rimuovere o ripristinare file e directory.

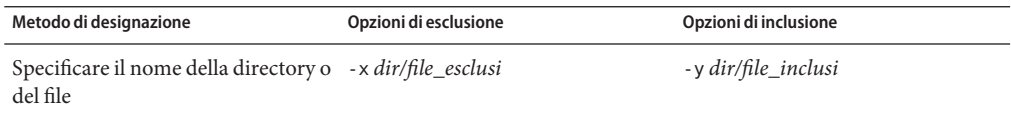

Guida all'installazione di Oracle Solaris 10 9/10: Solaris Live Upgrade e pianificazione degli aggiornamenti • Settembre 2010

<span id="page-56-0"></span>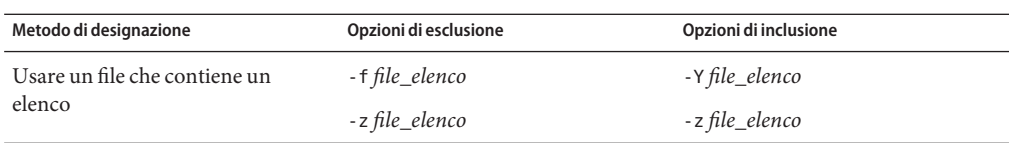

Alcuni esempi di personalizzazione dei file e delle directory durante la creazione di un ambiente di boot sono riportati in ["Creare un ambiente di boot e personalizzarne il contenuto"](#page-88-0) [a pagina 89.](#page-88-0)

### **Sincronizzazione dei file tra gli ambienti di boot**

Quando si è pronti per usare il nuovo ambiente di boot, è possibile attivarlo velocemente ed effettuare il reboot del sistema. La prima volta che si avvia un nuovo ambiente di boot, i file vengono sincronizzati con quelli dell'ambiente precedentemente in uso. "Sincronizzazione" significa in questo caso la copia di alcuni file e directory di importanza critica dall'ambiente di boot precedente a quello nuovo. Vengono copiati i file e le directory che sono stati modificati.

### **Aggiunta di file a** /etc/lu/synclist

Solaris Live Upgrade controlla i file di importanza critica che sono stati modificati. Se il contenuto di questi file non corrisponde nei due ambienti di boot, quelli residenti nell'ambiente di boot attivo vengono copiati nel nuovo ambiente di boot. La sincronizzazione è particolarmente utile per applicare al nuovo ambiente di boot le modifiche apportate ad alcuni file di importanza critica, ad esempio /etc/passwd o /etc/group.

Il file /etc/lu/synclist contiene l'elenco delle directory e dei file da sincronizzare. In alcuni casi, è possibile copiare altri file dall'ambiente di boot attivo a quello nuovo. Se necessario, è possibile aggiungere i file e le directory desiderate a /etc/lu/synclist.

L'aggiunta di file non elencati in /etc/lu/synclist potrebbe rendere impossibile l'avvio del sistema. Il processo di sincronizzazione si limita alla copia dei file e alla creazione di directory. Non esegue la rimozione di file e directory.

L'esempio seguente del file /etc/lu/synclist mostra le directory e i file standard che vengono sincronizzati su questo sistema.

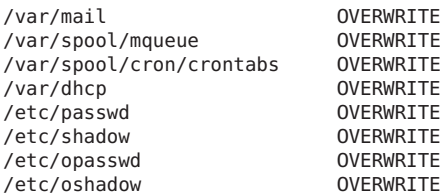

<span id="page-57-0"></span>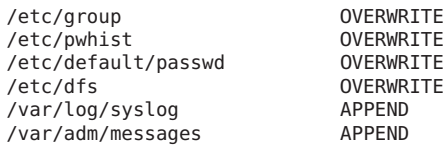

Qui di seguito sono riportati alcuni esempi di file e directory che potrebbero essere aggiunti al file synclist:

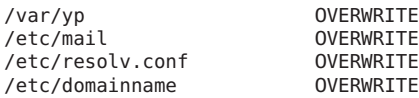

Il file synclist può contenere file o directory. Il secondo campo indica il metodo di aggiornamento che viene utilizzato all'attivazione dell'ambiente di boot. Sono disponibili tre metodi per l'aggiornamento dei file:

- OVERWRITE Il contenuto del file dell'ambiente di boot attivo viene sovrascritto con quello del file del nuovo ambiente di boot. Se nel secondo campo non viene specificata nessuna azione, viene usato automaticamente il metodo OVERWRITE. Nel caso delle directory, vengono copiate anche tutte le sottodirectory. Questo processo sovrascrive tutti i file. La data, la modalità e il proprietario del file del nuovo ambiente di boot sono uguali a quelli del file dell'ambiente di boot precedente.
- APPEND Il contenuto del file dell'ambiente di boot attivo viene aggiunto alla fine del file del nuovo ambiente di boot. Questo processo può causare la duplicazione di alcune voci nel file. L'azione APPEND non può essere applicata alle directory. La data, la modalità e il proprietario del file del nuovo ambiente di boot sono uguali a quelli del file dell'ambiente di boot precedente.
- PREPEND Il contenuto del file dell'ambiente di boot attivo viene aggiunto all'inizio del file del nuovo ambiente di boot. Questo processo può causare la duplicazione di alcune voci nel file. L'azione PREPEND non può essere applicata alle directory. La data, la modalità e il proprietario del file del nuovo ambiente di boot sono uguali a quelli del file dell'ambiente di boot precedente.

## **Sincronizzazione forzata tra gli ambienti di boot**

La prima volta che si avvia un sistema da un nuovo ambiente di boot, il software Solaris Live Upgrade sincronizza questo ambiente con quello precedentemente attivo. Dopo l'avvio e la sincronizzazione iniziale, Solaris Live Upgrade non esegue altre sincronizzazioni in modo automatico. È possibile forzare la sincronizzazione usando il comando luactivate con l'opzione -s.

Se si stanno conservando più versioni del sistema operativo Solaris, può essere necessario forzare la sincronizzazione. Possono essere necessarie versioni modificate di file quali email o passwd/group nell'ambiente di boot che si sta attivando. In questo modo, Solaris Live Upgrade controlla i conflitti tra i file sottoposti alla sincronizzazione. Quando si avvia il nuovo ambiente di boot e viene rilevato un conflitto, il software genera un messaggio di avvertimento e i file non vengono sincronizzati. Ciò nonostante, l'attivazione può essere completata correttamente. La modifica dello stesso file nell'ambiente di boot nuovo e in quello attivo può generare un conflitto. Ad esempio, si supponga di modificare il file /etc/passwd nell'ambiente di boot originale. Successivamente, vengono apportate altre modifiche al file /etc/passwd nel nuovo ambiente di boot In questo caso, il processo di sincronizzazione non è in grado di scegliere quale file copiare per sincronizzare i due ambienti.

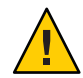

**Avvertenza –** Questa opzione deve essere utilizzata con estrema cautela, poiché spesso è difficile tener conto di tutte le modifiche apportate all'ultimo ambiente di boot attivo. Ad esempio, se l'ambiente di boot corrente viene eseguito in Solaris 10 9/10 e si ritorna a Solaris 9 con una sincronizzazione forzata, i file della versione Solaris 9 possono risultare modificati. Poiché i file dipendono dalla versione del sistema operativo, può essere impossibile avviare Solaris 9 perché i file di Solaris 10 9/10 non sono sempre compatibili con quelli di Solaris 9.

# **Avvio di più ambienti di boot**

Se sul sistema è installato più di un sistema operativo, è possibile avviare il sistema da uno degli ambienti di boot presenti, per le piattaforme SPARC e x86. Gli ambienti di boot disponibili per l'avvio includono gli ambienti di boot inattivi di Solaris Live Upgrade.

- **A partire da Solaris 10 10/08** è possibile avviare un sistema SPARC da un file system root ZFS in un pool ZFS. Per i pool root ZFS, è possibile elencare gli ambienti di boot disponibili con l'opzione -L del comando boot. È quindi possibile scegliere un ambiente di boot e usare il comando boot di OBP con l'opzione -Z per avviare quell'ambiente di boot. L'opzione -Z può essere usata in alternativa al comando luactivate per avviare un nuovo ambiente di boot di un pool root ZFS. Il comando luactivate è il metodo preferito per la commutazione degli ambienti di boot. Per i file system UFS, l'interfaccia di amministrazione principale per la selezione dei comandi di boot è sempre costituita dei comandi della PROM di OpenBoot.
- **A partire da Solaris 10 1/06** per i sistemi x86, il menu di avvio di GRUB consente di avviare diversi ambienti di boot. **A partire da Solaris 10 10/08**, questo menu elenca gli ambienti di boot ZFS che è possibile avviare. Se l'ambiente di boot predefinito è un file system ZFS e viene visualizzato il menu di GRUB, è possibile avviare l'ambiente predefinito o scegliere un diverso ambiente di boot. Il menu di GRUB può essere usato in alternativa al comando luactivate per avviare un nuovo ambiente di boot per un pool root ZFS. Il comando luactivate è il metodo preferito per la commutazione degli ambienti di boot.

Sui sistemi SPARC e x86, ogni pool root ZFS dispone di un set di dati designato come file system root predefinito. Se su un sistema SPARC si digita il comando boot oppure su un sistema x86 si sceglie la voce predefinita dal menu di GRUB, viene avviato questo file system root predefinito.

**Nota –** Se il menu di GRUB è stato modificato manualmente in modo da designare come predefinita una voce diversa da quella impostata da Solaris Live Upgrade, scegliendo la voce di menu predefinita non viene avviato il file system root predefinito del pool.

Per maggiori informazioni sull'avvio e sulla modifica del menu di GRUB, vedere i seguenti riferimenti.

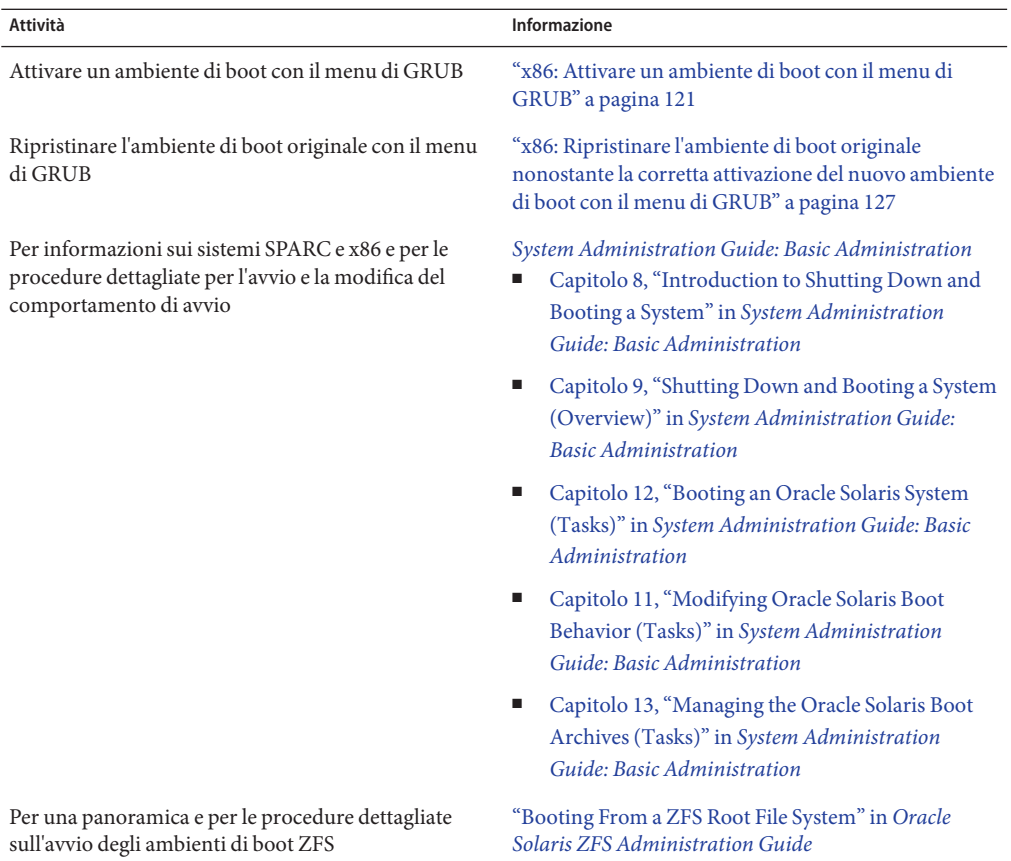

# **Interfaccia a caratteri di Solaris Live Upgrade**

Sun non consiglia più l'utilizzo del comando lu. Il comando lu visualizza un'interfaccia a caratteri. La sequenza di comandi su cui si basa l'interfaccia a caratteri, in particolare i comandi lucreate, luupgrade e luactivate, è di semplice utilizzo. Le procedure per l'utilizzo di questi comandi sono descritte nei seguenti capitoli.

#### **CAPITOLO 4** 4

# Uso di Solaris Live Upgrade per creare un ambiente di boot (procedure)

Questo capitolo spiega come installare i pacchetti e le patch di Solaris Live Upgrade e come creare un ambiente di boot.

**Nota –** Questo capitolo descrive l'utilizzo di Solaris Live Upgrade per i file system UFS. Per informazioni sulle procedure richieste per eseguire la migrazione di un file system UFS a un pool root ZFS, o per la creazione e l'installazione di un pool root ZFS, vedere il [Capitolo 13,](#page-202-0) ["Creazione di un ambiente di boot per i pool root ZFS".](#page-202-0)

Il capitolo è suddiviso nelle seguenti sezioni:

- "Mappa delle attività: installazione di Solaris Live Upgrade e creazione di un ambiente di boot" a pagina 63
- ["Installazione di Solaris Live Upgrade" a pagina 64](#page-63-0)
- ["Creazione di un nuovo ambiente di boot" a pagina 68](#page-67-0)

## **Mappa delle attività: installazione di Solaris Live Upgrade e creazione di un ambiente di boot**

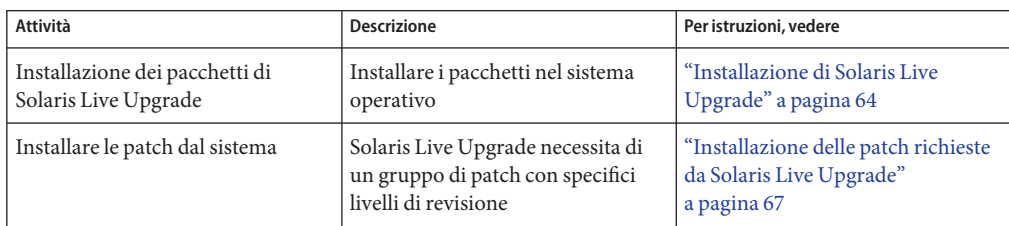

**TABELLA 4–1** Mappa delle attività: uso di Solaris Live Upgrade

<span id="page-63-0"></span>

| TABELLA 4-1 Mappa delle attività: uso di Solaris Live Upgrade<br>(Continua) |                                                                                                    |                        |  |
|-----------------------------------------------------------------------------|----------------------------------------------------------------------------------------------------|------------------------|--|
| Attività                                                                    | <b>Descrizione</b>                                                                                         | Per istruzioni, vedere |  |
| Creazione di un ambiente di boot                                            | Copiare e riconfigurare i file system   "Creazione di un nuovo ambiente<br>in un ambiente di boot inattivo | di boot" a pagina 68   |  |

## **Installazione di Solaris Live Upgrade**

Prima di eseguire Solaris Live Upgrade, è necessario installare i pacchetti più recenti di Solaris Live Upgrade dal supporto di installazione e installare le patch elencate nel documento informativo 206844 di SunSolve. È necessario installare i pacchetti di Solaris Live Upgrade nel sistema operativo attualmente in uso e rimuovere i pacchetti precedenti. La versione dei pacchetti di Solaris Live Upgrade deve corrispondere a quella del sistema operativo verso il quale si esegue l'aggiornamento. Ad esempio, se si utilizza Solaris 9 e si intende aggiornare il sistema a Solaris 10 9/10, è necessario installare i pacchetti di Solaris Live Upgrade contenuti in Solaris 10 9/10. È necessario inoltre installare le patch elencate nel documento informativo 206844 di SunSolve. I pacchetti e le patch più recenti garantiscono che tutte le correzioni dei bug e le nuove funzioni vengano installate. Assicurarsi di aver installato tutte le patch relative al sistema in uso prima di creare un nuovo ambiente di boot.

Nel documento informativo 206844 disponibile nel sito Web [SunSolve](http://sunsolve.sun.com) è spiegato come rimuovere pacchetti precedenti e installare nuovi pacchetti e sono elencate le patch necessarie. Di seguito è fornita una descrizione più dettagliata delle stesse procedure indicate nel documento informativo 206844.

- ["Installazione delle patch richieste da Solaris Live Upgrade" a pagina 67](#page-66-0)
- "Installare Solaris Live Upgrade con il comando pkgadd" a pagina 64
- ["Installare Solaris Live Upgrade con il programma di installazione di Solaris" a pagina 65](#page-64-0)

### **Installare Solaris Live Upgrade con il comando** pkgadd

È possibile installare i pacchetti utilizzando il comando liveupgrade20 presente nel DVD o nel CD di installazione oppure utilizzare il comando pkgadd. Per l'esecuzione del comando liveupgrade20 è necessario il software Java. Se nel sistema non è installato il software Java, è necessario utilizzare il comando pkgadd per installare i pacchetti. Per ulteriori informazioni, vedere il documento informativo di SunSolve.

#### **Diventare superutente o assumere un ruolo equivalente. 1**

I ruoli comportano determinate autorizzazioni e consentono di eseguire comandi che richiedono privilegi. Per maggiori informazioni sui ruoli, vedere ["Configuring RBAC \(Task](http://docs.sun.com/doc/816-4557/rbactask-15?a=view) Map)" in *[System Administration Guide: Security Services](http://docs.sun.com/doc/816-4557/rbactask-15?a=view)*.

#### <span id="page-64-0"></span>**Rimuovere i pacchetti esistenti di Solaris Live Upgrade. 2**

I tre pacchetti di Solaris Live Upgrade, SUNWluu, SUNWlur e SUNWlucfg, includono il software richiesto per l'aggiornamento e l'applicazione di patch con Solaris Live Upgrade. I pacchetti includono il software esistente, le nuove funzioni e le correzioni dei bug. Se i pacchetti esistenti non vengono rimossi e la nuova versione non viene installata nel sistema prima di usare Solaris Live Upgrade, non è possibile eseguire l'aggiornamento o l'applicazione di patch alla versione di destinazione. Il pacchetto SUMWlucfg è stato introdotto **a partire dalla versione Solaris 10 8/07**. Se si utilizzano i pacchetti di Solaris Live Upgrade di una versione precedente a Solaris 10 8/07, non è necessario rimuovere questo pacchetto.

# **pkgrm SUNWlucfg SUNWluu SUNWlur**

**Installare i pacchetti nel seguente ordine. 3**

# **pkgadd -d** *path\_to\_packages* **SUNWlucfg SUNWlur SUNWluu**

*percorso\_pacchetti* Specifica il percorso assoluto dei pacchetti del software.

**Verificare che i pacchetti siano stati installati correttamente. 4**

# **pkgchk -v SUNWlucfg SUNWlur SUNWluu**

### ▼ **Installare Solaris Live Upgrade con il programma di installazione di Solaris**

È possibile installare i pacchetti utilizzando il comando liveupgrade20 presente nel DVD o nel CD di installazione. Per l'esecuzione del comando liveupgrade20 è necessario il software Java. Se nel sistema non è installato il software Java, è necessario utilizzare il comando pkgadd per installare i pacchetti. Per ulteriori informazioni, vedere il documento informativo di SunSolve.

**Nota –** Questa procedura presuppone che sia in esecuzione la gestione dei volumi (*Volume Manager*). Per maggiori informazioni sulla gestione dei supporti rimovibili con Volume Manager, vedere il manuale *[System Administration Guide: Devices and File Systems](http://docs.sun.com/doc/817-5093)*.

#### **Diventare superutente o assumere un ruolo equivalente. 1**

I ruoli comportano determinate autorizzazioni e consentono di eseguire comandi che richiedono privilegi. Per maggiori informazioni sui ruoli, vedere ["Configuring RBAC \(Task](http://docs.sun.com/doc/816-4557/rbactask-15?a=view) Map)" in *[System Administration Guide: Security Services](http://docs.sun.com/doc/816-4557/rbactask-15?a=view)*.

#### **Rimuovere i pacchetti esistenti di Solaris Live Upgrade. 2**

I tre pacchetti di Solaris Live Upgrade, SUNWluu, SUNWlur e SUNWlucfg, includono il software richiesto per l'aggiornamento e l'applicazione di patch con Solaris Live Upgrade. I pacchetti includono il software esistente, le nuove funzioni e le correzioni dei bug. Se i pacchetti esistenti non vengono rimossi e la nuova versione non viene installata nel sistema prima di usare Solaris Live Upgrade, non è possibile eseguire l'aggiornamento o l'applicazione di patch alla versione di destinazione. Il pacchetto SUMWlucfg è stato introdotto **a partire dalla versione Solaris 10 8/07**. Se si utilizzano i pacchetti di Solaris Live Upgrade di una versione precedente a Solaris 10 8/07, non è necessario rimuovere questo pacchetto.

# **pkgrm SUNWlucfg SUNWluu SUNWlur**

- **Inserire il DVD del sistema operativo Solaris o il CD Solaris Software 2. 3**
- **Eseguire il programma di installazione per il supporto utilizzato. 4**
	- Se si utilizza il DVD del sistema operativo Solaris, spostarsi nella directory del programma di installazione e avviarlo.
		- # **cd /cdrom/cdrom0/Solaris\_10/Tools/Installers** # **./liveupgrade20**

Viene visualizzata l'interfaccia utente grafica (GUI) del programma di installazione di Solaris. Se si utilizza uno script, è possibile evitare la visualizzazione dell'interfaccia utente grafica utilizzando le opzioni -noconsole e -nodisplay .

- Se si utilizza il CD Solaris Software 2, avviare il programma di installazione.
	- % **./installer**

Viene visualizzata l'interfaccia utente grafica (GUI) del programma di installazione di Solaris.

- **Dalla schermata di selezione del tipo di installazione, scegliere l'installazione personalizzata. 5**
- **Nella schermata di selezione della versione locale, fare clic sulle lingue da installare. 6**
- **Scegliere il software da installare. 7**
	- Per i DVD, nella schermata di selezione dei componenti, fare clic su Avanti per installare i pacchetti.
	- Per i CD, nella schermata di selezione dei prodotti, scegliere l'installazione predefinita per Solaris Live Upgrade e fare clic sulle altre opzioni per deselezionarle.
- **Installare il software seguendo le indicazioni del programma di installazione di Solaris. 8** È quindi possibile installare le patch richieste.

### **Installazione delle patch richieste da Solaris Live Upgrade**

<span id="page-66-0"></span>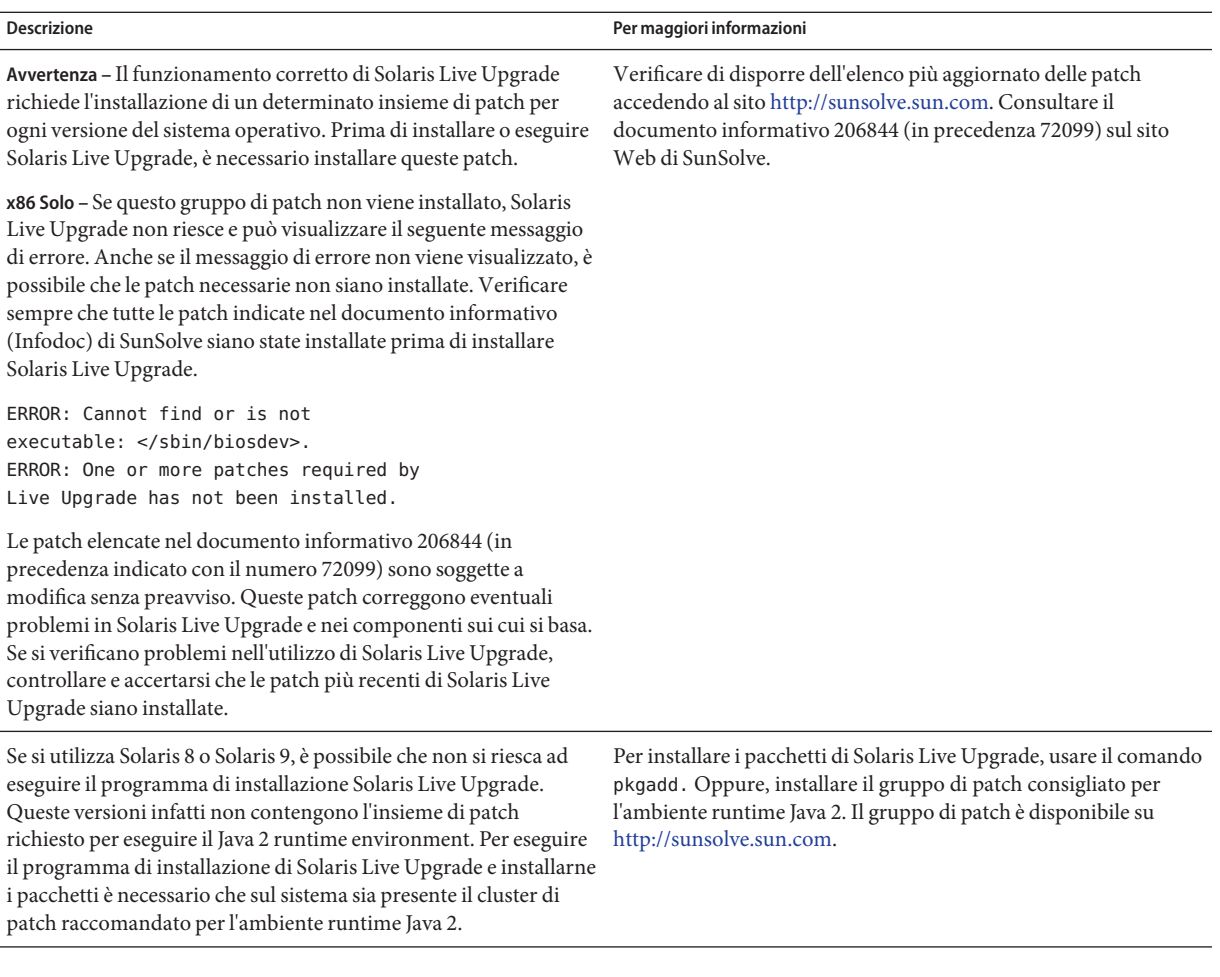

#### ▼ **Installare le patch richieste**

#### **Diventare superutente o assumere un ruolo equivalente. 1**

I ruoli comportano determinate autorizzazioni e consentono di eseguire comandi che richiedono privilegi. Per maggiori informazioni sui ruoli, vedere ["Configuring RBAC \(Task](http://docs.sun.com/doc/816-4557/rbactask-15?a=view) Map)" in *[System Administration Guide: Security Services](http://docs.sun.com/doc/816-4557/rbactask-15?a=view)*.

- <span id="page-67-0"></span>**Se le patch vengono memorizzate sul disco rigido locale creare una directory, ad esempio** /var/tmp/patches\_lu**. 2**
- **Recuperare l'elenco delle patch dal sitoWeb di SunSolve. 3**
- **Accedere alla directory delle patch come nell'esempio seguente. 4**

# **cd /var/tmp/lupatches**

**Installare le patch con il comando** patchadd**. 5**

# **patchadd** *path\_to\_patches patch-id patch-id*

*patch\_id* indica il numero o i numeri delle patch. Se le patch sono più di una, separare i nomi con uno spazio.

**Nota –** Le patch devono essere applicate nell'ordine specificato nel documento informativo 206844.

**Effettuare il reboot del sistema, se necessario. Alcune patch richiedono il reboot del sistema. 6**

**Solo x86**: il reboot del sistema è necessario per eseguire correttamente Solaris Live Upgrade. # **init 6**

Sono ora disponibili i pacchetti e le patch necessari per la creazione corretta di un nuovo ambiente di boot.

#### **Creazione di un nuovo ambiente di boot**

La creazione di un ambiente di boot consente di copiare i file system di importanza critica dall'ambiente di boot attivo a uno nuovo. Il comando lucreate consente di riorganizzare un disco, personalizzare i file system e copiare i file system critici nel nuovo ambiente di boot.

Prima di copiare i file system nel nuovo ambiente di boot, è possibile personalizzarli in modo che le directory dei file system di importanza critica vengano unite alla directory di livello superiore o divise dalla directory di livello superiore. I file system definiti dall'utente (condivisibili) vengono automaticamente condivisi tra gli ambienti di boot. Se necessario, tuttavia, i file system condivisibili possono essere copiati. Lo spazio di swap è un volume condivisibile che può essere diviso o combinato. Per una descrizione generale dei file system di importanza critica e dei file system condivisibili, vedere ["Tipi di file system" a pagina 22.](#page-21-0)

**Nota –** Questo capitolo descrive l'utilizzo di Solaris Live Upgrade per i file system UFS. Per informazioni sulle procedure richieste per eseguire la migrazione di un file system UFS a un pool root ZFS, o per la creazione e l'installazione di un pool root ZFS, vedere il [Capitolo 13,](#page-202-0) ["Creazione di un ambiente di boot per i pool root ZFS".](#page-202-0)

### ▼ **Creare un ambiente di boot per la prima volta**

Il comando lucreate, usato con l'opzione -m, specifica quanti e quali file system dovranno essere creati nel nuovo ambiente di boot. Occorre ripetere questa opzione per il numero esatto di file system che si desidera creare. Ad esempio, usando una sola volta l'opzione -m si specifica una sola posizione in cui collocare tutti i file system; in questo modo, tutti i file system dell'ambiente di boot originale vengono uniti nell'unico file system specificato dall'opzione -m. Se l'opzione -m viene specificata due volte, vengono creati due file system. Quando si utilizza l'opzione -m per creare i file system, occorre ricordare quanto segue:

- È necessario specificare una sola opzione -m per il file system root (/) del nuovo ambiente di boot. Se si esegue lucreate senza l'opzione -m, viene visualizzato il menu di configurazione. Questo menu permette di personalizzare il nuovo ambiente di boot reindirizzando i file su nuovi punti di attivazione.
- I file system di importanza critica presenti nell'ambiente di boot corrente che non vengono specificati con un'opzione -m vengono uniti nel file system creato al livello superiore.
- Nel nuovo ambiente di boot vengono creati solo i file system specificati con l'opzione -m. Se l'ambiente di boot corrente contiene più file system e si desidera avere lo stesso numero di file system in quello nuovo, è necessario specificare un'opzione -m per ogni file system da creare. Ad esempio, se si dispone dei file system root (/), /opt e /var, occorrerà usare un'opzione -m per ogni file system del nuovo ambiente di boot.
- I punti di attivazione non possono essere duplicati. Ad esempio, non è possibile creare due file system root (/).

#### **Diventare superutente o assumere un ruolo equivalente. 1**

I ruoli comportano determinate autorizzazioni e consentono di eseguire comandi che richiedono privilegi. Per maggiori informazioni sui ruoli, vedere ["Configuring RBAC \(Task](http://docs.sun.com/doc/816-4557/rbactask-15?a=view) Map)" in *[System Administration Guide: Security Services](http://docs.sun.com/doc/816-4557/rbactask-15?a=view)*.

#### **Per creare il nuovo ambiente di boot, digitare: 2**

- # **lucreate [-A '***BE\_description***'] -c** *BE\_name* **\ -m** *mountpoint:device[,metadevice]:fs\_options* **[-m ...] -n** *BE\_name*
- -A '*descrizione\_BE*'

(Opzionale) Permette di creare una descrizione dell'ambiente di boot associata al nome (nome\_BE). La descrizione può avere qualunque lunghezza e contenere qualunque carattere.

#### -c *nome\_BE*

Assegna il nome *nome\_BE* all'ambiente di boot attivo. Questa opzione è richiesta solo ed esclusivamente per la creazione del primo ambiente di boot. Se alla prima esecuzione di lucreate non si utilizza l'opzione -c, il software crea automaticamente un nome.

Il nome viene scelto in base ai seguenti criteri:

Se è possibile determinare il dispositivo di avvio fisico, per denominare l'ambiente di boot corrente viene usato il nome base di quel dispositivo.

Ad esempio, se il dispositivo di avvio fisico è /dev/dsk/c0t0d0s0, l'ambiente di boot corrente viene denominato c0t0d0s0.

■ Se non è possibile determinare il dispositivo di avvio fisico, vengono combinati i nomi risultanti dal comando uname usato con le opzioni -s e -r.

Ad esempio, se uname -s restituisce il nome del sistema operativo SunOS e uname -r restituisce la versione 5.9, l'ambiente di boot attuale viene denominato SunOS5.9.

Se non è possibile determinare un nome con nessuno dei due metodi precedenti, viene usato il nome current.

**Nota –** Se si utilizza l'opzione -c dopo la creazione del primo ambiente di boot, l'opzione viene ignorata o viene visualizzato un messaggio di errore.

- Se il nome specificato è uguale a quello dell'ambiente di boot corrente, l'opzione viene ignorata.
- Se il nome specificato è diverso da quello dell'ambiente di boot corrente, viene visualizzato un messaggio di errore e la creazione non riesce. L'esempio seguente mostra un nome per l'ambiente di boot che produce un messaggio di errore.

```
# lucurr
c0t0d0s0
# lucreate -c /dev/dsk/c1t1d1s1 -n newbe -m /:/dev/dsk/c1t1d1s1:ufs
ERROR: current boot environment name is c0t0d0s0: cannot change
name using <-c c1t1d1s1>
```
-m *punto\_att:disp[,metadevice]:opzioni\_fs* [-m ...]

Specifica la configurazione dei file system del nuovo ambiente di boot in vfstab. I file system specificati come argomenti di -m possono trovarsi nello stesso disco o su più dischi. Questa opzione deve essere usata il numero di volte necessario per creare il numero di file system desiderato.

- Per *punto\_attivazione* è possibile specificare qualunque punto di attivazione valido oppure un trattino (–), per indicare una partizione di swap.
- Nel campo *dispositivo* è possibile specificare:
	- Il nome di un disco, nella forma /dev/dsk/c*w*t*x*d*y*s*z*.
	- Il nome di un volume di Solaris Volume Manager nella forma /dev/md/dsk/d*num*.
- Il nome di un volume di Veritas Volume Manager nella forma /dev/md/vxfs/dsk/d*num*
- La parola chiave merged, per indicare che il file system nel punto di attivazione specificato deve essere unito con la directory di livello superiore.
- Per *opzioni\_fs* è possibile specificare:
	- ufs, indicante un file system UFS
	- vxfs, indicante un file system Veritas
	- swap, indicante un volume di swap. Il punto di attivazione per il file system di swap deve essere un trattino (–).
	- Per i file system costituiti da dispositivi logici (mirror), le operazioni da eseguire sono specificate da diverse parole chiave. Queste parole chiave possono essere usate per creare o eliminare un dispositivo logico o per modificarne la configurazione. Per una descrizione di queste parole chiave, vedere ["Creare un ambiente di boot con volumi](#page-83-0) [RAID-1 \(mirror\)" a pagina 84.](#page-83-0)
- -n *nome\_BE*

Nome dell'ambiente di boot da creare. Il *nome\_BE* deve essere unico sul sistema.

Una volta creato il nuovo ambiente di boot, è possibile aggiornarlo e attivarlo (renderlo avviabile). Vedere il [Capitolo 5, "Aggiornamento con Solaris Live Upgrade \(procedure\)".](#page-92-0)

#### Creazione di un ambiente di boot **Esempio 4–1**

In questo esempio, l'ambiente di boot attivo è denominato primo\_disco. I punti di attivazione dei file system vengono designati con l'opzione -m. Vengono creati due file system, / e /usr. Il nuovo ambiente di boot è denominato secondo\_disco. Al nome secondo\_disco viene associata una descrizione. Nel nuovo ambiente di boot secondo\_disco, il file system di swap viene automaticamente condiviso dall'ambiente di origine, primo\_disco.

```
# lucreate -A 'mydescription' -c first_disk -m /:/dev/dsk/c0t4d0s0:ufs \
-m /usr:/dev/dsk/c0t4d0s3:ufs -n second_disk
```
## ▼ **Creare un ambiente di boot e unire i file system**

**Nota –** Il comando lucreate, usato con l'opzione -m, specifica quali e quanti file system dovranno essere creati nel nuovo ambiente di boot. Occorre ripetere questa opzione per il numero esatto di file system che si desidera creare. Ad esempio, usando una sola volta l'opzione -m si specifica una sola posizione in cui collocare tutti i file system; tutti i file system dell'ambiente di boot originale vengono uniti in un unico file system. Se l'opzione -m viene specificata due volte, vengono creati due file system.

#### **Diventare superutente o assumere un ruolo equivalente. 1**

I ruoli comportano determinate autorizzazioni e consentono di eseguire comandi che richiedono privilegi. Per maggiori informazioni sui ruoli, vedere ["Configuring RBAC \(Task](http://docs.sun.com/doc/816-4557/rbactask-15?a=view) Map)" in *[System Administration Guide: Security Services](http://docs.sun.com/doc/816-4557/rbactask-15?a=view)*.

#### **Digitare: 2**

- # **lucreate -A '***BE\_description***' \ -m** *mountpoint:device[,metadevice]:fs\_options* **\**
- **-m [...] -m** *mountpoint***:merged:***fs\_options* **-n** *BE\_name*

-A *descrizione\_BE*

(Opzionale) Permette di creare una descrizione dell'ambiente di boot associata al nome (nome\_BE). La descrizione può avere qualunque lunghezza e contenere qualunque carattere.

-m *punto\_att:disp[,metadevice]:opzioni\_fs* [-m ...]

Specifica la configurazione dei file system del nuovo ambiente di boot. I file system specificati come argomenti di -m possono trovarsi nello stesso disco o su più dischi. Questa opzione deve essere usata il numero di volte necessario per creare il numero di file system desiderato.

- Per *punto\_attivazione* è possibile specificare qualunque punto di attivazione valido oppure un trattino (–), per indicare una partizione di swap.
- Nel campo *dispositivo* è possibile specificare:
	- Il nome di un disco, nella forma /dev/dsk/c*w*t*x*d*y*s*z*.
	- Il nome del metadevice di Solaris Volume Manager nella forma /dev/md/dsk/d*num*
	- Il nome di un volume di Veritas Volume Manager, nella forma /dev/vx/dsk/*nome\_volume*
	- La parola chiave merged, per indicare che il file system nel punto di attivazione specificato deve essere unito con la directory di livello superiore.
- Per *opzioni\_fs* è possibile specificare:
	- ufs, indicante un file system UFS
	- vxfs, indicante un file system Veritas
	- swap, indicante un volume di swap. Il punto di attivazione per il file system di swap deve essere un trattino (–).
	- Per i file system costituiti da dispositivi logici (mirror), le operazioni da eseguire sono specificate da diverse parole chiave. Queste parole chiave possono essere usate per creare o eliminare un dispositivo logico o per modificarne la configurazione. Per una descrizione di queste parole chiave, vedere ["Creare un ambiente di boot con volumi](#page-83-0) [RAID-1 \(mirror\)" a pagina 84.](#page-83-0)
- -n *nome\_BE*

Nome dell'ambiente di boot da creare. Il *nome\_BE* deve essere unico sul sistema.
Una volta creato il nuovo ambiente di boot, è possibile aggiornarlo e attivarlo (renderlo utilizzabile per l'avvio). Vedere il [Capitolo 5, "Aggiornamento con Solaris Live Upgrade](#page-92-0) [\(procedure\)".](#page-92-0)

## Creazione di un ambiente di boot e unione dei file system **Esempio 4–2**

In questo esempio, i file system dell'ambiente di boot corrente sono il file system root (/), /usr e /opt. Il file system /opt viene combinato con quello di livello superiore, /usr. Il nuovo ambiente di boot è denominato secondo\_disco. Al nome secondo\_disco viene associata una descrizione.

```
# lucreate -A 'mydescription' -c first_disk \
 -m /:/dev/dsk/c0t4d0s0:ufs -m /usr:/dev/dsk/c0t4d0s1:ufs \
 -m /usr/opt:merged:ufs -n second_disk
```
# ▼ **Creare un ambiente di boot e dividere i file system**

**Nota –** Le regole per la creazione dei file system per un ambiente di boot sono uguali a quelle per la creazione dei file system per il sistema operativo Solaris. Solaris Live Upgrade non previene la creazione di configurazioni non valide nei file system di importanza critica. Ad esempio, è possibile eseguire un comando lucreate che crei file system separati per / e /kernel, creando così una configurazione non valida per il file system root (/).

Quando si divide una directory in più punti di attivazione, i collegamenti fisici non vengono mantenuti tra i file system. Ad esempio, se /usr/lavori1/file è collegato a /usr/lavori2/file, e /usr/lavori1 e /usr/lavori2 vengono divisi in file system separati, il collegamento tra i due file non viene mantenuto. Il comando lucreate genera un messaggio di avvertimento e al posto del precedente collegamento fisico viene creato un collegamento simbolico.

### **Diventare superutente o assumere un ruolo equivalente. 1**

I ruoli comportano determinate autorizzazioni e consentono di eseguire comandi che richiedono privilegi. Per maggiori informazioni sui ruoli, vedere ["Configuring RBAC \(Task](http://docs.sun.com/doc/816-4557/rbactask-15?a=view) Map)" in *[System Administration Guide: Security Services](http://docs.sun.com/doc/816-4557/rbactask-15?a=view)*.

## **Digitare: 2**

```
# lucreate [-A 'BE_description'] \<br>-m mountpoint:device[, metadevice]:fs_options \<br>-m mountpoint:device[, metadevice]:fs_options -n new_BE
```
-A '*descrizione\_BE*'

(Opzionale) Permette di creare una descrizione dell'ambiente di boot associata al nome (nome\_BE). La descrizione può avere qualunque lunghezza e contenere qualunque carattere.

-m *punto\_att:disp[,metadevice]:opzioni\_fs* [-m ...]

Specifica la configurazione dei file system del nuovo ambiente di boot. I file system specificati come argomenti di -m possono trovarsi nello stesso disco o su più dischi. Questa opzione deve essere usata il numero di volte necessario per creare il numero di file system desiderato.

- Per *punto\_attivazione* è possibile specificare qualunque punto di attivazione valido oppure un trattino (–), per indicare una partizione di swap.
- Nel campo *dispositivo* è possibile specificare:
	- Il nome di un disco, nella forma /dev/dsk/c*w*t*x*d*y*s*z*.
	- Il nome del metadevice di Solaris Volume Manager nella forma /dev/md/dsk/d*num*
	- Il nome di un volume di Veritas Volume Manager, nella forma /dev/vx/dsk/*nome\_volume*
	- La parola chiave merged, per indicare che il file system nel punto di attivazione specificato deve essere unito con la directory di livello superiore.
- Per *opzioni\_fs* è possibile specificare:
	- ufs, indicante un file system UFS
	- vxfs, indicante un file system Veritas
	- swap, indicante un volume di swap. Il punto di attivazione per il file system di swap deve essere un trattino (–).
	- Per i file system costituiti da dispositivi logici (mirror), le operazioni da eseguire sono specificate da diverse parole chiave. Queste parole chiave possono essere usate per creare o eliminare un dispositivo logico o per modificarne la configurazione. Per una descrizione di queste parole chiave, vedere ["Creare un ambiente di boot con volumi](#page-83-0) [RAID-1 \(mirror\)" a pagina 84.](#page-83-0)
- -n *nome\_BE*

Nome dell'ambiente di boot da creare. Il *nome\_BE* deve essere unico sul sistema.

### Creazione di un ambiente di boot e divisione dei file system **Esempio 4–3**

In questo esempio, il comando precedente divide il file system root (/) su più slice nel nuovo ambiente di boot. Si supponga che nell'ambiente di boot di origine i file system /usr, /var e /opt si trovino tutti nel file system root (/): /dev/dsk/c0t0d0s0/.

Nel nuovo ambiente di boot, si desidera separare /usr, /var e /opt e attivarli in slice indipendenti, come segue:

/dev/dsk/c0t1d0s0 / /dev/dsk/c0t1d0s1 /var /dev/dsk/c0t1d0s7 /usr /dev/dsk/c0t1d0s5 /opt Al nome secondo\_disco dell'ambiente di boot viene associata una descrizione.

```
# lucreate -A 'mydescription' -c first_disk \
 -m /:/dev/dsk/c0t1d0s0:ufs -m /usr:/dev/dsk/c0t1d0s7:ufs \
-m /var:/dev/dsk/c0t1d0s1:ufs -m /opt:/dev/dsk/c0t1d0s5:ufs \
-n second_disk
```
Una volta creato il nuovo ambiente di boot, è possibile aggiornarlo e attivarlo (renderlo utilizzabile per l'avvio). Vedere il [Capitolo 5, "Aggiornamento con Solaris Live Upgrade](#page-92-0) [\(procedure\)".](#page-92-0)

# ▼ **Creare un ambiente di boot e riconfigurare lo spazio di swap**

Le slice di swap vengono automaticamente condivise tra gli ambienti di boot. Se lo spazio di swap *non* viene specificato con l'opzione -m, l'ambiente di boot attuale e quello inattivo condividono le stesse slice di swap. Se si desidera riconfigurare lo spazio di swap del nuovo ambiente di boot, usare l'opzione -m per aggiungere o rimuovere le slice di swap desiderate nel nuovo ambiente.

**Nota –** La slice di swap non può essere usata da un ambiente di boot diverso da quello corrente o, se si utilizza l'opzione -s, dall'ambiente di boot di origine. La creazione dell'ambiente di boot non riesce se la slice di swap viene usata da altri ambienti di boot, indipendentemente dal fatto che tale slice contenga un file system di swap, UFS o di altro tipo.

È possibile creare un ambiente di boot con le slice di swap esistenti e quindi modificare il file vfstab dopo la creazione.

**Diventare superutente o assumere un ruolo equivalente. 1**

I ruoli comportano determinate autorizzazioni e consentono di eseguire comandi che richiedono privilegi. Per maggiori informazioni sui ruoli, vedere ["Configuring RBAC \(Task](http://docs.sun.com/doc/816-4557/rbactask-15?a=view) Map)" in *[System Administration Guide: Security Services](http://docs.sun.com/doc/816-4557/rbactask-15?a=view)*.

**Digitare: 2**

```
# lucreate [-A 'BE_description'] \
-m mountpoint:device[,metadevice]:fs_options \
```
- **-m** *-:device***:swap -n** *BE\_name*
- -A '*descrizione\_BE*'

(Opzionale) Permette di creare una descrizione dell'ambiente di boot associata al nome (nome\_BE). La descrizione può avere qualunque lunghezza e contenere qualunque carattere.

-m *punto\_att:disp[,metadevice]:opzioni\_fs* [-m ...]

Specifica la configurazione dei file system del nuovo ambiente di boot. I file system specificati come argomenti di -m possono trovarsi nello stesso disco o su più dischi. Questa opzione deve essere usata il numero di volte necessario per creare il numero di file system desiderato.

- Per *punto\_attivazione* è possibile specificare qualunque punto di attivazione valido oppure un trattino (–), per indicare una partizione di swap.
- Nel campo *dispositivo* è possibile specificare:
	- Il nome di un disco, nella forma /dev/dsk/c*w*t*x*d*y*s*z*.
	- Il nome del metadevice di Solaris Volume Manager nella forma /dev/md/dsk/d*num*
	- Il nome di un volume di Veritas Volume Manager, nella forma /dev/vx/dsk/*nome\_volume*
	- La parola chiave merged, per indicare che il file system nel punto di attivazione specificato deve essere unito con la directory di livello superiore.
- Per *opzioni\_fs* è possibile specificare:
	- ufs, indicante un file system UFS
	- vxfs, indicante un file system Veritas
	- swap, indicante un volume di swap. Il punto di attivazione per il file system di swap deve essere un trattino (–).
	- Per i file system costituiti da dispositivi logici (mirror), le operazioni da eseguire sono specificate da diverse parole chiave. Queste parole chiave possono essere usate per creare o eliminare un dispositivo logico o per modificarne la configurazione. Per una descrizione di queste parole chiave, vedere ["Creare un ambiente di boot con volumi](#page-83-0) [RAID-1 \(mirror\)" a pagina 84.](#page-83-0)

## -n *nome\_BE*

Nome dell'ambiente di boot da creare. Il *nome\_BE* deve essere unico.

Il nuovo ambiente di boot viene creato con lo spazio di swap in una slice o su un dispositivo differente.

Una volta creato il nuovo ambiente di boot, è possibile aggiornarlo e attivarlo (renderlo avviabile). Vedere il [Capitolo 5, "Aggiornamento con Solaris Live Upgrade \(procedure\)".](#page-92-0)

## Creazione di un ambiente di boot e riconfigurazione dello spazio di swap **Esempio 4–4**

In questo esempio, l'ambiente di boot corrente contiene il file system root (/) su /dev/dsk/c0t0d0s0 e il file system di swap su /dev/dsk/c0t0d0s1. Il nuovo ambiente di boot copia il file system root (/) su /dev/dsk/c0t4d0s0 e utilizza sia /dev/dsk/c0t0d0s1 che /dev/dsk/c0t4d0s1 come slice di swap. Al nome secondo\_disco dell'ambiente di boot viene associata una descrizione.

```
# lucreate -A 'mydescription' -c first_disk \
-m /:/dev/dsk/c0t4d0s0:ufs -m -:/dev/dsk/c0t0d0s1:swap \
-m -:/dev/dsk/c0t4d0s1:swap -n second_disk
```
Le due assegnazioni dello spazio di swap diventano effettive solo dopo l'esecuzione del boot da secondo disco. Se si deve utilizzare un lungo elenco di slice di swap, usare l'opzione -M. Vedere "Creare un ambiente di boot e riconfigurare lo spazio di swap usando un elenco" a pagina 77.

# ▼ **Creare un ambiente di boot e riconfigurare lo spazio di swap usando un elenco**

Se si dispone di numerose slice di swap, è utile crearne un elenco. Il comando lucreate utilizzerà questo elenco per creare le slice di swap nel nuovo ambiente di boot.

**Nota –** La slice di swap non può essere usata da un ambiente di boot diverso da quello corrente o, se si utilizza l'opzione -s, dall'ambiente di boot di origine. La creazione dell'ambiente di boot non riesce se la slice di swap viene usata da altri ambienti di boot, indipendentemente dal fatto che tale slice contenga un file system di swap, UFS o di altro tipo.

- **Creare un elenco delle slice di swap da utilizzare nel nuovo ambiente di boot. La posizione e il nome del file con l'elenco possono essere definiti dall'utente. In questo esempio, il file** /etc/lu/sliceswap **contiene un elenco di dispositivi e slice: 1**
	- -:/dev/dsk/c0t3d0s2:swap
	- -:/dev/dsk/c0t3d0s2:swap
	- -:/dev/dsk/c0t4d0s2:swap
	- -:/dev/dsk/c0t5d0s2:swap
	- -:/dev/dsk/c1t3d0s2:swap -:/dev/dsk/c1t4d0s2:swap
	- -:/dev/dsk/c1t5d0s2:swap

## **Digitare: 2**

```
# lucreate [-A 'BE_description'] \ -m mountpoint:device[,metadevice]:fs_options \
-M slice_list -n BE_name
```
-A '*descrizione\_BE*'

(Opzionale) Permette di creare una descrizione dell'ambiente di boot associata al nome (nome\_BE). La descrizione può avere qualunque lunghezza e contenere qualunque carattere.

-m *punto\_att:disp[,metadevice]:opzioni\_fs* [-m ...]

Specifica la configurazione dei file system del nuovo ambiente di boot. I file system specificati come argomenti di -m possono trovarsi nello stesso disco o su più dischi. Questa opzione deve essere usata il numero di volte necessario per creare il numero di file system desiderato.

- Per *punto attivazione* è possibile specificare qualunque punto di attivazione valido oppure un trattino (–), per indicare una partizione di swap.
- Nel campo *dispositivo* è possibile specificare:
	- Il nome di un disco, nella forma /dev/dsk/c*w*t*x*d*y*s*z*.
	- Il nome del metadevice di Solaris Volume Manager nella forma /dev/md/dsk/d*num*
	- Il nome di un volume di Veritas Volume Manager, nella forma /dev/vx/dsk/*nome\_volume*
	- La parola chiave merged, per indicare che il file system nel punto di attivazione specificato deve essere unito con la directory di livello superiore.
- Per *opzioni\_fs* è possibile specificare:
	- ufs, indicante un file system UFS
	- vxfs, indicante un file system Veritas
	- swap, indicante un volume di swap. Il punto di attivazione per il file system di swap deve essere un trattino (–).
	- Per i file system costituiti da dispositivi logici (mirror), le operazioni da eseguire sono specificate da diverse parole chiave. Queste parole chiave possono essere usate per creare o eliminare un dispositivo logico o per modificarne la configurazione. Per una descrizione di queste parole chiave, vedere ["Creare un ambiente di boot con volumi](#page-83-0) [RAID-1 \(mirror\)" a pagina 84.](#page-83-0)
- -M *elenco\_slice*

Elenco delle opzioni -m, riunite nel file *elenco\_slice*. Specificare gli argomenti nel formato specificato per -m. Le righe di commento, che iniziano con un cancelletto (#), vengono ignorate. L'opzione -M è utile quando l'ambiente di boot contiene numerosi file system. Si noti che è possibile combinare le opzioni -m e -M. Ad esempio, è possibile memorizzare le slice di swap in *elenco* slice e specificare la slice root (*/*) e la slice /usr con l'opzione -m.

Le opzioni -m e -M supportano l'assegnazione di più slice a uno stesso punto di attivazione. Nell'elaborazione di queste slice, lucreate ignora le slice non disponibili e seleziona la prima slice disponibile.

-n *nome\_BE*

Nome dell'ambiente di boot da creare. Il *nome\_BE* deve essere unico.

Una volta creato il nuovo ambiente di boot, è possibile aggiornarlo e attivarlo (renderlo avviabile). Vedere il [Capitolo 5, "Aggiornamento con Solaris Live Upgrade \(procedure\)".](#page-92-0)

## Creare un ambiente di boot e riconfigurare lo spazio di swap usando un elenco **Esempio 4–5**

In questo esempio, lo spazio di swap del nuovo ambiente di boot è rappresentato dall'elenco di slice specificato nel file /etc/lu/sliceswap. Al nome secondo\_disco viene associata una descrizione.

```
# lucreate -A 'mydescription' -c first_disk \
-m /:/dev/dsk/c02t4d0s0:ufs -m /usr:/dev/dsk/c02t4d0s1:ufs \
-M /etc/lu/swapslices -n second_disk
```
# ▼ **Creare un ambiente di boot e copiare un file system condivisibile**

Se si desidera copiare un file system condivisibile nel nuovo ambiente di boot, specificare il punto di attivazione da copiare con l'opzione -m. Diversamente, i file system condivisibili vengono automaticamente condivisi e mantengono lo stesso punto di attivazione nel file vfstab. Qualunque modifica apportata a un file system condivisibile viene applicata ad entrambi gli ambienti di boot.

### **Diventare superutente o assumere un ruolo equivalente. 1**

I ruoli comportano determinate autorizzazioni e consentono di eseguire comandi che richiedono privilegi. Per maggiori informazioni sui ruoli, vedere ["Configuring RBAC \(Task](http://docs.sun.com/doc/816-4557/rbactask-15?a=view) Map)" in *[System Administration Guide: Security Services](http://docs.sun.com/doc/816-4557/rbactask-15?a=view)*.

## **Creare l'ambiente di boot. 2**

- # **lucreate [-A '***BE\_description***'] \**
- **-m** *mountpoint:device[,metadevice]:fs\_options* **\**
- **-m** *mountpoint:device[,metadevice]:fs\_options* **-n** *BE\_name*
- -A '*descrizione\_BE*'

(Opzionale) Permette di creare una descrizione dell'ambiente di boot associata al nome (nome\_BE). La descrizione può avere qualunque lunghezza e contenere qualunque carattere.

-m *punto\_att:disp[,metadevice]:opzioni\_fs* [-m ...]

Specifica la configurazione dei file system del nuovo ambiente di boot. I file system specificati come argomenti di -m possono trovarsi nello stesso disco o su più dischi. Questa opzione deve essere usata il numero di volte necessario per creare il numero di file system desiderato.

- Per *punto\_attivazione* è possibile specificare qualunque punto di attivazione valido oppure un trattino (–), per indicare una partizione di swap.
- Nel campo *dispositivo* è possibile specificare:
	- Il nome di un disco, nella forma /dev/dsk/c*w*t*x*d*y*s*z*.
	- Il nome del metadevice di Solaris Volume Manager nella forma /dev/md/dsk/d*num*
	- Il nome di un volume di Veritas Volume Manager, nella forma /dev/vx/dsk/*nome\_volume*
	- La parola chiave merged, per indicare che il file system nel punto di attivazione specificato deve essere unito con la directory di livello superiore.
- Per *opzioni\_fs* è possibile specificare:
- ufs, indicante un file system UFS
- vxfs, indicante un file system Veritas
- swap, indicante un volume di swap. Il punto di attivazione per il file system di swap deve essere un trattino (–).
- Per i file system costituiti da dispositivi logici (mirror), le operazioni da eseguire sono specificate da diverse parole chiave. Queste parole chiave possono essere usate per creare o eliminare un dispositivo logico o per modificarne la configurazione. Per una descrizione di queste parole chiave, vedere ["Creare un ambiente di boot con volumi](#page-83-0) [RAID-1 \(mirror\)" a pagina 84.](#page-83-0)

## -n *nome\_BE*

Nome dell'ambiente di boot da creare. Il *nome\_BE* deve essere unico.

Una volta creato il nuovo ambiente di boot, è possibile aggiornarlo e attivarlo (renderlo utilizzabile per l'avvio). Vedere il [Capitolo 5, "Aggiornamento con Solaris Live Upgrade](#page-92-0) [\(procedure\)".](#page-92-0)

### Creazione di un ambiente di boot e copia di un file system condivisibile **Esempio 4–6**

In questo esempio, l'ambiente di boot corrente contiene i file system root (/) e /home. Nel nuovo ambiente di boot, il file system root (/) viene diviso in due file system, / e /usr. Il file system /home viene copiato nel nuovo ambiente di boot. Al nome secondo\_disco dell'ambiente di boot viene associata una descrizione.

```
# lucreate -A 'mydescription' -c first_disk \
-m /:/dev/dsk/c0t4d0s0:ufs -m /usr:/dev/dsk/c0t4d0s3:ufs \
-m /home:/dev/dsk/c0t4d0s4:ufs -n second_disk
```
# ▼ **Creare un ambiente di boot da un'origine differente**

Il comando lucreate crea un ambiente di boot basato sui file system dell'ambiente di boot attivo. Se si desidera creare un ambiente di boot basato su un ambiente di boot diverso da quello attivo, usare lucreate con l'opzione -s.

**Nota –** Se, dopo avere attivato il nuovo ambiente di boot, si desidera tornare indietro, si può tornare solo all'ultimo ambiente di boot attivo, non all'ambiente di origine su cui è stato basato quello nuovo.

### **Diventare superutente o assumere un ruolo equivalente. 1**

I ruoli comportano determinate autorizzazioni e consentono di eseguire comandi che richiedono privilegi. Per maggiori informazioni sui ruoli, vedere ["Configuring RBAC \(Task](http://docs.sun.com/doc/816-4557/rbactask-15?a=view) Map)" in *[System Administration Guide: Security Services](http://docs.sun.com/doc/816-4557/rbactask-15?a=view)*.

## **Creare l'ambiente di boot. 2**

- # **lucreate [-A '***BE\_description***'] -s** *source\_BE\_name* **-m** *mountpoint:device[,metadevice]:fs\_options* **-n** *BE\_name*
- -A '*descrizione\_BE*'

(Opzionale) Permette di creare una descrizione dell'ambiente di boot associata al nome (nome\_BE). La descrizione può avere qualunque lunghezza e contenere qualunque carattere.

-s *nome\_BE\_origine*

Specifica l'ambiente di boot di origine su cui è basato quello nuovo. Non corrisponde all'ambiente di boot attivo.

-m *punto\_att:disp[,metadevice]:opzioni\_fs* [-m ...]

Specifica la configurazione dei file system del nuovo ambiente di boot. I file system specificati come argomenti di -m possono trovarsi nello stesso disco o su più dischi. Questa opzione deve essere usata il numero di volte necessario per creare il numero di file system desiderato.

- Per *punto\_attivazione* è possibile specificare qualunque punto di attivazione valido oppure un trattino (–), per indicare una partizione di swap.
- Nel campo *dispositivo* è possibile specificare:
	- Il nome di un disco, nella forma /dev/dsk/c*w*t*x*d*y*s*z*.
	- Il nome del metadevice di Solaris Volume Manager nella forma /dev/md/dsk/d*num*
	- Il nome di un volume di Veritas Volume Manager, nella forma /dev/vx/dsk/*nome\_volume*
	- La parola chiave merged, per indicare che il file system nel punto di attivazione specificato deve essere unito con la directory di livello superiore.
- Per *opzioni\_fs* è possibile specificare:
	- ufs, indicante un file system UFS
	- vxfs, indicante un file system Veritas
	- swap, indicante un volume di swap. Il punto di attivazione per il file system di swap deve essere un trattino (–).
	- Per i file system costituiti da dispositivi logici (mirror), le operazioni da eseguire sono specificate da diverse parole chiave. Queste parole chiave possono essere usate per creare o eliminare un dispositivo logico o per modificarne la configurazione. Per una descrizione di queste parole chiave, vedere ["Creare un ambiente di boot con volumi](#page-83-0) [RAID-1 \(mirror\)" a pagina 84.](#page-83-0)
- -n *nome\_BE*

Nome dell'ambiente di boot da creare. Il *nome\_BE* deve essere unico sul sistema.

Una volta creato il nuovo ambiente di boot, è possibile aggiornarlo e attivarlo (renderlo utilizzabile per l'avvio). Vedere il [Capitolo 5, "Aggiornamento con Solaris Live Upgrade](#page-92-0) [\(procedure\)".](#page-92-0)

## Creazione di un ambiente di boot da un'origine differente **Esempio 4–7**

In questo esempio, viene creato un ambiente di boot basato sul file system root (/) dell'ambiente di boot di origine terzo\_disco. terzo\_disco non è l'ambiente di boot attivo. Al nuovo ambiente di boot di nome secondo\_disco viene associata una descrizione.

```
# lucreate -A 'mydescription' -s third_disk \
-m /:/dev/dsk/c0t4d0s0:ufs -n second_disk
```
# ▼ **Creare un ambiente di boot vuoto per un archivio Solaris Flash**

Il comando lucreate crea un ambiente di boot basato sui file system dell'ambiente di boot attivo. Se si utilizza lucreate con l'opzione -s, il comando crea velocemente un ambiente di boot vuoto. Le slice vengono riservate per i file system specificati, ma i file system non vi vengono copiati. All'ambiente di boot viene assegnato un nome, ma l'ambiente non viene effettivamente creato finché non vi viene installato un archivio Solaris Flash. Quando nell'ambiente di boot vuoto viene installato un archivio, i file system vengono installati nelle slice loro riservate.

**Diventare superutente o assumere un ruolo equivalente. 1**

I ruoli comportano determinate autorizzazioni e consentono di eseguire comandi che richiedono privilegi. Per maggiori informazioni sui ruoli, vedere ["Configuring RBAC \(Task](http://docs.sun.com/doc/816-4557/rbactask-15?a=view) Map)" in *[System Administration Guide: Security Services](http://docs.sun.com/doc/816-4557/rbactask-15?a=view)*.

## **Creare l'ambiente di boot vuoto. 2**

```
# lucreate -A 'BE_name' -s - \
-m mountpoint:device[,metadevice]:fs_options -n BE_name
```
-A '*descrizione\_BE*'

(Opzionale) Permette di creare una descrizione dell'ambiente di boot associata al nome (nome\_BE). La descrizione può avere qualunque lunghezza e contenere qualunque carattere.

-s -

Specifica la creazione di un ambiente di boot vuoto.

-m *punto\_att:disp[,metadevice]:opzioni\_fs* [-m ...]

Specifica la configurazione dei file system del nuovo ambiente di boot. I file system specificati come argomenti di -m possono trovarsi nello stesso disco o su più dischi. Questa opzione deve essere usata il numero di volte necessario per creare il numero di file system desiderato.

- Per *punto\_attivazione* è possibile specificare qualunque punto di attivazione valido oppure un trattino (–), per indicare una partizione di swap.
- Nel campo *dispositivo* è possibile specificare:
- Il nome di un disco, nella forma /dev/dsk/c*w*t*x*d*y*s*z*.
- Il nome del metadevice di Solaris Volume Manager nella forma /dev/md/dsk/d*num*
- Il nome di un volume di Veritas Volume Manager, nella forma /dev/vx/dsk/*nome\_volume*
- La parola chiave merged, per indicare che il file system nel punto di attivazione specificato deve essere unito con la directory di livello superiore.
- Per *opzioni\_fs* è possibile specificare:
	- ufs, indicante un file system UFS
	- vxfs, indicante un file system Veritas
	- swap, indicante un volume di swap. Il punto di attivazione per il file system di swap deve essere un trattino (–).
	- Per i file system costituiti da dispositivi logici (mirror), le operazioni da eseguire sono specificate da diverse parole chiave. Queste parole chiave possono essere usate per creare o eliminare un dispositivo logico o per modificarne la configurazione. Per una descrizione di queste parole chiave, vedere ["Creare un ambiente di boot con volumi](#page-83-0) [RAID-1 \(mirror\)" a pagina 84.](#page-83-0)
- -n *nome\_BE*

Nome dell'ambiente di boot da creare. Il *nome\_BE* deve essere unico sul sistema.

### Creare un ambiente di boot vuoto per un archivio Solaris Flash **Esempio 4–8**

In questo esempio, viene creato un ambiente di boot senza file system. Al nuovo ambiente di boot denominato secondo\_disco viene associata una descrizione.

```
# lucreate -A 'mydescription' -s - \
-m /:/dev/dsk/c0t1d0s0:ufs -n second_disk
```
Una volta creato l'ambiente di boot vuoto, è possibile installare e attivare (rendere avviabile) un archivio Flash. Vedere il [Capitolo 5, "Aggiornamento con Solaris Live Upgrade \(procedure\)".](#page-92-0)

Per un esempio che spiega come creare e popolare un ambiente di boot vuoto, vedere ["Esempio](#page-176-0) [di creazione di un ambiente di boot vuoto e di installazione di un archivio Solaris Flash"](#page-176-0) [a pagina 177.](#page-176-0)

La figura seguente illustra la creazione di un ambiente di boot vuoto.

<span id="page-83-0"></span>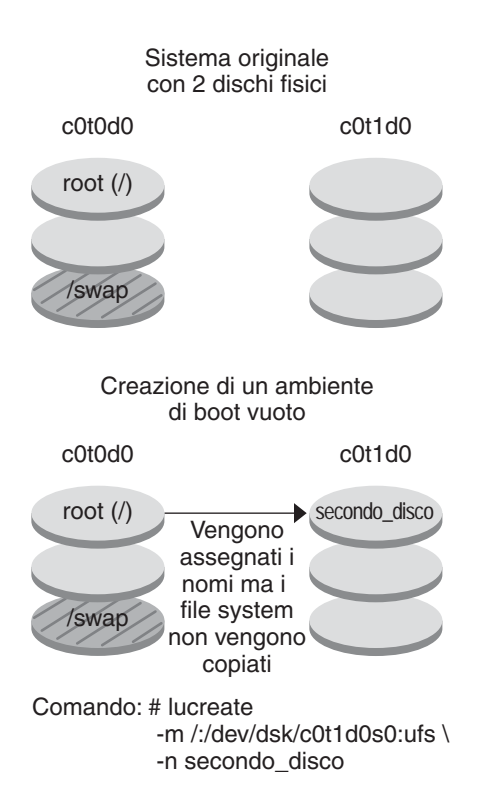

# ▼ **Creare un ambiente di boot con volumi RAID-1 (mirror)**

Quando si crea un ambiente di boot, Solaris Live Upgrade utilizza la tecnologia Solaris Volume Manager per creare i volumi RAID-1. Quando si crea un ambiente di boot, è possibile usare Solaris Live Upgrade per gestire le seguenti operazioni.

- Rimuovere una concatenazione di una singola slice (submirror) da un volume RAID-1 (mirror). Se necessario, il contenuto della concatenazione può essere salvato per essere usato come contenuto del nuovo ambiente di boot. Poiché il contenuto non viene copiato, il nuovo ambiente di boot può essere creato velocemente. Dopo essere stati scollegati dal mirror, i submirror non fanno più parte del mirror originale. Le operazioni di lettura e scrittura sul submirror non vengono più eseguite attraverso il mirror.
- Creare un ambiente di boot contenente un mirror.
- Collegare una concatenazione di una singola slice al nuovo mirror creato.

Per usare le funzioni di mirroring di Solaris Live Upgrade, è necessario creare un database di stato e una sua replica. Il database di stato memorizza informazioni riguardo allo stato della configurazione di Solaris Volume Manager. **Prima di cominciare**

- Per informazioni sulla creazione del database di stato, vedere il [Capitolo 6, "State Database](http://docs.sun.com/doc/816-4520) (Overview)" in *[Solaris Volume Manager Administration Guide](http://docs.sun.com/doc/816-4520)*.
- Per una descrizione di Solaris Volume Manager e delle funzioni di Solaris Live Upgrade, vedere ["Creazione di un ambiente di boot con file system di volumi RAID-1" a pagina 27.](#page-26-0)
- Per informazioni dettagliate sulle configurazioni complesse di Solaris Volume Manager che non possono essere gestite con Solaris Live Upgrade, vedere il [Capitolo 2, "Storage](http://docs.sun.com/doc/816-4520) Management Concepts" in *[Solaris Volume Manager Administration Guide](http://docs.sun.com/doc/816-4520)*.

### **Diventare superutente o assumere un ruolo equivalente. 1**

I ruoli comportano determinate autorizzazioni e consentono di eseguire comandi che richiedono privilegi. Per maggiori informazioni sui ruoli, vedere ["Configuring RBAC \(Task](http://docs.sun.com/doc/816-4557/rbactask-15?a=view) Map)" in *[System Administration Guide: Security Services](http://docs.sun.com/doc/816-4557/rbactask-15?a=view)*.

## **Per creare il nuovo ambiente di boot, digitare: 2**

## # **lucreate [-A '***BE\_description***'] \**

**-m** *mountpoint:device[,metadevice]:fs\_options* **[-m...] \**

**-n** *BE\_name*

-A '*descrizione\_BE*'

(Opzionale) Permette di creare una descrizione dell'ambiente di boot associata al nome *nome\_BE*. La descrizione può avere qualunque lunghezza e contenere qualunque carattere.

-m *punto\_att:disp[,metadevice]:opzioni\_fs* [-m ...]

Specifica la configurazione dei file system del nuovo ambiente di boot in vfstab. I file system specificati come argomenti di -m possono trovarsi nello stesso disco o su più dischi. Questa opzione deve essere usata il numero di volte necessario per creare il numero di file system desiderato.

- Per *punto* attivazione è possibile specificare qualunque punto di attivazione valido oppure un trattino (–), per indicare una partizione di swap.
- Nel campo *dispositivo* è possibile specificare:
	- Il nome di un disco, nella forma /dev/dsk/c*w*t*x*d*y*s*z*.
	- Il nome di un volume di Solaris Volume Manager nella forma /dev/md/dsk/d*num*.
	- Il nome di un volume di Veritas Volume Manager nella forma /dev/md/vxfs/dsk/d*num*
	- La parola chiave merged, per indicare che il file system nel punto di attivazione specificato deve essere unito con la directory di livello superiore.
- Per *opzioni\_fs* è possibile specificare uno dei seguenti tipi di file system e parole chiave:
	- ufs, indicante un file system UFS
	- vxfs, indicante un file system Veritas
	- swap, indicante un volume di swap. Il punto di attivazione per il file system di swap deve essere un trattino (–).
- Per i file system costituiti da dispositivi logici (mirror), le operazioni da eseguire sono specificate da diverse parole chiave. Queste parole chiave possono essere usate per creare o eliminare un dispositivo logico o per modificarne la configurazione.
	- L'opzione mirror crea un volume RAID–1 o un mirror sul dispositivo specificato. Nelle successive opzioni -m, è necessario specificare attach per collegare almeno una concatenazione al nuovo mirror. Il dispositivo specificato deve avere un nome valido. Ad esempio, come nome del mirror si può utilizzare il nome del dispositivo logico /dev/md/dsk/d10. Per maggiori informazioni sulla denominazione dei dispositivi, vedere ["Overview of Solaris Volume Manager](http://docs.sun.com/doc/816-4520) Components" in *[Solaris Volume Manager Administration Guide](http://docs.sun.com/doc/816-4520)*.
	- La parola chiave detach rimuove una concatenazione da un volume associato al punto di attivazione specificato. Non è necessario specificare il nome del volume.
	- La parola chiave attach collega una concatenazione al mirror associato a un punto di attivazione specificato. La slice del disco fisico specificata viene configurata come una singola concatenazione per poter essere collegata al mirror. Per specificare una concatenazione da collegare a un disco, è necessario aggiungere una virgola e il nome della concatenazione al nome del dispositivo. In mancanza della virgola e del nome della concatenazione, lucreate seleziona un volume libero per la concatenazione.

Il comando lucreate permette di creare solo concatenazioni contenenti una sola slice fisica. Questo comando permette di collegare fino a tre concatenazioni a un mirror.

La parola chiave preserve salva il file system esistente e il suo contenuto. Questa parola chiave permette di ignorare il processo di copia del contenuto dell'ambiente di boot di origine. Il salvataggio del contenuto permette di creare velocemente il nuovo ambiente di boot. Per un determinato punto di attivazione, è possibile usare preserve con un solo dispositivo fisico. Se si utilizza la parola chiave preserve, lucreate controlla che il contenuto del dispositivo sia adatto per il file system specificato. Questo controllo è limitato e non può garantire la completa idoneità del contenuto.

La parola chiave preserve può essere usata sia con una slice fisica che con un volume di Solaris Volume Manager.

■ Se si utilizza la parola chiave preserve quando il file system UFS si trova in una slice fisica, il contenuto del file system UFS viene salvato nella slice. Nell'esempio seguente relativo all'uso dell'opzione -m, la parola chiave preserve salva il contenuto del dispositivo fisico c0t0d0s0 come file system per il punto di attivazione del file system root (/).

## **-m /:/dev/dsk/c0t0d0s0:preserve,ufs**

■ Se si utilizza la parola chiave preserve quando il file system UFS si trova in un volume, il contenuto del file system UFS viene salvato nel volume.

Nell'esempio seguente relativo all'uso dell'opzione -m, la parola chiave preserve salva il contenuto del volume RAID-1 (mirror) d10 come file system per il punto di attivazione del file system root (/).

## **-m /:/dev/md/dsk/d10:preserve,ufs**

Nell'esempio seguente relativo all'uso dell'opzione -m, il volume RAID-1 (mirror) d10 viene configurato come file system per il punto di attivazione del file system root (/). La concatenazione a slice singola d20 viene scollegata dal mirror corrente. La concatenazione d20 viene collegata al mirror d10. Il file system root (/) viene preservato nel submirror d20.

## **-m /:/dev/md/dsk/d10:mirror,ufs -m /:/dev/md/dsk/d20:detach,attach,preserve**

-n *nome\_BE*

Nome dell'ambiente di boot da creare. Il *nome\_BE* deve essere unico sul sistema.

Una volta creato il nuovo ambiente di boot, è possibile aggiornarlo e attivarlo (renderlo avviabile). Vedere il [Capitolo 5, "Aggiornamento con Solaris Live Upgrade \(procedure\)".](#page-92-0)

### Creazione di un ambiente di boot con un mirror e designazione dei dispositivi **Esempio 4–9**

In questo esempio, i punti di attivazione dei file system vengono specificati con l'opzione -m.

- Al nome altro disco viene associata una descrizione.
- lucreate configura un file system UFS per il punto di attivazione del file system root (/). Viene creato il mirror d10. Questo mirror contiene il file system root (/) dell'ambiente di boot in uso, che viene copiato sul mirror d10. Tutti i dati contenuti nel mirror d10 vengono sovrascritti.
- Le due slice c0t0d0s0 e c0t1d0s0 fungono da submirror d1 e d2. Questi due submirror vengono aggiunti al mirror d10.
- Il nuovo ambiente di boot viene denominato altro\_disco.

```
# lucreate -A 'mydescription' \
-m /:/dev/md/dsk/d10:ufs,mirror \
-m /:/dev/dsk/c0t0d0s0,/dev/md/dsk/d1:attach \
-m /:/dev/dsk/c0t1c0s0,/dev/md/dsk/d2:attach -n another_disk
```
### Creazione di un ambiente di boot con un mirror senza designazione di un submirror **Esempio 4–10**

In questo esempio, i punti di attivazione dei file system vengono specificati con l'opzione -m.

- Al nome altro disco viene associata una descrizione.
- $\blacksquare$  lucreate configura un file system UFS per il punto di attivazione del file system root  $($ .). Viene creato il mirror d10. Questo mirror contiene il file system root (/) dell'ambiente di boot in uso, che viene copiato sul mirror d10. Tutti i dati contenuti nel mirror d10 vengono sovrascritti.
- Le due slice c0t0d0s0 e c0t1d0s0 vengono designate per essere usate come submirror. I submirror non vengono specificati, ma il comando lucreate ne sceglie i nomi dall'elenco dei volumi disponibili. Questi due submirror vengono collegati al mirror d10.
- Il nuovo ambiente di boot viene denominato altro disco.

```
# lucreate -A 'mydescription' \
-m /:/dev/md/dsk/d10:ufs,mirror \
-m /:/dev/dsk/c0t0d0s0:attach \
-m /:/dev/dsk/c0t1d0s0:attach -n another_disk
```
Una volta creato il nuovo ambiente di boot, è possibile aggiornarlo e attivarlo (renderlo avviabile). Vedere il [Capitolo 5, "Aggiornamento con Solaris Live Upgrade \(procedure\)".](#page-92-0)

### Creazione di un ambiente di boot e scollegamento di un submirror **Esempio 4–11**

In questo esempio, i punti di attivazione dei file system vengono specificati con l'opzione -m.

- Al nome altro disco viene associata una descrizione.
- lucreate configura un file system UFS per il punto di attivazione del file system root (/). Viene creato il mirror d10.
- La slice c0t0d0s0 viene rimossa dal mirror corrente. La slice viene definita come submirror d1 e aggiunta al mirror d10. Il contenuto del submirror, il file system root (/), viene salvato senza la creazione di una copia. La slice c0t1d0s0 viene designata come submirror d2 e viene aggiunta al mirror d10.
- Il nuovo ambiente di boot viene denominato altro disco.

```
# lucreate -A 'mydescription' \
-m /:/dev/md/dsk/d10:ufs,mirror \
-m /:/dev/dsk/c0t0d0s0,/dev/md/dsk/d1:detach,attach,preserve \
-m /:/dev/dsk/c0t1d0s0,/dev/md/dsk/d2:attach -n another_disk
```
Una volta creato il nuovo ambiente di boot, è possibile aggiornarlo e attivarlo (renderlo avviabile). Vedere il [Capitolo 5, "Aggiornamento con Solaris Live Upgrade \(procedure\)".](#page-92-0)

## Creazione di un ambiente di boot, scollegamento di un submirror e salvataggio del suo contenuto **Esempio 4–12**

In questo esempio, i punti di attivazione dei file system vengono specificati con l'opzione -m.

- Al nome altro disco viene associata una descrizione.
- lucreate configura un file system UFS per il punto di attivazione del file system root (/). Viene creato il mirror d20.
- La slice c0t0d0s0 viene rimossa dal mirror corrente e viene aggiunta al mirror d20. Il nome del submirror non viene specificato. Il contenuto del submirror, il file system root (/), viene salvato senza la creazione di una copia.

■ Il nuovo ambiente di boot viene denominato altro disco.

```
# lucreate -A 'mydescription' \
-m /:/dev/md/dsk/d20:ufs,mirror \
-m /:/dev/dsk/c0t0d0s0:detach,attach,preserve \
-n another_disk
```
Una volta creato il nuovo ambiente di boot, è possibile aggiornarlo e attivarlo (renderlo utilizzabile per l'avvio). Vedere il [Capitolo 5, "Aggiornamento con Solaris Live Upgrade](#page-92-0) [\(procedure\)".](#page-92-0)

### Creazione di un ambiente di boot con due mirror **Esempio 4–13**

In questo esempio, i punti di attivazione dei file system vengono specificati con l'opzione -m.

- Al nome altro disco viene associata una descrizione.
- $\blacksquare$  lucreate configura un file system UFS per il punto di attivazione del file system root  $($ ). Viene creato il mirror d10. Questo mirror contiene il file system root (/) dell'ambiente di boot in uso, che viene copiato sul mirror d10. Tutti i dati contenuti nel mirror d10 vengono sovrascritti.
- Le due slice c0t0d0s0 e c0t1d0s0 fungono da submirror d1 e d2. Questi due submirror vengono aggiunti al mirror d10.
- lucreate configura un file system UFS per il punto di attivazione (/opt). Viene creato il mirror d11. Questo mirror contiene il file system (/opt) dell'ambiente di boot corrente, che viene copiato sul mirror d11. Tutti i dati contenuti nel mirror d11 vengono sovrascritti.
- Le due slice c2t0d0s1 e c3t1d0s1 fungono da submirror d3 e d4. Questi due submirror vengono aggiunti al mirror d11.
- Il nuovo ambiente di boot viene denominato altro\_disco.

```
# lucreate -A 'mydescription' \
-m /:/dev/md/dsk/d10:ufs,mirror \
-m /:/dev/dsk/c0t0d0s0,/dev/md/dsk/d1:attach \
-m /:/dev/dsk/c0t1d0s0,/dev/md/dsk/d2:attach \
-m /opt:/dev/md/dsk/d11:ufs,mirror \
-m /opt:/dev/dsk/c2t0d0s1,/dev/md/dsk/d3:attach \
-m /opt:/dev/dsk/c3t1d0s1,/dev/md/dsk/d4:attach -n another_disk
```
Una volta creato il nuovo ambiente di boot, è possibile aggiornarlo e attivarlo (renderlo avviabile). Vedere il [Capitolo 5, "Aggiornamento con Solaris Live Upgrade \(procedure\)".](#page-92-0)

# ▼ **Creare un ambiente di boot e personalizzarne il contenuto**

Il contenuto del file system del nuovo ambiente di boot può essere modificato usando le opzioni seguenti. Le directory e i file non vengono copiati nel nuovo ambiente di boot.

### **Diventare superutente o assumere un ruolo equivalente. 1**

I ruoli comportano determinate autorizzazioni e consentono di eseguire comandi che richiedono privilegi. Per maggiori informazioni sui ruoli, vedere ["Configuring RBAC \(Task](http://docs.sun.com/doc/816-4557/rbactask-15?a=view) Map)" in *[System Administration Guide: Security Services](http://docs.sun.com/doc/816-4557/rbactask-15?a=view)*.

### **Per creare il nuovo ambiente di boot, digitare: 2**

# **lucreate -m** *mountpoint:device[,metadevice]:fs\_options* **[-m ...] \**  $[-x \text{ exclude dir}]$   $[-y \text{ include }] \setminus$ **[-Y** *include\_list\_file***] \ [-f** *exclude\_list\_file***]\ [-z** *filter\_list***] [-I] -n** *BE\_name*

-m *punto\_att:disp[,metadevice]:opzioni\_fs* [-m ...]

Specifica la configurazione dei file system del nuovo ambiente di boot in vfstab. I file system specificati come argomenti di -m possono trovarsi nello stesso disco o su più dischi. Questa opzione deve essere usata il numero di volte necessario per creare il numero di file system desiderato.

- Per *punto\_attivazione* è possibile specificare qualunque punto di attivazione valido oppure un trattino (–), per indicare una partizione di swap.
- Nel campo *dispositivo* è possibile specificare:
	- Il nome di un disco, nella forma /dev/dsk/c*w*t*x*d*y*s*z*.
	- Il nome di un volume di Solaris Volume Manager nella forma /dev/md/dsk/d*num*.
	- Il nome di un volume di Veritas Volume Manager nella forma /dev/md/vxfs/dsk/d*num*
	- La parola chiave merged, per indicare che il file system nel punto di attivazione specificato deve essere unito con la directory di livello superiore.
- Per *opzioni\_fs* è possibile specificare:
	- ufs, indicante un file system UFS
	- vxfs, indicante un file system Veritas
	- swap, indicante un volume di swap. Il punto di attivazione per il file system di swap deve essere un trattino (–).
	- Per i file system costituiti da dispositivi logici (mirror), le operazioni da eseguire sono specificate da diverse parole chiave. Queste parole chiave possono essere usate per creare o eliminare un dispositivo logico o per modificarne la configurazione. Per una descrizione di queste parole chiave, vedere ["Creare un ambiente di boot con volumi](#page-83-0) [RAID-1 \(mirror\)" a pagina 84.](#page-83-0)

## -x *dir/file\_esclusi*

Esclude i file e le directory dalla copia nel nuovo ambiente di boot. È possibile usare più istanze di questa opzione per escludere più file o directory.

*dir/file\_esclusi* è il nome della directory o del file da escludere.

## -y *dir/file\_inclusi*

Copia le directory e i file indicati nel nuovo ambiente di boot. Questa opzione è utile quando si è esclusa una directory ma si desidera ripristinare singoli file o sottodirectory.

*dir/file\_inclusi* è il nome della sottodirectory o del file da includere.

## -Y *file\_elenco*

Copia le directory e i file specificati in un elenco nel nuovo ambiente di boot. Questa opzione è utile quando si è esclusa una directory ma si desidera ripristinare singoli file o sottodirectory.

- *file elenco* è il percorso completo del file che contiene l'elenco.
- Il file *file\_elenco* deve contenere un solo file per riga.
- Se uno degli elementi elencati è una directory, l'operazione viene estesa anche alle sottodirectory e ai file di quella directory. Se l'elemento è un file, l'operazione viene eseguita solo su quel file.

## -f *file\_elenco*

Esclude i file e le directory specificati in un elenco dalla copia nel nuovo ambiente di boot.

- *file\_elenco* è il percorso completo del file che contiene l'elenco.
- Il file *file\_elenco* deve contenere un solo file per riga.

## -z *file\_elenco*

Copia le directory e i file specificati in un elenco nel nuovo ambiente di boot. Ogni file o directory dell'elenco è contrassegnato con un segno più "+" o meno "-". Il più indica che il file o la directory vengono inclusi, mentre il meno indica che vengono esclusi.

- *file\_elenco* è il percorso completo del file che contiene l'elenco.
- Il file *file\_elenco* deve contenere un solo file per riga. Il più o il meno davanti al nome del file devono essere preceduti da uno spazio.
- Se un elemento è una directory ed è indicata con un più  $(+)$ , l'operazione viene estesa anche alle sottodirectory e ai file inclusi in quella directory. Nel caso di un file indicato con un più (+), l'operazione viene eseguita solo su quel file.
- -I

Ignora il controllo di integrità dei file di sistema. Questa opzione deve essere usata con cautela.

Per prevenire la rimozione di importanti file di sistema da un ambiente di boot, lucreate esegue un controllo di integrità. Questo controllo esamina tutti i file registrati nel database dei pacchetti del sistema e interrompe la creazione dell'ambiente di boot se rileva l'esclusione di uno o più di questi file. L'uso di questa opzione esclude questo controllo di integrità. Questa opzione velocizza la creazione dell'ambiente di boot, ma può impedire la rilevazione di eventuali problemi.

-n *nome\_BE*

Nome dell'ambiente di boot da creare. Il *nome\_BE* deve essere unico sul sistema.

Una volta creato il nuovo ambiente di boot, è possibile aggiornarlo e attivarlo (renderlo avviabile). Vedere il [Capitolo 5, "Aggiornamento con Solaris Live Upgrade \(procedure\)".](#page-92-0)

### Creazione di un ambiente di boot con esclusione di file **Esempio 4–14**

In questo esempio, il nome del nuovo ambiente di boot è secondo\_disco. L'ambiente di boot di origine contiene solo il file system root (/). Nel nuovo ambiente di boot, il file system /var viene separato dal file system root (/) e viene collocato in un'altra slice. Il comando lucreate configura un file system UFS per i punti di attivazione del file system root (/) e del file system /var. Inoltre, due file di posta contenuti in /var, root e staff, non vengono copiati nel nuovo ambiente di boot. Il file system di swap viene automaticamente condiviso tra l'ambiente di boot di origine e quello nuovo.

```
# lucreate -n second_disk \
-m /:/dev/dsk/c0t1d0s0:ufs -m /var/mail:/dev/dsk/c0t2d0s0:ufs \
-x /var/mail/root -x /var/mail/staff
```
### Creazione di un ambiente di boot con esclusione e inclusione di file **Esempio 4–15**

In questo esempio, il nome del nuovo ambiente di boot è secondo\_disco. L'ambiente di boot di origine contiene solo il file system root per il sistema operativo (/). Contiene inoltre un file system di nome /dati. Il comando lucreate configura un file system UFS per i punti di attivazione del file system root (/) e del file system /dati. Solo due directory di /dati vengono copiate nel nuovo ambiente di boot: /recenti e /backup. Il file system di swap viene automaticamente condiviso tra l'ambiente di boot di origine e quello nuovo.

```
# lucreate -n second_disk \
-m /:/dev/dsk/c01t0d0s0:ufs -m /mystuff:/dev/dsk/c1t1d0s0:ufs \
-x /mystuff -y /mystuff/latest -y /mystuff/backup
```
## <span id="page-92-0"></span>**CAPITOLO 5** 5

# Aggiornamento con Solaris Live Upgrade (procedure)

Questo capitolo spiega come usare Solaris Live Upgrade per aggiornare e attivare un ambiente di boot inattivo.

**Nota –** Questo capitolo descrive l'utilizzo di Solaris Live Upgrade per i file system UFS. La sintassi è analoga a quella dei comandi luupgrade e luactivate per un ambiente di boot ZFS. Per informazioni sulle procedure richieste per eseguire la migrazione di un file system UFS a un pool root ZFS, o per la creazione e l'installazione di un pool root ZFS, vedere il [Capitolo 13,](#page-202-0) ["Creazione di un ambiente di boot per i pool root ZFS".](#page-202-0)

Il capitolo è suddiviso nelle seguenti sezioni:

- "Mappa delle attività: aggiornamento di un ambiente di boot" a pagina 93
- ["Aggiornamento di un ambiente di boot" a pagina 94](#page-93-0)
- ["Installazione di archivi Solaris Flash in un ambiente di boot" a pagina 110](#page-109-0)
- ["Attivazione di un ambiente di boot" a pagina 116](#page-115-0)

# **Mappa delle attività: aggiornamento di un ambiente di boot**

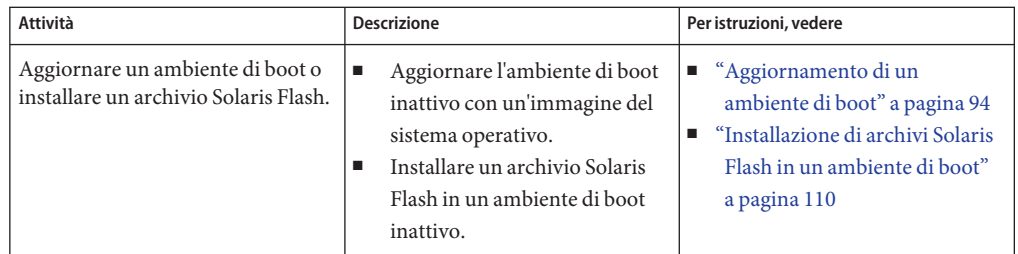

**TABELLA 5–1** Mappa delle attività: aggiornamento con Solaris Live Upgrade

| Attività                                                                                  | <b>Descrizione</b>                                                                  | Per istruzioni, vedere                                                                            |
|-------------------------------------------------------------------------------------------|-------------------------------------------------------------------------------------|---------------------------------------------------------------------------------------------------|
| Attivare un ambiente di boot<br>inattivo.                                                 | Rendere effettive le modifiche e<br>rendere attivo l'ambiente di boot<br>inattivo.  | "Attivazione di un ambiente di<br>boot" a pagina 116                                              |
| (Opzionale) Ripristinare<br>l'ambiente originale in caso di<br>problemi nell'attivazione. | Riattivare l'ambiente di boot<br>originale in caso di problemi con la<br>procedura. | Capitolo 6, "Ripristino dei guasti:<br>ripristino dell'ambiente di boot<br>originale (procedure)" |

<span id="page-93-0"></span>**TABELLA 5–1** Mappa delle attività: aggiornamento con Solaris Live Upgrade *(Continua)*

# **Aggiornamento di un ambiente di boot**

Per aggiornare un ambiente di boot è possibile usare il comando luupgrade. Questa sezione descrive le procedure da seguire per aggiornare un ambiente di boot inattivo usando file situati nelle seguenti posizioni:

- Server NFS
- File locale
- Unità nastro locale
- Dispositivo locale, ad esempio un DVD o un CD

# **Linee guida per l'aggiornamento**

Quando si aggiorna un ambiente di boot con l'ultima versione del sistema operativo, l'ambiente di boot attivo non viene interessato. I nuovi file vengono uniti ai file system di importanza critica dell'ambiente di boot inattivo, ma i file system condivisibili non vengono modificati.

È possibile effettuare l'aggiornamento quando sono installati volumi RAID-1 o quando sono installate zone non globali, o è possibile installare un Solaris Flash:

■ È possibile aggiornare un ambiente di boot inattivo contenente qualunque combinazione di slice di dischi fisici, volumi di Solaris Volume Manager o volumi di Veritas Volume Manager. La slice selezionata per il file system root (/) deve essere una concatenazione di una singola slice inclusa in un volume RAID–1 (mirror). Per informazioni sulle procedure di creazione di un ambiente di boot con file system in mirroring, vedere ["Creare un](#page-83-0) [ambiente di boot con volumi RAID-1 \(mirror\)" a pagina 84.](#page-83-0)

**Nota –** Se sul sistema in uso sono configurati volumi VxVM, il comando lucreate può creare un nuovo ambiente di boot. Quando i dati vengono copiati sul nuovo ambiente di boot, la configurazione del file system Veritas viene perduta e sul nuovo ambiente di boot viene creato un file system UFS.

- È possibile aggiornare un sistema in cui sono presenti zone non globali usando qualsiasi programma di installazione. Per informazioni sulle procedure di aggiornamento da utilizzare in presenza di zone non globali, vedere il [Capitolo 8, "Aggiornamento di Solaris su](#page-146-0) [un sistema con zone non globali".](#page-146-0)
- Se è stato creato un archivio Solaris Flash, anziché eseguire un aggiornamento è possibile installare l'archivio in un ambiente di boot inattivo. I nuovi file sovrascrivono i file system di importanza critica dell'ambiente di boot inattivo, ma i file system condivisibili non vengono modificati. Vedere ["Installazione di archivi Solaris Flash in un ambiente di boot"](#page-109-0) [a pagina 110.](#page-109-0)

# **Aggiornamento di un sistema con pacchetti o patch**

Solaris Live Upgrade permette di aggiungere patch e pacchetti ai sistemi. Solaris Live Upgrade crea una copia del sistema attuale. Questo nuovo ambiente di boot può essere aggiornato ed è possibile aggiungervi pacchetti e patch. Utilizzando Solaris Live Upgrade, il tempo di inattività del sistema si limita alla durata della procedura di reboot. Il comando luupgrade consente di aggiungere patch e pacchetti a un ambiente di boot.

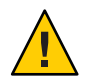

**Avvertenza –** Quando occorre aggiungere o rimuovere pacchetti o patch, Solaris Live Upgrade richiede che i pacchetti o le patch siano conformi alle direttive avanzate di SVR4. Benché i pacchetti Sun siano conformi a queste direttive, Sun non può garantire la conformità dei pacchetti di altri produttori. I pacchetti non conformi possono causare l'interruzione del software di aggiunta dei pacchetti o l'alterazione dell'ambiente di boot attivo durante il processo di aggiornamento.

Per maggiori informazioni sui requisiti dei pacchetti, vedere l['Appendice B, "Altri requisiti per i](#page-250-0) [pacchetti SVR4 \(riferimenti\)".](#page-250-0)

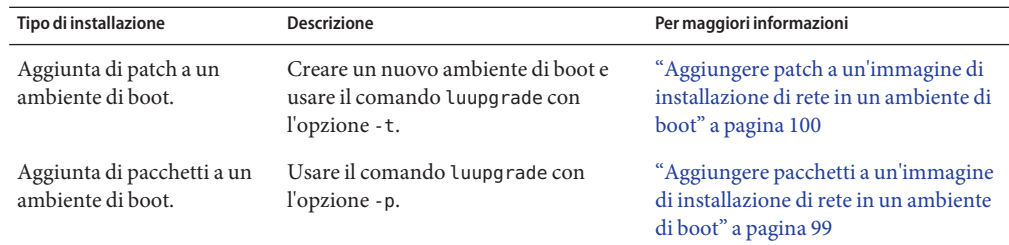

**TABELLA 5–2** Aggiornamento di un ambiente di boot con pacchetti e patch

# Aggiornare un'immagine di installazione di rete in un **ambiente di boot**

Per usare questa procedura di aggiornamento, è necessario utilizzare un DVD o un'immagine di installazione di rete. Se l'installazione richiede più CD, è necessario usare la procedura descritta in ["Aggiornare un'immagine di installazione di rete da più CD" a pagina 97.](#page-96-0)

**Nota – A partire dalla versione Oracle Solaris 10 9/10**, viene fornito solo un DVD. I CD Solaris non vengono più forniti.

- **Installare i pacchetti di Solaris Live Upgrade** SUNWlucfg**,** SUNWlur **e** SUNWluu **sul sistema. Questi pacchetti devono provenire dalla versione verso cui si effettua l'aggiornamento. Per le procedure dettagliate, vedere ["Installare Solaris Live Upgrade con il comando](#page-63-0)** pkgadd**" [a pagina 64.](#page-63-0) 1**
- **Diventare superutente o assumere un ruolo equivalente. 2**

I ruoli comportano determinate autorizzazioni e consentono di eseguire comandi che richiedono privilegi. Per maggiori informazioni sui ruoli, vedere ["Configuring RBAC \(Task](http://docs.sun.com/doc/816-4557/rbactask-15?a=view) Map)" in *[System Administration Guide: Security Services](http://docs.sun.com/doc/816-4557/rbactask-15?a=view)*.

**Indicare l'ambiente di boot da aggiornare e il percorso del software di installazione digitando: 3**

```
# luupgrade -u -n BE_name -s os_image_path
-u Aggiorna un'immagine di installazione di rete su un ambiente di
                         boot
-n nome_BE Specifica il nome dell'ambiente di boot da aggiornare
-s percorso_immagine_os Specifica il percorso della directory che contiene l'immagine di
                         installazione di rete.
```
## Aggiornamento dell'immagine di installazione di rete in un ambiente di boot da DVD **Esempio 5–1**

In questo esempio, l'ambiente di boot secondo\_disco viene aggiornato usando un DVD. Il comando pkgadd aggiunge i pacchetti di Solaris Live Upgrade della versione verso cui si effettua l'aggiornamento.

```
# pkgadd -d /server/packages SUNWlucfg SUNWlur SUNWluu
# luupgrade -u -n second_disk -s /cdrom/cdrom0
```
## <span id="page-96-0"></span>Aggiornamento dell'immagine di installazione di rete in un ambiente di boot da un'immagine di installazione di rete **Esempio 5–2**

In questo esempio, viene aggiornato l'ambiente di boot secondo\_disco. Il comando pkgadd aggiunge i pacchetti di Solaris Live Upgrade della versione verso cui si effettua l'aggiornamento.

# **pkgadd -d /server/packages SUNWlucfg SUNWlur SUNWluu** # **luupgrade -u -n second\_disk \ -s /net/installmachine/export/Solaris\_10/OS\_image**

# ▼ **Aggiornare un'immagine di installazione di rete da più CD**

**Nota – A partire dalla versione Oracle Solaris 10 9/10**, viene fornito solo un DVD. I CD Solaris non vengono più forniti.

Se l'immagine di installazione di rete risiede su più di un CD, usare la procedura di aggiornamento qui descritta. Per installare altri CD, usare il comando luupgrade con l'opzione -i.

- **Installare i pacchetti di Solaris Live Upgrade** SUNWlucfg**,** SUNWlur **e** SUNWluu **sul sistema. Questi pacchetti devono provenire dalla versione verso cui si effettua l'aggiornamento. Per le procedure dettagliate, vedere ["Installare Solaris Live Upgrade con il comando](#page-63-0)** pkgadd**" [a pagina 64.](#page-63-0) 1**
- **Diventare superutente o assumere un ruolo equivalente. 2**

I ruoli comportano determinate autorizzazioni e consentono di eseguire comandi che richiedono privilegi. Per maggiori informazioni sui ruoli, vedere ["Configuring RBAC \(Task](http://docs.sun.com/doc/816-4557/rbactask-15?a=view) Map)" in *[System Administration Guide: Security Services](http://docs.sun.com/doc/816-4557/rbactask-15?a=view)*.

### **Indicare l'ambiente di boot da aggiornare e il percorso del software di installazione digitando: 3**

# **luupgrade -u -n** *BE\_name* **-s** *os\_image\_path*

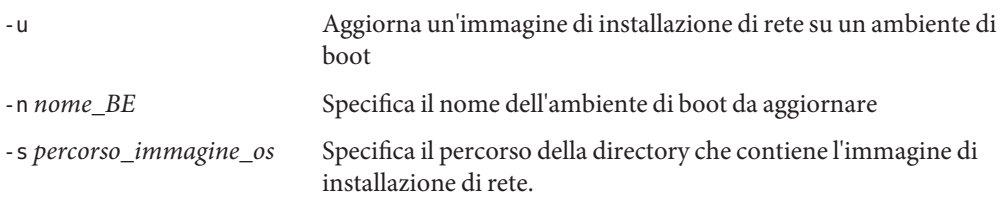

- **Quando il programma di installazione ha terminato la lettura del primo CD, inserire il secondo CD. 4**
- **Questo punto è identico al precedente, ma l'opzione** -u **viene sostituita dall'opzione** -i. **Scegliere se eseguire il programma di installazione del secondo CD con i menu o in modalità testo. 5**
	- Il comando seguente esegue il programma di installazione del secondo CD con i menu.
		- # **luupgrade -i -n** *BE\_name* **-s** *os\_image\_path*
	- Questo comando esegue il programma di installazione sul secondo CD in modalità testo e non richiede l'interazione dell'utente.

```
# luupgrade -i -n BE_name -s os_image_path -O '-nodisplay -noconsole'
```
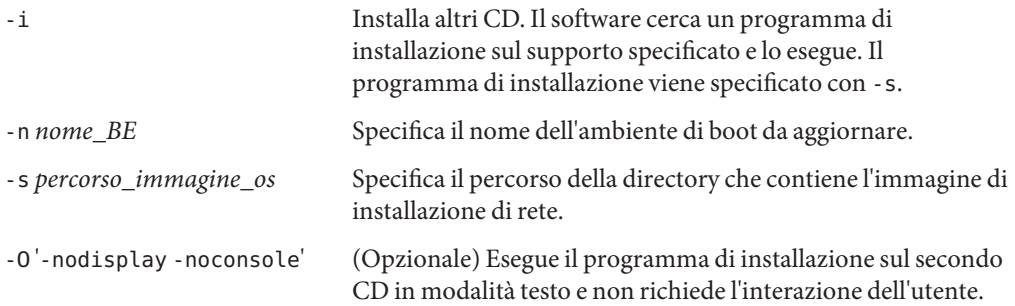

### **Ripetere il Punto 4 e il Punto 5 per ogni CD da installare. 6**

L'ambiente di boot è pronto per essere attivato. Vedere ["Attivazione di un ambiente di boot"](#page-115-0) [a pagina 116.](#page-115-0)

## SPARC: Aggiornamento di un'immagine di installazione di rete da più CD **Esempio 5–3**

In questo esempio, viene aggiornato l'ambiente di boot di secondo\_disco e l'immagine di installazione si trova su due CD: Solaris Software - 1 e Solaris Software - 2. L'opzione -u determina se lo spazio è sufficiente per tutti i pacchetti del set di CD. L'opzione -0, insieme alle opzioni -nodisplay e -noconsole, impedisce la visualizzazione dell'interfaccia a caratteri dopo la lettura del secondo CD; all'utente non viene richiesto di inserire informazioni.

**Nota**: Se non si utilizza l'opzione -O con le opzioni -nodisplay e -noconsole, viene visualizzata l'interfaccia a caratteri. Sun non consiglia più l'utilizzo dell'interfaccia a caratteri per le procedure di Solaris Live Upgrade.

Installare i pacchetti di Solaris Live Upgrade della versione verso cui si effettua l'aggiornamento.

## # **pkgadd -d /server/packages SUNWlucfg SUNWlur SUNWluu**

Inserire il CD Solaris Software - 1 e digitare:

<span id="page-98-0"></span># **luupgrade -u -n second\_disk -s /cdrom/cdrom0/**

Inserire il CD Solaris Software - 2 e digitare:

# **luupgrade -i -n second\_disk -s /cdrom/cdrom0 -O '-nodisplay \ -noconsole'** Repeat this step for each CD that you need.

Ripetere i punti precedenti per ogni CD da installare.

# ▼ **Aggiungere pacchetti a un'immagine di installazione di rete in un ambiente di boot**

Nella procedura seguente vengono rimossi e aggiunti alcuni pacchetti a un nuovo ambiente di boot.

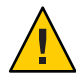

**Avvertenza –** Se durante un aggiornamento occorre aggiungere o rimuovere pacchetti o patch, Solaris Live Upgrade richiede che i pacchetti o le patch siano conformi alle direttive avanzate di SVR4. Benché i pacchetti Sun siano conformi a queste direttive, Sun non può garantire la conformità dei pacchetti di altri produttori. I pacchetti non conformi possono causare l'interruzione del software di aggiunta dei pacchetti o l'alterazione dell'ambiente di boot.

Per maggiori informazioni sui requisiti dei pacchetti, vedere l['Appendice B, "Altri requisiti per i](#page-250-0) [pacchetti SVR4 \(riferimenti\)".](#page-250-0)

### **Diventare superutente o assumere un ruolo equivalente. 1**

I ruoli comportano determinate autorizzazioni e consentono di eseguire comandi che richiedono privilegi. Per maggiori informazioni sui ruoli, vedere ["Configuring RBAC \(Task](http://docs.sun.com/doc/816-4557/rbactask-15?a=view) Map)" in *[System Administration Guide: Security Services](http://docs.sun.com/doc/816-4557/rbactask-15?a=view)*.

**Per rimuovere uno o più pacchetti da un nuovo ambiente di boot, digitare: 2**

# **luupgrade -P -n second\_disk** *package-name*

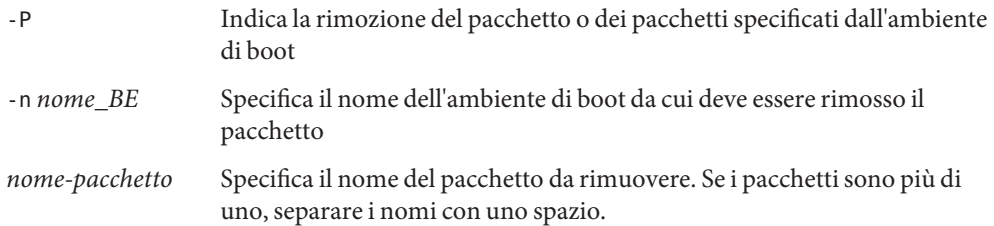

**Per aggiungere uno o più pacchetti al nuovo ambiente di boot, digitare: 3**

# **luupgrade -p -n second\_disk -s** */path-to-packages package-name*

<span id="page-99-0"></span>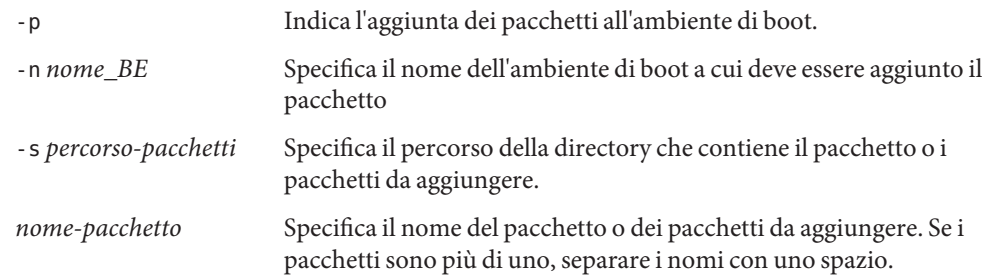

Aggiunta di pacchetti a un'immagine di installazione di rete in un ambiente di boot **Esempio 5–4**

> In questo esempio, vengono rimossi e aggiunti alcuni pacchetti all'ambiente di boot secondo\_disco.

# **luupgrade -P -n second\_disk SUNWabc SUNWdef SUNWghi** # **luupgrade -p -n second\_disk -s /net/installmachine/export/packages** \ **SUNWijk SUNWlmn SUNWpkr**

# Aggiungere patch a un'immagine di installazione di **rete in un ambiente di boot**

Nella procedura seguente vengono rimosse e aggiunte alcune patch a un nuovo ambiente di boot.

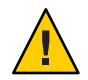

**Avvertenza –** Quando occorre aggiungere o rimuovere pacchetti o patch, Solaris Live Upgrade richiede che i pacchetti o le patch siano conformi alle direttive avanzate di SVR4. Benché i pacchetti Sun siano conformi a queste direttive, Sun non può garantire la conformità dei pacchetti di altri produttori. I pacchetti non conformi possono causare l'interruzione del software di aggiunta dei pacchetti o l'alterazione dell'ambiente di boot.

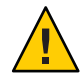

**Avvertenza –** Non è possibile utilizzare Solaris Live Upgrade per applicare patch ad ambienti di boot inattivi di Solaris 10 se nell'ambiente di boot attivo è in esecuzione il sistema operativo Solaris 8 o 9. Solaris Live Upgrade richiama le utilità di patch sulla partizione di boot attiva per applicare le patch alla partizione inattiva. Le utilità di patch di Solaris 8 e Solaris 9 non supportano le funzionalità Solaris Zone, SMF (Service Management Facility) e altri miglioramenti presenti nel sistema operativo Solaris 10. Tali utilità di patch non consentono pertanto la corretta applicazione delle patch a un ambiente di boot Solaris 10 inattivo. Di conseguenza, se si utilizza Solaris Live Upgrade per aggiornare un sistema da Solaris 8 o Solaris 9 a Solaris 10, è necessario innanzitutto attivare l'ambiente di boot di Solaris 10 prima di applicare la patch. Una volta attivato l'ambiente di boot Solaris 10, è possibile applicare direttamente le patch all'ambiente di boot attivo oppure configurare un altro ambiente di boot inattivo e applicare le patch a quest'ultimo tramite Solaris Live Upgrade. Per un esempio di aggiornamento e applicazione di patch dalla versione Solaris 8 alla versione Solaris 10, vedere [Restrictions for Using Solaris Live Upgrade.](http://www.sun.com/bigadmin/features/articles/live_upgrade_patch.jsp)

### **Diventare superutente o assumere un ruolo equivalente. 1**

# **luupgrade -T -n second\_disk** *patch\_name*

I ruoli comportano determinate autorizzazioni e consentono di eseguire comandi che richiedono privilegi. Per maggiori informazioni sui ruoli, vedere ["Configuring RBAC \(Task](http://docs.sun.com/doc/816-4557/rbactask-15?a=view) Map)" in *[System Administration Guide: Security Services](http://docs.sun.com/doc/816-4557/rbactask-15?a=view)*.

### **Per rimuovere una o più patch da un nuovo ambiente di boot, digitare: 2**

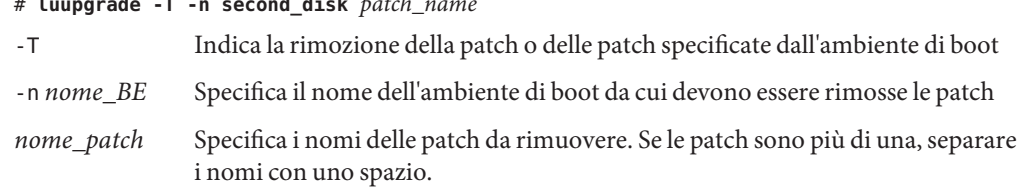

### **Per aggiungere una o più patch al nuovo ambiente di boot, digitare il comando seguente. 3**

## # **luupgrade -t -n second\_disk -s** */path-to-patches patch-name*

- -t Indica l'aggiunta delle patch all'ambiente di boot.
- -n *nome\_BE* Specifica il nome dell'ambiente di boot a cui deve essere aggiunta la patch
- -s *percorso-patch* Specifica il percorso della directory che contiene le patch da aggiungere.
- *nome\_patch* Specifica i nomi delle patch da aggiungere. Se le patch sono più di una, separare i nomi con uno spazio.

## Aggiunta di patch a un'immagine di installazione di rete in un ambiente di boot **Esempio 5–5**

In questo esempio, vengono rimosse e aggiunte alcune patch all'ambiente di boot secondo\_disco.

# **luupgrade -T -n second\_disk 222222-01** # **luupgrade -t -n second\_disk -s /net/installmachine/export/packages** \ **333333-01 4444444-01**

# ▼ **Ottenere informazioni sui pacchetti installati in un ambiente di boot**

La procedura seguente controlla l'integrità dei pacchetti installati nel nuovo ambiente di boot.

### **Diventare superutente o assumere un ruolo equivalente. 1**

I ruoli comportano determinate autorizzazioni e consentono di eseguire comandi che richiedono privilegi. Per maggiori informazioni sui ruoli, vedere ["Configuring RBAC \(Task](http://docs.sun.com/doc/816-4557/rbactask-15?a=view) Map)" in *[System Administration Guide: Security Services](http://docs.sun.com/doc/816-4557/rbactask-15?a=view)*.

## **Per controllare l'integrità dei pacchetti appena installati nel nuovo ambiente di boot, digitare: 2**

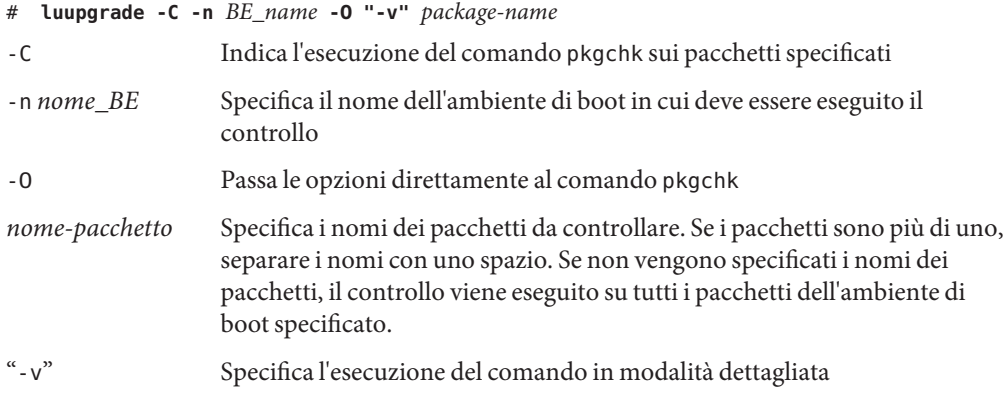

### Controllo dell'integrità dei pacchetti in un ambiente di boot **Esempio 5–6**

In questo esempio, vengono controllati i pacchetti SUNWabc, SUNWdef e SUNWghi per verificare che siano stati installati correttamente e che non siano danneggiati.

## # **luupgrade -C -n second\_disk SUNWabc SUNWdef SUNWghi**

# **Aggiornamento con un profilo JumpStart**

È possibile creare un profilo JumpStart da utilizzare con Solaris Live Upgrade. Se si ha familiarità con il programma JumpStart personalizzato, si tratta dello stesso tipo di profilo. La procedura seguente consente di creare un profilo, provarlo e installarlo usando il comando luupgrade con l'opzione -j.

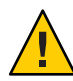

**Avvertenza –** Quando si installa il sistema operativo Solaris tramite un archivio Solaris Flash, l'archivio e i supporti di installazione devono contenere la stessa versione del sistema operativo. Ad esempio, se l'archivio contiene il sistema operativo Solaris 10 e si utilizza come supporto il DVD, è necessario usare il DVD di Solaris 10 per l'installazione dell'archivio. Se le versioni del sistema operativo non corrispondono, l'installazione del sistema di destinazione non riesce. Le versioni dei sistemi operativi devono essere identiche quando si utilizzano i comandi o le parole chiave seguenti:

- parola chiave archive location in un profilo
- comando luupgrade con le opzioni -s, -a, -j e -J

Per maggiori informazioni, vedere:

- "Creare un profilo per Solaris Live Upgrade" a pagina 103
- ["Provare un profilo da usare con Solaris Live Upgrade" a pagina 107](#page-106-0)
- ["Eseguire un aggiornamento con un profilo usando Solaris Live Upgrade" a pagina 109](#page-108-0)
- Per la creazione di un profilo JumpStart, vedere ["Creazione di un profilo" in](http://docs.sun.com/doc/821-2353/preparecustom-53442?a=view) *Guida [all'installazione di Oracle Solaris 10 9/10: metodo JumpStart personalizzato e installazioni](http://docs.sun.com/doc/821-2353/preparecustom-53442?a=view) [avanzate.](http://docs.sun.com/doc/821-2353/preparecustom-53442?a=view)*

# **Creare un profilo per Solaris Live Upgrade**

Questa procedura spiega come creare un profilo da usare con Solaris Live Upgrade. Il profilo creato potrà essere usato per aggiornare un ambiente di boot inattivo usando il comando luupgrade con l'opzione -j.

Per le procedure di utilizzo del profilo, vedere le sezioni seguenti:

- Per l'esecuzione di un aggiornamento con un profilo, vedere ["Eseguire un aggiornamento](#page-108-0) [con un profilo usando Solaris Live Upgrade" a pagina 109.](#page-108-0)
- Per l'esecuzione di un'installazione Solaris Flash con un profilo, vedere ["Installare un](#page-112-0) [archivio Solaris Flash con un profilo" a pagina 113.](#page-112-0)

### **Creare un file con un editor di testo. 1**

Assegnare al file un nome descrittivo. Assegnare al profilo un nome indicativo del modo in cui si intende installare Solaris sul sistema. Ad esempio, è possibile assegnare a questo profilo il nome upgrade\_Solaris\_10.

## 2 Aggiungere le parole chiave e i valori desiderati.

Nei profili di Solaris Live Upgrade è possibile usare solo le parole chiave elencate nelle tabelle seguenti.

La tabella seguente elenca le parole chiave che è possibile utilizzare se il valore di Install\_type è upgrade o flash\_install.

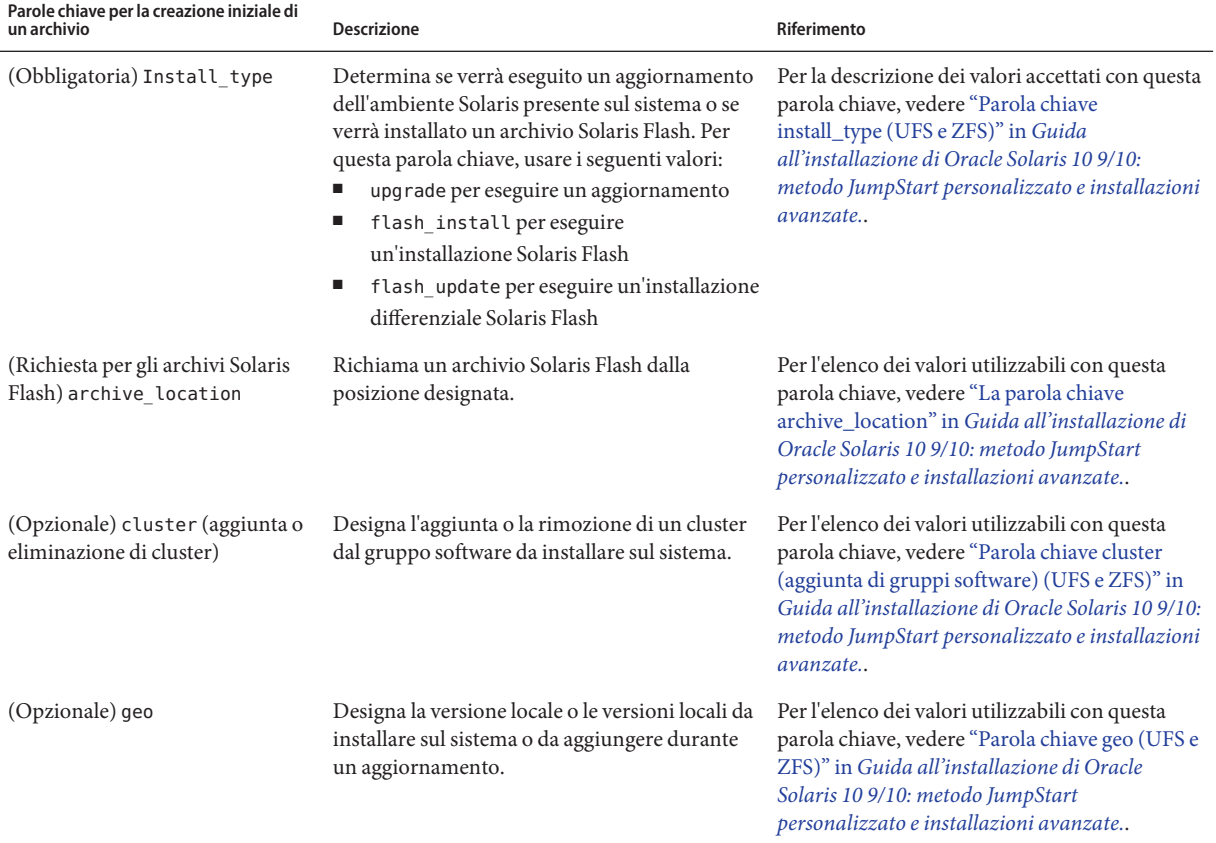

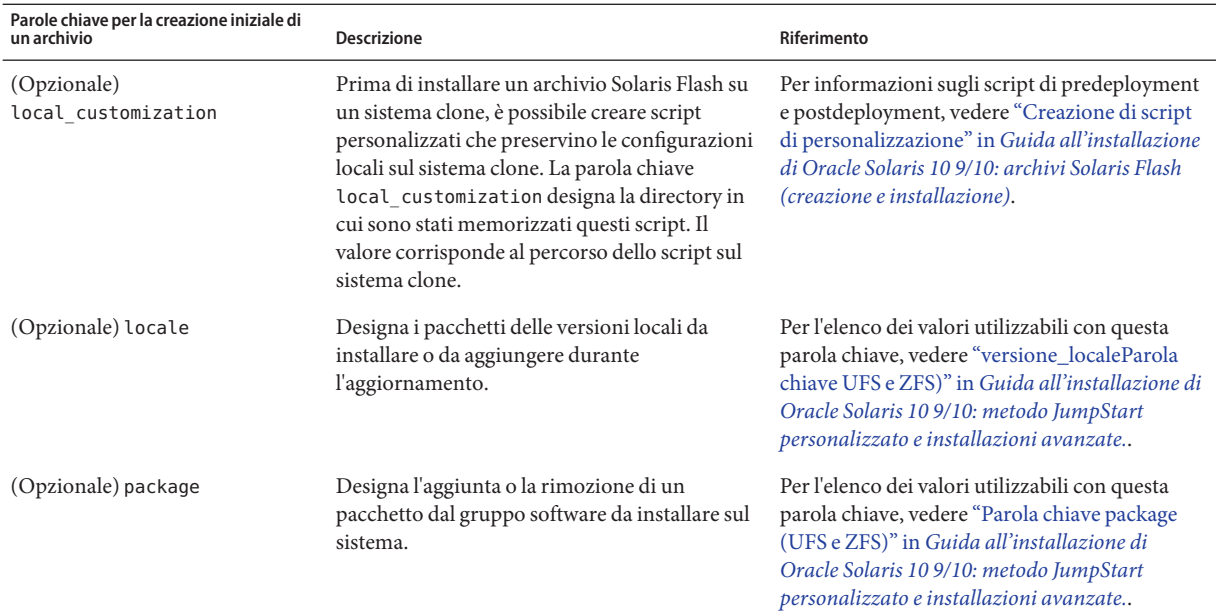

La tabella seguente elenca le parole chiave che è possibile utilizzare se il valore di Install\_type è flash\_install.

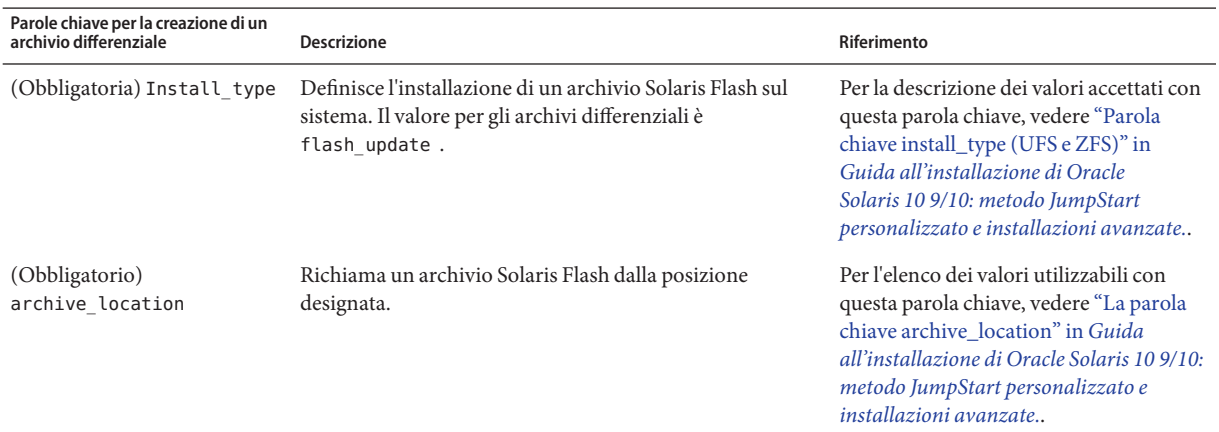

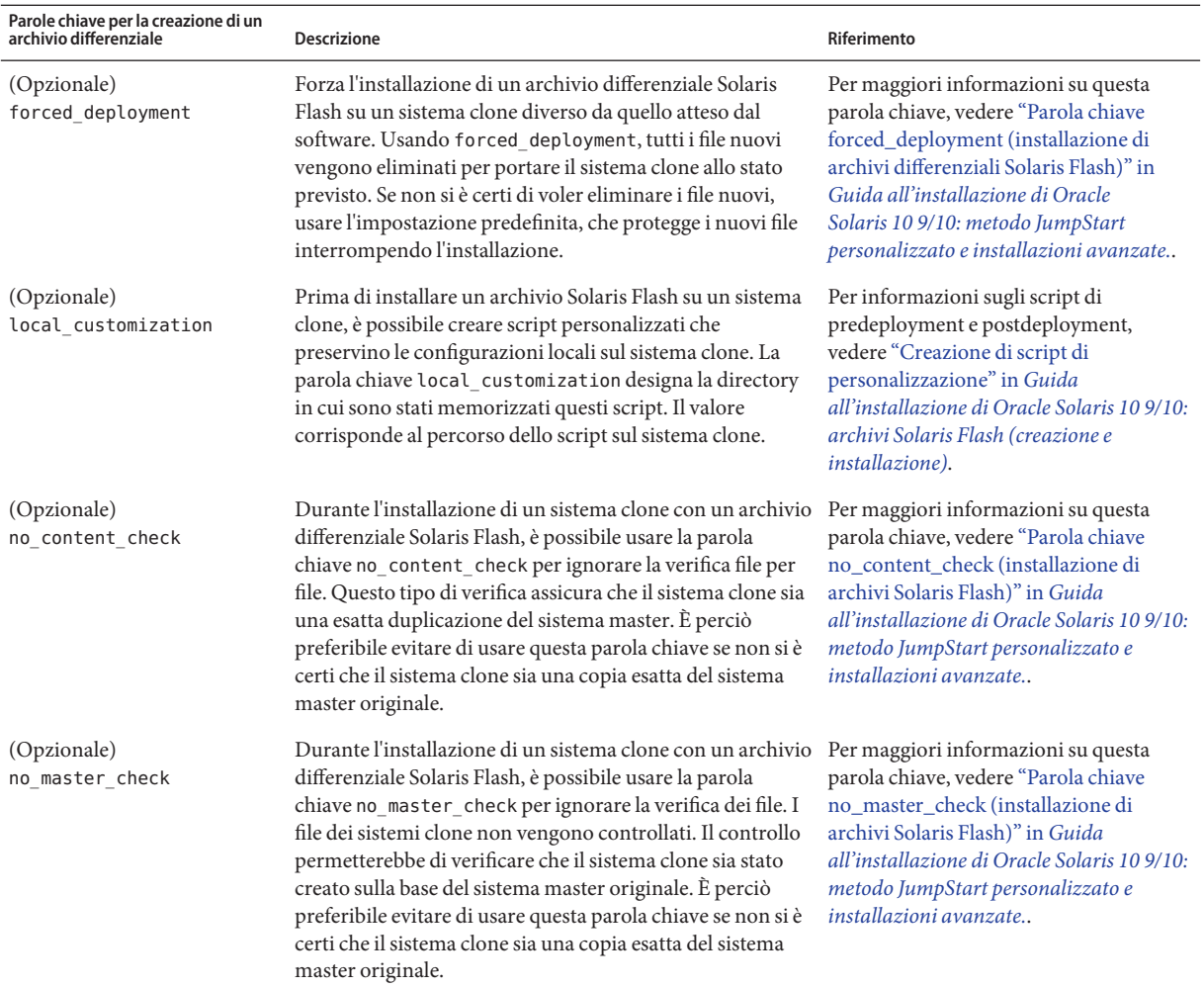

### **Salvare il profilo in una directory del sistema locale. 3**

### **Verificare che il proprietario del profilo sia** root **e che le autorizzazioni siano impostate su 644. 4**

### **Provare il profilo (opzionale). 5**

Per informazioni sulla procedura di prova del profilo, vedere ["Provare un profilo da usare con](#page-106-0) [Solaris Live Upgrade" a pagina 107.](#page-106-0)

## <span id="page-106-0"></span>Creazione di un profilo per Solaris Live Upgrade **Esempio 5–7**

In questo esempio, i parametri per l'aggiornamento vengono indicati da un profilo. Questo profilo dovrà essere usato per aggiornare un ambiente di boot inattivo con il comando luupgrade e le opzioni -u e -j di Solaris Live Upgrade. Questo profilo aggiunge un pacchetto e un cluster. Al profilo vengono inoltre aggiunte una versione locale regionale e altre versioni locali. Se si aggiungono una o più versioni locali a un profilo, verificare che l'ambiente di boot contenga uno spazio su disco sufficiente.

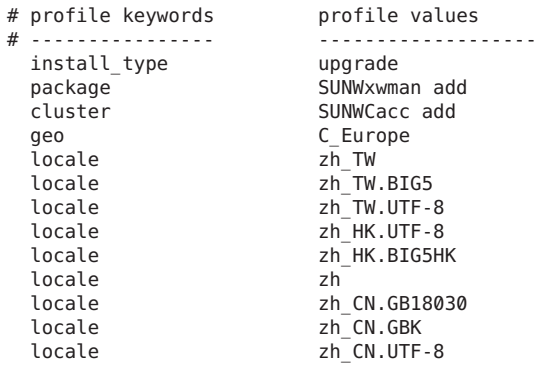

## Creazione di un profilo Solaris Live Upgrade per l'installazione di un archivio differenziale **Esempio 5–8**

L'esempio seguente mostra un profilo da utilizzare con Solaris Live Upgrade per l'installazione di un archivio differenziale su un sistema clone. Solo i file specificati nell'archivio differenziale vengono aggiunti, eliminati o modificati. L'archivio Solaris Flash viene richiamato da un server NFS. Poiché l'immagine è stata creata a partire dal sistema master originale, la validità dell'immagine del sistema clone non viene verificata. Questo profilo deve essere utilizzato con il comando luupgrade e con le opzioni -u e -j di Solaris Live Upgrade.

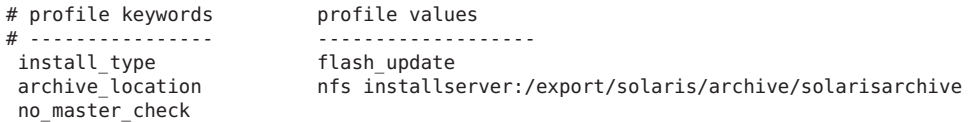

Per usare il comando luupgrade per installare l'archivio differenziale, vedere ["Installare un](#page-112-0) [archivio Solaris Flash con un profilo" a pagina 113.](#page-112-0)

# **Provare un profilo da usare con Solaris Live Upgrade**

Dopo aver creato il profilo, usare il comando luupgrade per provarlo. Esaminando l'output generato da luupgrade, è possibile determinare velocemente se il risultato corrisponde all'obiettivo desiderato.

### **Diventare superutente o assumere un ruolo equivalente. 1**

I ruoli comportano determinate autorizzazioni e consentono di eseguire comandi che richiedono privilegi. Per maggiori informazioni sui ruoli, vedere ["Configuring RBAC \(Task](http://docs.sun.com/doc/816-4557/rbactask-15?a=view) Map)" in *[System Administration Guide: Security Services](http://docs.sun.com/doc/816-4557/rbactask-15?a=view)*.

## **Provare il profilo. 2**

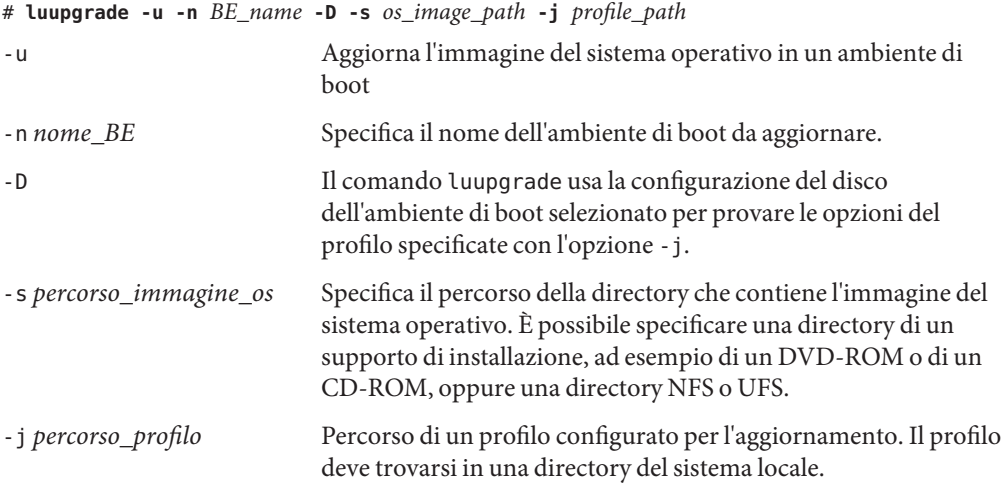

## Esempio 5-9 Prova di un profilo con Solaris Live Upgrade

Nell'esempio seguente, al profilo è assegnato il nome di profilo\_flash. Il profilo viene verificato con successo sull'ambiente di boot inattivo, secondo\_disco.

```
# luupgrade -u -n u1b08 -D -s /net/installsvr/export/u1/combined.u1wos \
 -j /var/tmp/flash_profile
Validating the contents of the media /net/installsvr/export/u1/combined.u1wos.
The media is a standard Solaris media.
The media contains an operating system upgrade image.
The media contains Solaris version 10.
Locating upgrade profile template to use.
Locating the operating system upgrade program.
Checking for existence of previously scheduled Live Upgrade requests.
Creating upgrade profile for BE second_disk.
Determining packages to install or upgrade for BE second_disk.
Simulating the operating system upgrade of the BE second_disk.
The operating system upgrade simulation is complete.
INFORMATION: var/sadm/system/data/upgrade_cleanup contains a log of the
upgrade operation.
INFORMATION: var/sadm/system/data/upgrade_cleanup contains a log of
cleanup operations required.
The Solaris upgrade of the boot environment second disk is complete.
```
A questo punto è possibile usare il profilo per aggiornare un ambiente di boot inattivo.
### **Eseguire un aggiornamento con un profilo usando Solaris Live Upgrade**

Questa sezione contiene istruzioni dettagliate per l'aggiornamento di un sistema operativo con l'uso di un profilo.

Per installare un archivio Solaris Flash usando un profilo, vedere ["Installare un archivio Solaris](#page-112-0) [Flash con un profilo" a pagina 113.](#page-112-0)

Se sono state aggiunte una o più versioni locali a un profilo, verificare che l'ambiente di boot contenga uno spazio su disco sufficiente.

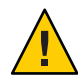

**Avvertenza –** Quando si installa il sistema operativo Solaris tramite un archivio Solaris Flash, l'archivio e i supporti di installazione devono contenere la stessa versione del sistema operativo. Ad esempio, se l'archivio contiene il sistema operativo Solaris 10 e si utilizza come supporto il DVD, è necessario usare il DVD di Solaris 10 per l'installazione dell'archivio. Se le versioni del sistema operativo non corrispondono, l'installazione del sistema di destinazione non riesce. Le versioni dei sistemi operativi devono essere identiche quando si utilizzano i comandi o le parole chiave seguenti:

- parola chiave archive location in un profilo
- comando luupgrade con le opzioni s, -a, -j e -J
- **Installare i pacchetti di Solaris Live Upgrade** SUNWlucfg**,** SUNWlur **e** SUNWluu **sul sistema. Questi pacchetti devono provenire dalla versione verso cui si effettua l'aggiornamento. Per le procedure dettagliate, vedere ["Installare Solaris Live Upgrade con il comando](#page-63-0)** pkgadd**" [a pagina 64.](#page-63-0) 1**

#### **Diventare superutente o assumere un ruolo equivalente. 2**

I ruoli comportano determinate autorizzazioni e consentono di eseguire comandi che richiedono privilegi. Per maggiori informazioni sui ruoli, vedere ["Configuring RBAC \(Task](http://docs.sun.com/doc/816-4557/rbactask-15?a=view) Map)" in *[System Administration Guide: Security Services](http://docs.sun.com/doc/816-4557/rbactask-15?a=view)*.

#### **Creare un profilo. 3**

Per l'elenco delle parole chiave utilizzabili per l'aggiornamento in un profilo di Solaris Live Upgrade, vedere ["Creare un profilo per Solaris Live Upgrade" a pagina 103.](#page-102-0)

#### **Digitare: 4**

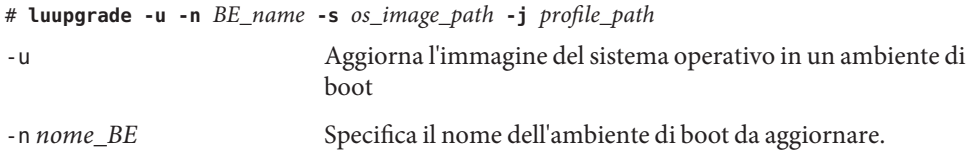

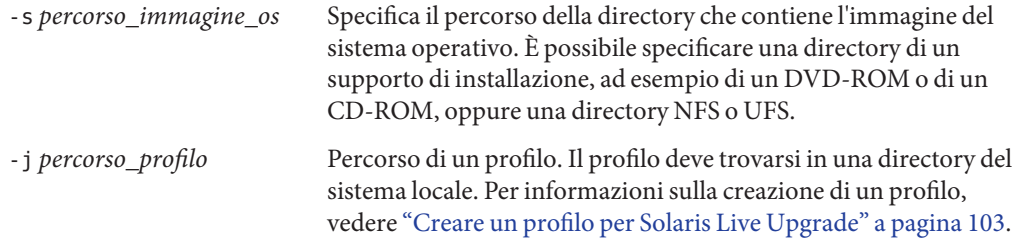

#### Aggiornamento di un ambiente di boot con un profilo JumpStart personalizzato **Esempio 5–10**

In questo esempio, l'ambiente di boot secondo\_disco viene aggiornato usando un profilo. Per accedere al profilo viene usata l'opzione -j. L'ambiente di boot è pronto per essere attivato. Per creare un profilo, vedere ["Creare un profilo per Solaris Live Upgrade" a pagina 103.](#page-102-0) Il comando pkgadd aggiunge i pacchetti di Solaris Live Upgrade della versione verso cui si effettua l'aggiornamento.

```
# pkgadd -d /server/packages SUNWlucfg SUNWlur SUNWluu
# luupgrade -u -n second_disk \
-s /net/installmachine/export/solarisX/OS_image \
-j /var/tmp/profile
```
L'ambiente di boot è pronto per essere attivato. Vedere ["Attivazione di un ambiente di boot"](#page-115-0) [a pagina 116.](#page-115-0)

## **Installazione di archivi Solaris Flash in un ambiente di boot**

Questa sezione descrive la procedura per usare Solaris Live Upgrade per l'installazione di archivi Solaris Flash. L'installazione di un archivio Solaris Flash sovrascrive tutto il contenuto del nuovo ambiente di boot ad eccezione dei file condivisi. Gli archivi sono memorizzati sui seguenti supporti:

- Server HTTP
- Server FTP Questo percorso deve essere usato solo dalla riga di comando
- Server NFS
- File locale
- Unità nastro locale
- Dispositivo locale, ad esempio un DVD o un CD

Nella procedura di installazione e creazione di un archivio Solaris Flash tenere in considerazione le seguenti indicazioni.

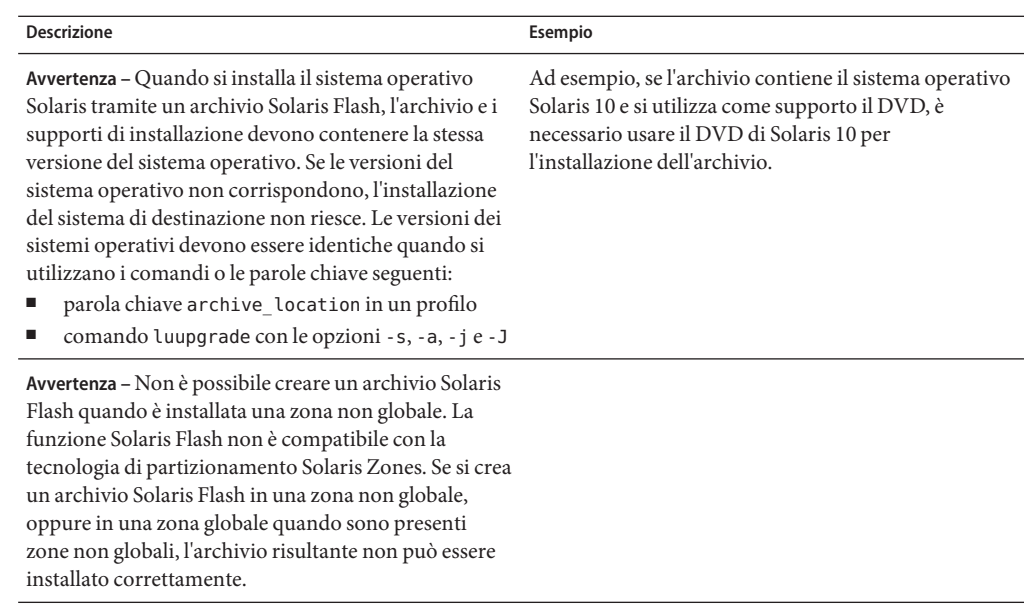

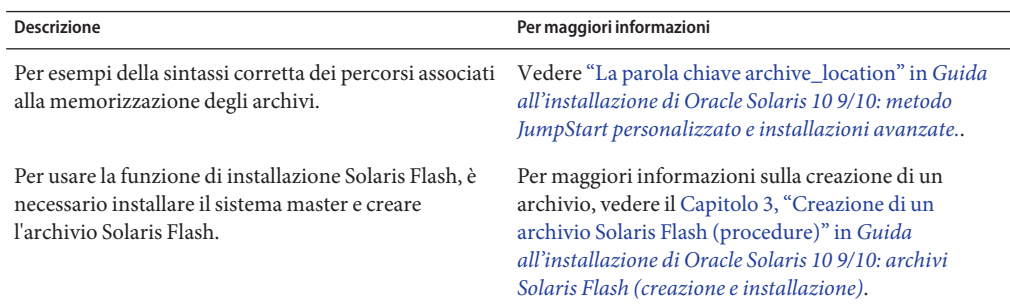

## ▼ **Installare un archivio Solaris Flash in un ambiente di boot**

**Installare i pacchetti di Solaris Live Upgrade** SUNWlucfg**,** SUNWlur **e** SUNWluu **sul sistema. Questi pacchetti devono provenire dalla versione verso cui si effettua l'aggiornamento. Per le procedure dettagliate, vedere ["Installare Solaris Live Upgrade con il comando](#page-63-0)** pkgadd**" [a pagina 64.](#page-63-0) 1**

#### **Diventare superutente o assumere un ruolo equivalente. 2**

I ruoli comportano determinate autorizzazioni e consentono di eseguire comandi che richiedono privilegi. Per maggiori informazioni sui ruoli, vedere ["Configuring RBAC \(Task](http://docs.sun.com/doc/816-4557/rbactask-15?a=view) Map)" in *[System Administration Guide: Security Services](http://docs.sun.com/doc/816-4557/rbactask-15?a=view)*.

#### **Digitare: 3**

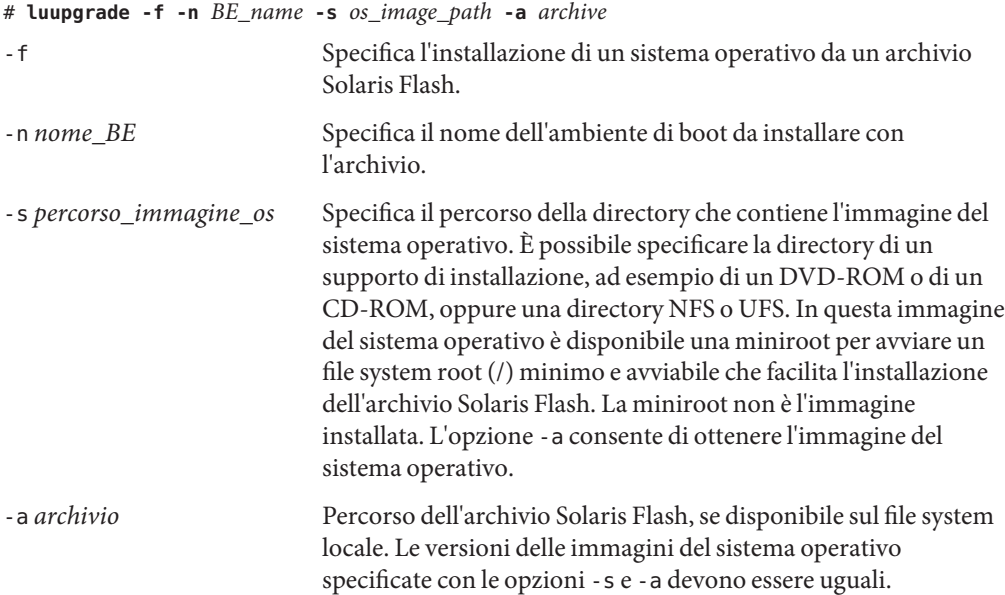

#### Installazione di archivi Solaris Flash in un ambiente di boot **Esempio 5–11**

In questo esempio, viene installato un archivio nell'ambiente di boot secondo\_disco. L'archivio si trova sul sistema locale. L'opzione -s consente di ottenere una miniroot per avviare un file system root (/) minimo e avviabile che facilita l'installazione dell'archivio Solaris Flash. La miniroot non è l'immagine installata. L'opzione -a consente di ottenere l'immagine del sistema operativo. Le versioni del sistema operativo da specificare con le opzioni -s e -a sono entrambe Solaris 10 9/10. Tutti i file vengono sovrascritti su secondo\_disco, a eccezione dei file condivisi. Il comando pkgadd aggiunge i pacchetti di Solaris Live Upgrade della versione verso cui si effettua l'aggiornamento.

```
# pkgadd -d /server/packages SUNWlucfg SUNWlur SUNWluu
# luupgrade -f -n second_disk \
-s /net/installmachine/export/Solaris_10/OS_image \
-a /net/server/archive/10
```
L'ambiente di boot è pronto per essere attivato. Vedere ["Attivazione di un ambiente di boot"](#page-115-0) [a pagina 116.](#page-115-0)

## <span id="page-112-0"></span>▼ **Installare un archivio Solaris Flash con un profilo**

Questa procedura mostra come installare un archivio Solaris Flash o un archivio differenziale con l'uso di un profilo.

Se sono state aggiunte una o più versioni locali a un profilo, verificare che l'ambiente di boot contenga uno spazio su disco sufficiente.

- **Installare i pacchetti di Solaris Live Upgrade** SUNWlucfg**,** SUNWlur **e** SUNWluu **sul sistema. Questi pacchetti devono provenire dalla versione verso cui si effettua l'aggiornamento. Per le procedure dettagliate, vedere ["Installare Solaris Live Upgrade con il comando](#page-63-0)** pkgadd**" [a pagina 64.](#page-63-0) 1**
- **Diventare superutente o assumere un ruolo equivalente. 2**

I ruoli comportano determinate autorizzazioni e consentono di eseguire comandi che richiedono privilegi. Per maggiori informazioni sui ruoli, vedere ["Configuring RBAC \(Task](http://docs.sun.com/doc/816-4557/rbactask-15?a=view) Map)" in *[System Administration Guide: Security Services](http://docs.sun.com/doc/816-4557/rbactask-15?a=view)*.

**Creare un profilo. 3**

Per l'elenco delle parole chiave utilizzabili in un profilo di Solaris Live Upgrade, vedere ["Creare](#page-102-0) [un profilo per Solaris Live Upgrade" a pagina 103.](#page-102-0)

#### **Digitare: 4**

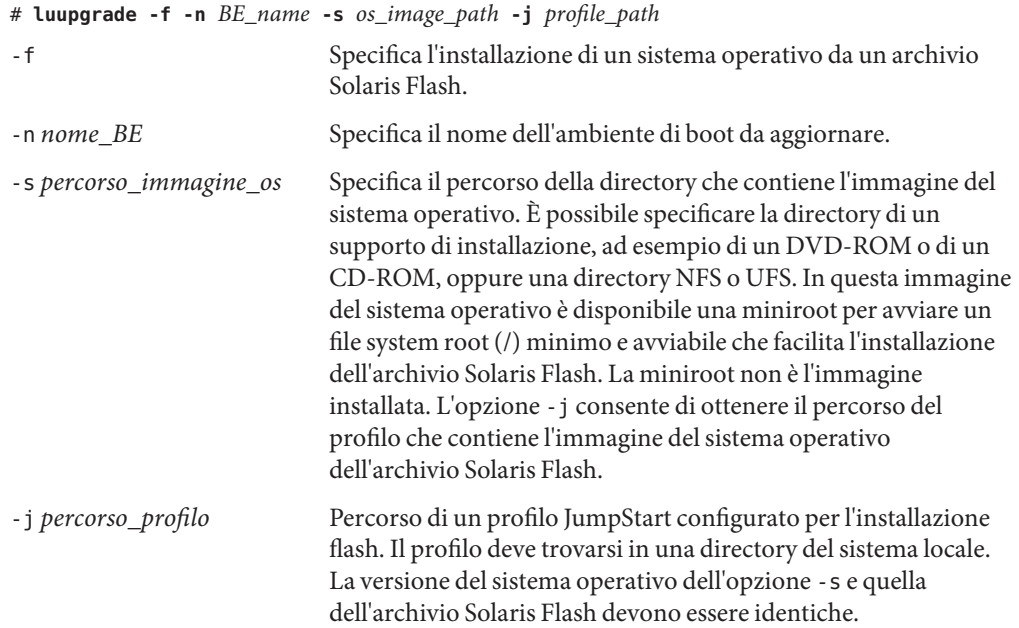

L'ambiente di boot è pronto per essere attivato. Vedere ["Attivazione di un ambiente di boot"](#page-115-0) [a pagina 116.](#page-115-0)

#### Installare un archivio Solaris Flash in un ambiente di boot con un profilo **Esempio 5–12**

In questo esempio, la posizione di installazione dell'archivio viene indicata da un profilo.

```
# profile keywords brofile values
# ---------------- -------------------
 install_type flash_install<br>archive location fis installse
                            nfs installserver:/export/solaris/flasharchive/solarisarchive
```
Dopo aver creato il profilo, è possibile eseguire il comando luupgrade e installare l'archivio. L'opzione -s consente di ottenere una miniroot per avviare un file system root (/) minimo e avviabile che facilita l'installazione dell'archivio Solaris Flash. La miniroot non è l'immagine installata. L'opzione -j consente di ottenere il percorso del profilo che contiene il percorso all'immagine del sistema operativo dell'archivio Solaris Flash. Per accedere al profilo viene usata l'opzione -j. Il comando pkgadd aggiunge i pacchetti di Solaris Live Upgrade della versione verso cui si effettua l'aggiornamento.

```
# pkgadd -d /server/packages SUNWlucfg SUNWlur SUNWluu
# luupgrade -f -n second_disk \
-s /net/installmachine/export/solarisX/OS_image \
-j /var/tmp/profile
```
L'ambiente di boot è pronto per essere attivato. Vedere ["Attivazione di un ambiente di boot"](#page-115-0) [a pagina 116.](#page-115-0)

Per creare un profilo, vedere ["Creare un profilo per Solaris Live Upgrade" a pagina 103.](#page-102-0)

## **Installare un archivio Solaris Flash con una parola chiave di un profilo**

Questa procedura permette di installare un archivio Solaris Flash e di utilizzare la parola chiave archive location dalla riga di comando anziché con un file di profilo. Un archivio può essere richiamato rapidamente anche senza l'uso di un apposito file.

**Installare i pacchetti di Solaris Live Upgrade** SUNWlucfg**,** SUNWlur **e** SUNWluu **sul sistema. Questi pacchetti devono provenire dalla versione verso cui si effettua l'aggiornamento. Per le procedure dettagliate, vedere ["Installare Solaris Live Upgrade con il comando](#page-63-0)** pkgadd**" [a pagina 64.](#page-63-0) 1**

#### **Diventare superutente o assumere un ruolo equivalente. 2**

I ruoli comportano determinate autorizzazioni e consentono di eseguire comandi che richiedono privilegi. Per maggiori informazioni sui ruoli, vedere ["Configuring RBAC \(Task](http://docs.sun.com/doc/816-4557/rbactask-15?a=view) Map)" in *[System Administration Guide: Security Services](http://docs.sun.com/doc/816-4557/rbactask-15?a=view)*.

#### **Digitare: 3**

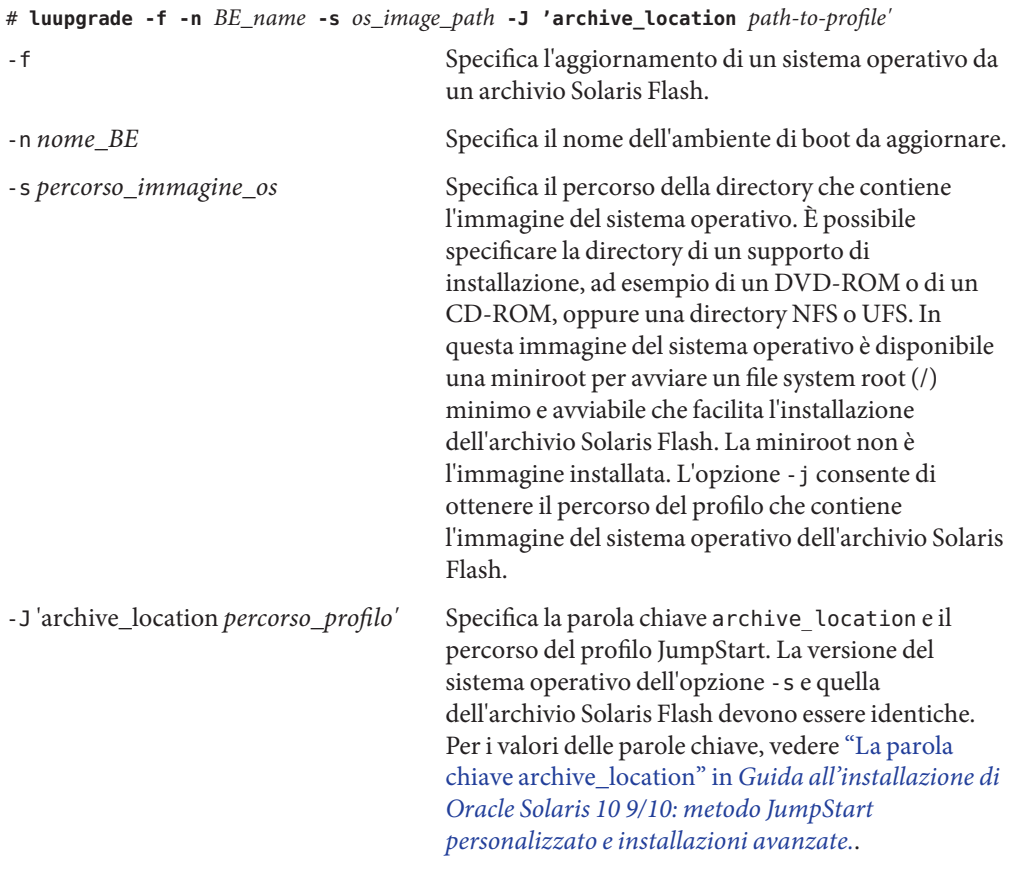

L'ambiente di boot è pronto per essere attivato. Vedere ["Attivazione di un ambiente di boot"](#page-115-0) [a pagina 116.](#page-115-0)

#### Installazione di un archivio Solaris Flash con l'uso di una parola chiave di un profilo **Esempio 5–13**

In questo esempio, viene installato un archivio nell'ambiente di boot secondo\_disco. L'opzione -s consente di ottenere una miniroot per avviare un file system root (/) minimo e avviabile che facilita l'installazione dell'archivio Solaris Flash. La miniroot non è l'immagine installata. L'opzione -j consente di ottenere il percorso dell'immagine del sistema operativo dell'archivio Solaris Flash. Per richiamare l'archivio vengono usate l'opzione -J e le parole

<span id="page-115-0"></span>chiave archive location. Tutti i file vengono sovrascritti su secondo disco, a eccezione dei file condivisi. Il comando pkgadd aggiunge i pacchetti di Solaris Live Upgrade della versione verso cui si effettua l'aggiornamento.

```
# pkgadd -d /server/packages SUNWlucfg SUNWlur SUNWluu
# luupgrade -f -n second_disk \
-s /net/installmachine/export/solarisX/OS_image \
-J 'archive_location http://example.com/myflash.flar'
```
### **Attivazione di un ambiente di boot**

L'attivazione di un ambiente di boot permette di utilizzarlo per il reboot successivo del sistema. In caso di problemi nell'avvio del sistema con il nuovo ambiente di boot, sarà sufficiente tornare all'ambiente di boot originale. Vedere il [Capitolo 6, "Ripristino dei guasti: ripristino](#page-122-0) [dell'ambiente di boot originale \(procedure\)".](#page-122-0)

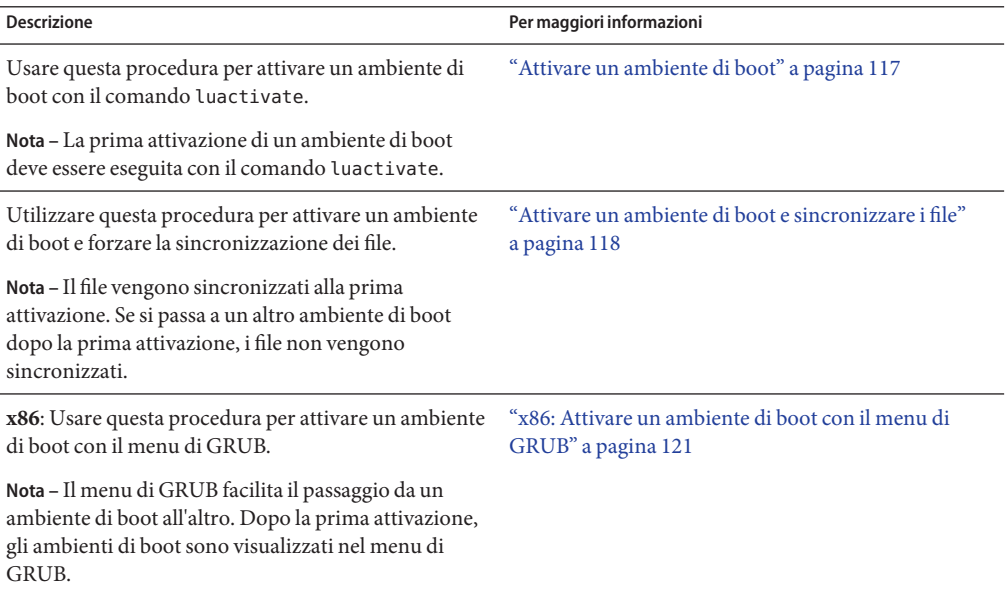

## **Requisiti e limitazioni per l'attivazione di un ambiente di boot**

Perché l'attivazione possa avvenire correttamente, l'ambiente di boot deve soddisfare le seguenti condizioni:

<span id="page-116-0"></span>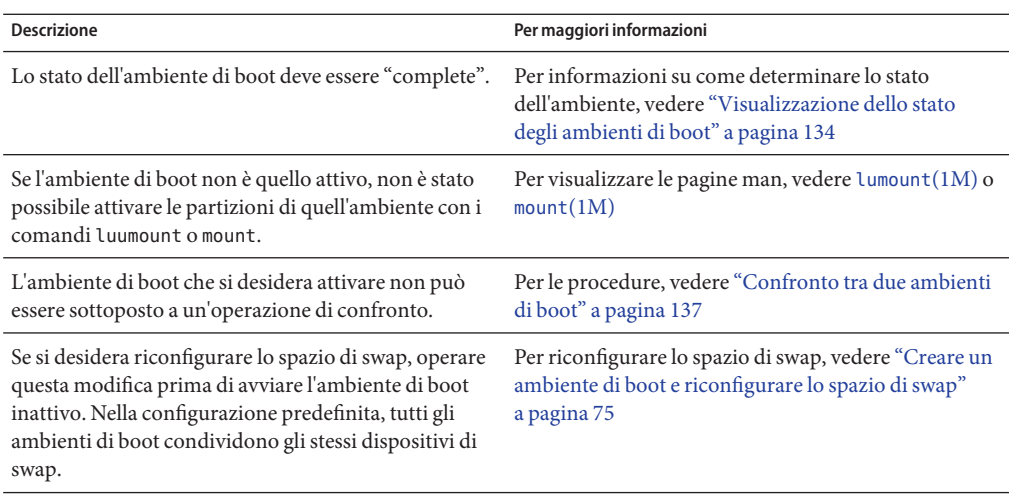

**x86 Solo –** Se si utilizza un sistema x86, è possibile attivare il menu di GRUB. Vanno considerate le seguenti eccezioni:

- Se l'ambiente di boot è stato creato con **Solaris 8, Solaris 9 o Solaris 10 3/05**, l'ambiente di boot deve sempre essere attivato con il comando luactivate. Questi ambiente di boot non vengono visualizzati nel menu di GRUB.
- La prima attivazione di un ambiente di boot deve essere eseguita con il comando luactivate. Al successivo reboot, il nome dell'ambiente di boot viene visualizzato nel menu principale di GRUB. È possibile passare a questo ambiente di boot selezionando la voce appropriata nel menu di GRUB.

Vedere ["x86: Attivazione di un ambiente di boot con il menu di GRUB" a pagina 120.](#page-119-0)

## ▼ **Attivare un ambiente di boot**

La procedura seguente seleziona un nuovo ambiente di boot come ambiente di boot attivo.

<span id="page-117-0"></span>**x86 Solo –** Se si utilizza un sistema x86, è possibile attivare il menu di GRUB. Vanno considerate le seguenti eccezioni:

- Se l'ambiente di boot è stato creato con **Solaris 8, Solaris 9 o Solaris 10 3/05**, l'ambiente di boot deve sempre essere attivato con il comando luactivate. Questi ambiente di boot non vengono visualizzati nel menu di GRUB.
- La prima attivazione di un ambiente di boot deve essere eseguita con il comando luactivate. Al successivo reboot, il nome dell'ambiente di boot viene visualizzato nel menu principale di GRUB. È possibile passare a questo ambiente di boot selezionando la voce appropriata nel menu di GRUB.

Vedere ["x86: Attivazione di un ambiente di boot con il menu di GRUB" a pagina 120.](#page-119-0)

#### **Diventare superutente o assumere un ruolo equivalente. 1**

I ruoli comportano determinate autorizzazioni e consentono di eseguire comandi che richiedono privilegi. Per maggiori informazioni sui ruoli, vedere ["Configuring RBAC \(Task](http://docs.sun.com/doc/816-4557/rbactask-15?a=view) Map)" in *[System Administration Guide: Security Services](http://docs.sun.com/doc/816-4557/rbactask-15?a=view)*.

### **Per attivare l'ambiente di boot, digitare: 2**

# **/sbin/luactivate** *BE\_name nome\_BE* Specifica il nome dell'ambiente di boot da attivare

#### **Effettuare il reboot del sistema. 3**

# **init 6**

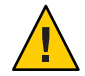

**Avvertenza –** Per effettuare il reboot del sistema, usare solo i comandi init o shutdown. Non usare i comandi reboot, halt o uadmin, poiché il sistema non cambierebbe l'ambiente di boot. Verrebbe cioè avviato nuovamente l'ambiente di boot precedentemente attivo.

#### Attivazione di un ambiente di boot **Esempio 5–14**

In questo esempio, al successivo reboot viene attivato l'ambiente di boot secondo\_disco.

```
# /sbin/luactivate second_disk
# init 6
```
## Attivare un ambiente di boot e sincronizzare i file

La prima volta che si avvia un sistema da un nuovo ambiente di boot, il software Solaris Live Upgrade sincronizza questo ambiente con quello precedentemente attivo. "Sincronizzazione" significa in questo caso la copia di alcuni file e directory di importanza critica dall'ambiente di

boot precedente a quello nuovo. Solaris Live Upgrade non esegue questa sincronizzazione dopo l'avvio iniziale, a meno che questa operazione non venga forzata usando il comando luactivate e l'opzione -s.

**x86 Solo –** Anche quando si passa da un ambiente di boot all'altro con il menu di GRUB, i file non vengono sincronizzati. Usare la procedura seguente per sincronizzare i file.

Per maggiori informazioni sulla sincronizzazione, vedere ["Sincronizzazione dei file tra gli](#page-56-0) [ambienti di boot" a pagina 57.](#page-56-0)

#### **Diventare superutente o assumere un ruolo equivalente. 1**

I ruoli comportano determinate autorizzazioni e consentono di eseguire comandi che richiedono privilegi. Per maggiori informazioni sui ruoli, vedere ["Configuring RBAC \(Task](http://docs.sun.com/doc/816-4557/rbactask-15?a=view) Map)" in *[System Administration Guide: Security Services](http://docs.sun.com/doc/816-4557/rbactask-15?a=view)*.

### **Per attivare l'ambiente di boot, digitare: 2**

### # **/sbin/luactivate -s** *BE\_name*

-s Forza la sincronizzazione dei file tra l'ambiente di boot precedentemente attivo e quello nuovo. Alla prima attivazione di un ambiente di boot, i file dei due ambienti di boot vengono sincronizzati. Alle attivazioni successive, i file verranno sincronizzati solo se verrà utilizzata l'opzione -s.

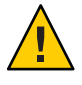

**Avvertenza –** Questa opzione deve essere utilizzata con estrema cautela, poiché spesso è difficile tener conto di tutte le modifiche apportate all'ultimo ambiente di boot attivo. Ad esempio, se l'ambiente di boot corrente viene eseguito in Solaris 10 9/10 e si ritorna a Solaris 9 con una sincronizzazione forzata, i file della versione Solaris 9 possono risultare modificati. Poiché i file dipendono dalla versione del sistema operativo, può essere impossibile avviare Solaris 9 perché i file di Solaris 10 9/10 non sono sempre compatibili con quelli di Solaris 9.

*nome\_BE* Specifica il nome dell'ambiente di boot da attivare.

**Effettuare il reboot del sistema. 3**

# **init 6**

#### Attivazione di un ambiente di boot **Esempio 5–15**

In questo esempio, al successivo reboot viene attivato l'ambiente di boot secondo\_disco e i file vengono sincronizzati.

<span id="page-119-0"></span># **/sbin/luactivate -s second\_disk** # **init 6**

## **x86: Attivazione di un ambiente di boot con il menu di GRUB**

Il menu di GRUB fornisce un metodo alternativo per passare da un ambiente di boot all'altro. Il menu di GRUB è un'alternativa all'attivazione (avvio) con il comando luactivate. La tabella qui sotto riporta le avvertenze e i limiti dell'utilizzo del menu di GRUB.

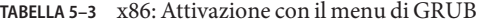

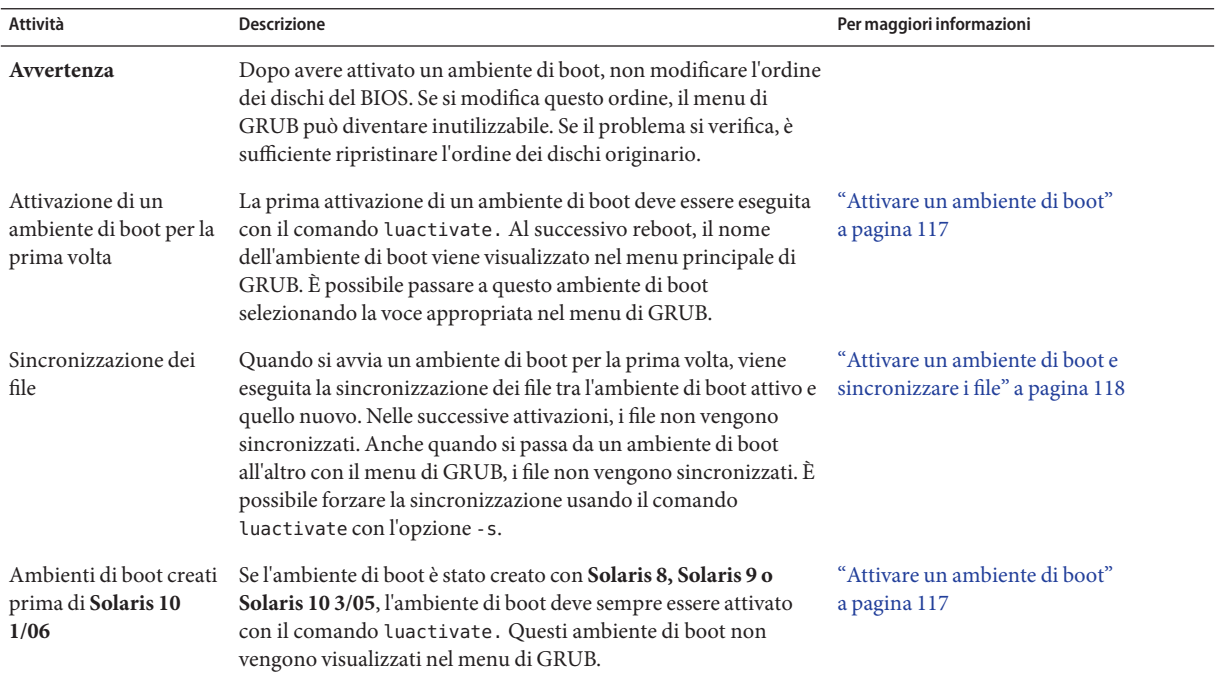

| <b>Attività</b>                                                | <b>Descrizione</b>                                                                                                    | Per maggiori informazioni                                                                                                    |
|----------------------------------------------------------------|----------------------------------------------------------------------------------------------------|----------------------------------------------------------------------------------------------------|
| Modifica o<br>personalizzazione delle<br>voci del menu di GRUB | Il file menu. Lst di GRUB contiene le informazioni visualizzate<br>nel menu principale di GRUB. La modifica di questo file può<br>rendersi necessaria per le seguenti ragioni:<br>Aggiungere al menu di GRUB voci corrispondenti a sistemi<br>operativi diversi da Solaris.                                                                                                    | "Avvio con GRUB (panoramica)" in<br>Guida all'installazione di Oracle<br>Solaris 10 9/10: pianificazione<br>dell'installazione e<br>dell'aggiornamento |
|                                                                | Personalizzare la procedura di avvio. Ad esempio, abilitare la<br>п<br>modalità dettagliata o modificare il periodo di attesa<br>predefinito per l'avvio del sistema operativo.                                                                                                    | "Booting an x86 Based System by<br>Using GRUB (Task Map)" in System<br><b>Administration Guide: Basic</b><br>Administration                            |
|                                                                | Nota – Per effettuare modifiche al menu di GRUB, è necessario<br>conoscere la posizione del file menu. lst. Per istruzioni<br>dettagliate, vedere il Capitolo 13, "Managing the Oracle Solaris<br>Boot Archives (Tasks)" in System Administration Guide: Basic<br>Administration.                                                                                                    |                                                                                                    |
|                                                                | Avvertenza – Non utilizzare il file menu. 1st di GRUB per<br>modificare le voci di Solaris Live Upgrade. Tali modifiche<br>potrebbero impedire la corretta esecuzione di Solaris Live<br>Upgrade. Sebbene sia possibile utilizzare il file menu. Lst per<br>personalizzare la procedura di avvio, per eseguire una<br>personalizzazione è preferibile usare il comando eeprom.<br>Utilizzando il file menu. Lst per la personalizzazione del<br>processo, è possibile che le voci relative a Solaris vengano<br>modificate durante un aggiornamento del software. In questo<br>caso, le modifiche al file potrebbero andare perdute. |                                                                                                    |

<span id="page-120-0"></span>**TABELLA 5–3** x86: Attivazione con il menu di GRUB *(Continua)*

## ▼ **x86: Attivare un ambiente di boot con il menu di GRUB**

È possibile passare da un ambiente di boot all'altro usando il menu di GRUB. Vanno considerate le seguenti limitazioni:

- La prima attivazione di un ambiente di boot deve essere eseguita con il comando luactivate. Dopo l'attivazione iniziale, l'ambiente di boot viene visualizzato nel menu di GRUB. A questo punto è possibile avviare l'ambiente di boot dal menu di GRUB.
- **Attenzione** L'utilizzo del menu di GRUB per passare da un ambiente di boot all'altro non esegue la sincronizzazione. Per maggiori informazioni sulla sincronizzazione dei file, vedere ["Sincronizzazione forzata tra gli ambienti di boot" a pagina 58.](#page-57-0)
- Se l'ambiente di boot è stato creato con **Solaris 8, Solaris 9 o Solaris 10 3/05**, l'ambiente di boot deve sempre essere attivato con il comando luactivate. Questi ambiente di boot non vengono visualizzati nel menu di GRUB.

#### **Diventare superutente o assumere un ruolo equivalente. 1**

I ruoli comportano determinate autorizzazioni e consentono di eseguire comandi che richiedono privilegi. Per maggiori informazioni sui ruoli, vedere ["Configuring RBAC \(Task](http://docs.sun.com/doc/816-4557/rbactask-15?a=view) Map)" in *[System Administration Guide: Security Services](http://docs.sun.com/doc/816-4557/rbactask-15?a=view)*.

#### **Effettuare il reboot del sistema. 2**

# **init 6**

Viene visualizzato il menu principale di GRUB. Sono elencati due sistemi operativi, Solaris e secondo\_disco (un ambiente di boot di Solaris Live Upgrade). Le voci failsafe vengono utilizzate per il ripristino se per qualche motivo non è possibile avviare il sistema operativo principale.

GNU GRUB version 0.95 (616K lower / 4127168K upper memory) +-------------------------------------------------------------------+ |Solaris | |Solaris failsafe | |second\_disk | |second\_disk failsafe | +-------------------------------------------------------------------+ Use the ^ and v keys to select which entry is highlighted. Press enter to boot the selected OS, 'e' to edit the commands before booting, or 'c' for a command-line.

**Per avviare un ambiente di boot, usare i tasti freccia per selezionarlo e premere Invio. 3**

L'ambiente di boot selezionato viene avviato e diviene l'ambiente attivo.

### <span id="page-122-0"></span>**CAPITOLO 6** 6

# Ripristino dei guasti: ripristino dell'ambiente di boot originale (procedure)

Questo capitolo spiega come ripristinare il sistema in caso di problemi nell'attivazione.

**Nota –** Questo capitolo descrive l'utilizzo di Solaris Live Upgrade per i file system UFS. La sintassi del comando luactivate per un ambiente di boot ZFS è identica. Per informazioni sulle procedure richieste per eseguire la migrazione di un file system UFS a un pool root ZFS, o per la creazione e l'installazione di un pool root ZFS, vedere il [Capitolo 13, "Creazione di un](#page-202-0) [ambiente di boot per i pool root ZFS".](#page-202-0)

In caso di problemi dopo l'aggiornamento, o di incompatibilità dell'applicazione con uno dei componenti aggiornati, è possibile ripristinare l'ambiente di boot originale usando una delle procedure descritte qui di seguito, a seconda della piattaforma utilizzata.

- **Per i sistemi SPARC**:
	- ["SPARC: Ripristinare l'ambiente di boot originale nonostante la corretta attivazione del](#page-123-0) [nuovo ambiente di boot" a pagina 124](#page-123-0)
	- ["SPARC: Ripristinare l'ambiente di boot originale in caso di insuccesso nell'attivazione](#page-123-0) [del nuovo ambiente" a pagina 124](#page-123-0)
	- ["SPARC: Ripristinare l'ambiente di boot originale usando un DVD, un CD o](#page-124-0) [un'immagine di installazione di rete" a pagina 125](#page-124-0)
- **Per i sistemi x86**:
	- ["x86: Ripristinare l'ambiente di boot originale nonostante la corretta attivazione del](#page-126-0) [nuovo ambiente di boot con il menu di GRUB" a pagina 127](#page-126-0)
	- ["x86: Ripristinare l'ambiente di boot originale dopo un errore di attivazione con il menu](#page-127-0) [di GRUB" a pagina 128](#page-127-0)
	- ["x86: Ripristinare l'ambiente di boot originale dopo un errore di attivazione con il menu](#page-129-0) [di GRUB e il DVD o i CD" a pagina 130](#page-129-0)

## <span id="page-123-0"></span>**SPARC: Ripristino dell'ambiente di boot originale**

Sono disponibili tre metodi per ripristinare l'ambiente di boot originale:

- "SPARC: Ripristinare l'ambiente di boot originale nonostante la corretta attivazione del nuovo ambiente di boot" a pagina 124
- "SPARC: Ripristinare l'ambiente di boot originale in caso di insuccesso nell'attivazione del nuovo ambiente" a pagina 124
- ["SPARC: Ripristinare l'ambiente di boot originale usando un DVD, un CD o un'immagine di](#page-124-0) [installazione di rete" a pagina 125](#page-124-0)

## ▼ **SPARC: Ripristinare l'ambiente di boot originale nonostante la corretta attivazione del nuovo ambiente di boot**

Se l'attivazione del nuovo ambiente di boot è andata a buon fine ma non si è soddisfatti del risultato, usare la procedura seguente.

#### **Diventare superutente o assumere un ruolo equivalente. 1**

I ruoli comportano determinate autorizzazioni e consentono di eseguire comandi che richiedono privilegi. Per maggiori informazioni sui ruoli, vedere ["Configuring RBAC \(Task](http://docs.sun.com/doc/816-4557/rbactask-15?a=view) Map)" in *[System Administration Guide: Security Services](http://docs.sun.com/doc/816-4557/rbactask-15?a=view)*.

### **Digitare: 2**

# **/sbin/luactivate** *BE\_name*

*nome* BE Specifica il nome dell'ambiente di boot da attivare

#### **Effettuare il reboot del sistema. 3**

# **init 6**

L'ambiente di boot precedente torna ad essere l'ambiente attivo.

## ▼ **SPARC: Ripristinare l'ambiente di boot originale in caso di insuccesso nell'attivazione del nuovo ambiente**

Se il nuovo ambiente di boot non si avvia e si riesce ad avviare l'ambiente originale in modalità monoutente, usare la procedura qui descritta per tornare all'ambiente di boot precedente.

- <span id="page-124-0"></span>■ Se il sistema deve essere avviato da un supporto o da un'immagine di installazione di rete, vedere "SPARC: Ripristinare l'ambiente di boot originale usando un DVD, un CD o un'immagine di installazione di rete" a pagina 125.
- **Al prompt OK, avviare il sistema in modalità monoutente dal DVD del sistema operativo Solaris, 1 dal CD Solaris Software - 1, dalla rete o da un disco locale.**

OK **boot** *device\_name* **-s**

*nome\_dispositivo* Specifica il nome del dispositivo da cui deve essere avviato il sistema, ad esempio /dev/dsk/c0t0d0s0

#### **Digitare: 2**

# **/sbin/luactivate** *BE\_name*

*nome\_BE* Specifica il nome dell'ambiente di boot da attivare

- Se questo comando non visualizza un prompt, passare a "SPARC: Ripristinare l'ambiente di boot originale usando un DVD, un CD o un'immagine di installazione di rete" a pagina 125.
- Se viene visualizzato il prompt, continuare.

### **Al prompt, digitare: 3**

Do you want to fallback to activate boot environment <disk name> (yes or no)? **yes**

Compare un messaggio indicante che l'attivazione è riuscita.

#### **Effettuare il reboot del sistema. 4**

# **init 6**

L'ambiente di boot precedente torna ad essere l'ambiente attivo.

## **SPARC: Ripristinare l'ambiente di boot originale usando un DVD, un CD o un'immagine di installazione di rete**

Per avviare il sistema da un DVD, da un CD, da un'immagine di installazione di rete o da un altro disco avviabile, procedere come segue. Attivare la slice root (/) dall'ultimo ambiente di boot attivo. Eseguire quindi il comando luactivate per cambiare l'ambiente attivo. Al reboot del sistema, verrà nuovamente utilizzato l'ambiente di boot originale.

**Al prompt OK, avviare il sistema in modalità monoutente dal DVD del sistema operativo Solaris, 1 dal CD Solaris Software - 1, dalla rete o da un disco locale.**

OK **boot cdrom -s**

**2**

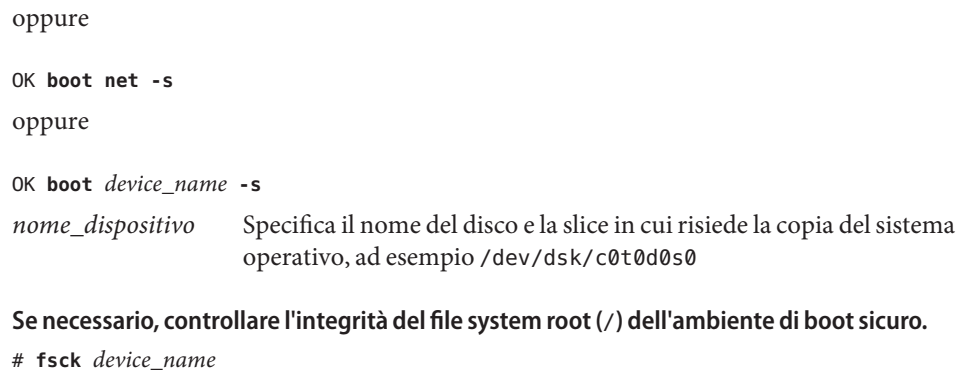

*nome\_dispositivo* Specifica la posizione del file system root (/) sul disco dell'ambiente di boot che si desidera ripristinare. Il nome del dispositivo deve essere specificato nella forma /dev/dsk/c*w*t*x*d*y*s*z*.

**Attivare la slice root (**/**) dell'ambiente di boot attivo in una directory selezionata (ad esempio 3** /mnt**):**

# **mount** *device\_name* **/mnt**

*nome\_dispositivo* Specifica la posizione del file system root (/) sul disco dell'ambiente di boot che si desidera ripristinare. Il nome del dispositivo deve essere specificato nella forma /dev/dsk/c*w*t*x*d*y*s*z*.

#### **Dalla slice root (**/**) dell'ambiente di boot attivo, digitare: 4**

### # **/mnt/sbin/luactivate**

luactivate attiva l'ambiente di boot precedente e indica il risultato dell'operazione.

### **Disattivare** /mnt **5**

# **umount /mnt**

#### **Effettuare il reboot del sistema. 6**

# **init 6**

L'ambiente di boot precedente torna ad essere l'ambiente attivo.

## **x86: Ripristino dell'ambiente di boot originale**

Per ripristinare l'ambiente di boot originale, scegliere una delle procedure qui descritte.

■ ["x86: Ripristinare l'ambiente di boot originale nonostante la corretta attivazione del nuovo](#page-126-0) [ambiente di boot con il menu di GRUB" a pagina 127](#page-126-0)

- <span id="page-126-0"></span>■ ["x86: Ripristinare l'ambiente di boot originale dopo un errore di attivazione con il menu di](#page-127-0) [GRUB" a pagina 128](#page-127-0)
- ["x86: Ripristinare l'ambiente di boot originale dopo un errore di attivazione con il menu di](#page-129-0) [GRUB e il DVD o i CD" a pagina 130](#page-129-0)

## ▼ **x86: Ripristinare l'ambiente di boot originale nonostante la corretta attivazione del nuovo ambiente di boot con il menu di GRUB**

Se l'attivazione del nuovo ambiente di boot è andata a buon fine ma non si è soddisfatti del risultato, usare la procedura seguente. È possibile tornare facilmente all'ambiente di boot originale tramite il menu di GRUB.

**Nota –** Entrambi gli ambienti di boot utilizzati devono essere ambienti di boot creati con il software GRUB. Se l'ambiente di boot è stato creato con **Solaris 8, Solaris 9 o Solaris 10 3/05**, l'ambiente di boot non è un ambiente di boot di GRUB.

**Diventare superutente o assumere un ruolo equivalente. 1**

I ruoli comportano determinate autorizzazioni e consentono di eseguire comandi che richiedono privilegi. Per maggiori informazioni sui ruoli, vedere ["Configuring RBAC \(Task](http://docs.sun.com/doc/816-4557/rbactask-15?a=view) Map)" in *[System Administration Guide: Security Services](http://docs.sun.com/doc/816-4557/rbactask-15?a=view)*.

### **Effettuare il reboot del sistema. 2**

### # **init 6**

Viene visualizzato il menu di GRUB. Il sistema operativo Solaris è l'ambiente di boot originale. L'ambiente di boot secondo\_disco è stato attivato correttamente ed è presente nel menu di GRUB. Le voci failsafe vengono utilizzate per il ripristino se per qualche motivo non è possibile avviare la voce principale.

GNU GRUB version 0.95 (616K lower / 4127168K upper memory) +-------------------------------------------------------------------+ |Solaris | |Solaris failsafe | |second\_disk | |second\_disk failsafe | +-------------------------------------------------------------------+ Use the ^ and v keys to select which entry is highlighted. Press enter to boot the selected OS, 'e' to edit the commands before booting, or 'c' for a command-line.

**Per avviare l'ambiente di boot originale, usare i tasti freccia per selezionarlo e premere Invio. 3**

### <span id="page-127-0"></span>Ripristinare l'ambiente di boot originale nonostante la corretta attivazione del nuovo ambiente di boot **Esempio 6–1**

```
# su
# init 6
GNU GRUB version 0.95 (616K lower / 4127168K upper memory)
+-------------------------------------------------------------------+
|Solaris |
|Solaris failsafe |
|second_disk |
|second_disk failsafe |
+-------------------------------------------------------------------+
Use the ^ and v keys to select which entry is highlighted. Press
enter to boot the selected OS, 'e' to edit the commands before
booting, or 'c' for a command-line.
```
Selezionare l'ambiente di boot originale, Solaris.

## ▼ **x86: Ripristinare l'ambiente di boot originale dopo un errore di attivazione con il menu di GRUB**

Se la procedura di avvio non riesce, procedere come segue per tornare all'ambiente di boot originale. In questo esempio, il menu di GRUB viene visualizzato correttamente ma il nuovo ambiente di boot non è avviabile. Il dispositivo è /dev/dsk/c0t4d0s0. L'ambiente di boot originale, c0t4d0s0, diventa l'ambiente attivo.

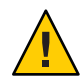

**Avvertenza – In Solaris 10 3/05**, la procedura consigliata per il ripristino, quando l'ambiente di boot precedente e quello nuovo risiedevano su dischi diversi, comportava la modifica dell'ordine di avvio dei dischi del BIOS. **A partire da Solaris 10 1/06**, la modifica dell'ordine dei dischi del BIOS non è più necessaria ed è anzi sconsigliata. La modifica dell'ordine dei dischi del BIOS può rendere inutilizzabile il menu di GRUB e impedire l'avvio dell'ambiente di boot. Se l'ordine dei dischi del BIOS è stato modificato, ripristinando le condizioni precedenti il sistema torna a funzionare correttamente.

#### **Diventare superutente o assumere un ruolo equivalente. 1**

I ruoli comportano determinate autorizzazioni e consentono di eseguire comandi che richiedono privilegi. Per maggiori informazioni sui ruoli, vedere ["Configuring RBAC \(Task](http://docs.sun.com/doc/816-4557/rbactask-15?a=view) Map)" in *[System Administration Guide: Security Services](http://docs.sun.com/doc/816-4557/rbactask-15?a=view)*.

- **Per visualizzare il menu di GRUB, effettuare il reboot del sistema. 2**
	- # **init 6**

Viene visualizzato il menu di GRUB.

```
GNU GRUB version 0.95 (616K lower / 4127168K upper memory)
+-------------------------------------------------------------------+
|Solaris |
|Solaris failsafe |
|second_disk |
|second_disk failsafe |
+-------------------------------------------------------------------+
Use the ^ and v keys to select which entry is highlighted. Press
enter to boot the selected OS, 'e' to edit the commands before
booting, or 'c' for a command-line.
```
- **Dal menu di GRUB, selezionare l'ambiente di boot originale. L'ambiente di boot deve essere 3 stato creato con il software GRUB. Gli ambienti di boot creati con versioni anteriori a Solaris 10 1/06 non sono ambienti di boot GRUB. Se non è presente nessun ambiente di boot GRUB avviabile, passare alla procedura,["x86: Ripristinare l'ambiente di boot originale dopo un errore](#page-129-0) [di attivazione con il menu di GRUB e il DVD o i CD"a pagina 130.](#page-129-0)**
- **Avviare il sistema in modalità monoutente modificando il menu di GRUB. 4**
	- **a. Per modificare il menu di GRUB digitare e.**

Viene visualizzato il menu di modifica di GRUB.

root  $(hd0,2,a)$ kernel /platform/i86pc/multiboot module /platform/i86pc/boot\_archive

**b. Selezionare la voce del kernel dell'ambiente di boot originale con i tasti freccia.**

### **c. Per modificare la voce di avvio, digitare e.**

La voce del kernel viene visualizzata nel menu di modifica di GRUB. grub edit>kernel /boot/multiboot

### **d. Digitare -s e premere Invio.**

L'esempio seguente indica l'inserimento dell'opzione -s. grub edit>kernel /boot/multiboot **-s**

- **e. Per avviare il sistema in modalità monoutente, digitare b.**
- **Se necessario, controllare l'integrità del file system root (**/**) dell'ambiente di boot sicuro. 5**
	- # **fsck** *mount\_ point*

*punto\_di\_attivazione* File system root (/) noto e affidabile

**Attivare la slice root dell'ambiente di boot originale in una directory (ad esempio** /mnt**): 6**

# **mount** *device\_name* **/mnt**

<span id="page-129-0"></span>*nome\_dispositivo* Specifica la posizione del file system root (/) sul disco dell'ambiente di boot che si desidera ripristinare. Il nome del dispositivo deve essere specificato nella forma /dev/dsk/c*w*t*x*d*y*s*z*.

#### **Dalla slice root dell'ambiente di boot attivo, digitare: 7**

### # **/mnt/sbin/luactivate**

luactivate attiva l'ambiente di boot precedente e indica il risultato dell'operazione.

**Disattivare** /mnt**. 8**

# **umount /mnt**

#### **Effettuare il reboot del sistema. 9**

# **init 6**

L'ambiente di boot precedente torna ad essere l'ambiente attivo.

## ▼ **x86: Ripristinare l'ambiente di boot originale dopo un errore di attivazione con il menu di GRUB e il DVD o i CD**

Se la procedura di avvio non riesce, procedere come segue per tornare all'ambiente di boot originale. In questo esempio, l'avvio del nuovo ambiente di boot non è riuscito. Inoltre, il menu di GRUB non viene visualizzato. Il dispositivo è /dev/dsk/c0t4d0s0. L'ambiente di boot originale, c0t4d0s0, diventa l'ambiente attivo.

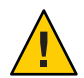

**Avvertenza – In Solaris 10 3/05**, la procedura consigliata per il ripristino, quando l'ambiente di boot precedente e quello nuovo risiedevano su dischi diversi, comportava la modifica dell'ordine di avvio dei dischi del BIOS. **A partire da Solaris 10 1/06**, la modifica dell'ordine dei dischi del BIOS non è più necessaria ed è anzi sconsigliata. La modifica dell'ordine dei dischi del BIOS può rendere inutilizzabile il menu di GRUB e impedire l'avvio dell'ambiente di boot. Se l'ordine dei dischi del BIOS è stato modificato, ripristinando le condizioni precedenti il sistema torna a funzionare correttamente.

#### **Diventare superutente o assumere un ruolo equivalente. 1**

I ruoli comportano determinate autorizzazioni e consentono di eseguire comandi che richiedono privilegi. Per maggiori informazioni sui ruoli, vedere ["Configuring RBAC \(Task](http://docs.sun.com/doc/816-4557/rbactask-15?a=view) Map)" in *[System Administration Guide: Security Services](http://docs.sun.com/doc/816-4557/rbactask-15?a=view)*.

**Inserire il DVD Solaris Operating System for x86 Platforms o il CD Solaris Software for x86 Platforms - 1. 2**

### **Avviare il sistema dal DVD o da un CD. 3**

### # **init 6**

Viene visualizzato il menu di GRUB.

GNU GRUB version 0.95 (616K lower / 4127168K upper memory) +-------------------------------------------------------------------+ |Solaris 10 9/10 | |Solaris 10 9/10 Serial Console ttya | |Solaris 10 9/10 Serial Console ttyb (for lx50, v60x and v65x | +-------------------------------------------------------------------+ Use the ^ and v keys to select which entry is highlighted. Press enter to boot the selected OS, 'e' to edit the commands before booting, or 'c' for a command-line.

**Attendere che venga avviata l'opzione predefinita o scegliere una delle opzioni visualizzate. 4**

Viene visualizzata la schermata di installazione.

+-------------------------------------------------------------------+

|Select the type of installation you want to perform: | | | 1 Solaris Interactive 2 Custom JumpStart 3 Solaris Interactive Text (Desktop session) 4 Solaris Interactive Text (Console session) 5 Apply driver updates 6 Single user shell | | | Enter the number of your choice followed by the <ENTER> key.| Alternatively, enter custom boot arguments directly. If you wait 30 seconds without typing anything, an interactive installation will be started. +----------------------------------------------------------------- --+

### **Scegliere l'opzione"Single user shell". 5**

Viene visualizzato il messaggio seguente.

Do you wish to automatically update the boot archive? y /n

### **Digitare: n 6**

|

Starting shell... #

Il sistema si trova ora nella modalità monoutente.

### **Se necessario, controllare l'integrità del file system root (**/**) dell'ambiente di boot sicuro. 7**

# **fsck** *mount\_ point*

*punto di attivazione* File system root (/) noto e affidabile

**Attivare la slice root dell'ambiente di boot originale in una directory (ad esempio** /mnt**): 8**

### # **mount** *device\_name* **/mnt**

*nome\_dispositivo* Specifica la posizione del file system root (/) sul disco dell'ambiente di boot che si desidera ripristinare. Il nome del dispositivo deve essere specificato nella forma /dev/dsk/c*w*t*x*d*y*s*z*.

#### **Dalla slice root dell'ambiente di boot attivo, digitare: 9**

```
# /mnt/sbin/luactivate
Do you want to fallback to activate boot environment c0t4d0s0
(yes or no)? yes
```
luactivate attiva l'ambiente di boot precedente e indica il risultato dell'operazione.

### **Disattivare** /mnt**. 10**

# **umount** *device\_name*

```
nome_dispositivo Specifica la posizione del file system root (/) sul disco dell'ambiente di
                     boot che si desidera ripristinare. Il nome del dispositivo deve essere
                      specificato nella forma /dev/dsk/cwtxdysz.
```
#### **Effettuare il reboot del sistema. 11**

### # **init 6**

L'ambiente di boot precedente torna ad essere l'ambiente attivo.

### **CAPITOLO 7** 7

# Manutenzione degli ambienti di boot con Solaris Live Upgrade (procedure)

Questo capitolo descrive varie attività di manutenzione, ad esempio l'aggiornamento costante del file system dell'ambiente di boot o l'eliminazione di un ambiente di boot. Il capitolo è suddiviso nelle seguenti sezioni:

**Nota –** Questo capitolo descrive l'utilizzo di Solaris Live Upgrade per i file system UFS. La sintassi per la manutenzione di un ambiente di boot ZFS è identica. Per informazioni sulle procedure richieste per eseguire la migrazione di un file system UFS a un pool root ZFS, o per la creazione e l'installazione di un pool root ZFS, vedere il [Capitolo 13, "Creazione di un ambiente](#page-202-0) [di boot per i pool root ZFS".](#page-202-0)

- ["Funzioni di manutenzione di Solaris Live Upgrade" a pagina 134](#page-133-0)
- ["Visualizzazione dello stato degli ambienti di boot" a pagina 134](#page-133-0)
- ["Aggiornamento di un ambiente di boot precedentemente configurato" a pagina 136](#page-135-0)
- ["Annullamento di un'operazione pianificata di creazione, aggiornamento o copia"](#page-136-0) [a pagina 137](#page-136-0)
- ["Confronto tra due ambienti di boot" a pagina 137](#page-136-0)
- ["Eliminazione di un ambiente di boot inattivo" a pagina 138](#page-137-0)
- ["Visualizzazione del nome dell'ambiente di boot attivo" a pagina 139](#page-138-0)
- ["Rinomina di un ambiente di boot" a pagina 140](#page-139-0)
- ["Aggiunta o modifica della descrizione associata al nome di un ambiente di boot"](#page-140-0) [a pagina 141](#page-140-0)
- ["Visualizzazione della configurazione di un ambiente di boot" a pagina 144](#page-143-0)

## <span id="page-133-0"></span>**Funzioni di manutenzione di Solaris Live Upgrade**

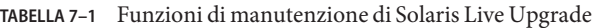

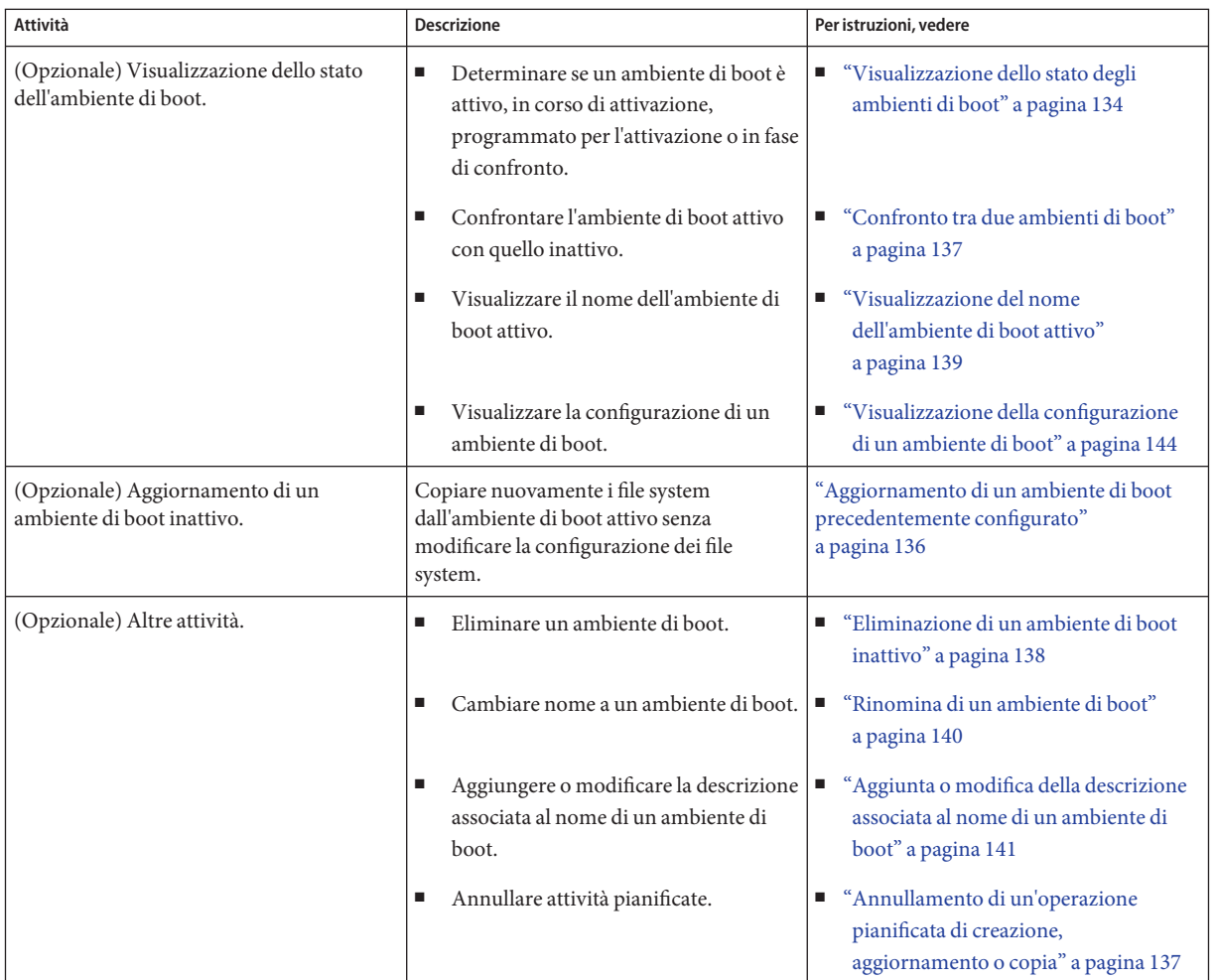

## **Visualizzazione dello stato degli ambienti di boot**

Per visualizzare informazioni sull'ambiente di boot è possibile utilizzare il comando lustatus. Se non viene specificato un ambiente di boot, vengono visualizzate informazioni di stato su tutti gli ambienti di boot del sistema.

Per ogni ambiente di boot vengono presentate le seguenti informazioni:

- Name Nome dell'ambiente di boot.
- Complete Indica se sono in corso operazioni di copia o di creazione. Indica anche che l'ambiente di boot può essere avviato. Se sono in corso attività di creazione o di aggiornamento, o se una di queste attività ha avuto esito negativo, l'ambiente di boot viene considerato incompleto. Ad esempio, se è in corso o è pianificata un'operazione di copia in un determinato ambiente di boot, quell'ambiente viene considerato incompleto.
- Active Indica l'ambiente di boot correntemente attivo.
- ActiveOnReboot Indica che l'ambiente di boot diventerà attivo al reboot successivo del sistema.
- CopyStatus Indica se il processo di creazione o di copia dell'ambiente di boot è stato pianificato, è in corso o è in fase di aggiornamento. Lo stato SCHEDULED impedisce di eseguire operazioni di copia, rinomina o aggiornamento.

## **Visualizzare lo stato degli ambienti di boot**

**Diventare superutente o assumere un ruolo equivalente. 1**

I ruoli comportano determinate autorizzazioni e consentono di eseguire comandi che richiedono privilegi. Per maggiori informazioni sui ruoli, vedere ["Configuring RBAC \(Task](http://docs.sun.com/doc/816-4557/rbactask-15?a=view) Map)" in *[System Administration Guide: Security Services](http://docs.sun.com/doc/816-4557/rbactask-15?a=view)*.

### **Digitare: 2**

### # **lustatus** *BE\_name*

*nome\_BE* Specifica il nome dell'ambiente di boot inattivo di cui si desidera visualizzare lo stato. Se il *nome\_BE* viene omesso, lustatus visualizza lo stato di tutti gli ambienti di boot del sistema.

In questo esempio, viene visualizzato lo stato di tutti gli ambienti di boot.

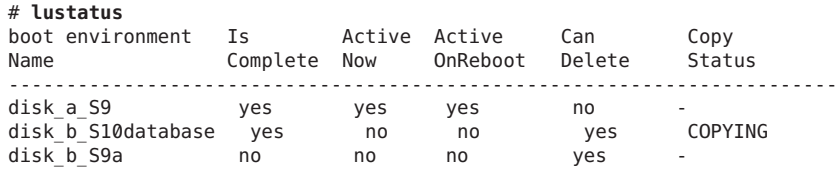

**Nota –** In questo caso, non sarebbe possibile eseguire operazioni di copia, rinomina o aggiornamento su disco\_b\_S9a, poiché l'ambiente non è completo, né su disco\_b\_S10database, perché per questo ambiente è in corso un'operazione di aggiornamento.

## <span id="page-135-0"></span>**Aggiornamento di un ambiente di boot precedentemente configurato**

Per aggiornare il contenuto di un ambiente di boot precedentemente configurato è possibile utilizzare il menu Copy o il comando lumake. I file system dell'ambiente di boot attivo (di origine) vengono copiati nell'ambiente di boot di destinazione. I dati di quest'ultimo vengono distrutti. Per poter eseguire un'operazione di copia da un ambiente di boot, è necessario che il suo stato sia "complete". Per determinare lo stato di un ambiente di boot, vedere ["Visualizzazione dello stato degli ambienti di boot" a pagina 134.](#page-133-0)

L'operazione di copia può essere pianificata per un momento successivo, ed è possibile pianificare una sola attività alla volta. Per annullare una copia pianificata, vedere ["Annullamento di un'operazione pianificata di creazione, aggiornamento o copia" a pagina 137.](#page-136-0)

## **Aggiornare un ambiente di boot precedentemente configurato**

Questa procedura copia i file dell'ambiente di origine sopra i file obsoleti di un ambiente di boot creato in precedenza.

#### **Diventare superutente o assumere un ruolo equivalente. 1**

I ruoli comportano determinate autorizzazioni e consentono di eseguire comandi che richiedono privilegi. Per maggiori informazioni sui ruoli, vedere ["Configuring RBAC \(Task](http://docs.sun.com/doc/816-4557/rbactask-15?a=view) Map)" in *[System Administration Guide: Security Services](http://docs.sun.com/doc/816-4557/rbactask-15?a=view)*.

#### **Digitare: 2**

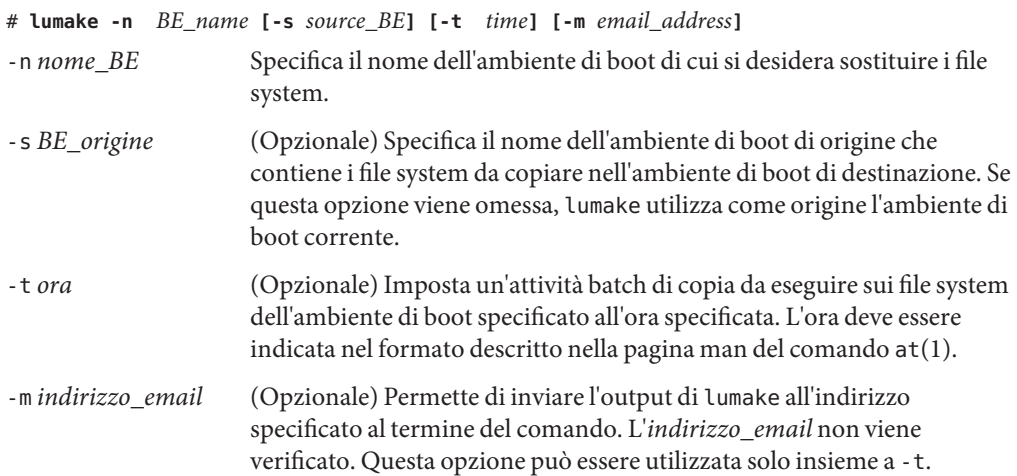

#### <span id="page-136-0"></span>Aggiornamento di un ambiente di boot precedentemente configurato **Esempio 7–1**

In questo esempio, i file system di primo\_disco verranno copiati su secondo\_disco. Al termine dell'operazione, verrà inviata una email all'utente Gianni del dominio sede.it.

# **lumake -n second\_disk -s first\_disk -m joe@anywhere.com**

I file di primo\_disco vengono copiati su secondo\_disco e viene inviata una email di notifica. Per annullare una copia pianificata, vedere "Annullamento di un'operazione pianificata di creazione, aggiornamento o copia" a pagina 137.

## **Annullamento di un'operazione pianificata di creazione, aggiornamento o copia**

Le operazioni di creazione, aggiornamento e copia di un ambiente di boot possono essere annullate fino all'ora di esecuzione impostata. L'operazione può essere pianificata con il comando lumake. È possibile pianificare una sola operazione alla volta.

## ▼ **Annullare un'operazione pianificata di creazione, aggiornamento o copia**

#### **Diventare superutente o assumere un ruolo equivalente. 1**

I ruoli comportano determinate autorizzazioni e consentono di eseguire comandi che richiedono privilegi. Per maggiori informazioni sui ruoli, vedere ["Configuring RBAC \(Task](http://docs.sun.com/doc/816-4557/rbactask-15?a=view) Map)" in *[System Administration Guide: Security Services](http://docs.sun.com/doc/816-4557/rbactask-15?a=view)*.

### **Digitare: 2**

# **lucancel**

L'operazione non verrà più eseguita all'ora specificata.

### **Confronto tra due ambienti di boot**

Per identificare le differenze tra l'ambiente di boot attivo e altri ambienti di boot, è possibile usare il comando lucompare. Per poter eseguire il confronto, l'ambiente di boot inattivo deve essere in stato "complete" e non può avere un'operazione di copia pianificata per l'esecuzione. Vedere ["Visualizzazione dello stato degli ambienti di boot" a pagina 134](#page-133-0)

<span id="page-137-0"></span>Il comando lucompare genera un confronto tra ambienti di boot che include i contenuti di tutte le zone non globali.

L'ambiente di boot specificato non può contenere partizioni attivate con lumount o mount.

## ▼ **Confrontare due ambienti di boot**

#### **Diventare superutente o assumere un ruolo equivalente. 1**

I ruoli comportano determinate autorizzazioni e consentono di eseguire comandi che richiedono privilegi. Per maggiori informazioni sui ruoli, vedere ["Configuring RBAC \(Task](http://docs.sun.com/doc/816-4557/rbactask-15?a=view) Map)" in *[System Administration Guide: Security Services](http://docs.sun.com/doc/816-4557/rbactask-15?a=view)*.

#### **Digitare: 2**

# **/usr/sbin/lucompare -i** *infile* **(or) -t -o** *outfile BE\_name*

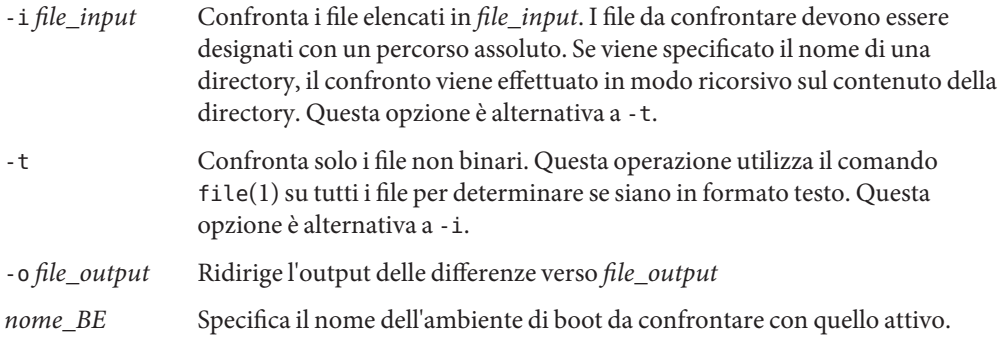

#### Confronto tra due ambienti di boot **Esempio 7–2**

In questo esempio, l'ambiente di boot primo\_disco (origine) viene confrontato con secondo\_disco e i risultati vengono inviati ad un file.

```
# /usr/sbin/lucompare -i /etc/lu/compare/ \
-o /var/tmp/compare.out second_disk
```
## **Eliminazione di un ambiente di boot inattivo**

Usare il comando ludelete per rimuovere un ambiente di boot. Vanno considerate le seguenti limitazioni.

■ Non è possibile eliminare l'ambiente di boot attivo o quello che verrà attivato al reboot successivo del sistema.

- <span id="page-138-0"></span>■ L'ambiente di boot da eliminare deve essere in stato "complete". Un ambiente di boot viene considerato completo quando non deve subire operazioni che ne possano modificare lo stato. Per determinare lo stato di un ambiente di boot, vedere ["Visualizzazione dello stato](#page-133-0) [degli ambienti di boot" a pagina 134.](#page-133-0)
- Non è possibile eliminare un ambiente di boot i cui file system siano attivati con lumount.
- solo x86: **A partire da Solaris 10 1/06**, non è possibile eliminare l'ambiente di boot che contiene il menu di GRUB. Usare i comandi lumake o luupgrade per riutilizzare l'ambiente di boot. Per determinare quale ambiente di boot contiene il menu di GRUB attivo, vedere il [Capitolo 13, "Managing the Oracle Solaris Boot Archives \(Tasks\)" in](http://docs.sun.com/doc/817-1985/archive-123?a=view) *System Administration [Guide: Basic Administration](http://docs.sun.com/doc/817-1985/archive-123?a=view)*.

## ▼ **Eliminare un ambiente di boot inattivo**

#### **Diventare superutente o assumere un ruolo equivalente. 1**

I ruoli comportano determinate autorizzazioni e consentono di eseguire comandi che richiedono privilegi. Per maggiori informazioni sui ruoli, vedere ["Configuring RBAC \(Task](http://docs.sun.com/doc/816-4557/rbactask-15?a=view) Map)" in *[System Administration Guide: Security Services](http://docs.sun.com/doc/816-4557/rbactask-15?a=view)*.

#### **Digitare: 2**

# **ludelete** *BE\_name*

*nome\_BE* Specifica il nome dell'ambiente di boot inattivo da eliminare

#### Eliminazione di un ambiente di boot inattivo **Esempio 7–3**

In questo esempio, viene eliminato l'ambiente di boot secondo\_disco.

# **ludelete second\_disk**

## **Visualizzazione del nome dell'ambiente di boot attivo**

Per visualizzare il nome dell'ambiente di boot attivo è possibile usare il comando lucurr. Se sul sistema non è configurato alcun ambiente di boot, compare il messaggio "Nessun ambiente di boot configurato sul sistema". Si noti che lucurr restituisce solo il nome dell'ambiente di boot corrente, non di quello che verrà attivato al reboot successivo del sistema. Per determinare lo stato di un ambiente di boot, vedere ["Visualizzazione dello stato degli ambienti di boot"](#page-133-0) [a pagina 134.](#page-133-0)

## <span id="page-139-0"></span>▼ **Visualizzare il nome dell'ambiente di boot attivo**

#### **Diventare superutente o assumere un ruolo equivalente. 1**

I ruoli comportano determinate autorizzazioni e consentono di eseguire comandi che richiedono privilegi. Per maggiori informazioni sui ruoli, vedere ["Configuring RBAC \(Task](http://docs.sun.com/doc/816-4557/rbactask-15?a=view) Map)" in *[System Administration Guide: Security Services](http://docs.sun.com/doc/816-4557/rbactask-15?a=view)*.

#### **Digitare: 2**

# **/usr/sbin/lucurr**

#### Visualizzazione del nome dell'ambiente di boot attivo **Esempio 7–4**

In questo esempio, viene visualizzato il nome dell'ambiente di boot corrente.

# **/usr/sbin/lucurr** solaris10

## **Rinomina di un ambiente di boot**

La rinomina dell'ambiente di boot può essere utile quando occorre aggiornare l'ambiente di boot da una versione di Solaris a un'altra. Ad esempio, in seguito all'aggiornamento del sistema operativo è possibile rinominare l'ambiente di boot da solaris8 a solaris10.

Per cambiare nome all'ambiente di boot inattivo, è possibile usare il comando lurename.

**x86 Solo – A partire da Solaris 10 1/06**, il menu di GRUB viene aggiornato automaticamente quando si utilizza il menu Rename o il comando lurename. Il menu di GRUB aggiornato visualizza il nome dell'ambiente di boot nell'elenco delle voci di avvio. Per maggiori informazioni sul menu di GRUB, vedere ["Avvio di più ambienti di boot" a pagina 59.](#page-58-0)

Per determinare la posizione del file menu.lst del menu di GRUB, vedere il [Capitolo 13,](http://docs.sun.com/doc/817-1985/archive-123?a=view) ["Managing the Oracle Solaris Boot Archives \(Tasks\)" in](http://docs.sun.com/doc/817-1985/archive-123?a=view) *System Administration Guide: Basic [Administration](http://docs.sun.com/doc/817-1985/archive-123?a=view)*.

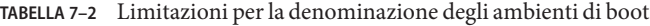

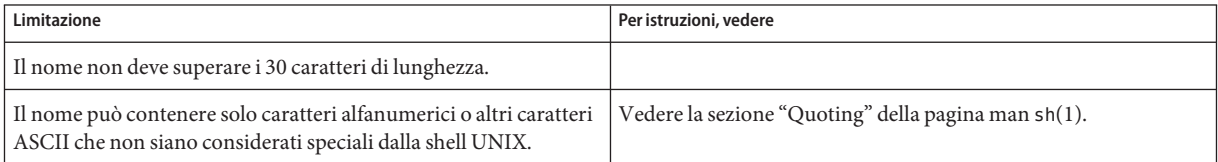

| Limitazione                                                                                                   | Per istruzioni, vedere                                                                                                    |
|----------------------------------------------------------------------------------------------------|----------------------------------------------------------------------------------------------------|
| Il nome può contenere solo caratteri a 8 bit di un solo byte.                                                 |                                                                                                    |
| Il nome deve essere unico sul sistema.                                                                        |                                                                                                    |
| È possibile rinominare solo gli ambienti di boot con stato<br>"complete".                                     | Per determinare lo stato di un ambiente di boot, vedere<br>"Visualizzazione dello stato degli ambienti di boot" a pagina 134. |
| Non è possibile rinominare un ambiente di boot i cui file system<br>siano stati attivati con lumount o mount. |                                                                                                    |

<span id="page-140-0"></span>**TABELLA 7–2** Limitazioni per la denominazione degli ambienti di boot *(Continua)*

## **Rinominare un ambiente di boot inattivo**

#### **Diventare superutente o assumere un ruolo equivalente. 1**

I ruoli comportano determinate autorizzazioni e consentono di eseguire comandi che richiedono privilegi. Per maggiori informazioni sui ruoli, vedere ["Configuring RBAC \(Task](http://docs.sun.com/doc/816-4557/rbactask-15?a=view) Map)" in *[System Administration Guide: Security Services](http://docs.sun.com/doc/816-4557/rbactask-15?a=view)*.

#### **Digitare: 2**

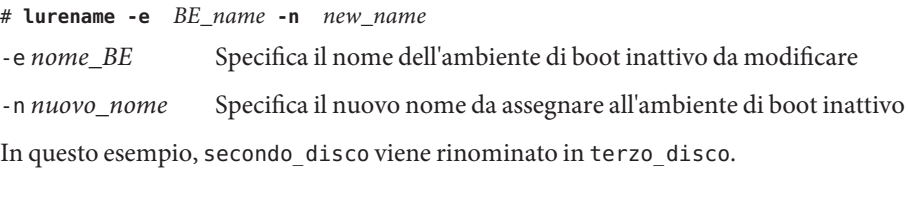

# **lurename -e second\_disk -n third\_disk**

## **Aggiunta o modifica della descrizione associata al nome di un ambiente di boot**

È possibile associare una descrizione al nome di un ambiente di boot. La descrizione non può sostituire il nome. Mentre per il nome dell'ambiente di boot esistono alcune limitazioni a livello di lunghezza e di caratteri ammessi, la descrizione può avere qualunque lunghezza e accetta qualunque contenuto. La descrizione può essere un semplice testo o un'entità più complessa, ad esempio un file gif. La descrizione può essere creata:

- Durante la creazione dell'ambiente di boot, con il comando lucreate e l'opzione -A
- Dopo la creazione dell'ambiente di boot, con il comando ludesc.

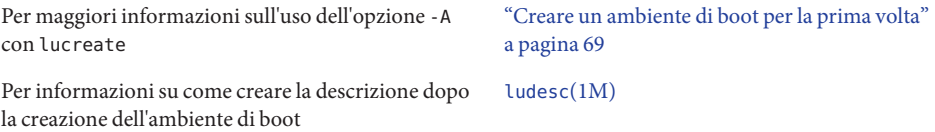

### ▼ **Aggiungere o modificare la descrizione di un ambiente di boot in formato testo**

#### **Diventare superutente o assumere un ruolo equivalente. 1**

I ruoli comportano determinate autorizzazioni e consentono di eseguire comandi che richiedono privilegi. Per maggiori informazioni sui ruoli, vedere ["Configuring RBAC \(Task](http://docs.sun.com/doc/816-4557/rbactask-15?a=view) Map)" in *[System Administration Guide: Security Services](http://docs.sun.com/doc/816-4557/rbactask-15?a=view)*.

#### **Digitare: 2**

# **/usr/sbin/ludesc -n** *BE\_name* **'***BE\_description***'**

-n *nome\_BE* '*descrizione\_BE*' Specifica il nome dell'ambiente di boot e la nuova descrizione da associare al nome

#### Aggiunta di una descrizione in formato testo per un ambiente di boot **Esempio 7–5**

In questo esempio, viene aggiunta una descrizione a un ambiente di boot di nome secondo disco. La descrizione è un testo racchiuso tra virgolette singole.

# **/usr/sbin/ludesc -n second\_disk 'Solaris 10 9/10 test build'**

### **Aggiungere o modificare la descrizione di un ambiente di boot con un file**

#### **Diventare superutente o assumere un ruolo equivalente. 1**

I ruoli comportano determinate autorizzazioni e consentono di eseguire comandi che richiedono privilegi. Per maggiori informazioni sui ruoli, vedere ["Configuring RBAC \(Task](http://docs.sun.com/doc/816-4557/rbactask-15?a=view) Map)" in *[System Administration Guide: Security Services](http://docs.sun.com/doc/816-4557/rbactask-15?a=view)*.

### **Digitare: 2**

# **/usr/sbin/ludesc -n** *BE\_name* **-f** *file\_name*

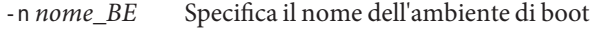

*nome\_file* Specifica il file da associare al nome dell'ambiente di boot

#### Aggiunta della descrizione di un ambiente di boot con un file **Esempio 7–6**

In questo esempio, viene aggiunta una descrizione a un ambiente di boot di nome secondo disco. La descrizione è contenuta in un file gif.

```
# /usr/sbin/ludesc -n second_disk -f rose.gif
```
## ▼ **Determinare il nome di un ambiente di boot da una descrizione in formato testo**

Il comando seguente restituisce il nome dell'ambiente di boot associato alla descrizione specificata.

#### **Diventare superutente o assumere un ruolo equivalente. 1**

I ruoli comportano determinate autorizzazioni e consentono di eseguire comandi che richiedono privilegi. Per maggiori informazioni sui ruoli, vedere ["Configuring RBAC \(Task](http://docs.sun.com/doc/816-4557/rbactask-15?a=view) Map)" in *[System Administration Guide: Security Services](http://docs.sun.com/doc/816-4557/rbactask-15?a=view)*.

### **Digitare: 2**

# **/usr/sbin/ludesc -A '***BE\_description***'**

-A '*descrizione\_BE*' Specifica la descrizione da associare al nome dell'ambiente di boot

#### Identificazione dell'ambiente di boot in base alla descrizione **Esempio 7–7**

In questo esempio, il nome dell'ambiente di boot, secondo\_disco, viene determinato usando l'opzione -A con la descrizione.

```
# /usr/sbin/ludesc -A 'Solaris 10 9/10 test build'
 second_disk
```
## ▼ **Determinare il nome di un ambiente di boot da una descrizione contenuta in un file**

Il comando seguente visualizza l'ambiente di boot associato a un determinato file. Il file contiene la descrizione dell'ambiente di boot.

#### **Diventare superutente o assumere un ruolo equivalente. 1**

I ruoli comportano determinate autorizzazioni e consentono di eseguire comandi che richiedono privilegi. Per maggiori informazioni sui ruoli, vedere ["Configuring RBAC \(Task](http://docs.sun.com/doc/816-4557/rbactask-15?a=view) Map)" in *[System Administration Guide: Security Services](http://docs.sun.com/doc/816-4557/rbactask-15?a=view)*.

### <span id="page-143-0"></span>**Digitare: 2**

# **/usr/sbin/ludesc -f** *file\_name*

-f *nome\_file* Specifica il nome del file che contiene la descrizione dell'ambiente di boot.

#### Identificazione di un ambiente di boot in base alla descrizione contenuta in un file **Esempio 7–8**

In questo esempio, il nome dell'ambiente di boot, secondo\_disco, viene determinato usando l'opzione -f e il nome del file che contiene la descrizione.

```
# /usr/sbin/ludesc -f rose.gif
second_disk
```
### Determinare la descrizione di un ambiente di boot in **base al nome**

Questa procedura visualizza la descrizione dell'ambiente di boot specificato nel comando.

#### **Diventare superutente o assumere un ruolo equivalente. 1**

I ruoli comportano determinate autorizzazioni e consentono di eseguire comandi che richiedono privilegi. Per maggiori informazioni sui ruoli, vedere ["Configuring RBAC \(Task](http://docs.sun.com/doc/816-4557/rbactask-15?a=view) Map)" in *[System Administration Guide: Security Services](http://docs.sun.com/doc/816-4557/rbactask-15?a=view)*.

#### **Digitare: 2**

# **/usr/sbin/ludesc -n** *BE\_name*

-n *nome\_BE* Specifica il nome dell'ambiente di boot.

#### Identificazione della descrizione dell'ambiente di boot in base al nome **Esempio 7–9**

In questo esempio, la descrizione viene determinata usando l'opzione -n con il nome dell'ambiente di boot.

```
# /usr/sbin/ludesc -n second_disk
Solaris 10 9/10 test build
```
### **Visualizzazione della configurazione di un ambiente di boot**

Per visualizzare la configurazione di un ambiente di boot è possibile usare il comando lufslist. L'output contiene la slice (il file system) del disco, il tipo di file system e la dimensione del file system per ogni punto di attivazione dell'ambiente di boot.
# ▼ **Visualizzare la configurazione di un ambiente di boot**

#### **Diventare superutente o assumere un ruolo equivalente. 1**

I ruoli comportano determinate autorizzazioni e consentono di eseguire comandi che richiedono privilegi. Per maggiori informazioni sui ruoli, vedere ["Configuring RBAC \(Task](http://docs.sun.com/doc/816-4557/rbactask-15?a=view) Map)" in *[System Administration Guide: Security Services](http://docs.sun.com/doc/816-4557/rbactask-15?a=view)*.

#### **Digitare: 2**

# **lufslist -n** *BE\_name*

*nome\_BE* Specifica il nome dell'ambiente di boot di cui si desidera visualizzare i file system.

L'esempio seguente visualizza un elenco.

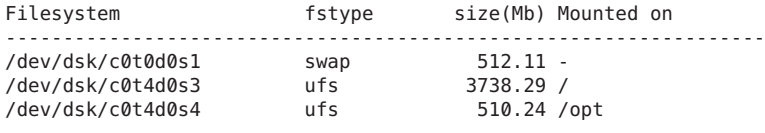

**Nota –** Per un esempio dell'elenco che contiene le zone non globali, vedere ["Visualizzare la](#page-161-0) [configurazione dei file system delle zone non globali di un ambiente di boot." a pagina 162.](#page-161-0)

### **CAPITOLO 8** 8

# Aggiornamento di Solaris su un sistema con zone non globali

Questo capitolo descrive l'utilizzo di Solaris Live Upgrade per aggiornare un sistema su cui sono presenti zone non globali.

**Nota –** Questo capitolo descrive l'utilizzo di Solaris Live Upgrade per i file system UFS. Per informazioni sulle procedure per la migrazione di un file system UFS con zone non globali su un pool root ZFS, vedere il [Capitolo 14, "Solaris Live Upgrade per ZFS in presenza di zone non](#page-220-0) [globali".](#page-220-0)

Il capitolo è suddiviso nelle seguenti sezioni:

- Per un riepilogo delle modifiche richieste quando si aggiorna un sistema che contiene zone non globali con Solaris Live Upgrade, vedere ["Aggiornamento con Solaris Live Upgrade in](#page-147-0) [presenza di zone non globali \(panoramica\)" a pagina 148.](#page-147-0)
- Per istruzioni dettagliate sulla creazione di un nuovo ambiente di boot e sull'aggiornamento di un sistema con Solaris Live Upgrade, vedere ["Creazione e aggiornamento di un ambiente](#page-154-0) [di boot in presenza di zone non globali \(attività\)." a pagina 155.](#page-154-0)
- Per visualizzare un esempio con brevi istruzioni sulla creazione di un nuovo ambiente di boot e sull'aggiornamento di un sistema con Solaris Live Upgrade, vedere ["Aggiornamento](#page-159-0) [di un sistema con zone non globali installate \(esempio\)" a pagina 160.](#page-159-0)
- Per informazioni generali sulla creazione di zone non globali, vedere il manuale *[System](http://docs.sun.com/doc/817-1592) [Administration Guide: Oracle Solaris Containers-Resource Management and Oracle Solaris](http://docs.sun.com/doc/817-1592) [Zones](http://docs.sun.com/doc/817-1592)* .

# <span id="page-147-0"></span>**Aggiornamento con Solaris Live Upgrade in presenza di zone non globali (panoramica)**

A partire da Solaris 10 8/07 è possibile aggiornare o applicare patch a un sistema che contiene zone non globali con Solaris Live Upgrade. Se il sistema in uso contiene zone non globali, il programma consigliato per l'aggiornamento o l'applicazione delle patch è Solaris Live Upgrade. Altri programmi di aggiornamento possono richiedere molto tempo per completare l'operazione, in quanto il tempo richiesto per completare l'aggiornamento aumenta proporzionalmente al numero di zone non globali installate. Se si sta applicando una patch usando Solaris Live Upgrade, non è necessario passare alla modalità monoutente e questo aumenta il tempo di attività del sistema. L'elenco seguente contiene un riepilogo delle modifiche necessarie sui sistemi con zone non globali

- È richiesta l'installazione di un nuovo pacchetto, SUNWlucfg, con gli altri pacchetti di Solaris Live Upgrade, SUNWlur e SUNWluu. Questo pacchetto è richiesto su tutti i sistemi, non solo quelli su cui sono installate zone non globali.
- La procedura per la creazione di un nuovo ambiente di boot sulla base di quello corrente è immutata, con una sola eccezione. È possibile specificare una slice di destinazione per un file system condiviso all'interno di una zona non globale. Per maggiori informazioni, vedere ["Creazione e aggiornamento di un ambiente di boot in presenza di zone non globali](#page-154-0) [\(attività\)." a pagina 155.](#page-154-0)
- Il comando lumount fornisce ora alle zone non globali l'accesso ai file system corrispondenti presenti negli ambienti di boot inattivi. Quando l'amministratore della zona globale utilizza il comando lumount per attivare un ambiente di boot inattivo, l'ambiente di boot viene attivato anche per le zone non globali. Vedere ["Utilizzo del comando](#page-163-0) lumount su un sistema [che contiene zone non globali" a pagina 164.](#page-163-0)
- Le procedure di confronto tra gli ambienti di boot sono state migliorate. Il comando lucompare ora genera un confronto tra ambienti di boot che include i contenuti di tutte le zone non globali. Vedere ["Confrontare gli ambienti di boot su un sistema con zone non](#page-162-0) [globali." a pagina 163.](#page-162-0)
- L'elenco dei file system generato dal comando lufslist è stato migliorato e visualizza ora i file system sia per la zona globale che per quelle non globali. Vedere ["Visualizzare la](#page-161-0) [configurazione dei file system delle zone non globali di un ambiente di boot." a pagina 162.](#page-161-0)

# **Introduzione a Solaris Zones e Solaris Live Upgrade**

La tecnologia Solaris Zones è una tecnologia di partizionamento del software usata per virtualizzare i servizi del sistema operativo e per creare un ambiente isolato e sicuro per l'esecuzione delle applicazioni. Una zona è un ambiente di sistema operativo virtualizzato creato all'interno di una singola istanza del sistema operativo Solaris (la zona globale). Quando si crea una zona non globale, si produce un ambiente di esecuzione delle applicazioni in cui i processi sono isolati dal resto del sistema.

Solaris Live Upgrade è un meccanismo per copiare il sistema in esecuzione su nuove slice. Quando sono installate zone non globali, queste possono essere copiate sull'ambiente di boot inattivo insieme ai file system della zona globale.

La [Figura 8–1](#page-149-0) mostra una zona non globale copiata sull'ambiente di boot inattivo insieme al file system della zona globale.

<span id="page-149-0"></span>**FIGURA 8–1** Creazione di un ambiente di boot – copia di zone non globali

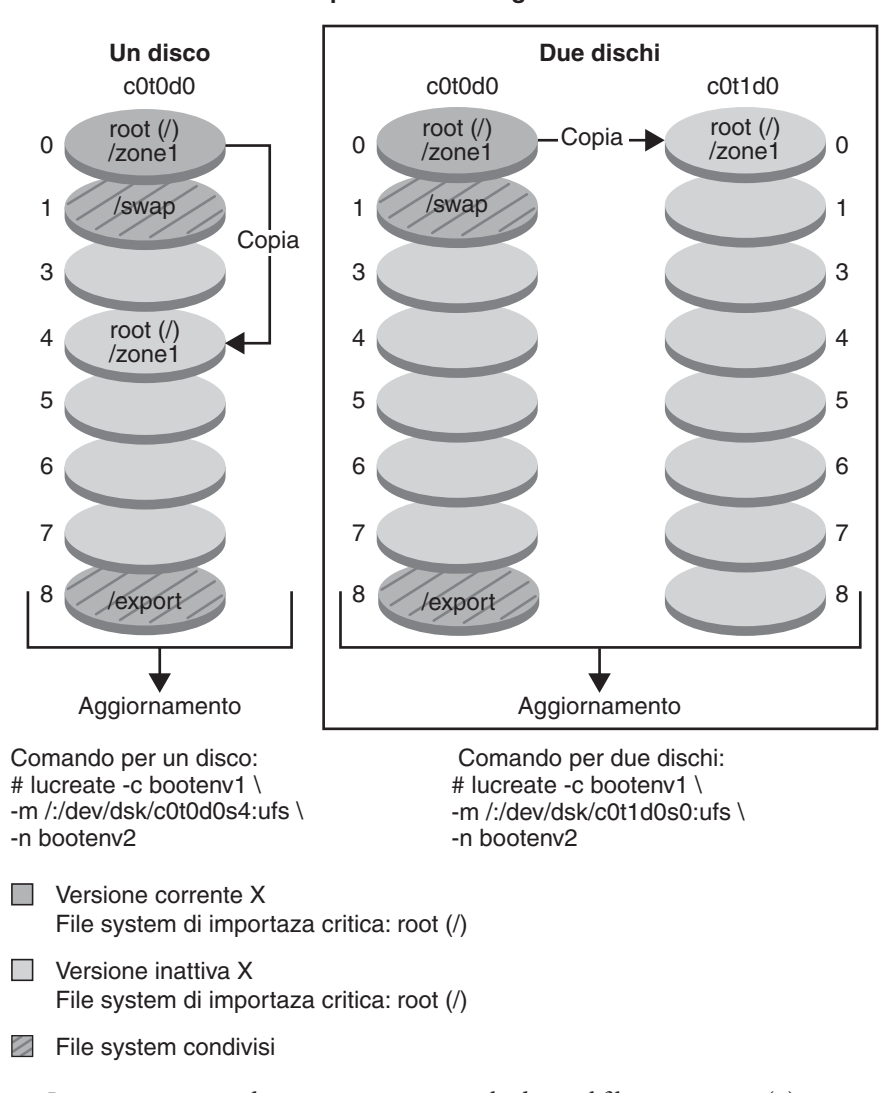

**Creazione un ambiente di boot – Copia di zone non globali**

■ In questo esempio di sistema con un singolo disco, il file system root (/) viene copiato in c0t0d0s4. Anche tutte le zone non globali associate al file system vengono copiate in s4. Il file system /export e il volume /swap sono condivisi tra l'ambiente di boot corrente, bootenv1 e quello inattivo, bootenv2. Il comando lucreate è il seguente:

```
# lucreate -c bootenv1 -m /:/dev/dsk/c0t0d0s4:ufs -n bootenv2
```
■ In questo esempio di sistema con due dischi, il file system root (/) viene copiato in c0t1d0s0. Anche tutte le zone non globali associate al file system vengono copiate in s0. Il file system /export e il volume /swap sono condivisi tra l'ambiente di boot corrente, bootenv1 e quello inattivo, bootenv2. Il comando lucreate è il seguente:

```
# lucreate -c bootenv1 -m /:/dev/dsk/c0t1d0s0:ufs -n bootenv2
```
La [Figura 8–2](#page-151-0) mostra che una zona non globale viene copiata nell'ambiente di boot inattivo.

<span id="page-151-0"></span>**FIGURA 8–2** Creazione di un ambiente di boot – Copia di un file system condiviso da una zona non globale

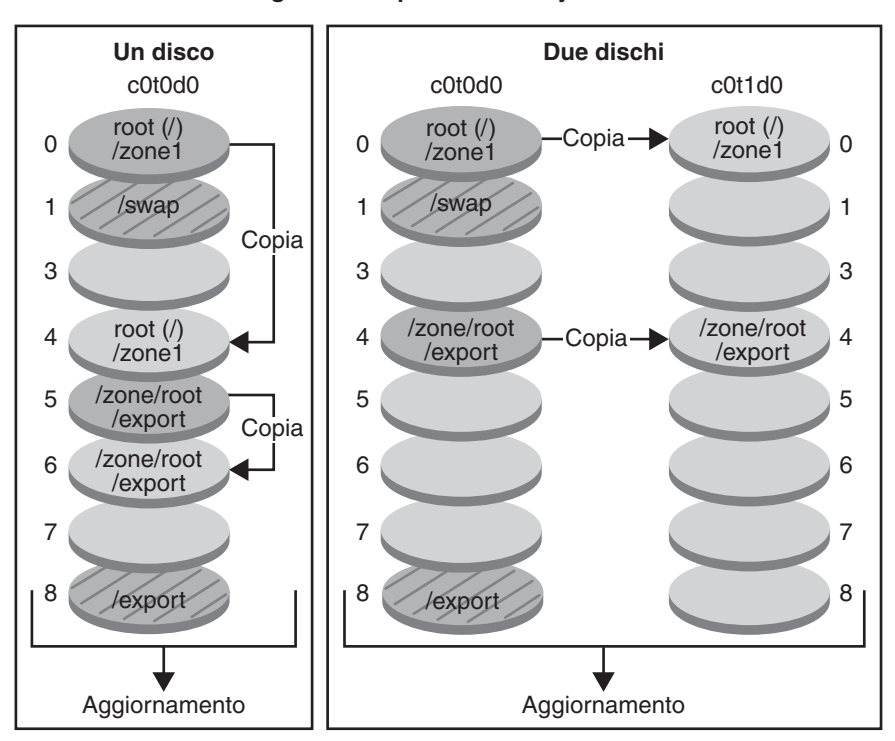

**Creazione un ambiente di boot – Zone non globali - copia di un file system condiviso**

Comando per un disco: # lucreate -c bootenv1 \ -m /:/dev/dsk/c0t0d0s4:ufs \ -m /export:/dev/dsk/c0t0d0s6:ufs:zone1 -n bootenv2

 Comando per due dischi: # lucreate -c bootenv1 \ -m /:/dev/dsk/c0t1d0s1:ufs \ -m /export:/dev/dsk/c0t1d0s4:ufs:zone1 -n bootenv2

**Nersione corrente X** File system di importaza critica: root (/)

 $\Box$  Versione inattiva X File system di importaza critica: root (/)

**Example 3 File system condivisi** 

In questo esempio di sistema con un singolo disco, il file system root  $($  / $)$  viene copiato in c0t0d0s4. Anche tutte le zone non globali associate al file system vengono copiate in s4. La zona non globale, zona1, dispone di un file system separato creato con il comando zonecfg add fs. Il percorso della zona è /zona1/root/export. Per impedire la condivisione di questo file system da parte dell'ambiente di boot inattivo, il file system viene posizionato su

una slice separata, c0t0d0s6. Il file system /export e il volume /swap sono condivisi tra l'ambiente di boot corrente, bootenv1 e quello inattivo, bootenv2. Il comando lucreate è il seguente:

```
# lucreate -c bootenv1 -m /:/dev/dsk/c0t0d0s4:ufs \
-m /zone1/root/export:/dev/dsk/c0t0d0s6:ufs:zone1 -n bootenv2
```
In questo esempio di sistema con due dischi, il file system root  $\binom{7}{2}$  viene copiato in c0t1d0s0. Anche tutte le zone non globali associate al file system vengono copiate in s0. La zona non globale, zona1, dispone di un file system separato creato con il comando zonecfg add fs. Il percorso della zona è /zona1/root/export. Per impedire la condivisione di questo file system da parte dell'ambiente di boot inattivo, il file system viene posizionato su una slice separata, c0t1d0s4. Il file system /export e il volume /swap sono condivisi tra l'ambiente di boot corrente, bootenv1 e quello inattivo, bootenv2. Il comando lucreate è il seguente:

```
# lucreate -c bootenv1 -m /:/dev/dsk/c0t1d0s0:ufs \
-m /zone1/root/export:/dev/dsk/c0t1d0s4:ufs:zone1 -n bootenv2
```
# **Linee guida per l'utilizzo di Solaris Live Upgrade in presenza di zone non globali (pianificazione)**

La pianificazione per l'utilizzo di zone non globali include le limitazioni descritte di seguito.

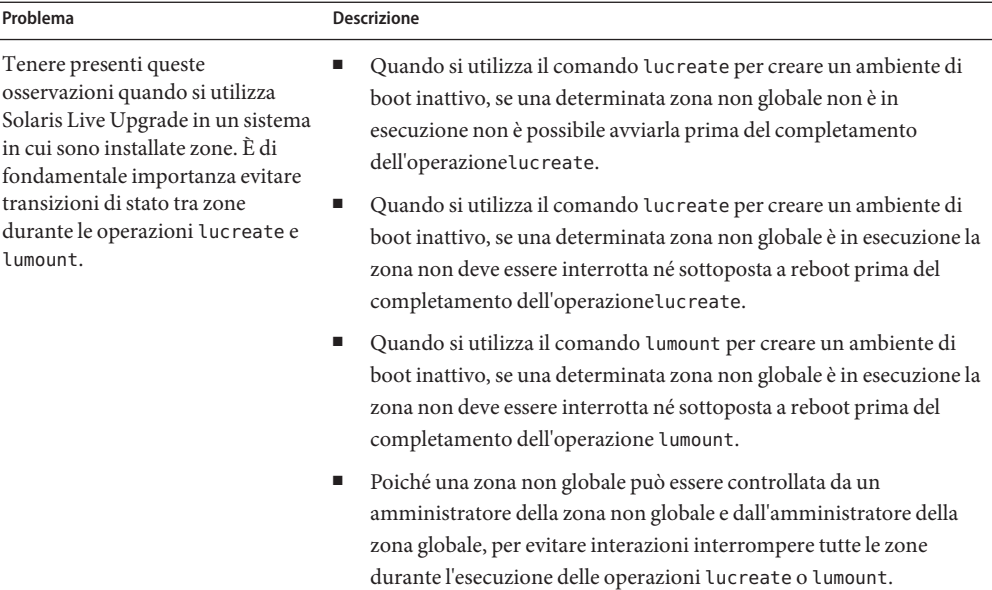

**TABELLA 8–1** Limitazioni all'aggiornamento in presenza di zone non globali

| Problema                                                                                                    | <b>Descrizione</b>                                                                                                    |
|----------------------------------------------------------------------------------------------------|----------------------------------------------------------------------------------------------------|
| Se l'amministratore della zona<br>globale non notifica<br>all'amministratore della zona non<br>globale un aggiornamento con<br>Solaris Live Upgrade, possono<br>verificarsi problemi. | Quando le operazioni in Solaris Live Upgrade sono in corso, l'intervento<br>dell'amministratore della zona non globale è di importanza<br>fondamentale. L'aggiornamento interessa le attività degli amministratori,<br>che si occupano delle modifiche verificatesi a seguito di un<br>aggiornamento. Gli amministratori di zona devono assicurare la stabilità<br>dei pacchetti locali durante tutta la sequenza, devono gestire tutte le<br>procedure successive all'aggiornamento quali le impostazioni dei file di<br>configurazione ed eseguire una pianificazione generale dei tempi di<br>inattività del sistema. |
|                                                                                                    | Ad esempio, se l'amministratore di una zona non globale aggiunge un<br>pacchetto mentre l'amministratore della zona globale sta copiando i file<br>system con il comando lucreate, il nuovo pacchetto non viene copiato<br>con i file system e l'amministratore della zona non globale non è a<br>conoscenza del problema.                                                                                                    |

**TABELLA 8–1** Limitazioni all'aggiornamento in presenza di zone non globali *(Continua)*

## **Creazione di un ambiente di boot quando la zona non globale si trova su un file system separato**

La procedura per la creazione di un nuovo ambiente di boot sulla base di quello corrente è immutata, con una sola eccezione. È possibile specificare una slice di destinazione per un file system condiviso all'interno di una zona non globale. Questa eccezione si verifica in presenza delle seguenti condizioni:

- Se nell'ambiente di boot corrente è stato usato il comando zonecfg add fs per creare un file system separato per una zona non globale
- Se questo file system separato risiede su un file system condiviso, ad esempio /zone/root/export

Per prevenire la condivisione di questo file system separato nel nuovo ambiente di boot, il comando lucreate consente di specificare una slice di destinazione per un file system separato per una zona non globale. L'argomento dell'opzione -m dispone di un nuovo campo opzionale, *nome\_zona*. Questo nuovo campo posiziona il file system separato della zona non globale su una slice separata nel nuovo ambiente di boot. Per maggiori informazioni sulla configurazione di una zona non globale con un file system separato, vedere [zonecfg](http://docs.sun.com/doc/816-5166/zonecfg-1m?a=view)(1M).

<span id="page-154-0"></span>**Nota –** Nell'impostazione predefinita, tutti i file system ad eccezione di quelli critici (root (/), /usr e /opt) sono condivisi dal vecchio e dal nuovo ambiente di boot. Di conseguenza, l'aggiornamento dei file condivisi nell'ambiente di boot attivo si riflette anche sui dati dell'ambiente di boot inattivo. Ad esempio, il file system /export è un file system condiviso. Se si utilizza l'opzione -m *nome\_zona*, il file system condiviso della zona non globale viene copiato su una slice separata e i suoi dati non vengono condivisi. Questa opzione impedisce la condivisione tra gli ambiente di boot dei file system della zona non globale che erano stati creati con il comando zonecfg add fs.

# **Creazione e aggiornamento di un ambiente di boot in presenza di zone non globali (attività).**

Le sezioni seguenti forniscono la procedura dettagliata per l'aggiornamento in presenza di zone non globali.

■ "Aggiornamento con Solaris Live Upgrade in presenza di zone non globali (attività)" a pagina 155

Per un esempio con procedura semplificata, vedere ["Aggiornamento di un sistema con zone](#page-159-0) [non globali installate \(esempio\)" a pagina 160.](#page-159-0)

# **Aggiornamento con Solaris Live Upgrade in presenza di zone non globali (attività)**

La procedura seguente fornisce istruzioni dettagliate per l'aggiornamento con Solaris Live Upgrade su un sistema su cui sono installate zone non globali.

**Prima di eseguire Solaris Live Upgrade per la prima volta, è necessario installare i pacchetti più recenti di Solaris Live Upgrade dal supporto di installazione e installare le patch elencate nel documento informativo 206844 di SunSolve. Consultare il documento informativo 206844 (in precedenza 72099) nel sitoWeb [SunSolve.](http://sunsolve.sun.com) 1**

I pacchetti e le patch più recenti garantiscono che tutte le correzioni dei bug e le nuove funzioni vengano installate. Assicurarsi di aver installato tutte le patch relative al sistema in uso prima di creare un nuovo ambiente di boot.

Di seguito sono descritti i passaggi della procedura indicata nel documento informativo 206844 di SunSolve.

**a. Diventare superutente o assumere un ruolo equivalente.**

**Nota –** I ruoli comportano determinate autorizzazioni e consentono di eseguire comandi che richiedono privilegi. Per maggiori informazioni sui ruoli, vedere ["Configuring RBAC \(Task](http://docs.sun.com/doc/816-4557/rbactask-15?a=view) Map)" in *[System Administration Guide: Security Services](http://docs.sun.com/doc/816-4557/rbactask-15?a=view)*.

### **b. Seguire le istruzioni indicate nel documento informativo 206844, disponibili nel sitoWeb di SunSolve, per rimuovere e aggiungere i pacchetti di Solaris Live Upgrade.**

Le istruzioni seguenti costituiscono un riepilogo delle procedure contenute nel documento informativo per la rimozione e l'aggiunta di pacchetti.

Rimuovere i pacchetti esistenti di Solaris Live Upgrade.

I tre pacchetti di Solaris Live Upgrade, SUNWluu, SUNWlur e SUNWlucfg, includono il software richiesto per l'aggiornamento e l'applicazione di patch con Solaris Live Upgrade. I pacchetti includono il software esistente, le nuove funzioni e le correzioni dei bug. Se i pacchetti esistenti non vengono rimossi e la nuova versione non viene installata nel sistema prima di usare Solaris Live Upgrade, non è possibile eseguire l'aggiornamento o l'applicazione di patch alla versione di destinazione. Il pacchetto SUMWlucfg è stato introdotto **a partire dalla versione Solaris 10 8/07**. Se si utilizzano i pacchetti di Solaris Live Upgrade di una versione precedente a Solaris 10 8/07, non è necessario rimuovere questo pacchetto.

```
# pkgrm SUNWlucfg SUNWluu SUNWlur
```
■ Installare i nuovi pacchetti di Solaris Live Upgrade.

È possibile installare i pacchetti utilizzando il comando liveupgrade20 presente nel DVD o nel CD di installazione. Per l'esecuzione del comando liveupgrade20 è necessario il software Java. Se nel sistema non è installato il software Java, è necessario utilizzare il comando pkgadd per installare i pacchetti. Per ulteriori informazioni, vedere il documento informativo di SunSolve.

- Se si utilizza il DVD del sistema operativo Solaris, accedere alla directory del programma di installazione e avviarlo:
	- Accedere alla directory indicata.

# **cd /cdrom/cdrom0/Solaris\_10/Tools/Installers**

**Nota –** Per sistemi basati su SPARC, il percorso del programma di installazione è diverso per le versioni precedenti alla versione Solaris 10 10/08:

```
# cd /cdrom/cdrom0/s0/Solaris_10/Tools/Installers
```
- Esecuzione del programma di installazione
	- # **./liveupgrade20**

Viene visualizzata l'interfaccia utente grafica (GUI) del programma di installazione di Solaris. Se si utilizza uno script, è possibile evitare la visualizzazione dell'interfaccia utente grafica utilizzando le opzioni -noconsole e -nodisplay .

■ Se si utilizza il CD Solaris Software – 2, è possibile avviare il programma di installazione senza cambiare il percorso.

% **./installer**

- Verificare che i pacchetti siano stati installati correttamente.
	- # **pkgchk -v SUNWlucfg SUNWlur SUNWluu**
- **c. Se le patch vengono memorizzate sul disco rigido locale creare una directory, ad esempio** /var/tmp/patches\_lu**.**
- **d. Recuperare l'elenco delle patch dal sitoWeb di SunSolve.**
- **e. Accedere alla directory delle patch come indicato nell'esempio seguente.**
	- # **cd /var/tmp/lupatches**
- **f. Installare le patch.**
	- # **patchadd -M** *path-to-patchespatch-id patch-id*

*path-to-patches* è il percorso della directory delle patch, ad esempio /var/tmp/lupatches. *patch-id* è il numero di patch. Se le patch sono più di una, separare i nomi con uno spazio.

**Nota –** Le patch devono essere applicate nell'ordine specificato nel documento informativo 206844.

**g. Effettuare il reboot del sistema, se necessario. Alcune patch richiedono il reboot del sistema.**

**Solo x86**: il reboot del sistema è necessario; in caso contrario non è possibile completare la procedura di aggiornamento con Solaris Live Upgrade.

# **init 6**

Sono ora disponibili i pacchetti e le patch necessarie per la creazione corretta di un nuovo ambiente di boot.

### **Creare il nuovo ambiente di boot. 2**

- # **lucreate [-A '***BE\_description***'] [-c** *BE\_name***] \ -m** *mountpoint:device[,metadevice]:fs\_options***[:***zonename***] [-m ...] -n** *BE\_name*
- -n *nome\_BE*

Nome dell'ambiente di boot da creare. Il *nome\_BE* deve essere unico sul sistema.

### -A '*descrizione\_BE*'

(Opzionale) Permette di creare una descrizione dell'ambiente di boot associata al nome (nome\_BE). La descrizione può avere qualunque lunghezza e contenere qualunque carattere.

### -c *nome\_BE*

Assegna il nome *nome\_BE* all'ambiente di boot attivo. Questa opzione è richiesta solo ed esclusivamente per la creazione del primo ambiente di boot. Se alla prima esecuzione di lucreate non si utilizza l'opzione -c, il software crea automaticamente un nome.

### -m *punto\_att:disp[,metadevice]:opzioni\_fs*[:*nome\_zona*] [-m ...]

Specifica la configurazione dei file system del nuovo ambiente di boot in vfstab. I file system specificati come argomenti di -m possono trovarsi nello stesso disco o su più dischi. Questa opzione deve essere usata il numero di volte necessario per creare il numero di file system desiderato.

- Per *punto\_attivazione* è possibile specificare qualunque punto di attivazione valido oppure un trattino (–), per indicare una partizione di swap.
- Nel campo *dispositivo* è possibile specificare:
	- Il nome di un disco, nella forma /dev/dsk/c*w*t*x*d*y*s*z*.
	- Il nome di un volume di Solaris Volume Manager nella forma /dev/md/dsk/d*num*.
	- Il nome di un volume di Veritas Volume Manager nella forma /dev/md/vxfs/dsk/d*num*
	- La parola chiave merged, per indicare che il file system nel punto di attivazione specificato deve essere unito con la directory di livello superiore.
- Per *opzioni fs* è possibile specificare:
	- ufs, indicante un file system UFS
	- vxfs, indicante un file system Veritas
	- swap, indicante un volume di swap. Il punto di attivazione per il file system di swap deve essere un trattino (–).
	- Per i file system costituiti da dispositivi logici (mirror), le operazioni da eseguire sono specificate da diverse parole chiave. Queste parole chiave possono essere usate per creare o eliminare un dispositivo logico o per modificarne la configurazione. Per una descrizione di queste parole chiave, vedere ["Creare un ambiente di boot con volumi](#page-83-0) [RAID-1 \(mirror\)" a pagina 84.](#page-83-0)
- *nome\_zona* specifica che il file system separato per la zona non globale deve essere posizionato su una slice separata. Questa opzione viene utilizzata quando il file system separato della zona si trova su un file system condiviso, ad esempio /zona1/root/export. Questa opzione copia il file system separato della zona su una nuova slice e previene la condivisione del file system. Il file system separato era stato creato dal comando zonecfg add fs.

Nell'esempio seguente, viene creato un nuovo ambiente di boot denominato nuovo\_be. Il file system root (/) viene posizionato in c0t1d0s4. Tutte le zone non globali dell'ambiente di boot corrente vengono copiate nel nuovo ambiente di boot. Alla zona non globale denominata zona1 viene assegnato un punto di attivazione separato su c0t1d0s1.

**Nota –** Nell'impostazione predefinita, tutti i file system ad eccezione di quelli critici (root (/), /usr e /opt) sono condivisi dal vecchio e dal nuovo ambiente di boot. Il file system /export è un file system condiviso. Se si utilizza l'opzione -m, il file system della zona non globale viene posizionato su una slice separata e non viene condiviso. Questa opzione impedisce la condivisione tra gli ambiente di boot dei file system della zona che erano stati creati con il comando zonecfg add fs. Per maggiori informazioni, vedere [zonecfg](http://docs.sun.com/doc/816-5166/zonecfg-1m?a=view)(1M).

```
# lucreate -n newbe -m /:/dev/dsk/c0t1d0s4:ufs -m /export:/dev/dsk/c0t1d0s1:ufs:zone1
```
#### **Aggiornare l'ambiente di boot. 3**

L'immagine del sistema operativo da utilizzare per l'aggiornamento viene prelevata dalla rete.

# **luupgrade -u -n** *BE\_name* **-s** *os\_image\_path*

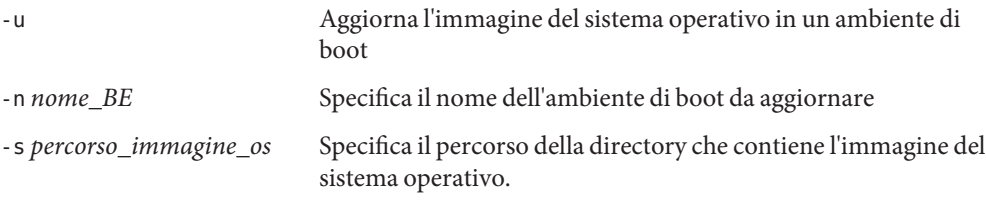

In questo esempio, il nuovo ambiente di boot, nuovo\_be, viene aggiornato da un'immagine di installazione di rete.

```
# luupgrade -n newbe -u -s /net/server/export/Solaris_10/combined.solaris_wos
```
### **(Opzionale) Verificare che l'ambiente di boot sia avviabile. 4**

Il comando lustatus indica se la creazione dell'ambiente di boot è terminata e se l'ambiente è avviabile.

# **lustatus** boot environment Is Active Active Can Copy Name Complete Now OnReboot Delete Status ----------------------------------------------------------------------- c0t1d0s0 yes yes yes no newbe yes no no yes -

### **Attivare il nuovo ambiente di boot. 5**

### # **luactivate** *BE\_name*

*nome\_BE* specifica il nome dell'ambiente di boot da attivare.

<span id="page-159-0"></span>**Nota –** Sui sistemi x86, il comando luactivate è richiesto quando si avvia l'ambiente di boot per la prima volta. Le successive attivazioni possono essere effettuate selezionando l'ambiente di boot dal menu di GRUB. Per istruzioni dettagliate, vedere ["x86: Attivazione di un ambiente di](#page-119-0) [boot con il menu di GRUB" a pagina 120.](#page-119-0)

Perché l'attivazione possa avvenire correttamente, l'ambiente di boot deve soddisfare varie condizioni. Per maggiori informazioni, vedere ["Attivazione di un ambiente di boot"](#page-115-0) [a pagina 116.](#page-115-0)

#### **Effettuare il reboot del sistema. 6**

# **init 6**

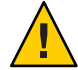

**Avvertenza –** Per effettuare il reboot del sistema, usare solo i comandi init o shutdown. Non usare i comandi reboot, halt o uadmin, poiché il sistema non cambierebbe l'ambiente di boot. Verrebbe cioè avviato nuovamente l'ambiente di boot che è stato utilizzato più recentemente.

Gli ambienti di boot sono stati commutati e il nuovo ambiente di boot è ora quello corrente.

#### **(Opzionale) Ripristino con fallback di un ambiente di boot differente. 7**

Se il nuovo ambiente di boot non è corretto o si desidera passare a un diverso ambiente di boot, vedere il [Capitolo 6, "Ripristino dei guasti: ripristino dell'ambiente di boot originale](#page-122-0) [\(procedure\)".](#page-122-0)

# **Aggiornamento di un sistema con zone non globali installate (esempio)**

La procedura seguente fornisce un esempio con istruzioni semplificate per l'aggiornamento con Solaris Live Upgrade.

Per informazioni più dettagliate con tutti i passaggi, vedere ["Aggiornamento con Solaris Live](#page-154-0) [Upgrade in presenza di zone non globali \(attività\)" a pagina 155.](#page-154-0)

# **Aggiornamento con Solaris Live Upgrade in presenza di zone non globali**

L'esempio seguente fornisce una descrizione abbreviata dei passaggi richiesti per l'aggiornamento di un sistema con zone non globali. In questo esempio, viene creato un nuovo ambiente di boot usando il comando lucreate su un sistema che esegue Solaris 10. Su questo sistema sono installate zone non globali ed è presente una zona non globale con un file system

separato su un file system condiviso, zona1/root/export. Il nuovo ambiente di boot viene aggiornato a Solaris 10 9/10 con il comando luupgrade. L'ambiente di boot aggiornato viene attivato con il comando luactivate.

**Nota –** Questa procedura presuppone che sia in esecuzione la gestione dei volumi (*Volume Manager*). Per maggiori informazioni sulla gestione dei supporti rimovibili con Volume Manager, vedere il manuale *[System Administration Guide: Devices and File Systems](http://docs.sun.com/doc/817-5093)*.

### 1. **Installare le patch richieste.**

Verificare di disporre dell'elenco più aggiornato delle patch accedendo al sito <http://sunsolve.sun.com> . Consultare il documento informativo 206844 (in precedenza 72099) sul sito Web di SunSolve. In questo esempio, /net/server/export/patches è il percorso verso le patch.

# **patchadd /net/server/export/patches** # **init 6**

- 2. **Rimuovere i pacchetti di Solaris Live Upgrade dall'ambiente di boot corrente.**
	- # **pkgrm SUNWlucfg SUNWluu SUNWlur**
- 3. **Inserire il DVD o i CD di Solaris. Quindi installare i pacchetti di Solaris Live Upgrade della versione di destinazione.**
	- # **pkgadd -d /cdrom/cdrom0/Solaris\_10/Product SUNWlucfg SUNWlur SUNWluu**
- 4. **Creare un ambiente di boot.**

Nell'esempio seguente, viene creato un nuovo ambiente di boot denominato nuovo\_be. Il file system root (/) viene posizionato in c0t1d0s4. Tutte le zone non globali dell'ambiente di boot corrente vengono copiate nel nuovo ambiente di boot. Il file system separato era stato creato dal comando zonecfg add fs per zona1. Questo file system separato /zone/root/export viene posizionato su un file system separato, c0t1d0s1. Questa opzione previene la condivisione del file system separato tra i due ambienti di boot (corrente e nuovo).

### # **lucreate -n newbe -m /:/dev/dsk/c0t1d0s4:ufs -m /export:/dev/dsk/c0t1d0s1:ufs:zone1**

### 5. **Aggiornare il nuovo ambiente di boot.**

In questo esempio, /net/server/export/Solaris\_10/combined.solaris\_wos è il percorso dell'immagine di installazione di rete.

# **luupgrade -n newbe -u -s /net/server/export/Solaris\_10/combined.solaris\_wos**

### 6. **(Opzionale) Verificare che l'ambiente di boot sia avviabile.**

Il comando lustatus indica se la creazione dell'ambiente di boot è terminata.

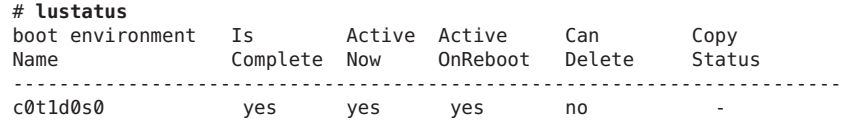

newbe yes no no yes -

<span id="page-161-0"></span>7. **Attivare il nuovo ambiente di boot.**

# **luactivate newbe** # **init 6**

L'ambiente di boot nuovo be ora è attivo.

8. **(Facoltativo) Ripristinare un altro ambiente di boot.** Se il nuovo ambiente di boot non è corretto o si desidera passare a un diverso ambiente di boot, vedere il [Capitolo 6, "Ripristino](#page-122-0) [dei guasti: ripristino dell'ambiente di boot originale \(procedure\)".](#page-122-0)

## **Amministrazione degli ambienti di boot che contengono zone non globali**

Le sezioni seguenti forniscono informazioni sull'amministrazione degli ambienti di boot che contengono zone non globali.

## ▼ **Visualizzare la configurazione dei file system delle zone non globali di un ambiente di boot.**

Usare questa procedura per visualizzare un elenco di file system sia per la zona globale che per quelle non globali.

**Diventare superutente o assumere un ruolo equivalente. 1**

I ruoli comportano determinate autorizzazioni e consentono di eseguire comandi che richiedono privilegi. Per maggiori informazioni sui ruoli, vedere ["Configuring RBAC \(Task](http://docs.sun.com/doc/816-4557/rbactask-15?a=view) Map)" in *[System Administration Guide: Security Services](http://docs.sun.com/doc/816-4557/rbactask-15?a=view)*.

### **Visualizzare l'elenco dei file system. 2**

# **lufslist -n** *BE\_name*

*nome\_BE* Specifica il nome dell'ambiente di boot di cui si desidera visualizzare i file system.

#### Elencare i file system con zone non globali **Esempio 8–1**

L'esempio seguente visualizza un elenco di file system che includono zone non globali.

# **lufslist -n s3** boot environment name: s3 This boot environent is currently active. This boot environment will be active on next system boot.

<span id="page-162-0"></span>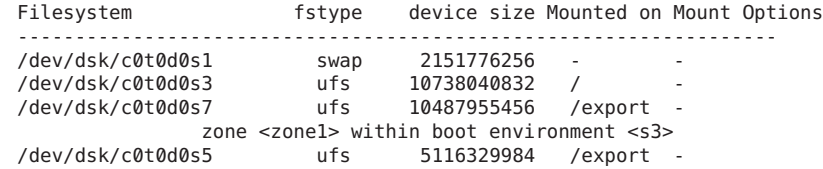

## ▼ **Confrontare gli ambienti di boot su un sistema con zone non globali.**

Il comando lucompare ora genera un confronto tra ambienti di boot che include i contenuti di tutte le zone non globali.

#### **Diventare superutente o assumere un ruolo equivalente. 1**

I ruoli comportano determinate autorizzazioni e consentono di eseguire comandi che richiedono privilegi. Per maggiori informazioni sui ruoli, vedere ["Configuring RBAC \(Task](http://docs.sun.com/doc/816-4557/rbactask-15?a=view) Map)" in *[System Administration Guide: Security Services](http://docs.sun.com/doc/816-4557/rbactask-15?a=view)*.

### **Confrontare l'ambiente di boot corrente e quello nuovo. 2**

# **/usr/sbin/lucompare -i** *infile* **(or) -t -o** *outfile BE\_name*

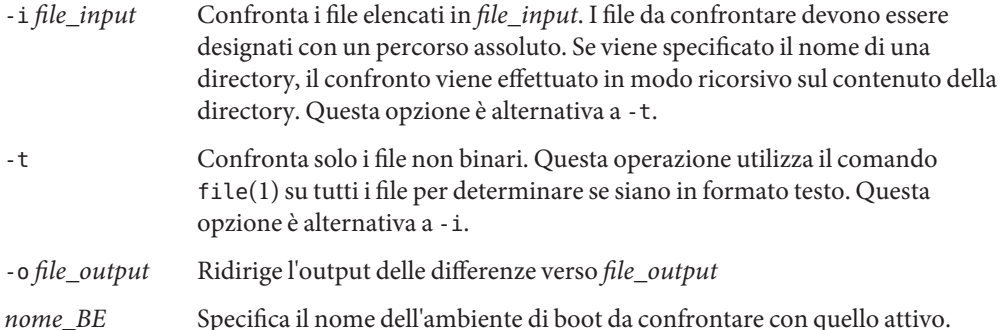

#### Confronto tra due ambienti di boot **Esempio 8–2**

In questo esempio, l'ambiente di boot corrente (origine) viene confrontato con secondo\_disco e i risultati vengono inviati ad un file.

# **/usr/sbin/lucompare -i /etc/lu/compare/ -o /var/tmp/compare.out second\_disk**

# <span id="page-163-0"></span>**Utilizzo del comando** lumount **su un sistema che contiene zone non globali**

Il comando lumount fornisce alle zone non globali l'accesso ai file system corrispondenti presenti negli ambienti di boot inattivi. Quando l'amministratore della zona globale utilizza il comando lumount per attivare un ambiente di boot inattivo, l'ambiente di boot viene attivato anche per le zone non globali.

Nell'esempio seguente, vengono attivati i file system appropriati per l'ambiente di boot nuovo be su /mnt nella zona globale. Per le zone non globali in esecuzione, attivate o pronte, i file system corrispondenti in nuovo be vengono resi disponibili anche su /mnt in ciascuna zona.

### # **lumount -n newbe /mnt**

Per maggiori informazioni sull'attivazione, vedere la pagina man [lumount](http://docs.sun.com/doc/816-5166/lumount-1m?a=view)(1M).

**CAPITOLO 9** 9

# Solaris Live Upgrade (esempi)

Questo capitolo contiene alcuni esempi che illustrano la creazione di un ambiente di boot, il suo aggiornamento e la sua attivazione, che consente al nuovo ambiente di boot di diventare il sistema di esecuzione effettivo.

**Nota –** Questo capitolo descrive l'utilizzo di Solaris Live Upgrade per i file system UFS. Per informazioni sulle procedure richieste per eseguire la migrazione di un file system UFS a un pool root ZFS, o per la creazione e l'installazione di un pool root ZFS, vedere il [Capitolo 13,](#page-202-0) ["Creazione di un ambiente di boot per i pool root ZFS".](#page-202-0)

Il capitolo è suddiviso nelle seguenti sezioni:

- "Esempio di aggiornamento con Solaris Live Upgrade" a pagina 165
- ["Esempio di scollegamento e aggiornamento di un lato di un volume RAID-1 \(mirror\)](#page-172-0) [\(continua\)" a pagina 173](#page-172-0)
- ["Esempio di migrazione da un volume esistente a un volume RAID-1 di Solaris Volume](#page-176-0) [Manager" a pagina 177](#page-176-0)
- ["Esempio di creazione di un ambiente di boot vuoto e di installazione di un archivio Solaris](#page-176-0) [Flash" a pagina 177](#page-176-0)

## **Esempio di aggiornamento con Solaris Live Upgrade**

In questo esempio, viene creato un nuovo ambiente di boot usando il comando lucreate su un sistema che esegue Solaris 9. Il nuovo ambiente di boot viene aggiornato a Solaris 10 9/10 con il comando luupgrade. L'ambiente di boot aggiornato viene attivato con il comando luactivate. Viene inoltre fornito un esempio di ripristino dell'ambiente di boot originale.

# **Operazioni preliminari all'utilizzo di Solaris Live Upgrade**

Prima di eseguire Solaris Live Upgrade per la prima volta, è necessario installare i pacchetti più recenti di Solaris Live Upgrade dal supporto di installazione e installare le patch elencate nel documento informativo 206844 di SunSolve. Consultare il documento informativo 206844 (in precedenza 72099) nel sito Web [SunSolve.](http://sunsolve.sun.com)

I pacchetti e le patch più recenti garantiscono che tutte le correzioni dei bug e le nuove funzioni vengano installate. Assicurarsi di aver installato tutte le patch relative al sistema in uso prima di creare un nuovo ambiente di boot.

Di seguito sono descritti i passaggi della procedura indicata nel documento informativo 206844 di SunSolve.

**Nota –** Questa procedura presuppone che sia in esecuzione la gestione dei volumi (*Volume Manager*). Per maggiori informazioni sulla gestione dei supporti rimovibili con Volume Manager, vedere il manuale *[System Administration Guide: Devices and File Systems](http://docs.sun.com/doc/817-5093)*.

1. Diventare superutente o assumere un ruolo equivalente.

**Nota –** I ruoli comportano determinate autorizzazioni e consentono di eseguire comandi che richiedono privilegi. Per maggiori informazioni sui ruoli, vedere ["Configuring RBAC \(Task](http://docs.sun.com/doc/816-4557/rbactask-15?a=view) Map)" in *[System Administration Guide: Security Services](http://docs.sun.com/doc/816-4557/rbactask-15?a=view)*.

- 2. Seguire le istruzioni indicate nel documento informativo 206844, disponibili nel sito Web di SunSolve, per rimuovere e aggiungere i pacchetti di Solaris Live Upgrade.
	- a. Rimuovere i pacchetti esistenti di Solaris Live Upgrade.

I tre pacchetti di Solaris Live Upgrade, SUNWluu, SUNWlur e SUNWlucfg, includono il software richiesto per l'aggiornamento e l'applicazione di patch con Solaris Live Upgrade. I pacchetti includono il software esistente, le nuove funzioni e le correzioni dei bug. Se i pacchetti esistenti non vengono rimossi e la nuova versione non viene installata nel sistema prima di usare Solaris Live Upgrade, non è possibile eseguire l'aggiornamento o l'applicazione di patch alla versione di destinazione. Il pacchetto SUMWlucfg è stato introdotto **a partire dalla versione Solaris 10 8/07**. Se si utilizzano i pacchetti di Solaris Live Upgrade di una versione precedente a Solaris 10 8/07, non è necessario rimuovere questo pacchetto.

### # **pkgrm SUNWlucfg SUNWluu SUNWlur**

b. Installare i nuovi pacchetti di Solaris Live Upgrade.

Per installare i pacchetti è possibile utilizzare il comando liveupgrade20 presente nel DVD o nel CD di installazione oppure il comando pkgadd. Per l'esecuzione del comando liveupgrade20 è necessario il software Java. Se nel sistema non è installato il software Java, è necessario utilizzare il comando pkgadd per installare i pacchetti. Per ulteriori informazioni, vedere il documento informativo di SunSolve.

- Se si utilizza il DVD del sistema operativo Solaris, accedere alla directory del programma di installazione e avviarlo:
	- Accedere alla directory indicata.

```
# cd /cdrom/cdrom0/Solaris_10/Tools/Installers
```
**Nota –** Per sistemi basati su SPARC, il percorso del programma di installazione è diverso per le versioni precedenti alla versione Solaris 10 10/08:

# **cd /cdrom/cdrom0/s0/Solaris\_10/Tools/Installers**

Esecuzione del programma di installazione

```
# ./liveupgrade20 -noconsole - nodisplay
```
Con le opzioni -noconsole e -nodisplay non viene visualizzata la CUI (character user interface).

**Nota –** La CUI di Solaris Live Upgrade non è più supportata.

■ Se si utilizza il CD Solaris Software – 2, è possibile avviare il programma di installazione senza cambiare il percorso.

% **./installer**

■ Verificare che i pacchetti siano stati installati correttamente.

```
# pkgchk -v SUNWlucfg SUNWlur SUNWluu
```
- 3. Installare le patch elencate nel documento informativo 206844.
	- a. Se le patch vengono memorizzate sul disco rigido locale creare una directory, ad esempio /var/tmp/patches\_lu.
	- b. Recuperare l'elenco delle patch dal sito Web di SunSolve.
	- c. Accedere alla directory delle patch come indicato nell'esempio seguente.

# **cd /var/tmp/lupatches**

d. Installare le patch.

```
# patchadd -M path-to-patchespatch-id patch-id
```
*path-to-patches* indica il percorso per la directory delle patch, ad esempio /var/tmp/lupatches . *patch\_id* indica il numero o i numeri delle patch. Se le patch sono più di una, separare i nomi con uno spazio.

**Nota –** Le patch devono essere applicate nell'ordine specificato nel documento informativo 206844.

e. Effettuare il reboot del sistema, se necessario. Alcune patch richiedono il reboot del sistema.

**Solo x86**: il reboot del sistema è necessario; in caso contrario non è possibile completare la procedura di aggiornamento con Solaris Live Upgrade.

# **init 6**

Sono ora disponibili i pacchetti e le patch necessarie per la creazione corretta di un nuovo ambiente di boot.

## **Creare un ambiente di boot**

L'ambiente di boot di origine viene denominato c0t4d0s0 usando l'opzione -c. L'assegnazione di un nome all'ambiente di boot di origine è richiesta solo quando viene creato il primo ambiente di boot. Per maggiori informazioni sull'indicazione dei nomi con l'opzione -c, vedere la descrizione in "Creare un ambiente di boot per la prima volta", [Punto 2.](#page-68-0)

Il nome del nuovo ambiente di boot è c0t15d0s0. L'opzione -A crea una descrizione associata al nome dell'ambiente di boot

Il file system root (/) viene copiato nel nuovo ambiente di boot. Viene anche creata una nuova slice di swap (non viene condivisa la slice di swap dell'ambiente di boot di origine).

```
# lucreate -A 'BE_description' -c /dev/dsk/c0t4d0s0 -m /:/dev/dsk/c0t15d0s0:ufs\
-m -:/dev/dsk/c0t15d0s1:swap -n /dev/dsk/c0t15d0s0
```
## **Aggiornare l'ambiente di boot inattivo**

Il nome dell'ambiente di boot inattivo è c0t15d0s0. L'immagine del sistema operativo da utilizzare per l'aggiornamento viene prelevata dalla rete.

```
# luupgrade -n c0t15d0s0 -u -s /net/ins-svr/export/Solaris_10 \
combined.solaris_wos
```
# **Controllare che l'ambiente di boot possa essere avviato**

Il comando lustatus indica se la creazione dell'ambiente di boot è terminata. Indica inoltre se l'ambiente di boot può essere utilizzato per l'avvio del sistema.

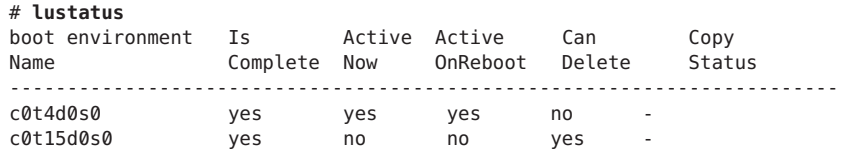

# **Attivare l'ambiente di boot inattivo**

L'ambiente di boot c0t15d0s0 viene reso avviabile con il comando luactivate. Viene quindi effettuato il reboot del sistema e c0t15d0s0 diventa l'ambiente di boot attivo. L'ambiente di boot c0t4d0s0 è ora inattivo.

```
# luactivate c0t15d0s0
# init 6
```
# **(Opzionale) Ripristinare l'ambiente di boot di origine**

La seguente procedura di ripristino dipende dallo stato di attivazione del nuovo ambiente di boot:

- Per i sistemi SPARC:
	- L'attivazione è riuscita ma si desidera tornare all'ambiente di boot precedente. Vedere l['Esempio 9–1.](#page-169-0)
	- L'attivazione non riesce ed è possibile effettuare il reboot dell'ambiente di boot di origine. Vedere l['Esempio 9–2.](#page-169-0)
	- L'attivazione non riesce e occorre effettuare il reboot dell'ambiente di boot originale usando un supporto o un'immagine di installazione di rete. Vedere l['Esempio 9–3.](#page-169-0)
- Per i sistemi x86, **a partire da Solaris 10 1/06**, quando si utilizza il menu di GRUB:
	- L'attivazione non riesce, il menu di GRUB viene visualizzato correttamente ma il nuovo ambiente di boot non è avviabile. Vedere l['Esempio 9–4](#page-169-0)
	- L'attivazione non riesce e il menu di GRUB non viene visualizzato. Vedere l['Esempio 9–5.](#page-170-0)

<span id="page-169-0"></span>**ESEMPIO 9–1** SPARC: Ripristinare l'ambiente di boot originale nonostante la corretta creazione del nuovo ambiente di boot

In questo esempio, l'ambiente di boot originale c0t4d0s0 viene ripristinato come ambiente di boot attivo nonostante l'attivazione del nuovo ambiente sia andata a buon fine. Il nome del dispositivo è primo\_disco.

```
# /sbin/luactivate first_disk
# init 6
```
**ESEMPIO 9–2** SPARC: Ripristinare l'ambiente di boot originale in caso di insuccesso nell'attivazione del nuovo ambiente

In questo esempio, l'avvio del nuovo ambiente di boot non è riuscito. È necessario tornare al prompt OK e quindi effettuare il reboot dell'ambiente di boot originale, c0t4d0s0, in modalità monoutente.

```
OK boot net -s
# /sbin/luactivate first_disk
Do you want to fallback to activate boot environment c0t4d0s0
(yes or no)? yes
# init 6
```
L'ambiente di boot originale, c0t4d0s0, diventa l'ambiente attivo.

**ESEMPIO 9–3** SPARC: Ripristinare l'ambiente di boot originale usando un DVD, un CD o un'immagine di installazione di rete

In questo esempio, l'avvio del nuovo ambiente di boot non è riuscito. Non è possibile avviare il sistema dall'ambiente di boot originale, perciò occorre usare un supporto o un'immagine di installazione di rete. Il dispositivo è /dev/dsk/c0t4d0s0. L'ambiente di boot originale, c0t4d0s0, diventa l'ambiente attivo.

```
OK boot net -s
# fsck /dev/dsk/c0t4d0s0
# mount /dev/dsk/c0t4d0s0 /mnt
# /mnt/sbin/luactivate
Do you want to fallback to activate boot environment c0t4d0s0
(yes or no)? yes
# umount /mnt
# init 6
```
**ESEMPIO 9–4** x86: Ripristinare l'ambiente di boot originale usando il menu di GRUB

**A partire da Solaris 10 1/06**, è possibile ripristinare l'ambiente originale usando il menu di GRUB come descritto nell'esempio seguente.

In questo esempio, il menu di GRUB viene visualizzato correttamente ma il nuovo ambiente di boot non è avviabile. Per abilitare il ripristino, l'ambiente di boot originale viene avviato in modalità monoutente.

1. Diventare superutente o assumere un ruolo equivalente.

<span id="page-170-0"></span>**ESEMPIO 9–4** x86: Ripristinare l'ambiente di boot originale usando il menu di GRUB *(Continua)*

**Nota –** I ruoli comportano determinate autorizzazioni e consentono di eseguire comandi che richiedono privilegi. Per maggiori informazioni sui ruoli, vedere ["Configuring RBAC \(Task](http://docs.sun.com/doc/816-4557/rbactask-15?a=view) Map)" in *[System Administration Guide: Security Services](http://docs.sun.com/doc/816-4557/rbactask-15?a=view)*.

2. Per visualizzare il menu di GRUB, effettuare il reboot del sistema.

# **init 6**

Viene visualizzato il menu di GRUB.

```
GNU GRUB version 0.95 (616K lower / 4127168K upper memory)
+-------------------------------------------------------------------+
|Solaris |
|Solaris failsafe |
|second_disk |
|second_disk failsafe |
+-------------------------------------------------------------------+
Use the ^ and v keys to select which entry is highlighted. Press
enter to boot the selected OS, 'e' to edit the commands before
booting, or 'c' for a command-line.
```
- 3. Dal menu di GRUB, selezionare l'ambiente di boot originale. L'ambiente di boot deve essere stato creato con il software GRUB. Gli ambienti di boot creati con versioni anteriori a **Solaris 10 1/06** non sono ambienti di boot GRUB. Se non si dispone di un ambiente di boot GRUB avviabile, passare all'Esempio 9–5.
- 4. Modificare il menu di GRUB digitando: **e**.
- 5. Selezionare kernel /boot/multiboot usando i tasti freccia e digitare **e**. Viene visualizzato il menu di modifica di GRUB.

grub edit>kernel /boot/multiboot

6. Avviare il sistema in modalità monoutente, con l'opzione **-s**.

grub edit>kernel /boot/multiboot **-s**

7. Avviare e attivare l'ambiente di boot. Quindi renderlo attivo.

```
# b
# fsck /dev/dsk/c0t4d0s0
# mount /dev/dsk/c0t4d0s0 /mnt
# /mnt/sbin/luactivate
Do you want to fallback to activate boot environment c0t4d0s0
(yes or no)? yes
# umount /mnt
# init 6
```
**ESEMPIO 9–5** x86: Ripristinare l'ambiente di boot originale con il menu di GRUB usando il DVD o i CD

**A partire da Solaris 10 1/06**, è possibile ripristinare l'ambiente originale usando il DVD o i CD, come descritto nell'esempio seguente.

**ESEMPIO 9–5** x86: Ripristinare l'ambiente di boot originale con il menu di GRUB usando il DVD o i CD *(Continua)*

In questo esempio, l'avvio del nuovo ambiente di boot non è riuscito. Inoltre, il menu di GRUB non viene visualizzato. Per abilitare il ripristino, l'ambiente di boot originale viene avviato in modalità monoutente.

- 1. Inserire il DVD Solaris Operating System for x86 Platforms o il CD Solaris Software for x86 Platforms - 1.
- 2. Diventare superutente o assumere un ruolo equivalente.

**Nota –** I ruoli comportano determinate autorizzazioni e consentono di eseguire comandi che richiedono privilegi. Per maggiori informazioni sui ruoli, vedere ["Configuring RBAC \(Task](http://docs.sun.com/doc/816-4557/rbactask-15?a=view) Map)" in *[System Administration Guide: Security Services](http://docs.sun.com/doc/816-4557/rbactask-15?a=view)*.

3. Avviare il sistema dal DVD o da un CD.

#### # **init 6**

Viene visualizzato il menu di GRUB.

```
GNU GRUB version 0.95 (616K lower / 4127168K upper memory)
+-------------------------------------------------------------------+
|Solaris 10 9/10 |
|Solaris 10 9/10 Serial Console ttya |
|Solaris 10 9/10 Serial Console ttyb (for lx50, v60x and v65x |
+-------------------------------------------------------------------+
Use the ^ and v keys to select which entry is highlighted. Press
enter to boot the selected OS, 'e' to edit the commands before
booting, or 'c' for a command-line.
```
+-------------------------------------------------------------------+

4. Attendere che venga avviata l'opzione predefinita o scegliere una delle opzioni visualizzate.

Viene visualizzata la schermata di installazione.

|Select the type of installation you want to perform: |  $\mathbf{I}$  |  $\mathbf{I}$  |  $\mathbf{I}$  |  $\mathbf{I}$  |  $\mathbf{I}$  |  $\mathbf{I}$  |  $\mathbf{I}$  |  $\mathbf{I}$  |  $\mathbf{I}$  |  $\mathbf{I}$  |  $\mathbf{I}$  |  $\mathbf{I}$  |  $\mathbf{I}$  |  $\mathbf{I}$  |  $\mathbf{I}$  |  $\mathbf{I}$  |  $\mathbf{I}$  |  $\mathbf{I}$  |  $\mathbf{I}$  |  $\mathbf{I}$  | 1 Solaris Interactive 2 Custom JumpStart 3 Solaris Interactive Text (Desktop session) 4 Solaris Interactive Text (Console session) 5 Apply driver updates 6 Single user shell  $\mathbf{I}$  |  $\mathbf{I}$  |  $\mathbf{I}$  |  $\mathbf{I}$  |  $\mathbf{I}$  |  $\mathbf{I}$  |  $\mathbf{I}$  |  $\mathbf{I}$  |  $\mathbf{I}$  |  $\mathbf{I}$  |  $\mathbf{I}$  |  $\mathbf{I}$  |  $\mathbf{I}$  |  $\mathbf{I}$  |  $\mathbf{I}$  |  $\mathbf{I}$  |  $\mathbf{I}$  |  $\mathbf{I}$  |  $\mathbf{I}$  |  $\mathbf{I}$  | | Enter the number of your choice followed by the <ENTER> key.| Alternatively, enter custom boot arguments directly. | If you wait 30 seconds without typing anything, an interactive installation will be started. +----------------------------------------------------------------- --+

5. Scegliere l'opzione "Single user shell".

<span id="page-172-0"></span>**ESEMPIO 9–5** x86: Ripristinare l'ambiente di boot originale con il menu di GRUB usando il DVD o i CD *(Continua)*

Viene visualizzato il messaggio seguente.

Do you wish to automatically update the boot archive? y /n

6. Digitare: n

```
Starting shell...
#
```
Il sistema si trova ora nella modalità monoutente.

7. Attivare l'ambiente di boot. Quindi renderlo attivo ed effettuare il reboot del sistema.

```
# fsck /dev/dsk/c0t4d0s0
# mount /dev/dsk/c0t4d0s0 /mnt
# /mnt/sbin/luactivate
Do you want to fallback to activate boot environment c0t4d0s0
(yes or no)? yes
# umount /mnt
# init 6
```
# **Esempio di scollegamento e aggiornamento di un lato di un volume RAID-1 (mirror) (continua)**

Questo esempio spiega come eseguire le seguenti attività:

- Creare un volume RAID-1 (mirror) in un nuovo ambiente di boot
- Dividere il mirror e aggiornarne metà
- Collegare l'altra metà del mirror (la concatenazione) al nuovo mirror

La [Figura 9–1](#page-173-0) mostra l'ambiente di boot in uso, che contiene tre dischi fisici.

<span id="page-173-0"></span>**FIGURA 9–1** Scollegamento e aggiornamento di un lato di un volume RAID-1 (mirror) (continua)

Scollegamento e aggiornamento di un lato di un volume RAID-1 (Mirror)

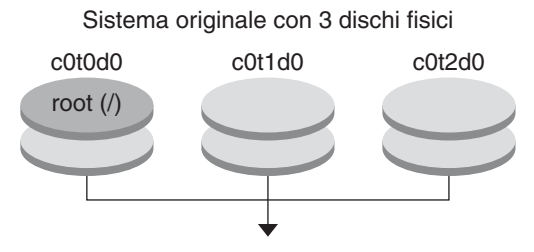

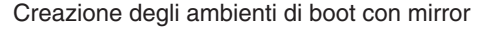

1. Creare un nuovo ambiente di boot, secondo\_disco, contenente un mirror.

Il comando seguente esegue queste operazioni.

- lucreate configura un file system UFS per il punto di attivazione del file system root  $($   $/$   $)$ . Viene creato il mirror d10. Questo mirror contiene il file system root (/) dell'ambiente di boot in uso, che viene copiato sul mirror d10. Tutti i dati contenuti nel mirror d10 vengono sovrascritti.
- Le due slice c0t1d0s0 e c0t2d0s0 vengono designate per essere usate come submirror. Questi due submirror vengono collegati al mirror d10.

```
# lucreate -c first_disk -n second_disk \
-m /:/dev/md/dsk/d10:ufs,mirror \
-m /:/dev/dsk/c0t1d0s0:attach \
```
- **-m /:/dev/dsk/c0t2d0s0:attach**
- 2. Attivare l'ambiente di boot secondo disco.

```
# /sbin/luactivate second_disk
# init 6
```
3. Creare un altro ambiente di boot di nome terzo\_disco.

Il comando seguente esegue queste operazioni.

- $\blacksquare$  lucreate configura un file system UFS per il punto di attivazione del file system root  $($   $/$   $)$ . Viene creato il mirror d20.
- La slice c0t1d0s0 viene rimossa dal mirror in uso e viene aggiunta al mirror d20. Il contenuto del submirror, il file system root ( /), viene preservato senza la creazione di una copia.

```
# lucreate -n third_disk \
-m /:/dev/md/dsk/d20:ufs,mirror \
-m /:/dev/dsk/c0t1d0s0:detach,attach,preserve
```
4. Aggiornare il nuovo ambiente di boot, terzo\_disco

```
# luupgrade -u -n third_disk \
-s /net/installmachine/export/Solaris_10/OS_image
```
5. Aggiungere una patch all'ambiente di boot aggiornato.

# **luupgrade -t n third\_disk -s /net/patches 222222-01**

6. Attivare l'ambiente di boot terzo\_disco per renderlo operativo sul sistema.

```
# /sbin/luactivate third_disk
```

```
# init 6
```
7. Eliminare l'ambiente di boot secondo\_disco.

# **ludelete second\_disk**

- 8. I comandi seguenti eseguono queste operazioni.
	- Cancellare il mirror d10.
	- Individuare il numero della concatenazione di c0t2d0s0.
	- Collegare la concatenazione restituita dal comando metastat al mirror d20. Il comando metattach sincronizza la concatenazione così collegata alla concatenazione del mirror d20. Tutti i dati contenuti nella concatenazione vengono sovrascritti.

```
# metaclear d10
# metastat -p | grep c0t2d0s0
dnum 1 1 c0t2d0s0
# metattach d20 dnum
```
*num* È il numero restituito dal comando metastat per la concatenazione

Il nuovo ambiente di boot, terzo\_disco, è stato aggiornato ed è il sistema attualmente in uso. terzo\_disco contiene il file system root (/) in mirroring.

La [Figura 9–2](#page-175-0) mostra il processo di scollegamento e aggiornamento del mirror eseguito con i comandi dell'esempio precedente.

<span id="page-175-0"></span>**FIGURA 9–2** Scollegamento e aggiornamento di un lato di un volume RAID-1 (mirror) (continua) Scollegamento e aggiornamento di un lato di un volume RAID-1 (Mirror) (Continua)

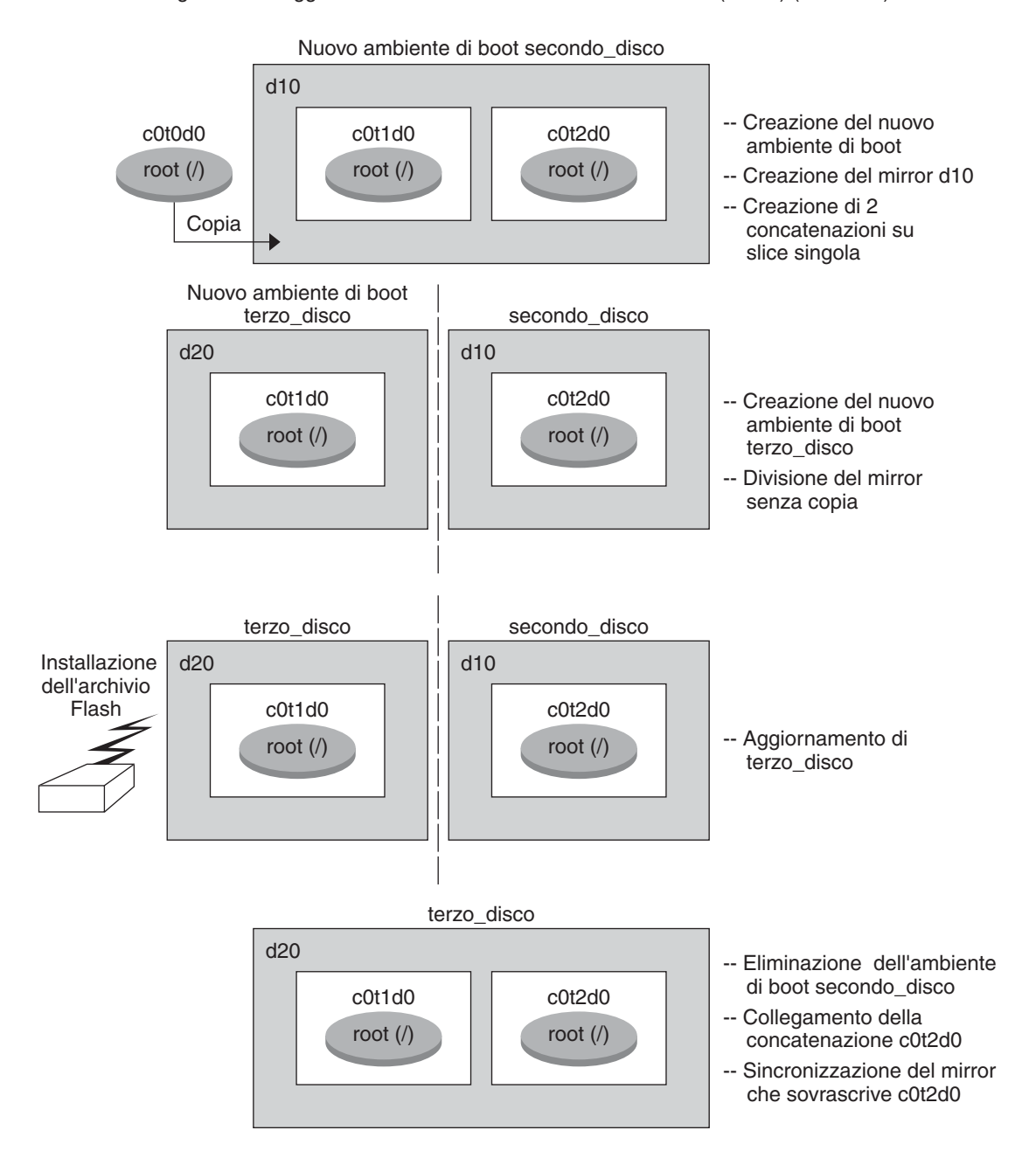

# <span id="page-176-0"></span>**Esempio di migrazione da un volume esistente a un volume RAID-1 di Solaris Volume Manager**

Solaris Live Upgrade consente di creare un nuovo ambiente di boot sui volumi RAID–1 (mirror). I file system dell'ambiente di boot in uso possono essere:

- Un dispositivo di memorizzazione fisico
- Un volume RAID–1 controllato da Solaris Volume Manager
- Un volume controllato da Veritas VXFS

Tuttavia, la destinazione del nuovo ambiente di boot deve essere un volume RAID-1 di Solaris Volume Manager. Ad esempio, la slice designata per la copia del file system root (/) deve essere /dev/vx/dsk/rootvol. rootvol è il volume che contiene il file system root (/).

In questo esempio, l'ambiente di boot in uso contiene il file system root (/) su un volume che non è un volume di Solaris Volume Manager. Il nuovo ambiente di boot viene creato con il file system root (/) sul volume RAID-1 di Solaris Volume Manager c0t2d0s0. Il comando lucreate migra il volume attuale sul volume di Solaris Volume Manager. Il nome del nuovo ambiente di boot è svm\_be. Il comando lustatus mostra se il nuovo ambiente di boot è pronto per essere attivato ed è possibile effettuarne il reboot. Il nuovo ambiente di boot viene attivato e diventa l'ambiente di boot in uso.

```
# lucreate -n svm_be -m /:/dev/md/dsk/d1:mirror,ufs \
-m /:/dev/dsk/c0t2d0s0:attach
# lustatus
# luactivate svm_be
# lustatus
# init 6
```
# **Esempio di creazione di un ambiente di boot vuoto e di installazione di un archivio Solaris Flash**

Le procedure seguenti illustrano la procedura in tre fasi:

- Creazione dell'ambiente di boot vuoto
- Installazione dell'archivio
- Attivazione dell'ambiente di boot che diventa l'ambiente di boot in uso.

Il comando lucreate crea un ambiente di boot basato sui file system dell'ambiente di boot attivo. Se si utilizza lucreate con l'opzione -s, il comando crea velocemente un ambiente di boot vuoto. Le slice vengono riservate per i file system specificati, ma i file system non vi vengono copiati. All'ambiente di boot viene assegnato un nome, ma l'ambiente non viene effettivamente creato finché non vi viene installato un archivio Solaris Flash. Quando

nell'ambiente di boot vuoto viene installato un archivio, i file system vengono installati nelle slice loro riservate. L'ambiente di boot viene quindi attivato.

## **Creare un ambiente di boot vuoto**

Nella prima fase, viene creato un ambiente di boot vuoto. Le slice vengono riservate ai file system specificati ma non ha luogo nessuna copia di file system dall'ambiente di boot in uso. Il nuovo ambiente di boot è denominato secondo\_disco.

```
# lucreate -s - -m /:/dev/dsk/c0t1d0s0:ufs \
-n second_disk
```
L'ambiente di boot è pronto per essere popolato con un archivio Solaris Flash.

La Figura 9–3 illustra la creazione di un ambiente di boot vuoto.

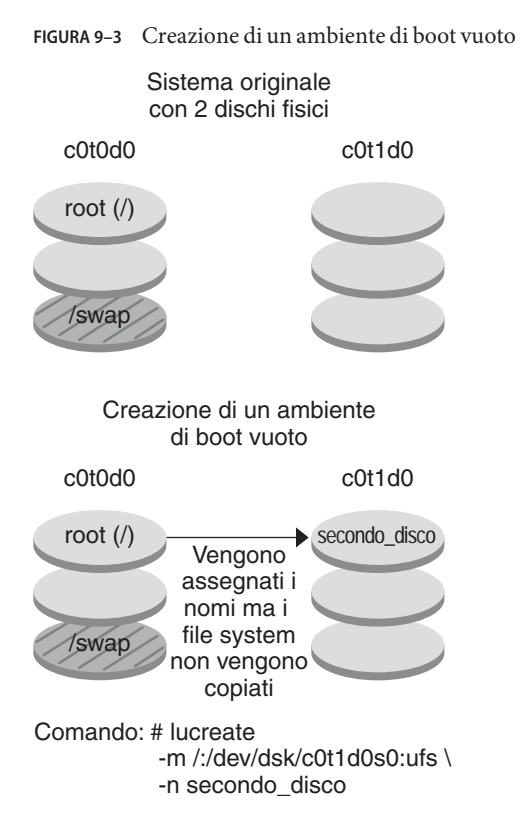

## **Installare un archivio Solaris Flash nel nuovo ambiente di boot**

In questa seconda fase, l'archivio viene installato nell'ambiente di boot secondo\_disco creato nell'esempio precedente. L'archivio si trova sul sistema locale. Le versioni del sistema operativo da specificare con le opzioni -s e -a sono entrambe Solaris 10 9/10. L'archivio viene denominato Solaris\_10.flar .

```
# luupgrade -f -n second_disk \
-s /net/installmachine/export/Solaris_10/OS_image \
-a /net/server/archive/10.flar
```
L'ambiente di boot è pronto per essere attivato.

# **Attivare il nuovo ambiente di boot**

In quest'ultima fase, l'ambiente di boot secondo\_disco viene reso avviabile con il comando luactivate. Viene quindi effettuato il reboot del sistema e secondo\_disco diventa l'ambiente di boot attivo.

```
# luactivate second_disk
# init 6
```
- Per istruzioni dettagliate sulla creazione di un ambiente di boot vuoto, vedere ["Creare un](#page-81-0) [ambiente di boot vuoto per un archivio Solaris Flash " a pagina 82.](#page-81-0)
- Per istruzioni dettagliate sulla creazione di un archivio Solaris Flash, vedere il [Capitolo 3,](http://docs.sun.com/doc/821-2362/flashcreate-1?a=view) ["Creazione di un archivio Solaris Flash \(procedure\)" in](http://docs.sun.com/doc/821-2362/flashcreate-1?a=view) *Guida all'installazione di Oracle [Solaris 10 9/10: archivi Solaris Flash \(creazione e installazione\)](http://docs.sun.com/doc/821-2362/flashcreate-1?a=view)*.
- Per istruzioni dettagliate sull'attivazione di un ambiente di boot o sul ripristino dell'ambiente di boot originale, vedere il [Capitolo 6, "Ripristino dei guasti: ripristino](#page-122-0) [dell'ambiente di boot originale \(procedure\)".](#page-122-0)
## 10**CAPITOLO 10**  $\bullet$   $\bullet$   $\bullet$

# Solaris Live Upgrade (riferimenti sui comandi)

L'elenco seguente mostra i comandi che è possibile usare dalla riga di comando. Solaris Live Upgrade include le pagine man per tutti i comandi qui elencati.

## **Comandi che è possibile utilizzare con Solaris Live Upgrade**

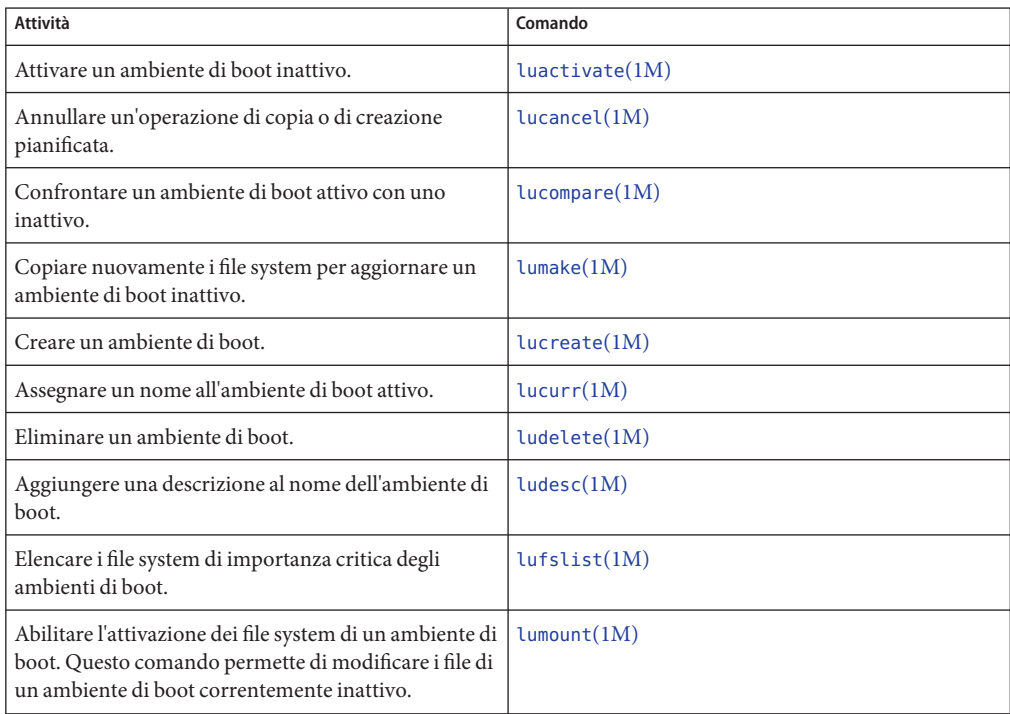

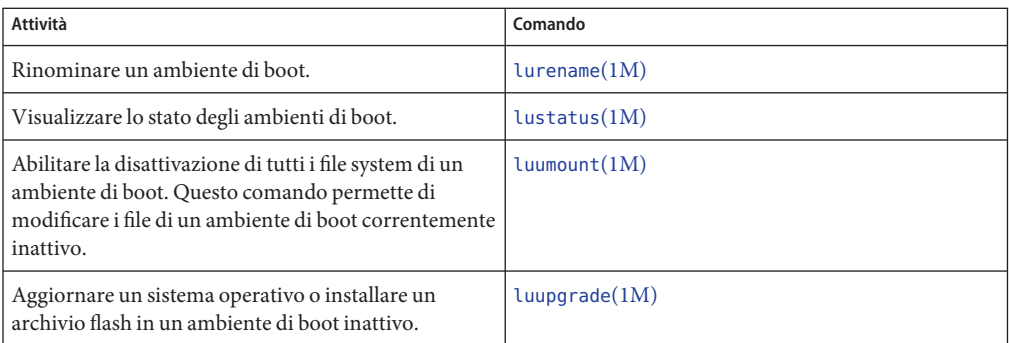

**PARTE II**

# Aggiornamento e migrazione con Solaris Live Upgrade a un pool root ZFS

Questa parte contiene le istruzioni da seguire per creare e aggiornare un ambiente di boot inattivo con Solaris Live Upgrade sui pool di memorizzazione ZFS. È anche possibile eseguire la migrazione del file system root (/) UFS a un pool root ZFS.

#### 11**CAPITOLO 11**

# Solaris Live Upgrade e ZFS (panoramica)

Solaris Live Upgrade consente di eseguire la migrazione dei file system UFS verso un pool root ZFS e di creare file system root ZFS a partire da un pool root ZFS esistente.

**Nota –** La possibilità di creare ambienti di boot con Solaris Live Upgrade è stata introdotta nella versione **Solaris 10 10/08**. Quando si esegue un aggiornamento con Solaris Live Upgrade per un file system UFS, il funzionamento e i parametri dalla riga di comando di Solaris Live Upgrade restano immutati. Per eseguire un aggiornamento con Solaris Live Upgrade su un sistema che contiene file system UFS, vedere la [Parte I](#page-14-0) del presente manuale.

Le sezioni seguenti forniscono un'introduzione alle attività qui indicate:

- ["Introduzione all'utilizzo di Solaris Live Upgrade con ZFS" a pagina 186.](#page-185-0)
- È possibile eseguire la migrazione di un file system UFS con o senza volumi SVM.
	- ["Migrazione da un file system UFS a un pool root ZFS" a pagina 187](#page-186-0)
	- ["Migrazione di un file system UFS con volumi di Solaris Volume Manager configurati a](#page-188-0) [un file system root ZFS" a pagina 189](#page-188-0)
- È possibile creare un nuovo ambiente di boot ZFS all'interno del pool root esistente o su un altro pool root.
	- ["Creazione di un nuovo ambiente di boot nello stesso pool root" a pagina 190](#page-189-0)
	- ["Creazione di un nuovo ambiente di boot su un altro pool root" a pagina 193](#page-192-0)
- ["Creazione di un nuovo ambiente di boot da un sistema diverso." a pagina 194.](#page-193-0)
- ["Creazione di un ambiente di boot ZFS su un sistema con zone non globali" a pagina 195.](#page-194-0)

### <span id="page-185-0"></span>**Nuove funzioni di Solaris 10 10/09**

**A partire dalla versione Solaris 10 10/09** è possibile impostare un profilo JumpStart per identificare un archivio Flash di un pool root ZFS.

È possibile creare un archivio Flash in un sistema che utilizza un file system root UFS o ZFS. Un archivio Flash di un pool root ZFS contiene tutta la gerarchia del pool, con l'esclusione dei volumi di swap e di dump e dei set di dati eventualmente esclusi. I volumi di swap e di dump vengono creati al momento dell'installazione dell'archivio Flash.

Utilizzare il metodo di installazione degli archivi Flash indicato di seguito:

- Generare un archivio Flash che può essere utilizzato per installare e avviare un sistema che utilizza un file system root ZFS.
- Eseguire un'installazione JumpStart di un sistema utilizzando un archivio Flash ZFS.

**Nota –** Quando si crea un archivio Flash ZFS viene eseguito il backup di un intero pool root e non di singoli ambienti di boot. È possibile escludere singoli set di dati del pool utilizzando l'opzione D dei comandi flarcreate e -flar.

Per istruzioni dettagliate e informazioni sulle limitazioni, vedere la sezione ["Installing a ZFS](http://docs.sun.com/doc/819-5461) [Root File System \(Oracle Solaris Flash Archive Installation\)" in](http://docs.sun.com/doc/819-5461) *Oracle Solaris ZFS [Administration Guide](http://docs.sun.com/doc/819-5461)*.

## **Introduzione all'utilizzo di Solaris Live Upgrade con ZFS**

Se si utilizza un file system UFS, Solaris Live Upgrade si comporta come nelle versioni precedenti. È ora possibile eseguire la migrazione da un file system UFS a un pool root ZFS e creare nuovi ambienti di boot all'interno di un pool root ZFS. Per eseguire queste procedure, al comando lucreate è stata aggiunta l'opzione -p. La sintassi del comando è la seguente:

#### # **lucreate [-c active\_BE\_name] -n BE\_name [-p zfs\_root\_pool]**

L'opzione -p specifica il pool ZFS in cui risiede il nuovo ambiente di boot. Questa opzione può essere omessa se gli ambienti di boot di origine e di destinazione sono nello stesso pool.

L'opzione -m del comando lucreate non è supportata per ZFS. Le altre opzioni del comando lucreate funzionano regolarmente, con alcune eccezioni. Per un elenco delle limitazioni, vedere ["Requisiti e limitazioni per l'utilizzo di Solaris Live Upgrade" a pagina 197.](#page-196-0)

### <span id="page-186-0"></span>**Migrazione da un file system UFS a un pool root ZFS**

Se si crea un ambiente di boot dal sistema in uso, il comando lucreate copia il file system root (/) UFS in un pool root ZFS. Il processo di copia può richiedere un certo tempo, in base al sistema utilizzato.

Quando si esegue la migrazione da un file system UFS, l'ambiente di boot di origine può essere un file system root (/) UFS o la slice di un disco. Non è possibile creare un ambiente di boot su un file system UFS da un ambiente di boot di origine che si trova su un pool root ZFS.

## **Migrazione da un file system root (**/**) UFS a un pool root ZFS**

I seguenti comandi creano un pool root ZFS e un nuovo ambiente di boot da un file system root (/) UFS nel pool root ZFS. Il pool root ZFS deve esistere prima dell'esecuzione di lucreate e deve essere creato a partire da una slice anziché da un intero disco per essere aggiornabile e avviabile. Il disco non può contenere un'etichetta EFI, ma deve avere un'etichetta SMI. Per un elenco più completo delle limitazioni, vedere ["Requisiti e limitazioni per l'utilizzo di Solaris Live](#page-196-0) [Upgrade" a pagina 197.](#page-196-0)

La [Figura 11–1](#page-187-0) mostra l'utilizzo del comando zpool per creare un pool root, rpool su una slice separata, c0t1d0s5. La slice del disco c0t0d0s0 contiene un file system root (/) UFS. Nel comando lucreate, l'opzione -c indica il sistema in esecuzione, c0t0d0, che è un file system root (/) UFS. L'opzione -n assegna un nome all'ambiente di boot da creare, nuovo-BE-zfs. L'opzione -p indica dove posizionare il nuovo ambiente di boot, rpool. Il file system UFS /export e il volume /swap non vengono copiati nel nuovo ambiente di boot.

<span id="page-187-0"></span>**FIGURA 11–1** Migrazione da un file system UFS a un pool root ZFS

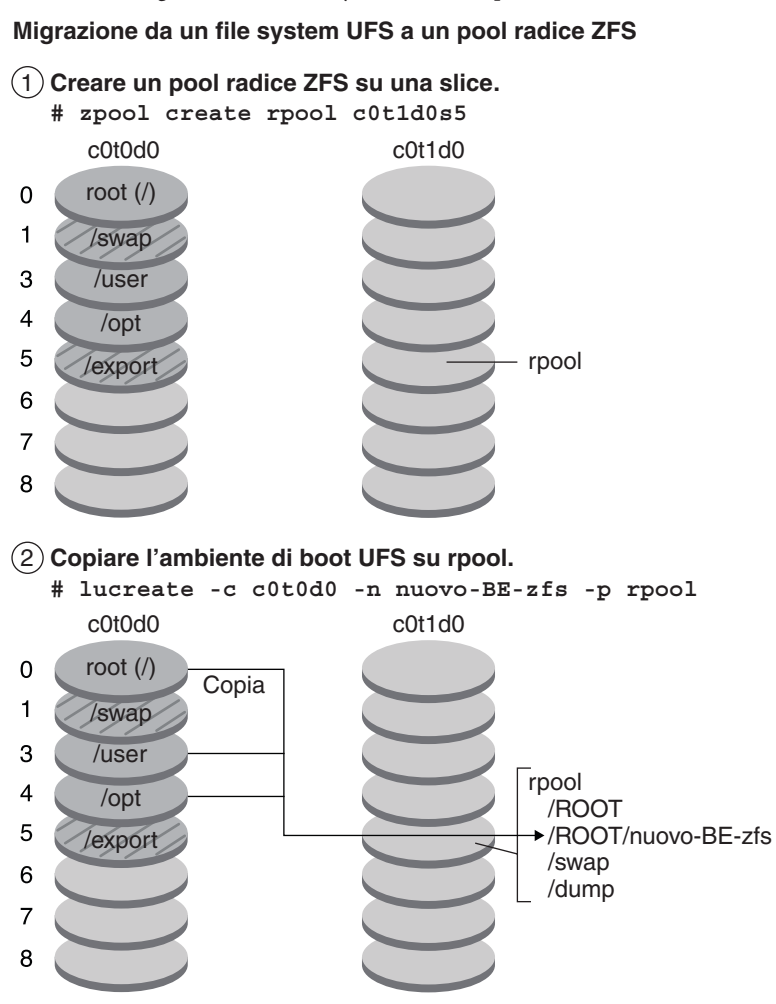

**ESEMPIO 11–1** Migrazione da un file system root (/) UFS a un pool root ZFS

Questo esempio mostra gli stessi comandi descritti nella Figura 11–1. I comandi creano un nuovo pool root, rpool, e un nuovo ambiente di boot nel pool dal file system root (/) UFS. In questo esempio, il comando zfs list mostra il pool root ZFS creato dal comando zpool. Il successivo comando zfs list mostra i set di dati creati dal comando lucreate.

```
# zpool create rpool c0t1d0s5
# zfs list
                     USED AVAIL REFER MOUNTPOINT
rpool 9.29G 57.6G 20K /rpool
```
<span id="page-188-0"></span>**ESEMPIO 11–1** Migrazione da un file system root (/) UFS a un pool root ZFS *(Continua)*

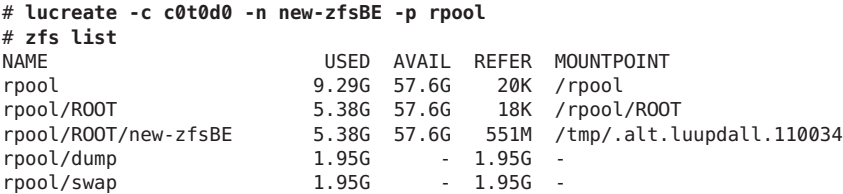

Il nuovo ambiente di boot è rpool/ROOT/nuovo-BE-zfs. L'ambiente di boot, nuovo-BE-zfs, è pronto per essere aggiornato e attivato.

### **Migrazione di un file system UFS con volumi di Solaris Volume Manager configurati a un file system root ZFS**

È possibile eseguire la migrazione di un file system UFS anche se sul sistema sono presenti volumi di Solaris Volume Manager (SVM). Per creare un ambiente di boot UFS da una configurazione SVM esistente, è necessario creare un nuovo ambiente di boot dal sistema in uso. Quindi creare l'ambiente di boot ZFS dal nuovo ambiente di boot UFS.

**Panoramica su Solaris Volume Manager (SVM)**. ZFS utilizza il concetto di pool di memorizzazione per gestire lo spazio fisico disponibile sui dischi. Tradizionalmente, i file system venivano creati su un singolo dispositivo fisico. Per rispondere all'esigenza di utilizzare più dispositivi e di consentire la ridondanza dei dati, è stato introdotto il concetto di "volume manager" per presentare l'immagine di un singolo dispositivo. In questo modo non è necessario modificare la configurazione dei file system per sfruttare i vantaggi dati dall'utilizzo di più dispositivi. Questo tipo di progettazione ha aggiunto un ulteriore livello di complessità. Tale complessità ha in definitiva ostacolato vari miglioramenti ai file system, in quanto il file system non aveva il controllo sul posizionamento fisico dei dati nei volumi virtualizzati.

**I pool di memorizzazione ZFS sostituiscono SVM**. ZFS elimina completamente l'esigenza di effettuare una gestione dei volumi. Anziché imporre la creazione di volumi virtualizzati, ZFS aggrega i dispositivi in un pool di memorizzazione. Il pool di memorizzazione descrive le caratteristiche fisiche, ad esempio il layout del dispositivo di memorizzazione e la ridondanza dei dati, e agisce come un archivio di dati generico sul quale è possibile creare i file system. I file system non sono quindi più vincolati ai singoli dispositivi e questo consente loro di condividere lo spazio con tutti i file system inclusi nel pool. Non è più necessario predeterminare la dimensione di un file system, in quanto la dimensione può aumentare automaticamente nell'ambito dello spazio allocato al pool di memorizzazione. Quando si aggiunge un nuovo disco, tutti i file system del pool possono immediatamente utilizzare lo spazio a disposizione senza alcun intervento di amministrazione. Da vari punti di vista, il pool di memorizzazione opera come un sistema di memoria virtuale. Quando viene aggiunto un modulo DIMM di

<span id="page-189-0"></span>memoria, il sistema operativo non richiede l'esecuzione di alcun comando per configurare la memoria ed assegnarla ai processi. Tutti i processi usano automaticamente la nuova memoria disponibile.

**ESEMPIO 11–2** Migrazione da un file system root (/) UFS con volumi SVM a un pool root ZFS

Quando si esegue la migrazione di un sistema su cui sono presenti volumi SVM, tali volumi vengono ignorati. È possibile configurare i mirror nel pool root come indicato nell'esempio seguente.

In questo esempio, il comando lucreate con l'opzione -m crea un nuovo ambiente di boot dal sistema in uso. La slice del disco c1t0d0s0 contiene un file system root (/) UFS configurato con volumi SVM. Il comando zpool crea un pool root, c1t0d0s0, e un volume RAID-1 (mirror), c2t0d0s0. Nel secondo comando lucreate, l'opzione -n assegna un nome all'ambiente di boot da creare, c0t0d0s0. L'opzione -s identifica il file system del root UFS(/). L'opzione -p indica dove posizionare il nuovo ambiente di boot, rpool.

# **lucreate -n ufsBE -m /:/dev/md/dsk/d104:ufs** # **zpool create rpool mirror c1t0d0s0 c2t1d0s0** # **lucreate -n c0t0d0s0 -s ufsBE -p zpool**

L'ambiente di boot, c0t0d0s0, è pronto per essere aggiornato e attivato.

## **Creazione di un nuovo ambiente di boot da un pool root ZFS**

È possibile creare un nuovo ambiente di boot ZFS all'interno dello stesso pool root o su un nuovo pool root. Questa sezione contiene i seguenti argomenti:

- "Creazione di un nuovo ambiente di boot nello stesso pool root" a pagina 190
- ["Creazione di un nuovo ambiente di boot su un altro pool root" a pagina 193](#page-192-0)

### **Creazione di un nuovo ambiente di boot nello stesso pool root**

Quando si crea un nuovo ambiente di boot nello stesso pool root ZFS, il comando lucreate crea uno snapshot dall'ambiente di boot di origine e quindi crea un clone dello snapshot. La creazione dello snapshot e del clone è pressoché istantanea e lo spazio utilizzato su disco è minimo. La quantità di spazio effettivamente richiesta dipende dal numero di file che vengono sostituiti nel corso del processo di aggiornamento. Lo snapshot è di sola lettura mentre il clone è una copia leggibile e scrivibile dello snapshot. Qualsiasi modifica effettuata all'ambiente di boot clone non viene applicata allo snapshot o all'ambiente di boot di origine da cui lo snapshot era stato creato.

**Nota –** Quando i dati del set di dati attivo vengono modificati, lo snapshot consuma spazio in quanto continua a fare riferimento ai vecchi dati. Di conseguenza, lo snapshot impedisce che lo spazio occupato da tali dati venga reso nuovamente disponibile per il pool. Per maggiori informazioni sugli snapshot, vedere il [Capitolo 7, "Working With Oracle Solaris ZFS Snapshots](http://docs.sun.com/doc/819-5461) and Clones" in *[Oracle Solaris ZFS Administration Guide](http://docs.sun.com/doc/819-5461)*.

Quando l'ambiente di boot corrente risiede nello stesso pool ZFS, l'opzione -p viene omessa.

La [Figura 11–2](#page-191-0) mostra la creazione di un ambiente di boot ZFS da un pool root ZFS. La slice c0t0d0s0 contiene il pool root ZFS, rpool. Nel comando lucreate, l'opzione -n assegna un nome all'ambiente di boot da creare, nuovo-BE-zfs. Viene creato uno snapshot del pool root originale, rpool@nuovo-BE-zfs. Lo snapshot viene utilizzare per realizzare il clone, ovvero il nuovo ambiente di boot, nuovo-BE-zfs. L'ambiente di boot, nuovo-BE-zfs, è pronto per essere aggiornato e attivato.

<span id="page-191-0"></span>**FIGURA 11–2** Creazione di un nuovo ambiente di boot nello stesso pool root

#### **Creazione di un nuovo ambiente di boot sullo stesso pool radice**

#### **Sistema attuale**

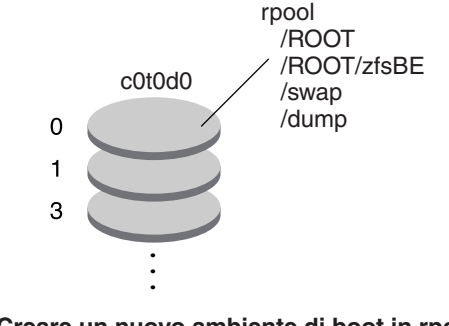

#### **Creare un nuovo ambiente di boot in rpool.**  $(1)$

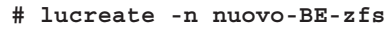

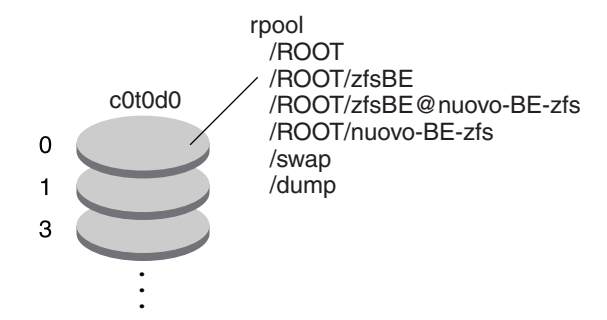

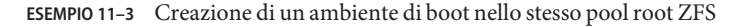

Questo esempio mostra lo stesso comando descritto nella Figura 11–2, che ha l'effetto di creare un nuovo ambiente nello stesso pool root. Il comando lucreate assegna un nome all'ambiente di boot corrente con l'opzione -c BE-zfs, mentre l'opzione -n nuovo-BE-zfs crea il nuovo ambiente di boot. Il comando zfs list mostra i set di dati ZFS con il nuovo ambiente di boot e lo snapshot.

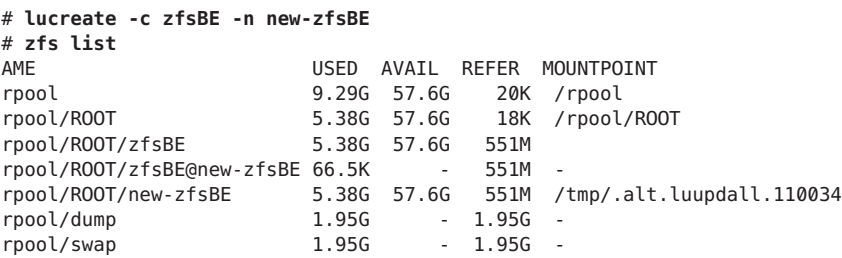

### <span id="page-192-0"></span>**Creazione di un nuovo ambiente di boot su un altro pool root**

È possibile utilizzare il comando lucreate per copiare un pool root ZFS esistente in un altro pool root ZFS. Il processo di copia può richiedere un certo tempo, in base al sistema utilizzato.

La Figura 11–3 mostra il comando zpool, che ha l'effetto di creare un pool root ZFS, rpool2, su c0t1d0s5, in quanto non esiste ancora un pool root ZFS avviabile. Il comando lucreate con l'opzione -n assegna un nome all'ambiente di boot da creare, nuovo-BE-zfs. L'opzione -p indica dove posizionare il nuovo ambiente di boot.

**FIGURA 11–3** Creazione di un nuovo ambiente di boot su un altro pool root

#### **Creazione di un nuovo ambiente di boot in un altro pool radice**

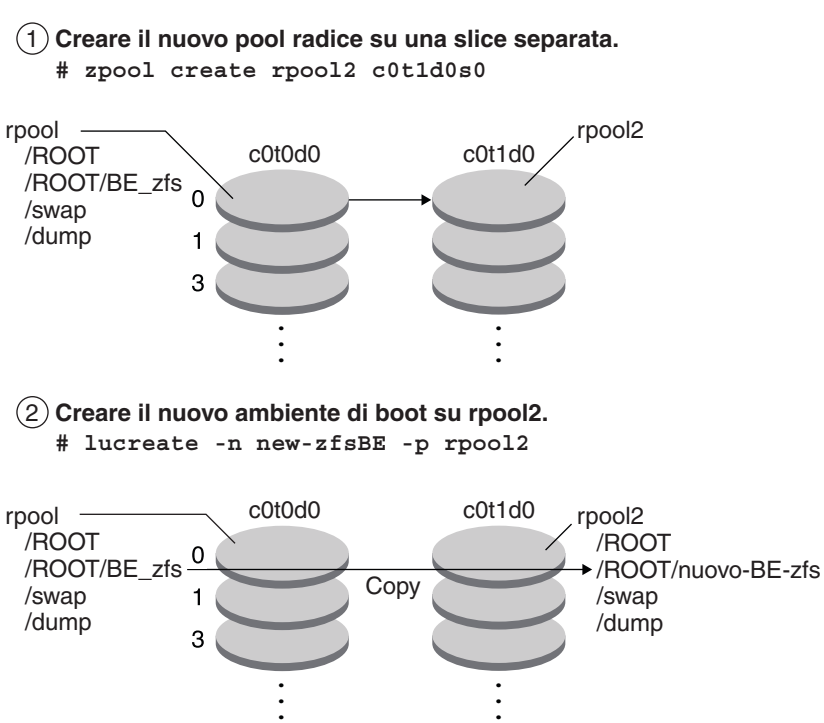

**ESEMPIO 11–4** Creazione di un ambiente di boot su un diverso pool root ZFS

Questo esempio mostra gli stessi comandi descritti nella Figura 11–3, che hanno l'effetto di creare un nuovo pool root e quindi un nuovo ambiente di boot nel pool root appena creato. In questo esempio, il comando zpool create crea rpool2. Il comando zfs list indica che non sono stati creati set di dati ZFS in rpool2. I set di dati vengono creati dal comando lucreate.

<span id="page-193-0"></span>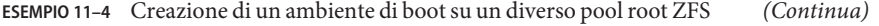

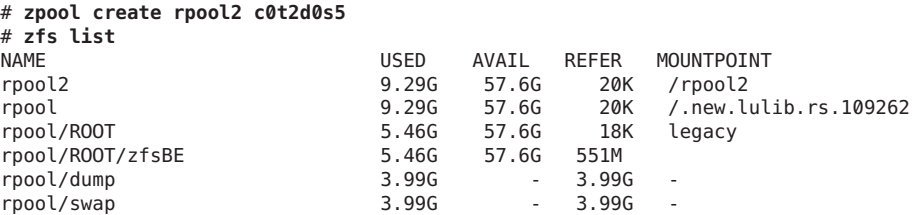

Il nuovo pool root ZFS, rpool2, viene creato sulla slice del disco c0t2d0s5.

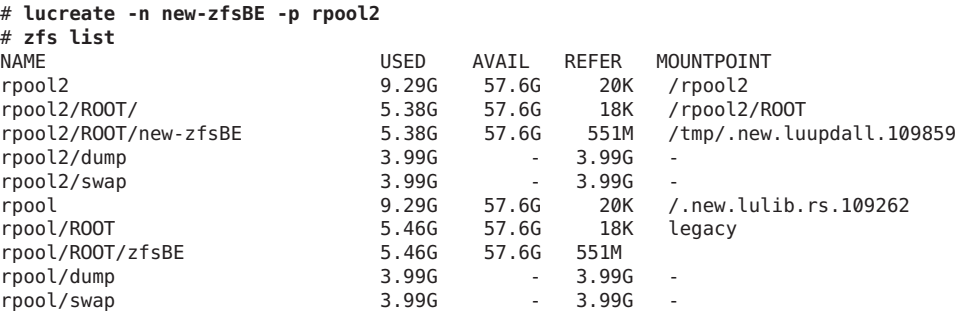

Il nuovo ambiente di boot, nuovo-BE-zfs, viene creato su rpool2 insieme con gli altri set di dati, ROOT, dump e swap. L'ambiente di boot, nuovo-BE-zfs, è pronto per essere aggiornato e attivato.

### **Creazione di un nuovo ambiente di boot da un sistema diverso.**

Se si sta creando un ambiente di boot da un sistema che non è quello in uso, è necessario usare il comando lucreate con l'opzione -s. L'opzione -s viene utilizzata come con i file system UFS. L'opzione -s indica il percorso del file system root (/) alternativo. Questo file system root (/) alternativo sarà l'origine per la creazione del nuovo pool root ZFS. Il file system root alternativo può essere un file system root (/) UFS o un pool root ZFS. Il processo di copia può richiedere un certo tempo, in base al sistema utilizzato.

**ESEMPIO 11–5** Creazione di un ambiente di boot da un file system root (/) alternativo

Il comando seguente crea un nuovo pool root ZFS da un pool root ZFS esistente. L'opzione -n assegna un nome all'ambiente di boot da creare, nuovo-BE-zfs. L'opzione -s specifica l'ambiente di boot, BE-zfs-origine, da usare come origine della copia al posto dell'ambiente di boot in esecuzione. L'opzione -p indica di posizionare il nuovo ambiente di boot in nuovopool2.

<span id="page-194-0"></span>**ESEMPIO 11–5** Creazione di un ambiente di boot da un file system root (/) alternativo *(Continua)*

```
# lucreate -n new-zfsBE -s source-zfsBE -p rpool2
```
L'ambiente di boot, nuovo-BE-zfs, è pronto per essere aggiornato e attivato.

### **Creazione di un ambiente di boot ZFS su un sistema con zone non globali**

È possibile usare Solaris Live Upgrade per eseguire la migrazione delle zone non globali su un file system root ZFS. Per una panoramica, per informazioni sulla pianificazione e per istruzioni dettagliate, vedere il [Capitolo 14, "Solaris Live Upgrade per ZFS in presenza di zone non](#page-220-0) [globali".](#page-220-0)

### **Risorse aggiuntive**

Per altre informazioni sugli argomenti di questo capitolo, vedere le risorse elencate nella Tabella 11–1.

**TABELLA 11–1** Risorse aggiuntive

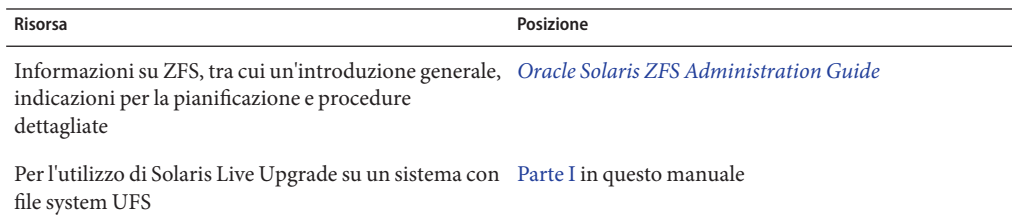

<span id="page-196-0"></span>12**CAPITOLO 12**

# Solaris Live Upgrade per ZFS (pianificazione)

Questo capitolo fornisce le linee guida e i requisiti da controllare prima di eseguire la migrazione da un file system UFS a un file system ZFS o prima di creare un nuovo ambiente di boot ZFS da un pool root ZFS esistente.

**Nota –** La possibilità di creare ambienti di boot con Solaris Live Upgrade è stata introdotta nella versione **Solaris 10 10/08**. Quando si esegue un aggiornamento con Solaris Live Upgrade per un file system UFS, il funzionamento e i parametri dalla riga di comando di Solaris Live Upgrade restano immutati. Per eseguire un aggiornamento con Solaris Live Upgrade su un sistema che contiene file system UFS, vedere la [Parte I](#page-14-0) del presente manuale.

### **Requisiti e limitazioni per l'utilizzo di Solaris Live Upgrade**

Accertarsi di aver letto e compreso i seguenti requisiti e limitazioni prima di eseguire la migrazione di un file system UFS a un file system ZFS o prima di creare un nuovo ambiente di boot ZFS da un pool root ZFS esistente. Tali requisiti si aggiungono a quelli elencati nel [Capitolo 6, "Installazione di un file system root ZFS \(pianificazione\)" in](http://docs.sun.com/doc/821-2317/planzfs-1?a=view) *Guida all'installazione [di Oracle Solaris 10 9/10: pianificazione dell'installazione e dell'aggiornamento](http://docs.sun.com/doc/821-2317/planzfs-1?a=view)*.

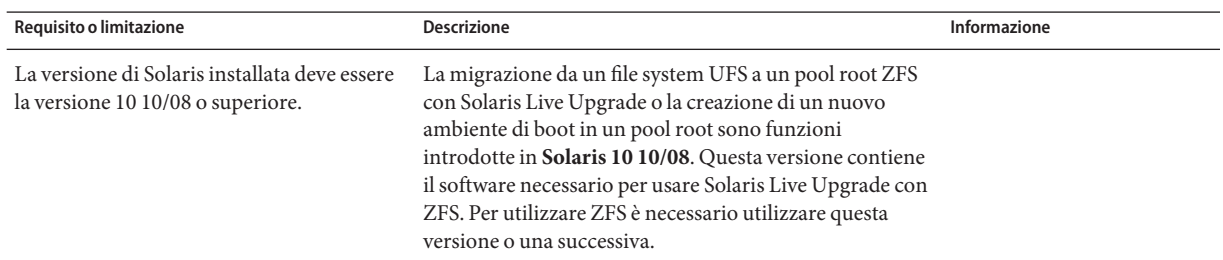

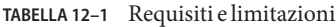

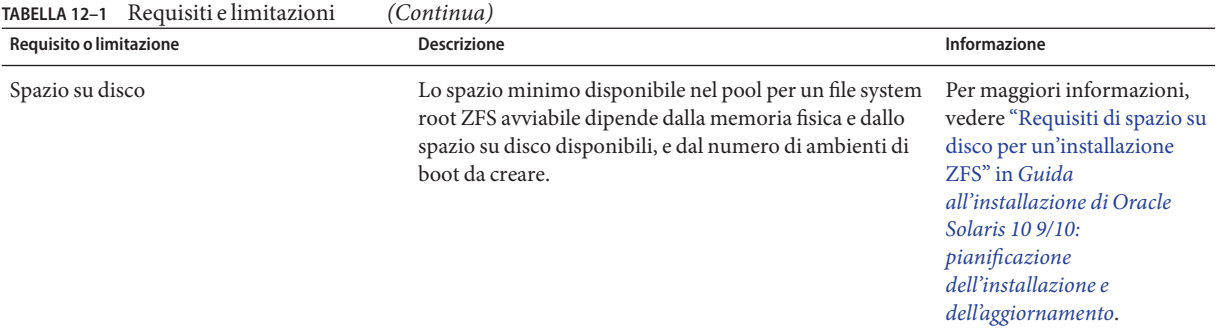

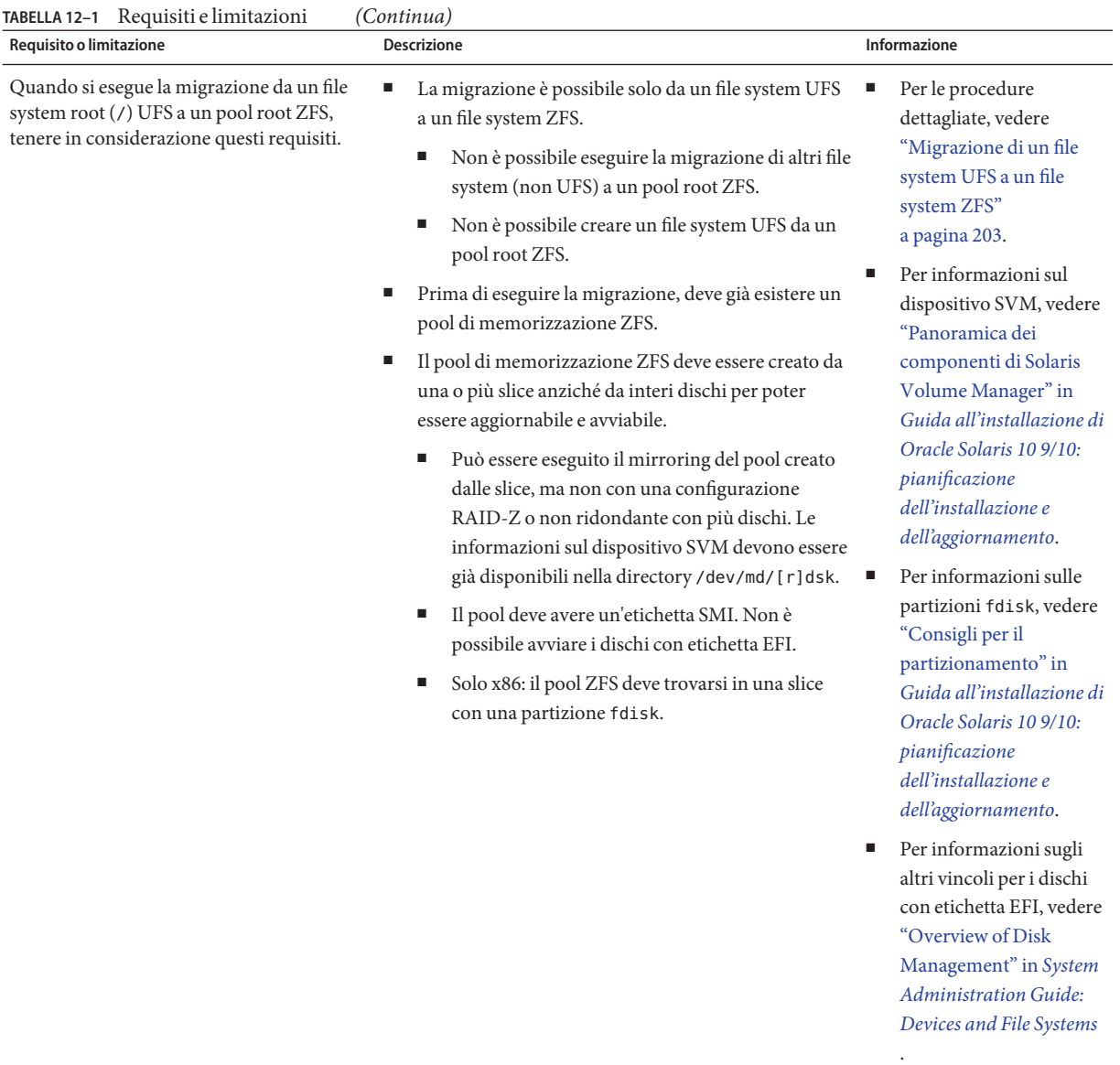

Quando si esegue la migrazione di file system condivisi, questi non possono essere copiati su una slice separata del nuovo pool root ZFS.

Ad esempio, quando si esegue un aggiornamento con Solaris Live Upgrade su un file system root (/) UFS, è possibile usare l'opzione -m per copiare il file system /export su un altro dispositivo. L'opzione -m non è disponibile per copiare il file system condiviso su un pool ZFS.

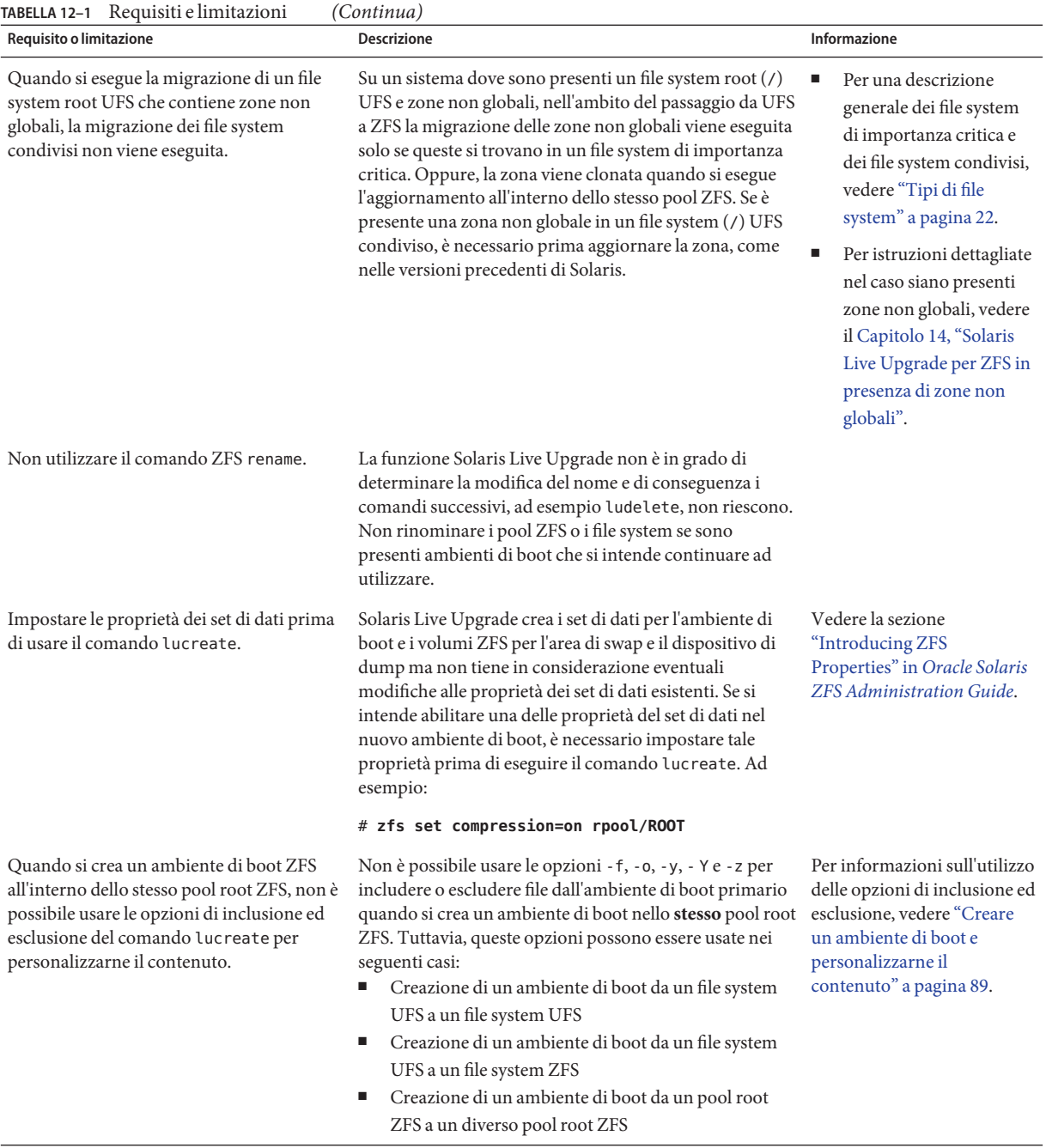

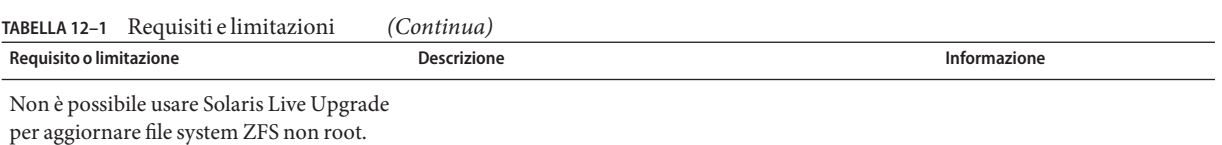

## **Risorse aggiuntive**

Per altre informazioni sugli argomenti di questo capitolo, vedere le risorse elencate nella Tabella 12–2.

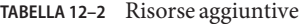

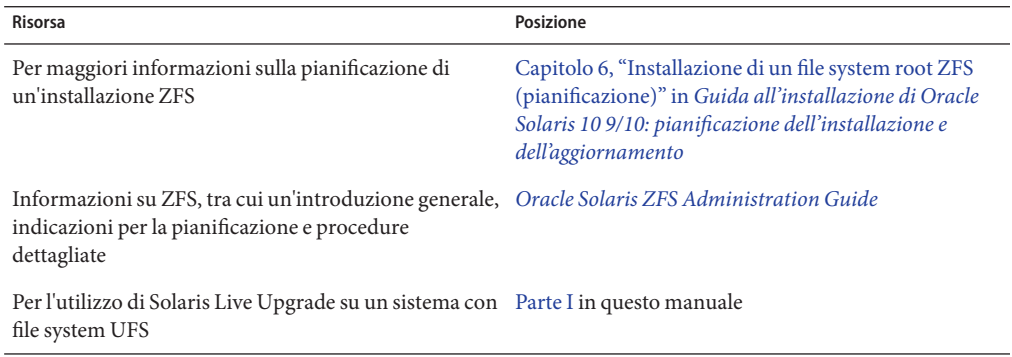

#### <span id="page-202-0"></span>13**CAPITOLO 13**

## Creazione di un ambiente di boot per i pool root ZFS

Questo capitolo contiene le procedure dettagliate per la creazione di un ambiente di boot ZFS quando si utilizza Solaris Live Upgrade.

**Nota –** La migrazione da un file system UFS a un pool root ZFS o la creazione di ambienti di boot ZFS con Solaris Live Upgrade è stata introdotta nella versione **Solaris 10 10/08**. Per l'utilizzo di Solaris Live Upgrade su un sistema che contiene file system UFS, vedere la [Parte I](#page-14-0) del presente manuale.

Questo capitolo descrive le procedure richieste per le seguenti attività:

- "Migrazione di un file system UFS a un file system ZFS" a pagina 203
- ["Creazione di un ambiente di boot nello stesso pool root ZFS" a pagina 209](#page-208-0)
- ["Creazione di un ambiente di boot in un nuovo pool root" a pagina 214](#page-213-0)
- ["Creazione di un ambiente di boot da un sistema diverso." a pagina 218](#page-217-0)
- ["Ripristino di un ambiente di boot ZFS" a pagina 219](#page-218-0)

Per informazioni sull'utilizzo di ZFS in caso siano presenti zone non globali, vedere il [Capitolo 14, "Solaris Live Upgrade per ZFS in presenza di zone non globali".](#page-220-0)

## **Migrazione di un file system UFS a un file system ZFS**

Questa procedura descrive la migrazione da un file system UFS a un file system ZFS. La creazione di un ambiente di boot consente di copiare i file system di importanza critica da un ambiente di boot UFS attivo a un pool root ZFS. Il comando lucreate copia i file system di importanza critica su un nuovo ambiente di boot all'interno di un pool root ZFS esistente. I file system definiti dall'utente (condivisibili) non vengono copiati e non vengono condivisi con l'ambiente di boot UFS di origine. Inoltre, il file system /swap non viene condiviso tra il file system UFS e il pool root ZFS. Per una descrizione generale dei file system di importanza critica e dei file system condivisibili, vedere ["Tipi di file system" a pagina 22.](#page-21-0)

### **Eseguire la migrazione di un file system UFS a un file system ZFS**

**Nota –** Per eseguire la migrazione di un file system root (/) UFS a un pool root ZFS, è necessario fornire il nome del pool root. I file system di importanza critica vengono copiati nel pool root.

**Prima di eseguire Solaris Live Upgrade per la prima volta, è necessario installare i pacchetti più recenti di Solaris Live Upgrade dal supporto di installazione e installare le patch elencate nel documento informativo 206844 di SunSolve. Consultare il documento informativo 206844 (in precedenza 72099) nel sitoWeb [SunSolve.](http://sunsolve.sun.com) 1**

I pacchetti e le patch più recenti garantiscono che tutte le correzioni dei bug e le nuove funzioni vengano installate. Assicurarsi di aver installato tutte le patch relative al sistema in uso prima di creare un nuovo ambiente di boot.

Di seguito sono descritti i passaggi della procedura indicata nel documento informativo 206844 di SunSolve.

**Nota –** L'utilizzo di Solaris Live Upgrade per creare nuovi ambienti di boot ZFS richiede la versione Solaris 10 10/08 o superiore. Le versioni precedenti non includono il software richiesto per ZFS e Solaris Live Upgrade.

**a. Diventare superutente o assumere un ruolo equivalente.**

**Nota –** I ruoli comportano determinate autorizzazioni e consentono di eseguire comandi che richiedono privilegi. Per maggiori informazioni sui ruoli, vedere ["Configuring RBAC \(Task](http://docs.sun.com/doc/816-4557/rbactask-15?a=view) Map)" in *[System Administration Guide: Security Services](http://docs.sun.com/doc/816-4557/rbactask-15?a=view)*.

#### **b. Seguire le istruzioni indicate nel documento informativo 206844, disponibili nel sitoWeb di SunSolve, per rimuovere e aggiungere i pacchetti di Solaris Live Upgrade.**

I tre pacchetti di Solaris Live Upgrade, SUNWluu, SUNWlur e SUNWlucfg, includono il software richiesto per l'aggiornamento con Solaris Live Upgrade. I pacchetti includono il software esistente, le nuove funzioni e le correzioni dei bug. Se i pacchetti esistenti non vengono rimossi e la nuova versione non viene installata sul sistema prima di usare Solaris Live Upgrade, l'aggiornamento alla versione di destinazione non riesce. Il pacchetto SUMWlucfg è stato introdotto **a partire dalla versione Solaris 10 8/07**. Se si utilizzano i pacchetti di Solaris Live Upgrade di una versione precedente a Solaris 10 8/07, non è necessario rimuovere questo pacchetto.

# **pkgrm SUNWlucfg SUNWluu SUNWlur**

**c. Installare i nuovi pacchetti di Solaris Live Upgrade dalla versione verso la quale si esegue l'aggiornamento. Per informazioni, vedere ["Installazione di Solaris Live Upgrade"](#page-63-0) [a pagina 64.](#page-63-0)**

**d. Prima di installare o eseguire Solaris Live Upgrade, è necessario installare le seguenti patch. Queste patch garantiscono che tutte le correzioni dei bug e le nuove funzioni siano installate.**

Verificare di disporre dell'elenco più aggiornato delle patch accedendo al sito [SunSolve.](http://sunsolve.sun.com) Consultare il documento informativo 206844 (in precedenza 72099) sul sito Web di SunSolve.

- Se le patch vengono memorizzate sul disco rigido locale creare una directory, ad esempio /var/tmp/patches\_lu, e scaricare le patch in quella directory.
- Dal sito Web [SunSolve,](http://sunsolve.sun.com) scaricare l'elenco delle patch.
- Spostarsi nella directory delle patch.
	- # **cd /var/tmp/lupatches**
- Installare le patch con il comando patchadd.
	- # **patchadd** *patch\_id*

*patch\_id* indica il numero o i numeri delle patch. Se le patch sono più di una, separare i nomi con uno spazio.

**Nota –** Le patch devono essere applicate nell'ordine specificato nel documento informativo (Infodoc) 206844.

■ Effettuare il reboot del sistema, se necessario. Alcune patch richiedono il reboot del sistema.

**solo x86**: il reboot del sistema è necessario per eseguire correttamente Solaris Live Upgrade.

# **init 6**

Sono ora disponibili i pacchetti e le patch necessarie per una migrazione corretta.

#### **Creare un pool root ZFS. 2**

Il pool root ZFS deve trovarsi su una singola slice per essere avviabile e aggiornabile.

# **zpool create** *rpool c0t1d0s5*

*rpool* Specifica il nome del nuovo pool root ZFS da creare.

*c0t1d0s5* Crea il nuovo pool root sulla slice del disco,*c0t1d0s5*.

Per informazioni sulla creazione di un nuovo pool root, vedere il manuale *[Oracle Solaris ZFS](http://docs.sun.com/doc/819-5461) [Administration Guide](http://docs.sun.com/doc/819-5461)*.

**Eseguire la migrazione del file system root (**/**) UFS sul nuovo pool root ZFS. 3**

# **lucreate [-c** *ufsBE***] -n** *new-zfsBE* **-p** *rpool*

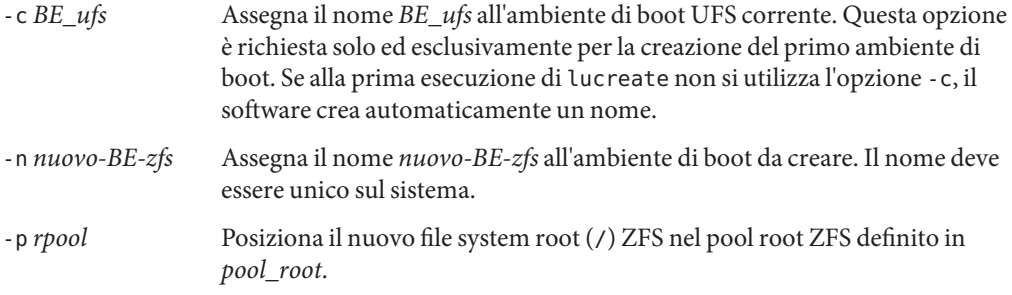

La creazione del nuovo ambiente di boot ZFS può richiedere un certo tempo. I dati del file system UFS vengono copiati nel pool root ZFS. Una volta creato l'ambiente di boot inattivo, è possibile usare i comandi luupgrade o luactivate per aggiornare o attivare il nuovo ambiente di boot ZFS.

#### **(Opzionale) Verificare che l'ambiente di boot sia completo. 4**

In questo esempio, il comando lustatus indica se la creazione dell'ambiente di boot è terminata e se l'ambiente è avviabile.

```
# lustatus
boot environment Is Active Active Can Copy
Name Complete Now OnReboot Delete Status
-----------------------------------------------------------------
ufsBE yes yes yes no -
new-zfsBE yes no no yes -
```
#### **(Opzionale) Verificare le informazioni di base sui set di dati. 5**

Il comando list indica i nomi di tutti i set di dati presenti sul sistema. In questo esempio, rpool è il nome del pool ZFS e nuovo-BE-zfs è il nome dell'ambiente di boot ZFS appena creato.

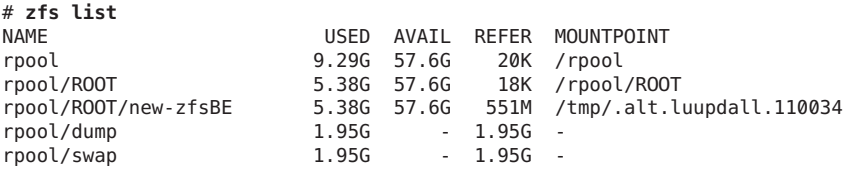

I punti di attivazione elencati per il nuovo ambiente di boot sono temporanei fino all'esecuzione del comando luactivate. I volumi /dump e /swap non sono condivisi con l'ambiente di boot UFS originale ma vengono condivisi con il pool root ZFS e con gli ambienti di boot inclusi nel pool root.

A questo punto è possibile aggiornare e attivare il nuovo ambiente di boot. Vedere l['Esempio 13–1.](#page-206-0)

#### <span id="page-206-0"></span>Migrazione da un file system root (/) UFS a un pool root ZFS **Esempio 13–1**

In questo esempio, il nuovo pool root ZFS, rpool, viene creato su una slice separata, C0t0d0s4. Il comando lucreate esegue la migrazione dell'ambiente di boot UFS corrente in esecuzione,c0t0d0, sul nuovo ambiente di boot ZFS, nuovo-BE-zfs, e posiziona il nuovo ambiente di boot in rpool.

#### # **zpool create rpool C0t0d0s4**

# **zfs list** NAME USED AVAIL REFER MOUNTPOINT rpool 9.29G 57.6G 20K /rpool **# lucreate -c c0t0d0 -n new-zfsBE -p rpool** Analyzing system configuration. Current boot environment is named <c0t0d0>. Creating initial configuration for primary boot environment <c0t0d0>. The device </dev/dsk/c0t0d0> is not a root device for any boot environment; cannot get BE ID. PBE configuration successful: PBE name <c0t0d0> PBE Boot Device </dev/dsk/c0t0d0>. Comparing source boot environment <c0t0d0> file systems with the file system(s) you specified for the new boot environment. Determining which file systems should be in the new boot environment. Updating boot environment description database on all BEs. Updating system configuration files. The device </dev/dsk/c1t0d0s0> is not a root device for any boot environment; cannot get BE ID. Creating configuration for boot environment <new-zfsBE>. Source boot environment is <c0t0d0>. Creating boot environment <new-zfsBE>. Creating file systems on boot environment <new-zfsBE>. Creating <zfs> file system for </> in zone <global> on <rpool/ROOT/new-zfsBE>. Populating file systems on boot environment <new-zfsBE>. Checking selection integrity. Integrity check OK. Populating contents of mount point </>. Copying. Creating shared file system mount points. Creating compare databases for boot environment <zfsBE>. Creating compare database for file system </>. Making boot environment <zfsBE> bootable. Creating boot\_archive for /.alt.tmp.b-cBc.mnt updating /.alt.tmp.b-cBc.mnt/platform/sun4u/boot\_archive Population of boot environment <new-zfsBE> successful. Creation of boot environment <new-zfsBE> successful. # **lustatus**

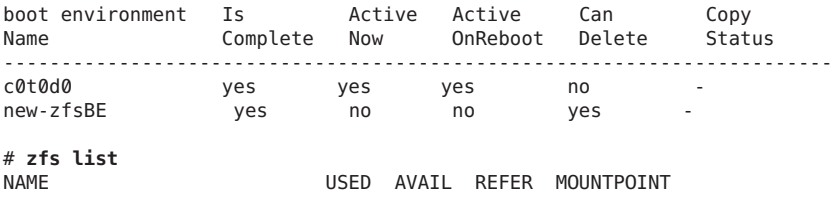

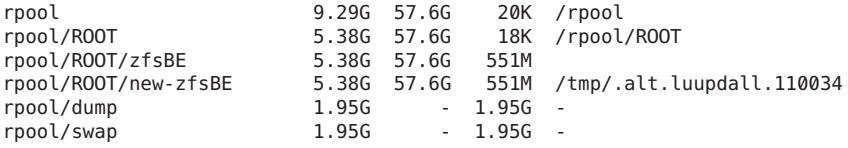

A questo punto è possibile aggiornare o attivare il nuovo ambiente di boot.

In questo esempio, il nuovo ambiente di boot viene aggiornato con il comando luupgrade a partire da un'immagine che è memorizzata nella posizione indicata dall'opzione -s.

```
# luupgrade -n zfsBE -u -s /net/install/export/s10/combined.s10
 51135 blocks
miniroot filesystem is <lofs>
Mounting miniroot at
</net/install/export/solaris_10/combined.solaris_10_wos
/Solaris_10/Tools/Boot>
Validating the contents of the media
</net/install/export/s10/combined.s10>.
The media is a standard Solaris media.
The media contains an operating system upgrade image.
The media contains Solaris version <10_1008>.
Constructing upgrade profile to use.
Locating the operating system upgrade program.
Checking for existence of previously scheduled Live
Upgrade requests.
Creating upgrade profile for BE <zfsBE>.
Determining packages to install or upgrade for BE <zfsBE>.
Performing the operating system upgrade of the BE <zfsBE>.
CAUTION: Interrupting this process may leave the boot environment
unstable or unbootable.
Upgrading Solaris: 100% completed
Installation of the packages from this media is complete.
Adding operating system patches to the BE <zfsBE>.
The operating system patch installation is complete.
INFORMATION: The file /var/sadm/system/logs/upgrade_log on boot
environment <zfsBE> contains a log of the upgrade operation.
INFORMATION: The file var/sadm/system/data/upgrade_cleanup on boot
environment <zfsBE> contains a log of cleanup operations required.
INFORMATION: Review the files listed above. Remember that all
of the files are located on boot environment <zfsBE>.
Before you activate boot environment <zfsBE>, determine if any
additional system maintenance is required or if additional media
of the software distribution must be installed.
The Solaris upgrade of the boot environment <zfsBE> is complete.
```
Il nuovo ambiente di boot può essere attivato in qualsiasi momento dopo la creazione.

#### # **luactivate new-zfsBE**

#### \*\*\*\*\*\*\*\*\*\*\*\*\*\*\*\*\*\*\*\*\*\*\*\*\*\*\*\*\*\*\*\*\*\*\*\*\*\*\*\*\*\*\*\*\*\*\*\*\*\*\*\*\*\*\*\*\*\*\*\*\*\*\*\*\*\*\*\*\*\*

The target boot environment has been activated. It will be used when you reboot. NOTE: You MUST NOT USE the reboot, halt, or uadmin commands. You MUST USE either the init or the shutdown command when you reboot. If you do not use either init or shutdown, the system will not boot using the

<span id="page-208-0"></span>target BE. \*\*\*\*\*\*\*\*\*\*\*\*\*\*\*\*\*\*\*\*\*\*\*\*\*\*\*\*\*\*\*\*\*\*\*\*\*\*\*\*\*\*\*\*\*\*\*\*\*\*\*\*\*\*\*\*\*\*\*\*\*\*\*\*\*\*\*\*\*\* In case of a failure while booting to the target BE, the following process needs to be followed to fallback to the currently working boot environment: 1. Enter the PROM monitor (ok prompt). 2. Change the boot device back to the original boot environment by typing: setenv boot-device /pci@1f,0/pci@1/scsi@4,1/disk@2,0:a 3. Boot to the original boot environment by typing: boot \*\*\*\*\*\*\*\*\*\*\*\*\*\*\*\*\*\*\*\*\*\*\*\*\*\*\*\*\*\*\*\*\*\*\*\*\*\*\*\*\*\*\*\*\*\*\*\*\*\*\*\*\*\*\*\*\*\*\*\*\*\*\*\*\*\*\*\*\*\* Modifying boot archive service Activation of boot environment <new-zfsBE> successful. Effettuare il reboot del sistema nell'ambiente di boot ZFS. # **init 6**

```
# svc.startd: The system is coming down. Please wait.
svc.startd: 79 system services are now being stopped.
.
.
```
.

Se si ritorna all'ambiente di boot UFS, sarà necessario importare nuovamente eventuali pool di memorizzazione ZFS creati nell'ambiente di boot ZFS in quanto questi non sono automaticamente disponibili nell'ambiente di boot UFS. Quando si torna all'ambiente di boot UFS vengono visualizzati messaggi simili ai seguenti.

```
# luactivate c0t0d0
WARNING: The following files have changed on both the current boot
environment <new-zfsBE> zone <global> and the boot environment
to be activated <c0t0d0>:
/etc/zfs/zpool.cache
INFORMATION: The files listed above are in conflict between the current
boot environment <zfsBE> zone <global> and the boot environment to be
activated <c0t0d0>. These files will not be automatically synchronized
from the current boot environment <new-zfsBE> when boot environment <c0t0d0>
```
### **Creazione di un ambiente di boot nello stesso pool root ZFS**

Se è presente un pool root ZFS esistente e si intende creare un nuovo ambiente di boot ZFS in quel pool, procedere come segue. Una volta creato l'ambiente di boot inattivo, il nuovo ambiente di boot può essere aggiornato o attivato al momento più opportuno. L'opzione -p non è richiesta quando si crea un ambiente di boot nello stesso pool.

### ▼ **Creare un ambiente di boot ZFS nello stesso pool root ZFS**

**Prima di eseguire Solaris Live Upgrade per la prima volta, è necessario installare i pacchetti più recenti di Solaris Live Upgrade dal supporto di installazione e installare le patch elencate nel documento informativo 206844 di SunSolve. Consultare il documento informativo 206844 (in precedenza 72099) nel sitoWeb [SunSolve.](http://sunsolve.sun.com) 1**

I pacchetti e le patch più recenti garantiscono che tutte le correzioni dei bug e le nuove funzioni vengano installate. Assicurarsi di aver installato tutte le patch relative al sistema in uso prima di creare un nuovo ambiente di boot.

Di seguito sono descritti i passaggi della procedura indicata nel documento informativo 206844 di SunSolve.

**Nota –** L'utilizzo di Solaris Live Upgrade per creare nuovi ambienti di boot ZFS richiede la versione Solaris 10 10/08 o superiore. Le versioni precedenti non includono il software richiesto per ZFS e Solaris Live Upgrade.

**a. Diventare superutente o assumere un ruolo equivalente.**

**Nota –** I ruoli comportano determinate autorizzazioni e consentono di eseguire comandi che richiedono privilegi. Per maggiori informazioni sui ruoli, vedere ["Configuring RBAC \(Task](http://docs.sun.com/doc/816-4557/rbactask-15?a=view) Map)" in *[System Administration Guide: Security Services](http://docs.sun.com/doc/816-4557/rbactask-15?a=view)*.

#### **b. Seguire le istruzioni indicate nel documento informativo 206844, disponibili nel sitoWeb di SunSolve, per rimuovere e aggiungere i pacchetti di Solaris Live Upgrade.**

I tre pacchetti di Solaris Live Upgrade, SUNWluu, SUNWlur e SUNWlucfg, includono il software richiesto per l'aggiornamento con Solaris Live Upgrade. I pacchetti includono il software esistente, le nuove funzioni e le correzioni dei bug. Se i pacchetti esistenti non vengono rimossi e la nuova versione non viene installata sul sistema prima di usare Solaris Live Upgrade, l'aggiornamento alla versione di destinazione non riesce. Il pacchetto SUMWlucfg è stato introdotto **a partire dalla versione Solaris 10 8/07**. Se si utilizzano i pacchetti di Solaris Live Upgrade di una versione precedente a Solaris 10 8/07, non è necessario rimuovere questo pacchetto.

**Nota –** Il pacchetto SUMWlucfg è stato introdotto **a partire dalla versione Solaris 10 8/07**. Se si utilizzano i pacchetti di Solaris Live Upgrade di una versione precedente, non è necessario rimuovere questo pacchetto.

#### # **pkgrm SUNWlucfg SUNWluu SUNWlur**

- **c. Installare i nuovi pacchetti di Solaris Live Upgrade. Per informazioni, vedere ["Installazione di](#page-63-0) [Solaris Live Upgrade"a pagina 64.](#page-63-0)**
- **d. Prima di installare o eseguire Solaris Live Upgrade, è necessario installare le seguenti patch. Queste patch garantiscono che tutte le correzioni dei bug e le nuove funzioni siano installate.**

Verificare di disporre dell'elenco più aggiornato delle patch accedendo al sito [SunSolve.](http://sunsolve.sun.com) Consultare il documento informativo 206844 (in precedenza 72099) sul sito Web di SunSolve.

- Se le patch vengono memorizzate sul disco rigido locale creare una directory, ad esempio /var/tmp/patches\_lu, e scaricare le patch in quella directory.
- Dal sito Web [SunSolve,](http://sunsolve.sun.com) scaricare l'elenco delle patch.
- Accedere alla directory delle patch come indicato nell'esempio seguente.
	- # **cd /var/tmp/lupatches**
- Installare le patch con il comando patchadd.

```
# patchadd -M path-to-patches patch_id patch_id
```
*path-to-patches* indica il percorso per la directory delle patch, ad esempio /var/tmp/lupatches . *patch\_id* indica il numero o i numeri delle patch. Se le patch sono più di una, separare i nomi con uno spazio.

**Nota –** Le patch devono essere applicate nell'ordine specificato nel documento informativo (Infodoc) 206844.

Effettuare il reboot del sistema, se necessario. Alcune patch richiedono il reboot del sistema.

**Solo x86**: il reboot del sistema è necessario per eseguire correttamente Solaris Live Upgrade.

# **init 6**

Sono ora disponibili i pacchetti e le patch necessarie per la creazione corretta di un nuovo ambiente di boot.

#### **Creare il nuovo ambiente di boot. 2**

# **lucreate [-c** *zfsBE***] -n** *new-zfsBE*

-c *BE\_zfs* Assegna il nome *BE\_* all'ambiente di boot corrente ZFS corrente. Questa opzione è richiesta solo ed esclusivamente per la creazione del primo ambiente di boot. Se alla prima esecuzione di lucreate non si utilizza l'opzione -c, il software crea automaticamente un nome.

-n *nuovo-BE-zfs* Assegna il nome al nuovo ambiente di boot da creare. Il nome deve essere unico sul sistema.

La creazione del nuovo ambiente di boot è quasi istantanea. Viene creato uno snapshot di ciascun set di dati nel pool root ZFS corrente e viene quindi creato un clone da ogni snapshot. Gli snapshot sono molto efficienti dal punto di vista dell'occupazione di spazio su disco. Una volta creato l'ambiente di boot inattivo, è possibile usare i comandi luupgrade o luactivate per aggiornare o attivare il nuovo ambiente di boot ZFS.

#### **(Opzionale) Verificare che l'ambiente di boot sia completo. 3**

Il comando lustatus indica se la creazione dell'ambiente di boot è terminata e se l'ambiente è avviabile.

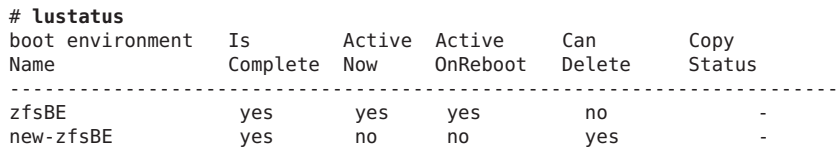

#### **(Opzionale) Verificare le informazioni di base sui set di dati. 4**

In questo esempio, il pool root ZFS viene denominato rpool e il simbolo @ indica uno snapshot. I punti di attivazione del nuovo ambiente di boot sono temporanei fino all'esecuzione del comando luactivate. I volumi /dump e /swap sono condivisi con il pool root ZFS e con gli ambienti di boot all'interno del pool root.

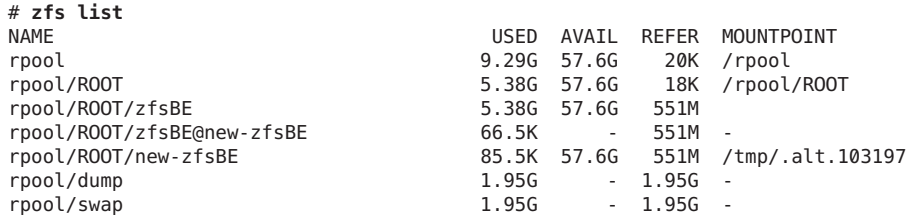

A questo punto è possibile aggiornare e attivare il nuovo ambiente di boot. Vedere l'Esempio 13–2.

#### **Esempio 13-2** Creazione di un ambiente di boot nello stesso pool root ZFS

I comandi seguenti creano un nuovo ambiente di boot ZFS, nuovo-BE-zfs . L'opzione -p non è richiesta in quando l'ambiente di boot viene creato nello stesso pool root.

```
# lucreate [-c zfsBE] -n new-zfsBE
Analyzing system configuration.
Comparing source boot environment <zfsBE> file systems with the file
system(s) you specified for the new boot environment. Determining which
file systems should be in the new boot environment.
Updating boot environment description database on all BEs.
Creating configuration for boot environment new-zfsBE.
```
Source boot environment is zfsBE. Creating boot environment new-zfsBE. Cloning file systems from boot environment zfsBE to create boot environment new-zfsBE. Creating snapshot for <rpool> on <rpool> Creating clone for <rpool>. Setting canmount=noauto for <rpool> in zone <global> on <rpool>. Population of boot environment zfsBE successful on <rpool>. # **lustatus** boot environment Is Active Active Can Copy Name Complete Now OnReboot Delete Status ----------------------------------------------------------------------- zfsBE yes yes yes no new-zfsBE yes no no yes -# **zfs list** NAME<br>
19.29G 57.6G 20K /rpool<br>
19.29G 57.6G 20K /rpool rpool 9.29G 57.6G 20K /rpool rpool/ROOT 5.38G 57.6G 18K /rpool/ROOT 5.38G 57.6G 551M rpool/ROOT/zfsBE@new-zfsBE 66.5K - 551M rpool/ROOT/new-zfsBE 85.5K 57.6G 551M /tmp/.alt.103197 rpool/dump 1.95G - 1.95G rpool/swap 1.95G - 1.95G -

A questo punto è possibile aggiornare e attivare il nuovo ambiente di boot. Per un esempio di aggiornamento a un ambiente di boot ZFS, vedere l['Esempio 13–1.](#page-206-0) Per altri esempi di utilizzo di luupgrade, vedere il [Capitolo 5, "Aggiornamento con Solaris Live Upgrade \(procedure\)".](#page-92-0)

```
# luactivate new-zfsBE
```
\*\*\*\*\*\*\*\*\*\*\*\*\*\*\*\*\*\*\*\*\*\*\*\*\*\*\*\*\*\*\*\*\*\*\*\*\*\*\*\*\*\*\*\*\*\*\*\*\*\*\*\*\*\*\*\*\*\*\*\*\*\*\*\*\*\*\*\*\*\*

The target boot environment has been activated. It will be used when you reboot. NOTE: You MUST NOT USE the reboot, halt, or uadmin commands. You MUST USE either the init or the shutdown command when you reboot. If you do not use either init or shutdown, the system will not boot using the target BE.

```
**********************************************************************
```
In case of a failure while booting to the target BE, the following process needs to be followed to fallback to the currently working boot environment:

1. Enter the PROM monitor (ok prompt).

2. Change the boot device back to the original boot environment by typing:

setenv boot-device /pci@1f,0/pci@1/scsi@4,1/disk@2,0:a

3. Boot to the original boot environment by typing:

boot

\*\*\*\*\*\*\*\*\*\*\*\*\*\*\*\*\*\*\*\*\*\*\*\*\*\*\*\*\*\*\*\*\*\*\*\*\*\*\*\*\*\*\*\*\*\*\*\*\*\*\*\*\*\*\*\*\*\*\*\*\*\*\*\*\*\*\*\*\*\*

Modifying boot archive service Activation of boot environment <new-zfsBE> successful.

Effettuare il reboot del sistema nell'ambiente di boot ZFS.

```
# init 6
# svc.startd: The system is coming down. Please wait.
svc.startd: 79 system services are now being stopped.
.
.
.
```
### **Creazione di un ambiente di boot in un nuovo pool root**

Se è presente un pool root ZFS esistente e si intende creare un nuovo ambiente di boot ZFS in un nuovo pool root, procedere come indicato nella procedura seguente. Una volta creato l'ambiente di boot inattivo, il nuovo ambiente di boot può essere aggiornato o attivato al momento più opportuno. L'opzione -p è richiesta per indicare dove deve essere posizionato il nuovo ambiente di boot. Il pool root ZFS deve esistere e trovarsi su una slice separata per essere avviabile e aggiornabile.

### ▼ **Creare un ambiente di boot su un nuovo pool root ZFS**

**Prima di eseguire Solaris Live Upgrade per la prima volta, è necessario installare i pacchetti più recenti di Solaris Live Upgrade dal supporto di installazione e installare le patch elencate nel documento informativo 206844 di SunSolve. Consultare il documento informativo 206844 (in precedenza 72099) nel sitoWeb [SunSolve.](http://sunsolve.sun.com) 1**

I pacchetti e le patch più recenti garantiscono che tutte le correzioni dei bug e le nuove funzioni vengano installate. Assicurarsi di aver installato tutte le patch relative al sistema in uso prima di creare un nuovo ambiente di boot.

Di seguito sono descritti i passaggi della procedura indicata nel documento informativo 206844 di SunSolve.

**Nota –** L'utilizzo di Solaris Live Upgrade per creare nuovi ambienti di boot ZFS richiede la versione Solaris 10 10/08 o superiore. Le versioni precedenti non includono il software richiesto per ZFS e Solaris Live Upgrade.

**a. Diventare superutente o assumere un ruolo equivalente.**

**Nota –** I ruoli comportano determinate autorizzazioni e consentono di eseguire comandi che richiedono privilegi. Per maggiori informazioni sui ruoli, vedere ["Configuring RBAC \(Task](http://docs.sun.com/doc/816-4557/rbactask-15?a=view) Map)" in *[System Administration Guide: Security Services](http://docs.sun.com/doc/816-4557/rbactask-15?a=view)*.

#### **b. Seguire le istruzioni indicate nel documento informativo 206844, disponibili nel sitoWeb di SunSolve, per rimuovere e aggiungere i pacchetti di Solaris Live Upgrade.**

I tre pacchetti di Solaris Live Upgrade, SUNWluu, SUNWlur e SUNWlucfg, includono il software richiesto per l'aggiornamento con Solaris Live Upgrade. I pacchetti includono il software esistente, le nuove funzioni e le correzioni dei bug. Se i pacchetti esistenti non vengono rimossi e la nuova versione non viene installata sul sistema prima di usare Solaris Live Upgrade, l'aggiornamento alla versione di destinazione non riesce. Il pacchetto SUMWlucfg è stato introdotto **a partire dalla versione Solaris 10 8/07**. Se si utilizzano i pacchetti di Solaris Live Upgrade di una versione precedente a Solaris 10 8/07, non è necessario rimuovere questo pacchetto.

**Nota –** Il pacchetto SUMWlucfg è stato introdotto **a partire dalla versione Solaris 10 8/07**. Se si utilizzano i pacchetti di Solaris Live Upgrade di una versione precedente, non è necessario rimuovere questo pacchetto.

# **pkgrm SUNWlucfg SUNWluu SUNWlur**

- **c. Installare i nuovi pacchetti di Solaris Live Upgrade. Per informazioni, vedere ["Installazione di](#page-63-0) [Solaris Live Upgrade"a pagina 64.](#page-63-0)**
- **d. Prima di installare o eseguire Solaris Live Upgrade, è necessario installare le seguenti patch. Queste patch garantiscono che tutte le correzioni dei bug e le nuove funzioni siano installate.**

Verificare di disporre dell'elenco più aggiornato delle patch accedendo al sito [SunSolve.](http://sunsolve.sun.com) Consultare il documento informativo 206844 (in precedenza 72099) sul sito Web di SunSolve.

- Se le patch vengono memorizzate sul disco rigido locale creare una directory, ad esempio /var/tmp/patches\_lu, e scaricare le patch in quella directory.
- Dal sito Web [SunSolve,](http://sunsolve.sun.com) scaricare l'elenco delle patch.
- Accedere alla directory delle patch come indicato nell'esempio seguente.
	- # **cd /var/tmp/lupatches**
- Installare le patch con il comando patchadd.

```
# patchadd -M path-to-patches patch_id patch_id
```
*path-to-patches* indica il percorso per la directory delle patch, ad esempio /var/tmp/lupatches . *patch\_id* indica il numero o i numeri delle patch. Se le patch sono più di una, separare i nomi con uno spazio.

**Nota –** Le patch devono essere applicate nell'ordine specificato nel documento informativo (Infodoc) 206844.

■ Effettuare il reboot del sistema, se necessario. Alcune patch richiedono il reboot del sistema.

**solo x86**: il reboot del sistema è necessario per eseguire correttamente Solaris Live Upgrade.

# **init 6**

Sono ora disponibili i pacchetti e le patch necessarie per una migrazione corretta.

#### **Creare un pool root ZFS. 2**

Il pool root ZFS deve trovarsi su una singola slice per essere avviabile e aggiornabile.

# **zpool create** *rpool2 c0t1d0s5*

*rpool2* Nomi del nuovo pool root ZFS.

*c0t1d0s5* Specifica che rpool2 deve essere posizionato sulla slice avviabile, c0t1d0s5.

Per informazioni sulla creazione di un nuovo pool root, vedere il manuale *[Oracle Solaris ZFS](http://docs.sun.com/doc/819-5461) [Administration Guide](http://docs.sun.com/doc/819-5461)*.

#### **Creare il nuovo ambiente di boot. 3**

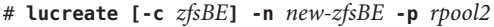

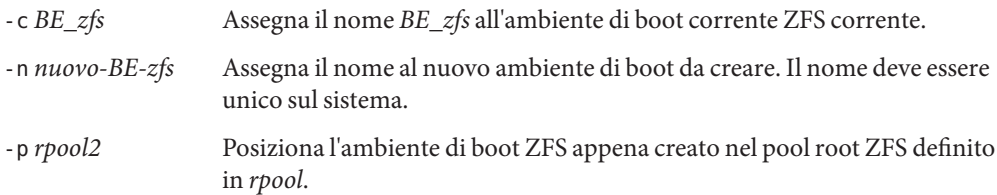

La creazione del nuovo ambiente di boot ZFS può richiedere un certo tempo. I dati del file system vengono copiati nel nuovo pool root ZFS. Una volta creato l'ambiente di boot inattivo, è possibile usare i comandi luupgrade o luactivate per aggiornare o attivare il nuovo ambiente di boot ZFS.

#### **(Opzionale) Verificare che l'ambiente di boot sia completo. 4**

Il comando lustatus indica se la creazione dell'ambiente di boot è terminata e se l'ambiente è avviabile.

# **lustatus** boot environment Is Active Active Can Copy Name Complete Now OnReboot Delete Status ------------------------------------------------------------------------
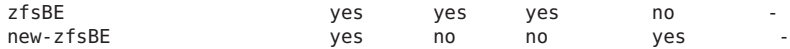

#### **(Opzionale) Verificare le informazioni di base sui set di dati. 5**

# **zfs list**

L'esempio seguente visualizza i nomi di tutti i set di dati presenti sul sistema. I punti di attivazione elencati per il nuovo ambiente di boot sono temporanei fino all'esecuzione del comando luactivate. Il nuovo ambiente di boot condivide i volumi rpool2/dump e rpool2/swap con l'ambiente di boot ZFS rpool2.

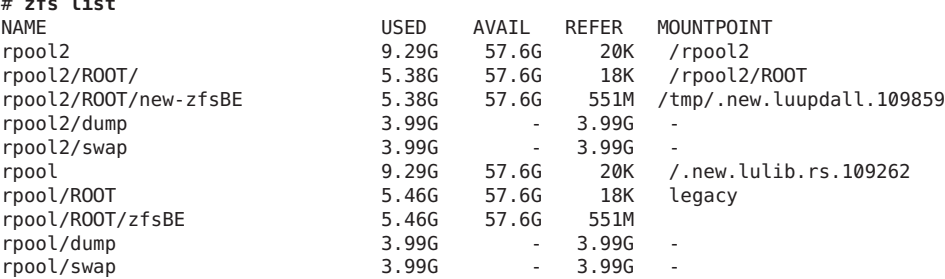

A questo punto è possibile aggiornare e attivare il nuovo ambiente di boot. Vedere l'Esempio 13–3.

#### Creazione di un ambiente di boot su un nuovo pool root **Esempio 13–3**

In questo esempio, il nuovo pool root ZFS, rpool, viene creato su una slice separata, c0t2d0s5. Il comando lucreate crea un nuovo ambiente di boot ZFS, nuovo-BE-zfs. L'opzione -p è richiesta in quanto l'ambiente di boot viene creato in un diverso pool root.

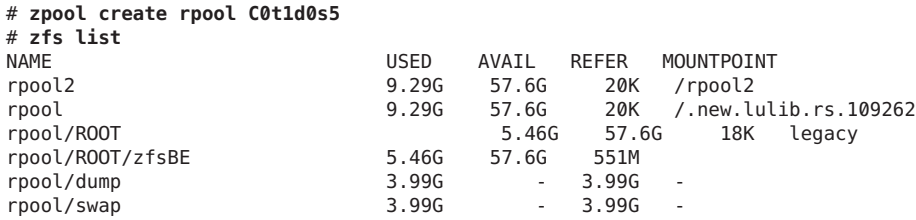

# **lucreate -c rpool -n new-zfsBE -p rpool2** Analyzing system configuration. Current boot environment is named <rpool>. Creating initial configuration for primary boot environment <rpool>. The device </dev/dsk/c0t0d0> is not a root device for any boot environment; cannot get BE ID. PBE configuration successful: PBE name <rpool> PBE Boot Device </dev/dsk/rpool>. Comparing source boot environment <rpool> file systems with the file system(s) you specified for the new boot environment. Determining which file systems should be in the new boot environment. Updating boot environment description database on all BEs.

Updating system configuration files. The device </dev/dsk/c1t0d0s0> is not a root device for any boot environment; cannot get BE ID. Creating configuration for boot environment <new-zfsBE>. Source boot environment is <rpool>. Creating boot environment <new-zfsBE>. Creating file systems on boot environment <new-zfsBE>. Creating <zfs> file system for </> in zone <global> on <rpool2/ROOT/new-zfsBE>. Populating file systems on boot environment <new-zfsBE>. Checking selection integrity. Integrity check OK. Populating contents of mount point </>. Copying. Creating shared file system mount points. Creating compare databases for boot environment <zfsBE>. Creating compare database for file system </>. Making boot environment <new-zfsBE> bootable. Creating boot\_archive for /.alt.tmp.b-cBc.mnt updating /.alt.tmp.b-cBc.mnt/platform/sun4u/boot\_archive Population of boot environment <new-zfsBE> successful. Creation of boot environment <new-zfsBE> successful.

#### # **lustatus**

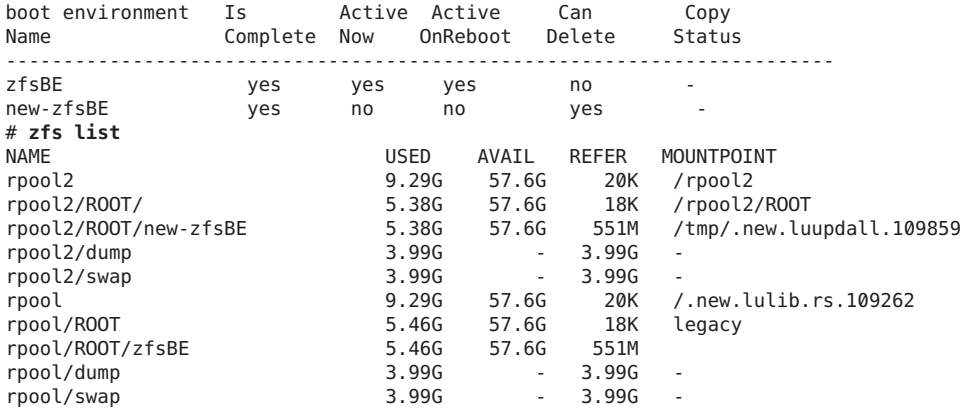

### **Creazione di un ambiente di boot da un sistema diverso.**

Se è già presente un pool root ZFS o un ambiente di boot UFS che non è correntemente utilizzato come ambiente di boot attivo, è possibile usare l'esempio seguente per creare un nuovo ambiente di boot ZFS da questo ambiente di boot. Una volta creato il nuovo ambiente di boot ZFS, questo nuovo ambiente di boot può essere aggiornato o attivato al momento più opportuno.

Se si sta creando un ambiente di boot da un sistema che non è quello in uso, è necessario usare il comando lucreate con l'opzione -s. L'opzione -s viene utilizzata come con i file system UFS. L'opzione -s indica il percorso del file system root (/) alternativo. Questo file system root (/)

alternativo sarà l'origine per la creazione del nuovo pool root ZFS. Il file system root alternativo può essere un file system root (/) UFS o un pool root ZFS. Il processo di copia può richiedere un certo tempo, in base al sistema utilizzato.

L'esempio seguente mostra l'utilizzo dell'opzione -s quando si crea un ambiente di boot su un altro pool root ZFS.

**ESEMPIO 13–4** Creare un ambiente di boot da un sistema diverso.

Il comando seguente crea un nuovo pool root ZFS da un pool root ZFS esistente. L'opzione -n assegna un nome all'ambiente di boot da creare, nuovo-BE-zfs. L'opzione -s specifica l'ambiente di boot, rpool3, da usare come origine della copia al posto dell'ambiente di boot in esecuzione. L'opzione -p indica di posizionare il nuovo ambiente di boot in rpool2.

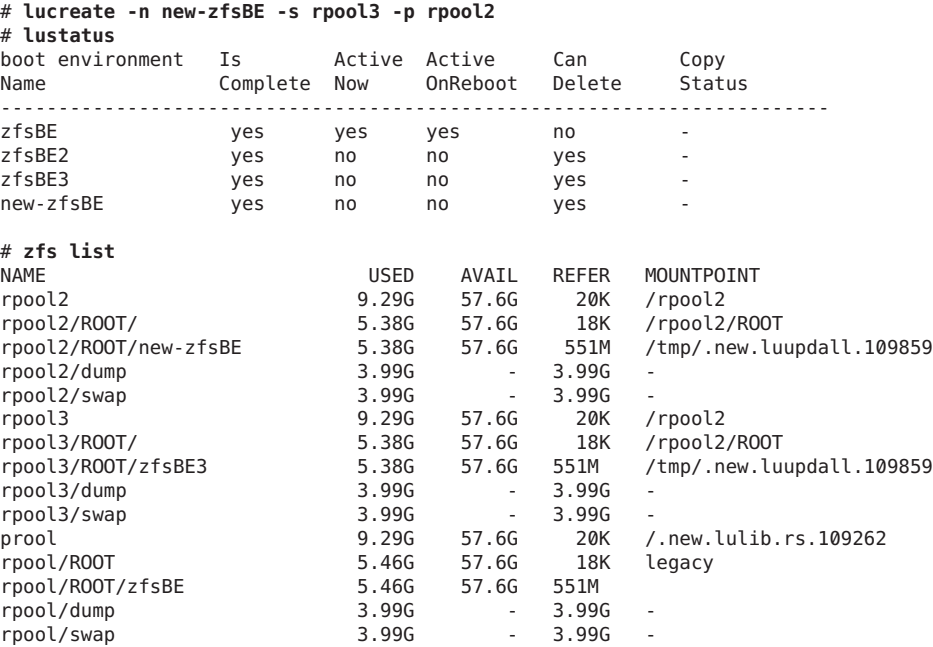

A questo punto è possibile aggiornare e attivare il nuovo ambiente di boot.

### **Ripristino di un ambiente di boot ZFS**

Se viene rilevato un errore dopo l'aggiornamento o se l'applicazione non è compatibile con uno dei componenti aggiornati, è possibile ripristinare l'ambiente di boot originale con il comando luactivate.

Quando si è eseguita la migrazione a un pool root ZFS da un ambiente di boot UFS e quindi si decide di tornare all'ambiente di boot UFS, è necessario importare nuovamente eventuali pool di memorizzazione ZFS creati nell'ambiente di boot ZFS. Questi pool di memorizzazione ZFS non sono automaticamente disponibili nell'ambiente di boot UFS. Quando si torna all'ambiente di boot UFS vengono visualizzati messaggi simili ai seguenti.

```
# luactivate c0t0d0
```

```
WARNING: The following files have changed on both the current boot
environment <new-ZFSbe> zone <global> and the boot environment
to be activated <c0t0d0>: /etc/zfs/zpool.cache
INFORMATION: The files listed above are in conflict between the current
boot environment <ZFSbe> zone <global> and the boot environment to be
activated <c0t0d0>. These files will not be automatically synchronized
from the current boot environment <new-ZFSbe> when boot
environment <c0t0d0>
```
Per consultare alcuni esempi di ripristino dell'ambiente di boot originale, vedere il [Capitolo 6,](#page-122-0) ["Ripristino dei guasti: ripristino dell'ambiente di boot originale \(procedure\)".](#page-122-0)

### **Risorse aggiuntive**

Per altre informazioni sugli argomenti di questo capitolo, vedere le risorse elencate nella Tabella 13–1.

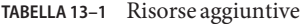

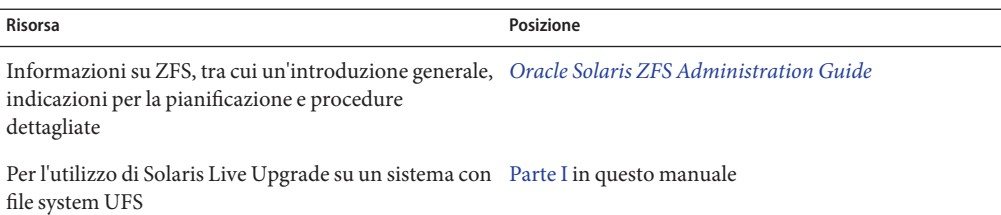

#### 14**CAPITOLO 14**

## Solaris Live Upgrade per ZFS in presenza di zone non globali

Questo capitolo fornisce un'introduzione e presenta le procedure dettagliate per la migrazione di un file system root (/) UFS a un pool root ZFS.

- "Creazione di un ambiente di boot ZFS su un sistema con zone non globali (panoramica e pianificazione)." a pagina 221
- $\blacksquare$  "Migrazione da un file system root (/[\) UFS con zone non globali a un pool root ZFS](#page-221-0) [\(procedure\)" a pagina 222](#page-221-0)

**Nota –** La migrazione da un file system root (/) UFS a un pool root ZFS o la creazione di ambienti di boot ZFS con Solaris Live Upgrade è stata introdotta nella versione **Solaris 10 10/08**. Quando si esegue un aggiornamento con Solaris Live Upgrade per un file system UFS, il funzionamento e i parametri dalla riga di comando di Solaris Live Upgrade restano immutati. Per eseguire un aggiornamento con Solaris Live Upgrade su un sistema che contiene file system UFS, vedere la [Parte I](#page-14-0) del presente manuale.

### **Creazione di un ambiente di boot ZFS su un sistema con zone non globali (panoramica e pianificazione).**

È possibile usare Solaris Live Upgrade per eseguire la migrazione da un file system root (/) UFS con zone non globali installate a un pool root ZFS. Tutte le zone non globali associate al file system vengono copiate nel nuovo ambiente di boot. Sono supportati i seguenti scenari per la migrazione delle zone non globali:

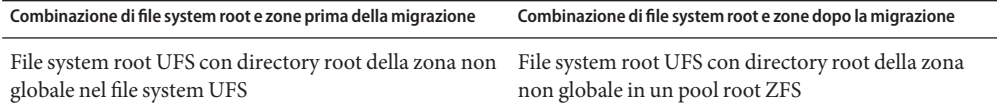

<span id="page-221-0"></span>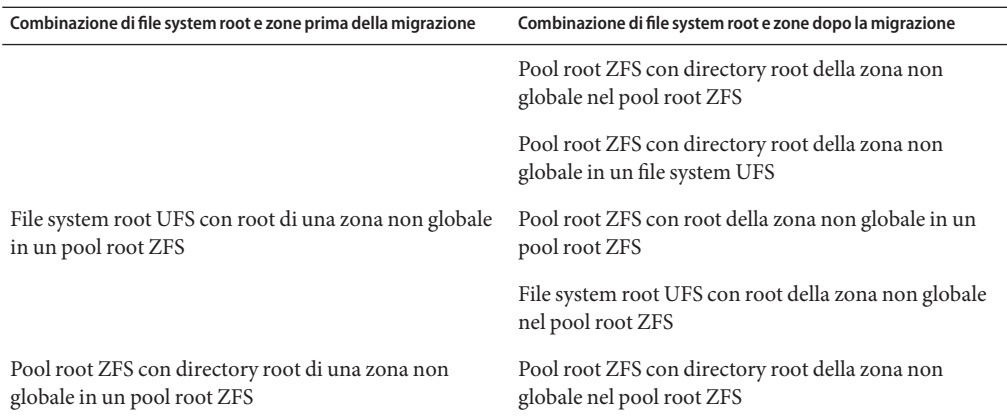

Su un sistema dove sono presenti un file system root (/) UFS e zone non globali, nell'ambito del passaggio da UFS a ZFS la migrazione delle zone non globali viene eseguita solo se queste si trovano in un file system non condiviso. Oppure, la zona viene clonata quando si esegue l'aggiornamento all'interno dello stesso pool ZFS. Se è presente una zona non globale in un file system UFS condiviso, per eseguire la migrazione a un altro pool root ZFS, è necessario prima aggiornare la zona non globale, come nelle versioni precedenti di Solaris.

- Per maggiori informazioni di pianificazione per la migrazione a un pool root ZFS, vedere ["Requisiti e limitazioni per l'utilizzo di Solaris Live Upgrade" a pagina 197.](#page-196-0)
- Per maggiori informazioni sulle limitazioni di ZFS e delle zone non globali, vedere la sezione ["Using ZFS on a Solaris System With Zones Installed" in](http://docs.sun.com/doc/819-5461) *Oracle Solaris ZFS Administration [Guide](http://docs.sun.com/doc/819-5461)*.

### **Migrazione da un file system root (**/**) UFS con zone non globali a un pool root ZFS (procedure)**

Questo capitolo contiene istruzioni dettagliate per la migrazione da un file system root (/) UFS a un pool root ZFS su un sistema con zone non globali. Nessuna zona non globale si trova su un file system condiviso nel file system UFS.

### **Eseguire la migrazione da un file system UFS a un pool root ZFS su un sistema con zone non globali**

Il comando lucreate crea un ambiente di boot di un pool root ZFS da un file system root (/) UFS. Il pool root ZFS deve esistere prima dell'esecuzione di lucreate e deve essere creato a partire da una slice anziché da un intero disco per essere aggiornabile e avviabile. Questa

procedura mostra come la zona non globale esistente associata al file system root (/) UFS viene copiata nel nuovo ambiente di boot in un pool root ZFS.

Nell'esempio seguente, la zona non globale esistente, zona, ha la root della zona non globale in un file system root (/) UFS. La zona zona z ha la sua root in un file system ZFS nel pool di memorizzazione ZFS esistente, pool. Solaris Live Upgrade viene usato per eseguire la migrazione dell'ambiente di boot UFS, c2t2d0s0, a un ambiente di boot ZFS, BE\_2\_zfs. La zona zona basata su UFS viene fatta migrare a un nuovo pool di memorizzazione ZFS, pool\_m, che viene creato prima dell'esecuzione di Solaris Live Upgrade. La zona non globale basata su ZFS, zona\_z, viene clonata ma mantenuta nel pool ZFS pool e fatta migrare al nuovo ambiente di boot BE\_2\_zfs.

#### **Completare i seguenti passaggi la prima volta che si esegue un aggiornamento con Solaris Live Upgrade. 1**

**Nota –** L'utilizzo di Solaris Live Upgrade per creare nuovi ambienti di boot ZFS richiede la versione **Solaris 10 10/08** o superiore. Le versioni precedenti non includono il software richiesto per ZFS e Solaris Live Upgrade.

**a. Se necessario, rimuovere i pacchetti esistenti di Solaris Live Upgrade. Se si sta eseguendo l'aggiornamento a una nuova versione, è necessario installare i pacchetti relativi a quella versione.**

I tre pacchetti di Solaris Live Upgrade, SUNWluu, SUNWlur e SUNWlucfg, includono il software richiesto per l'aggiornamento con Solaris Live Upgrade. I pacchetti includono il software esistente, le nuove funzioni e le correzioni dei bug. Se i pacchetti esistenti non vengono rimossi e la nuova versione non viene installata sul sistema prima di usare Solaris Live Upgrade, l'aggiornamento alla versione di destinazione non riesce.

# **pkgrm SUNWlucfg SUNWluu SUNWlur**

- **b. Installare i nuovi pacchetti di Solaris Live Upgrade dalla versione verso la quale si esegue l'aggiornamento. Per informazioni, vedere ["Installazione di Solaris Live Upgrade"](#page-63-0) [a pagina 64.](#page-63-0)**
- **c. Prima di installare o eseguire Solaris Live Upgrade, è necessario installare le seguenti patch. Queste patch garantiscono che tutte le correzioni dei bug e le nuove funzioni siano installate.**

Verificare di disporre dell'elenco più aggiornato delle patch accedendo al sito [SunSolve.](http://sunsolve.sun.com) Consultare il documento informativo 206844 (in precedenza 72099) sul sito Web di SunSolve.

■ Diventare superutente o assumere un ruolo equivalente.

**Nota –** I ruoli comportano determinate autorizzazioni e consentono di eseguire comandi che richiedono privilegi. Per maggiori informazioni sui ruoli, vedere ["Configuring](http://docs.sun.com/doc/816-4557/rbactask-15?a=view) RBAC (Task Map)" in *[System Administration Guide: Security Services](http://docs.sun.com/doc/816-4557/rbactask-15?a=view)*.

- Se le patch vengono memorizzate sul disco rigido locale creare una directory, ad esempio /var/tmp/patches\_lu, e scaricare le patch in quella directory.
- Dal sito Web [SunSolve,](http://sunsolve.sun.com) scaricare l'elenco delle patch.
- Spostarsi nella directory delle patch.
	- # **cd /var/tmp/lupatches**
- Installare le patch con il comando patchadd.
	- # **patchadd** *patch\_id*

*patch\_id* indica il numero o i numeri delle patch. Se le patch sono più di una, separare i nomi con uno spazio.

**Nota –** Le patch devono essere applicate nell'ordine specificato nel documento informativo (Infodoc) 206844.

Effettuare il reboot del sistema, se necessario. Alcune patch richiedono il reboot del sistema.

**solo x86**: il reboot del sistema è necessario per eseguire correttamente Solaris Live Upgrade.

# **init 6**

#### **Creare un pool root ZFS. 2**

Il pool root ZFS deve trovarsi su una singola slice per essere avviabile e aggiornabile.

# **zpool create** *rpool c3t0d0s0*

In questo esempio, il nome del nuovo pool root ZFS da creare è *rpool* . Il pool viene creato su una slice avviabile, c3t0d0s0.

Per informazioni sulla creazione di un nuovo pool root, vedere il manuale *[Oracle Solaris ZFS](http://docs.sun.com/doc/819-5461) [Administration Guide](http://docs.sun.com/doc/819-5461)*.

#### **Eseguire la migrazione del file system root (**/**) UFS sul nuovo pool root ZFS. 3**

- # **lucreate [-c** *ufsBE***] -n** *new-zfsBE* **-p** *rpool*
- -c *BE\_ufs* Assegna il nome *BE\_ufs* all'ambiente di boot UFS corrente. Questa opzione è richiesta solo ed esclusivamente per la creazione del primo ambiente di boot. Se alla prima esecuzione di lucreate non si utilizza l'opzione -c, il software crea automaticamente un nome.

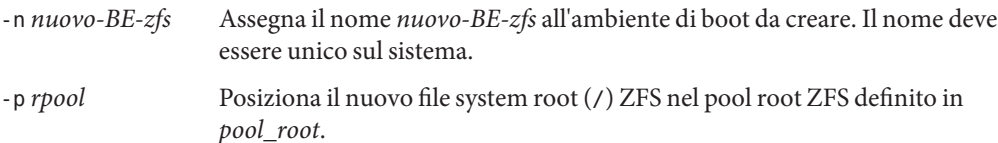

Tutte le zone non globali non condivise vengono copiate nel nuovo ambiente di boot insieme con i file system di importanza critica. La creazione del nuovo ambiente di boot ZFS può richiedere un certo tempo. I dati del file system UFS vengono copiati nel pool root ZFS. Una volta creato l'ambiente di boot inattivo, è possibile usare i comandi luupgrade o luactivate per aggiornare o attivare il nuovo ambiente di boot ZFS.

#### **(Opzionale) Verificare che l'ambiente di boot sia completo. 4**

Il comando lustatus indica se la creazione dell'ambiente di boot è terminata e se l'ambiente è avviabile.

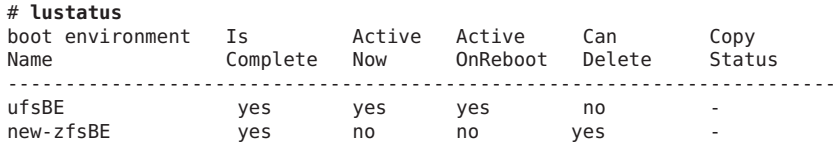

#### **(Opzionale) Verificare le informazioni di base sui set di dati. 5**

Il comando list indica i nomi di tutti i set di dati presenti sul sistema. In questo esempio, rpool è il nome del pool ZFS e nuovo-BE-zfs è il nome dell'ambiente di boot ZFS appena creato.

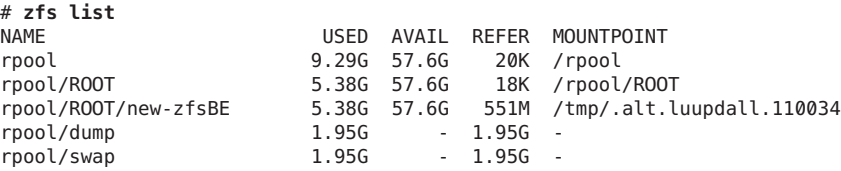

I punti di attivazione elencati per il nuovo ambiente di boot sono temporanei fino all'esecuzione del comando luactivate. I volumi /dump e /swap non sono condivisi con l'ambiente di boot UFS originale ma vengono condivisi con il pool root ZFS e con gli ambienti di boot inclusi nel pool root.

#### Migrazione da un file system root (/) UFS con zone non globali a un pool root ZFS **Esempio 14–1**

Nell'esempio seguente, la zona non globale esistente, zona, ha la root della zona non globale in un file system root (/) UFS. La zona zona\_z ha la sua root in un file system ZFS nel pool di memorizzazione ZFS esistente, pool. Solaris Live Upgrade viene usato per eseguire la migrazione dell'ambiente di boot UFS, c2t2d0s0, a un ambiente di boot ZFS, BE\_2\_zfs. La zona zona basata su UFS viene fatta migrare a un nuovo pool di memorizzazione ZFS, pool\_m, che viene creato prima dell'esecuzione di Solaris Live Upgrade. La zona non globale basata su ZFS, zona\_z, viene clonata ma mantenuta nel pool ZFS e fatta migrare al nuovo ambiente di boot BE\_2\_zfs.

# **zoneadm list -iv** ID NAME STATUS PATH STATUS PATH SERAND IP 0 global running / native shared installed /zones/myzone mative shared - zzone installed /pool/zones native shared # **zpool create mpool mirror c3t0d0s0 c4td0s0** # **lucreate -c c1t2d0s0 -n zfs2BE -p mpool** Analyzing system configuration. No name for current boot environment. Current boot environment is named <c1t2d0s0>. Creating initial configuration for primary boot environment <c1t2d0s0>. The device </dev/dsk/c1t2d0s0> is not a root device for any boot environment; cannot get BE ID. PBE configuration successful: PBE name <c1t2d0s0> PBE Boot Device </dev/dsk/c1t2d0s0>. Comparing source boot environment <c1t2d0s0> file systems with the file system(s) you specified for the new boot environment. Determining which file systems should be in the new boot environment. Updating boot environment description database on all BEs. Updating system configuration files. The device </dev/dsk/c1t0d0s0> is not a root device for any boot environment; cannot get BE ID. Creating configuration for boot environment <zfsBE>. Source boot environment is <c1t2d0s0>. Creating boot environment <zfsBE>. Creating file systems on boot environment <zfsBE>. Creating <zfs> file system for </> in zone <global> on <rpool/ROOT/zfsBE>. Populating file systems on boot environment <zfsBE>. Checking selection integrity. Integrity check OK. Populating contents of mount point </>. Copying. Creating shared file system mount points. Creating compare databases for boot environment <zfsBE>. Creating compare database for file system </>. Making boot environment <zfsBE> bootable. Creating boot archive for /.alt.tmp.b-cBc.mnt updating /.alt.tmp.b-cBc.mnt/platform/sun4u/boot\_archive Population of boot environment <zfsBE> successful. Creation of boot environment <zfsBE> successful.

Quando viene completata l'operazione del comando lucreate, usare il comando lustatus per visualizzare lo stato dell'ambiente di boot come nell'esempio seguente.

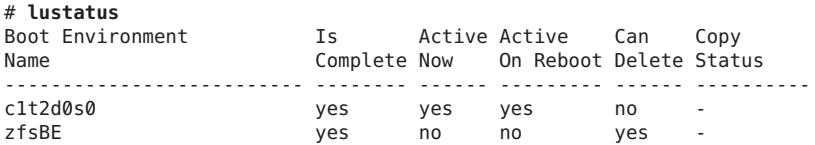

Guida all'installazione di Oracle Solaris 10 9/10: Solaris Live Upgrade e pianificazione degli aggiornamenti • Settembre 2010

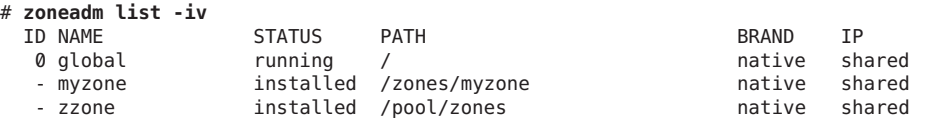

Successivamente, usare il comando luactivate per attivare il nuovo ambiente di boot ZFS. Ad esempio:

# **luactivate zfsBE** \*\*\*\*\*\*\*\*\*\*\*\*\*\*\*\*\*\*\*\*\*\*\*\*\*\*\*\*\*\*\*\*\*\*\*\*\*\*\*\*\*\*\*\*\*\*\*\*\*\*\*\*\*\*\*\*\*\*\*\*\*\*\*\*\*\*\*\*\*\*

The target boot environment has been activated. It will be used when you reboot. NOTE: You MUST NOT USE the reboot, halt, or uadmin commands. You MUST USE either the init or the shutdown command when you reboot. If you do not use either init or shutdown, the system will not boot using the target BE.

\*\*\*\*\*\*\*\*\*\*\*\*\*\*\*\*\*\*\*\*\*\*\*\*\*\*\*\*\*\*\*\*\*\*\*\*\*\*\*\*\*\*\*\*\*\*\*\*\*\*\*\*\*\*\*\*\*\*\*\*\*\*\*\*\*\*\*\*\*\* In case of a failure while booting to the target BE, the following process needs to be followed to fallback to the currently working boot environment:

- 1. Enter the PROM monitor (ok prompt).
- 2. Change the boot device back to the original boot environment by typing:

setenv boot-device /pci@1f,0/pci@1/scsi@4,1/disk@2,0:a

3. Boot to the original boot environment by typing:

boot

.

\*\*\*\*\*\*\*\*\*\*\*\*\*\*\*\*\*\*\*\*\*\*\*\*\*\*\*\*\*\*\*\*\*\*\*\*\*\*\*\*\*\*\*\*\*\*\*\*\*\*\*\*\*\*\*\*\*\*\*\*\*\*\*\*\*\*\*\*\*\*

Modifying boot archive service Activation of boot environment <ZFSbe> successful.

Effettuare il reboot del sistema nell'ambiente di boot ZFS BE.

```
# init 6
# svc.startd: The system is coming down. Please wait.
svc.startd: 79 system services are now being stopped.
.
.
```
Confermare il nuovo ambiente di boot e lo stato delle zone di cui è stata eseguita la migrazione, come in questo esempio.

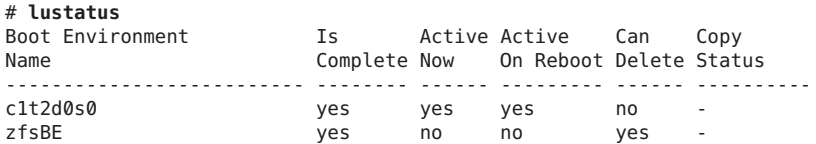

Se si ritorna all'ambiente di boot UFS, sarà necessario importare nuovamente eventuali pool di memorizzazione ZFS creati nell'ambiente di boot ZFS in quanto questi non sono automaticamente disponibili nell'ambiente di boot UFS. Quando si torna all'ambiente di boot UFS vengono visualizzati messaggi simili ai seguenti.

#### # **luactivate c1t2d0s0**

WARNING: The following files have changed on both the current boot environment <ZFSbe> zone <global> and the boot environment to be activated <c1t2d0s0>: /etc/zfs/zpool.cache INFORMATION: The files listed above are in conflict between the current boot environment <ZFSbe> zone <global> and the boot environment to be activated <c1t2d0s0>. These files will not be automatically synchronized from the current boot environment <ZFSbe> when boot environment <c1t2d0s0>

### **Risorse aggiuntive**

Per altre informazioni sugli argomenti di questo capitolo, vedere le risorse elencate nella Tabella 14–1.

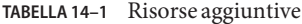

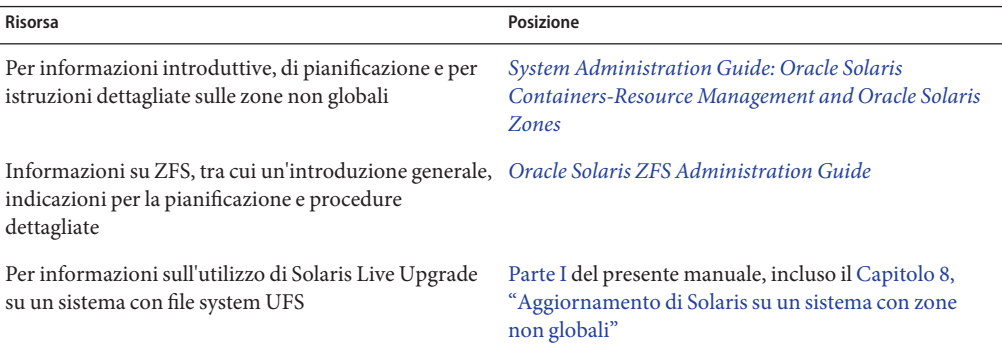

#### **PARTE III**

# Appendici

Questa parte contiene informazioni di riferimento.

**APPENDICE A** A

# Soluzione dei problemi (procedure)

Questo capitolo descrive i messaggi di errore e i problemi generali che è possibile incontrare durante l'installazione di Solaris 10 9/10. Spiega inoltre come procedere per risolverli. Il capitolo è diviso in sezioni che riflettono le fasi del processo di installazione in cui si possono verificare i problemi.

- "Problemi nella configurazione delle installazioni in rete" a pagina 231
- ["Problemi nell'avvio di un sistema" a pagina 232](#page-231-0)
- ["Installazione iniziale del sistema operativo Solaris" a pagina 238](#page-237-0)
- ["Aggiornamento del sistema operativo Solaris" a pagina 240](#page-239-0)

**Nota –** La definizione "supporto di avvio" può indicare il programma di installazione di Solaris o il metodo di installazione JumpStart.

### **Problemi nella configurazione delle installazioni in rete**

#### Client sconosciuto "*nome\_host*"

**Causa:** l'argomento *nome\_host* nel comando add\_install\_client non corrisponde a un host del servizio di denominazione.

**Soluzione:** aggiungere il *nome\_host*specificato al servizio di denominazione ed eseguire nuovamente il comando add\_install\_client.

Error: <nome sistema> does not exist in the NIS ethers map

Add it, and rerun the add install client command **Descrizione:** Quando si esegue il comando add\_install\_client, la procedura non riesce e restituisce il messaggio di errore indicato sopra.

**Causa:** Il client da aggiungere al server di installazione non è presente nel file /etc/ethers del server.

<span id="page-231-0"></span>**Soluzione:** Aggiungere le informazioni richieste al file /etc/ethers del server di installazione ed eseguire nuovamente il comando add\_install\_client.

1. Diventare superutente o assumere un ruolo equivalente.

**Nota –** I ruoli comportano determinate autorizzazioni e consentono di eseguire comandi che richiedono privilegi. Per maggiori informazioni sui ruoli, vedere ["Configuring](http://docs.sun.com/doc/816-4557/rbactask-15?a=view) RBAC (Task Map)" in *[System Administration Guide: Security Services](http://docs.sun.com/doc/816-4557/rbactask-15?a=view)*.

2. Sul client, individuare l'indirizzo ethernet.

```
# ifconfig -a grep ethers
ether 8:0:20:b3:39:1d
```
- 3. Sul server di installazione, aprire il file /etc/ethers con un editor. Aggiungere l'indirizzo all'elenco.
- 4. Sul client, eseguire nuovamente add\_install\_client come indicato nell'esempio.
	- # **./add\_install\_client bluegill sun4u**

### **Problemi nell'avvio di un sistema**

### **Messaggi di errore relativi all'avvio dai supporti**

le0: No carrier - transceiver cable problem **Causa:** il sistema non è collegato alla rete.

**Soluzione:**se il sistema non deve essere collegato a una rete, ignorare il messaggio. Se il sistema deve essere collegato a una rete, verificare che il cavo Ethernet sia installato correttamente.

The file just loaded does not appear to be executable **Causa:** il sistema non riesce a trovare il supporto appropriato per l'avvio

**Soluzione:** verificare che il sistema sia stato configurato correttamente per l'installazione di Solaris 10 9/10 dalla rete usando un server di installazione. Qui di seguito sono forniti alcuni esempi dei controlli che è possibile effettuare.

- Se le immagini del DVD del sistema operativo Solaris o dei CD di Solaris erano state copiate sul server di installazione, verificare di aver specificato il gruppo di piattaforme corretto per il sistema.
- Se si sta utilizzando un DVD o un CD, verificare che il DVD del sistema operativo Solaris o il CD Solaris Software - 1 sia attivato e accessibile sul server di installazione.

#### boot: cannot open <**nomefile**> (**solo sistemi SPARC**)

**Causa:** questo errore si verifica quando si modifica la posizione di boot -file impostandola esplicitamente.

**Nota –** *nome\_file* è una variabile che indica il nome del file interessato.

**Soluzione:** Procedere come segue:

- Ripristinare boot -file nella PROM su "" (nessun valore)
- Verificare che il parametro diag-switch sia impostato su "off" e "true".

Impossibile avviare da file/device

**Causa:** il supporto di installazione non riesce a trovare il supporto di avvio.

**Soluzione:** verificare che sussistano le seguenti condizioni:

- Il lettore di DVD-ROM o di CD-ROM è installato correttamente ed è acceso.
- Il DVD del sistema operativo Solaris o il CD Solaris Software 1 sono inseriti nel lettore.
- Il disco è pulito e non è danneggiato.

WARNING: clock gained *xxx* days -- CHECK AND RESET DATE! (**solo sistemi SPARC**) **Descrizione:** questo è un messaggio informativo.

**Soluzione:** ignorare il messaggio e continuare con l'installazione.

#### Not a UFS file system (**solo sistemi x86**)

**Causa:** durante l'installazione di Solaris 10 9/10 (con il programma di installazione di Solaris o con il metodo JumpStart personalizzato), non era stato selezionato un disco di avvio. Per avviare il sistema è necessario modificare il BIOS.

**Soluzione:** Selezionare il BIOS da avviare. Per istruzioni, vedere la documentazione del BIOS.

### **Problemi generali relativi all'avvio dai supporti**

Il sistema non si avvia.

**Descrizione:** durante la configurazione iniziale del server JumpStart, è possibile incontrare problemi di avvio senza ricevere messaggi di errore. Per verificare le informazioni sul sistema e le modalità di avvio, eseguire il comando di avvio con l'opzione -v. Usando l'opzione -v, il comando di avvio visualizza sullo schermo informazioni utili per il debugging.

**Nota –** Senza specificare questo flag, i messaggi vengono ugualmente generati ma l'output viene diretto al file di log del sistema. Per maggiori informazioni, vedere la pagina man [syslogd](http://docs.sun.com/doc/816-5166/syslogd-1m?a=view)(1M).

**Soluzione:** per i sistemi SPARC, digitare il comando seguente al prompt ok.

```
ok boot net -v - install
```
Non è possibile avviare il sistema dal DVD sui sistemi con il DVD-ROM Toshiba SD-M 1401

**Descrizione:**se il sistema dispone di un DVD-ROM Toshiba SD-M1401 con revisione del firmware 1007, il sistema non può essere avviato dal DVD del sistema operativo Solaris.

**Soluzione:** Applicare la patch 111649–03, o una versione successiva, per aggiornare il firmware del DVD-ROM Toshiba SD-M1401. La patch 111649–03 è disponibile sul sito [sunsolve.sun.com.](http://sunsolve.sun.com)

Il sistema si blocca o produce errori irreversibili quando viene inserita una PC card non di memoria. (**solo sistemi x86**)

**Causa:** le schede PCMCIA non di memoria non possono usare le stesse risorse di memoria usate da altri dispositivi.

**Soluzione:** per risolvere il problema, vedere le istruzioni della scheda PCMCIA e controllare l'ambito di indirizzi consentito.

Il sistema si blocca prima di visualizzare il prompt di sistema. (**solo sistemi x86**)

**Soluzione:** il sistema comprende dispositivi hardware non supportati. Consultare la documentazione del produttore dell'hardware.

#### **Messaggi di errore relativi all'avvio dalla rete**

WARNING: getfile: RPC failed: error 5 (RPC Timed out).

**Descrizione:** questo errore si verifica quando nella rete vi sono due o più server che rispondono alla richiesta di boot di un client. Il client di installazione si connette al server di avvio sbagliato e l'installazione si blocca. Questo errore può essere causato da due ragioni specifiche:

**Causa:** *1.* È possibile che vi siano due file /etc/bootparams su server diversi con una voce per quel client di installazione.

**Soluzione:** *1.* Verificare che i server della rete non contengano più voci per il client di installazione nel file /etc/bootparams. Se sono presenti più voci, rimuovere quelle relative al client dal file /etc/bootparams di tutti i server di installazione e di avvio ad eccezione di quello che il client dovrà usare.

**Causa:** *2.* È possibile che esistano più voci per quel client di installazione nelle directory /tftpboot o /rplboot.

**Soluzione:** *2.* Verificare che i server della rete non contengano più voci per il client di installazione nelle directory /tftpboot o /rplboot. Se sono presenti più voci, rimuovere quelle relative al client dalle directory /tftpboot o /rplboot di tutti i server di installazione e di boot ad eccezione di quello che il client dovrà usare.

**Causa:** *3.* È possibile che esista una voce per il client di installazione nel file /etc/bootparams di un server e una seconda voce in un altro file /etc/bootparams che abilita tutti i sistemi ad accedere al server dei profili. Tale voce può avere la forma seguente:

\* install\_config=*profile\_server*:*path*

L'errore può essere causato anche da una riga simile alla precedente nella tabella bootparams di NIS o NIS+.

**Soluzione:** *3.* Se esiste una voce "jolly" nella mappa o nella tabella bootparams del servizio di denominazione (ad esempio, \* install\_config=), eliminarla e aggiungerla al file /etc/bootparams sul server di avvio.

Server di avvio non presente. Impossibile installare il sistema. Vedere le istruzioni di installazione. (**solo sistemi SPARC**)

**Causa:** questo errore si verifica sui sistemi che si cerca di installare dalla rete. Il sistema non è configurato correttamente.

**Soluzione:** verificare che il sistema sia stato configurato correttamente per l'installazione in rete.["Aggiunta di sistemi da installare dalla rete con l'immagine di un CD" in](http://docs.sun.com/doc/821-2335/netinstall-40778?a=view) *Guida [all'installazione di Oracle Solaris 10 9/10: installazioni di rete](http://docs.sun.com/doc/821-2335/netinstall-40778?a=view)*.

#### prom\_panic: Could not mount file system (**solo sistemi SPARC**)

**Causa:** questo errore si verifica quando si cerca di installare Solaris dalla rete ma il software di avvio non riesce a trovare:

- Il DVD del sistema operativo Solaris, come DVD effettivo o come copia dell'immagine del DVD sul server di installazione
- L'immagine del CD Solaris Software 1, direttamente sul CD Solaris Software 1 o in una copia dell'immagine del CD sul server di installazione

**Soluzione:** verificare che il software di installazione sia attivato e condiviso.

- Se si sta installando Solaris dal lettore di DVD-ROM o di CD-ROM del server di installazione, verificare che il DVD del sistema operativo Solaris o il CD Solaris Software - 1 siano inseriti nel sistema, siano attivati e siano condivisi nel file /etc/dfs/dfstab.
- Se l'installazione viene eseguita da una copia dell'immagine del DVD del sistema operativo Solaris o del CD Solaris Software - 1 sul disco del server di installazione, verificare che il percorso della copia sia condiviso nel file /etc/dfs/dfstab.

Timeout waiting for ARP/RARP packet...(**solo sistemi SPARC**)

**Causa:** *1.* Il client sta cercando di avviarsi dalla rete, ma non riesce a trovare un sistema che lo riconosca.

**Soluzione:** *1.* Verificare che il nome host del sistema sia presente nel servizio di denominazione NIS o NIS+. Inoltre, controllare l'ordine di ricerca di bootparams nel file /etc/nsswitch.conf del server di avvio.

Ad esempio, la riga seguente nel file /etc/nsswitch.conf indica che JumpStart o il programma di installazione di Solaris inizieranno la ricerca delle informazioni di bootparams nelle mappe NIS. Se la ricerca non produce risultati, il programma di installazione ricerca le informazioni nel file /etc/bootparams del server di avvio.

bootparams: nis files

**Causa:** *2.* L'indirizzo Ethernet del client non è corretto.

**Soluzione:** *2.* Verificare che l'indirizzo Ethernet del client nel file /etc/ethers del server di installazione sia corretto.

**Causa:** *3.* In un'installazione JumpStart personalizzata, il comando add\_install\_client specifica il gruppo di piattaforme che dovrà usare un determinato server come server di installazione. Se viene usato un valore sbagliato in add\_install\_client per l'architettura dei sistemi, viene generato questo errore. Ad esempio, il sistema da installare ha un'architettura sun4u mentre è stata specificata l'architettura i86pc.

**Soluzione:** *3.* Rieseguire add\_install\_client con il valore corretto per l'architettura.

ip: joining multicasts failed on tr0 - will use link layer broadcasts for multicast (**solo sistemi x86**)

**Causa:** questo messaggio di errore compare quando si avvia un sistema con una scheda token ring. Il multicast Ethernet e il multicast token ring non operano allo stesso modo. Il driver restituisce questo messaggio di errore perché ha ricevuto un indirizzo multicast non valido.

**Soluzione:** ignorare questo messaggio di errore. Se il multicast non funziona, IP utilizza più livelli di broadcast e consente il completamento dell'installazione.

Requesting Internet address for *indirizzo\_Ethernet* (**solo sistemi x86**) **Causa:** il client sta cercando di avviarsi dalla rete, ma non riesce a trovare un sistema che lo riconosca.

**Soluzione:** verificare che il nome host del sistema sia presente nel servizio di denominazione. Se il nome host è presente nel servizio di denominazione NIS o NIS+ e il sistema continua a generare questo messaggio, provare a effettuare il reboot del sistema.

RPC: Timed out No bootparams (whoami) server responding; still trying... (**solo sistemi x86**)

**Causa:** il client sta cercando di avviarsi dalla rete ma non trova un sistema con una voce appropriata nel file /etc/bootparams del server di installazione.

**Soluzione:** usare add\_install\_client sul server di installazione. L'uso di questo comando aggiunge la voce appropriata al file /etc/bootparams, consentendo al client di avviarsi dalla rete.

Still trying to find a RPL server... (**solo sistemi x86**) **Causa:** il sistema sta cercando di avviarsi dalla rete ma il server non è configurato per avviarlo.

**Soluzione:**sul server di installazione, eseguire add\_install\_client per il sistema da installare. Il comando add\_install\_client crea una directory /rplboot contenente il programma necessario per l'avvio dalla rete.

CLIENT MAC ADDR: FF FF FF FF FF FF (**solo installazioni in rete con DHCP**) **Causa:** il server DHCP non è configurato correttamente. Questo errore si può verificare se le opzioni o le macro non sono state definite correttamente nel software di gestione di DHCP.

**Soluzione:** nel software di gestione di DHCP, verificare che le opzioni e le macro siano state definite correttamente. Verificare che l'opzione Router sia stata definita e che il suo valore sia corretto per la sottorete usata per l'installazione in rete.

### **Problemi generali relativi all'avvio dalla rete**

Il sistema si avvia dalla rete, ma da un sistema diverso dal server di installazione specificato.

**Causa:** è presente una voce per il client nel file /etc/bootparams e nel file /etc/ethers di un altro sistema.

**Soluzione:** Sul name server, aggiornare la voce di /etc/bootparams relativa al sistema da installare. Usare la sintassi seguente:

*install\_system* root=*boot\_server*:*path* install=*install\_server*:*path*

Inoltre, verificare che all'interno della sottorete esista una sola voce per il client di installazione nel file bootparams.

<span id="page-237-0"></span>Il sistema non si avvia dalla rete (**solo installazioni di rete con DHCP**). **Causa:** il server DHCP non è configurato correttamente. Questo errore si può verificare se il sistema non è configurato come client di installazione del server DHCP.

**Soluzione:** nel software di gestione di DHCP, verificare che le opzioni e le macro di installazione siano state definite correttamente per il client. Per maggiori informazioni, vedere ["Preconfigurazione delle informazioni di configurazione del sistema con il servizio](http://docs.sun.com/doc/821-2335/dhcp-admin-38?a=view) DHCP (procedure)" in *[Guida all'installazione di Oracle Solaris 10 9/10: installazioni di rete](http://docs.sun.com/doc/821-2335/dhcp-admin-38?a=view)*.

### **Installazione iniziale del sistema operativo Solaris**

#### L'installazione iniziale non riesce

**Soluzione:**se l'installazione di Solaris non riesce, è necessario riavviare il processo. Per riavviare l'installazione, avviare il sistema dal DVD del sistema operativo Solaris, dal CD Solaris Software - 1 o dalla rete.

Non è possibile disinstallare Solaris dopo che il software è stato installato parzialmente. È necessario ripristinare il sistema da una copia di backup o ricominciare il processo di installazione di Solaris.

#### /cdrom/cdrom0/SUNW*xxxx*/reloc.cpio: Broken pipe

**Descrizione:** questo messaggio di errore è solo informativo e non ha effetto sull'installazione. La condizione si verifica quando una scrittura in una pipe non è associata a un processo di lettura.

**Soluzione:** ignorare il messaggio e continuare con l'installazione.

ATTENZIONE: MODIFICA DEL DISPOSITIVO DI BOOT PREDEFINITO **(solo sistemi x86) Causa:** questo è un messaggio informativo. Il dispositivo di avvio impostato nel BIOS del sistema richiede l'uso del Solaris Device Configuration Assistant per avviare il sistema.

**Soluzione:** continuare con l'installazione e, se necessario, cambiare il dispositivo di avvio predefinito nel BIOS dopo aver installato Solaris su un dispositivo che non richiede il Solaris Device Configuration Assistant.

**x86 Solo –** Se si utilizza la parola chiave locale per verificare un profilo JumpStart personalizzato per un'installazione iniziale, il comando pfinstall -D non riesce a verificare il profilo. Per una soluzione, vedere il messaggio di errore "impossibile selezionare la versione locale", nella sezione ["Aggiornamento del sistema operativo Solaris" a pagina 240.](#page-239-0)

### ▼ **x86: Controllare i blocchi di un disco IDE**

Diversamente dagli altri dischi supportati da Solaris, i dischi IDE non mappano automaticamente i blocchi danneggiati. Prima di installare Solaris su un disco IDE, è consigliabile eseguire un'analisi della superficie del disco. Per eseguire un'analisi della superficie su un disco IDE, procedere come segue.

#### **Diventare superutente o assumere un ruolo equivalente. 1**

I ruoli comportano determinate autorizzazioni e consentono di eseguire comandi che richiedono privilegi. Per maggiori informazioni sui ruoli, vedere ["Configuring RBAC \(Task](http://docs.sun.com/doc/816-4557/rbactask-15?a=view) Map)" in *[System Administration Guide: Security Services](http://docs.sun.com/doc/816-4557/rbactask-15?a=view)*.

- **Avviare il supporto di installazione. 2**
- **Quando viene richiesto di scegliere il tipo di installazione, scegliere l'opzione 6, Single user shell. 3**
- **Avviare il programma** [format](http://docs.sun.com/doc/816-5166/format-1m?a=view)**(1M). 4**

# **format**

**Specificare il disco IDE su cui si desidera eseguire l'analisi superficiale. 5**

# **c***x***d***y*

- c*x* È il numero del controller
- d*y* È il numero del dispositivo
- **Verificare se è presente una partizione** fdisk**. 6**
	- Se esiste già una partizione fdisk Solaris, passare al Punto 7.
	- Se non è presente una partizione fdisk Solaris, usare il comando fdisk per creare una partizione Solaris sul disco.

format> **fdisk**

**Per iniziare l'analisi superficiale, digitare: 7**

format> **analyze**

- **Per determinare le impostazioni attuali, digitare:** analyze> **config 8**
- **(Opzionale) Per modificare le impostazioni, digitare:** analyze> **setup 9**

<span id="page-239-0"></span>**Per individuare i blocchi danneggiati, digitare: 10**

analyze> *type\_of\_surface\_analysis tipo\_di\_analisi\_superficie* È possibile usare la modalità di lettura, scrittura o confronto Se format individua dei blocchi danneggiati, li rimappa.

- **Per uscire dall'analisi, digitare:** analyze> **quit 11**
- **Scegliere se specificare o meno i blocchi da rimappare. 12**
	- In caso negativo, passare al Punto 13.
	- In caso affermativo, digitare:

format> **repair**

- **Per uscire dal programma di formattazione, digitare: quit 13**
- **Riavviare il supporto in modalità multiutente digitando il seguente comando.** # **exit 14**

### **Aggiornamento del sistema operativo Solaris**

### **Messaggi di errore relativi all'aggiornamento**

No upgradable disks

**Causa:** una voce di swap nel file /etc/vfstab impedisce l'esecuzione corretta dell'aggiornamento.

**Soluzione:** commentare le righe seguenti nel file /etc/vfstab:

- Tutti i file e le slice di swap sui dischi da non aggiornare
- I file di swap non più presenti
- Tutte le slice di swap non utilizzate

usr/bin/bzczt not found

**Causa:** Solaris Live Upgrade si interrompe perché richiede un cluster di patch.

**Soluzione:** è richiesta una patch per installare Solaris Live Upgrade. Verificare di disporre dell'elenco più aggiornato delle patch accedendo al sito [http://sunsolve.sun.com.](http://sunsolve.sun.com) Consultare il documento informativo 206844 (in precedenza 72099) sul sito Web di SunSolve.

Sono stati rilevati alcuni dispositivi root di Solaris aggiornabili, tuttavia non è presente nessuna partizione per ospitare il software di installazione di Solaris. Non è possibile effettuare l'aggiornamento con questo programma. Provare ad eseguire l'aggiornamento con il CDROM Solaris Software 1. (solo sistemi x86)

**Causa:** non è possibile eseguire l'aggiornamento con il CD Solaris Software - 1 perché lo spazio disponibile è insufficiente.

**Soluzione:** per aggiornare il sistema, è possibile creare una slice di swap di almeno 512 Mbyte oppure usare un altro metodo di aggiornamento, ad esempio il installazione di Solaris dal DVD del sistema operativo Solaris o da un'immagine di installazione di rete, oppure il metodo JumpStart.

ERRORE: impossibile selezionare la versione locale (**solo sistemi x86**)

**Causa:** Quando si verifica il profilo JumpStart usando il comando pfinstall -D, il test rapido non riesce se si verificano le seguenti condizioni:

- Il profilo contiene la parola chiave locale.
- Si verifica una versione che contiene il software GRUB. **A partire da Solaris 10 1/06**, il bootloader GRUB e il suo menu facilitano le operazioni di avvio quando sono stati installati più sistemi operativi.

L'introduzione del software GRUB ha comportato la compressione della miniroot. Il software non è più in grado di individuare l'elenco delle versioni locali nella miniroot compressa. La miniroot è un file system root (/) di Solaris ridotto alle minime dimensioni che si trova sul supporto di installazione di Solaris.

**Soluzione:** Procedere come segue. Usare i seguenti valori.

- MEDIA\_DIR è /cdrom/cdrom0
- MINIROOT DIRè \$MEDIA DIR /Solaris 10/Tools/Boot
- MINIROOT ARCHIVE è \$MEDIA DIR /boot/x86.miniroot
- TEMP\_FILE\_NAME è /tmp/test
- 1. Diventare superutente o assumere un ruolo equivalente.

I ruoli comportano determinate autorizzazioni e consentono di eseguire comandi che richiedono privilegi. Per maggiori informazioni sui ruoli, vedere ["Configuring RBAC](http://docs.sun.com/doc/816-4557/rbactask-15?a=view) (Task Map)" in *[System Administration Guide: Security Services](http://docs.sun.com/doc/816-4557/rbactask-15?a=view)*.

2. Decomprimere l'archivio della miniroot.

```
# /usr/bin/gzcat $MINIROOT_ARCHIVE > $TEMP_FILE_NAME
```
3. Creare il dispositivo della miniroot con il comando lofiadm.

```
# LOFI_DEVICE=/usr/sbin/lofiadm -a $TEMP_FILE_NAME
# echo $LOFI_DEVICE
/dev/lofi/1
```
4. Attivare la miniroot con il comando lofi nella directory Miniroot.

```
# /usr/sbin/mount -F ufs $LOFI_DEVICE $MINIROOT_DIR
```
5. Provare il profilo.

# **/usr/sbin/install.d/pfinstall -D -c \$MEDIA\_DIR \$path-to-jumpstart\_profile**

6. Al termine della verifica, disattivare il dispositivo lofi.

# **umount \$LOFI\_DEVICE**

- 7. Eliminare il dispositivo lofi.
	- # **lofiadm -d \$TEMP\_FILE\_NAME**

#### **Problemi generali relativi all'aggiornamento**

L'opzione di aggiornamento non viene presentata anche se sul sistema è presente una versione aggiornabile di Solaris.

**Causa:** *1.* La directory /var/sadm è un collegamento simbolico o è attivata da un altro file system.

**Soluzione:** *1.* Spostare la directory /var/sadm nel file system root (/) o nel file system /var.

**Causa:** *2.* Il file /var/sadm/softinfo/INST\_RELEASE non è presente.

**Soluzione:** *2.* Creare un nuovo file INST\_RELEASE usando il seguente template:

```
OS=Solaris
VERSION=x
RFV=0
```
*x* È la versione di Solaris presente sul sistema

**Causa:** *3.* Il pacchetto SUNWusr non è presente in /var/sadm/softinfo.

**Soluzione:** *3.* È necessario eseguire un'installazione iniziale. L'installazione di Solaris non è aggiornabile.

Impossibile arrestare o inizializzare il driver md **Soluzione:** Procedere come segue:

- Se il sistema non è un mirror, commentare la voce corrispondente nel file vsftab.
- Se il file system è un volume RAID-1, dividere il mirror e ripetere l'installazione. Per informazioni sulla divisione dei mirror, vedere ["Removing RAID-1 Volumes](http://docs.sun.com/doc/816-4520) (Unmirroring)" in *[Solaris Volume Manager Administration Guide](http://docs.sun.com/doc/816-4520)*.

L'aggiornamento non riesce perché il programma di installazione di Solaris non può attivare un file system.

**Causa:** durante l'aggiornamento, lo script cerca di attivare tutti i file system elencati nel file /etc/vfstab del sistema nel file system root (/) aggiornato. Se lo script di installazione non riesce ad attivare un file system, si interrompe.

**Soluzione:** verificare che tutti i file system elencati nel file /etc/vfstab del sistema possano essere attivati. Commentare nel file /etc/vfstab i file system che non possono essere attivati o che potrebbero causare il problema, in modo che il programma di installazione di Solaris non cerchi di attivarli durante l'aggiornamento. I file system che contengono software da aggiornare (ad esempio, /usr) non possono essere commentati.

L'aggiornamento non riesce

**Descrizione:** lo spazio disponibile sul sistema non è sufficiente per l'aggiornamento.

**Causa:** Per problemi di spazio e per l'eventuale risoluzione di tali problemi senza utilizzare l'autoconfigurazione per la riallocazione dello spazio, vedere ["Aggiornamento con](http://docs.sun.com/doc/821-2317/esimx?a=view) riallocazione dello spazio su disco" in *[Guida all'installazione di Oracle Solaris 10 9/10:](http://docs.sun.com/doc/821-2317/esimx?a=view) [pianificazione dell'installazione e dell'aggiornamento](http://docs.sun.com/doc/821-2317/esimx?a=view)*.

Problemi nell'aggiornamento dei file system root (/) nel volume RAID-1 **Soluzione:**se si utilizzano volumi RAID-1 come file system root (/) con Solaris Volume Manager e si incontrano problemi di aggiornamento, vedere il [Capitolo 25,](http://docs.sun.com/doc/816-4520) ["Troubleshooting Solaris Volume Manager \(Tasks\)" in](http://docs.sun.com/doc/816-4520) *Solaris Volume Manager [Administration Guide](http://docs.sun.com/doc/816-4520)*.

### **Continuare l'aggiornamento dopo un'interruzione del processo**

L'aggiornamento non riesce e il sistema non può essere avviato via software. L'interruzione si è verificata per una causa non controllabile, ad esempio un'interruzione di corrente o un errore nella connessione di rete.

- **Effettuare il reboot del sistema dal DVD del sistema operativo Solaris, dal CD Solaris Software 1 o dalla rete. 1**
- **Scegliere l'opzione di aggiornamento anziché un'installazione iniziale. 2**

Il programma di installazione di Solaris determina se il sistema è stato parzialmente aggiornato e continua il processo.

### **x86: Problemi con Solaris Live Upgrade nell'utilizzo di GRUB**

Si possono verificare i seguenti errori quando si utilizza Solaris Live Upgrade con il boot loader GRUB su un sistema x86.

ERRORE: La directory di installazione tools del prodotto *percorso* sul supporto non esiste.

ERRORE: Il supporto *directory* non contiene un'immagine di aggiornamento del sistema operativo.

**Descrizione:** i messaggi di errore vengono prodotti se si utilizza luupgrade per aggiornare un nuovo ambiente di boot.

**Causa:**si sta utilizzando un versione non aggiornata di Solaris Live Upgrade. I pacchetti di Solaris Live Upgrade installati sul sistema non sono compatibili con il supporto e con la versione presente sul supporto.

**Soluzione:** utilizzare sempre i pacchetti di Solaris Live Upgrade della versione verso cui si effettua l'aggiornamento.

**Esempio:** nell'esempio seguente, il messaggio di errore indica che i pacchetti di Solaris Live Upgrade presenti sul sistema non hanno la stessa versione di quelli presenti sul supporto.

```
# luupgrade -u -n s10u1 -s /mnt
    Validating the contents of the media </mnt>.
    The media is a standard Solaris media.
    ERROR: The media product tools installation directory
</mnt/Solaris_10/Tools/Boot/usr/sbin/install.d/install_config> does
not exist.
    ERROR: The media </mnt> does not contain an operating system upgrade
image.
```
ERRORE: Non trovato o non eseguibile: </sbin/biosdev>.

ERRORE: Una o più patch richieste da Solaris Live Upgrade non sono state installate.

**Causa:** una o più patch richieste da Solaris Live Upgrade non sono state installate sul sistema. Si noti che questo messaggio di errore non è in grado di rilevare tutte le patch mancanti.

**Soluzione:** prima di usare Solaris Live Upgrade, installare sempre tutte le patch richieste. Verificare di disporre dell'elenco più aggiornato delle patch accedendo al sito [http://sunsolve.sun.com.](http://sunsolve.sun.com) Consultare il documento informativo 206844 (in precedenza 72099) sul sito Web di SunSolve.

ERRORE: Comando di mappatura dispositivi </sbin/biosdev> non riuscito. Effettuare il reboot del sistema e riprovare.

**Causa:** *1.* Solaris Live Upgrade non è in grado di mappare i dispositivi a causa di procedure di amministrazione precedenti.

**Soluzione:** *1.* Effettuare il reboot del sistema ed eseguire di nuovo Solaris Live Upgrade

**Causa:** *2.* Se si effettua il reboot del sistema e si presenta di nuovo lo stesso messaggio di errore, sono presenti due o più dischi identici. Il comando di mappatura dei dispositivi non è in grado di distinguerli.

**Soluzione:** *2.* Creare una nuova partizione fdisk fittizia su uno dei dischi. Vedere la pagina man [fdisk](http://docs.sun.com/doc/816-5166/fdisk-1m?a=view)(1M) Quindi, effettuare il reboot del sistema.

Impossibile eliminare l'ambiente di boot che contiene il menu di GRUB. **Causa:** Solaris Live Upgrade non consente di eliminare l'ambiente di boot che contiene il menu di GRUB.

**Soluzione:** usare i comandi [lumake](http://docs.sun.com/doc/816-5166/lumake-1m?a=view)(1M) o [luupgrade](http://docs.sun.com/doc/816-5166/luupgrade-1m?a=view)(1M) per riutilizzare l'ambiente di boot.

Il file system che contiene il menu di GRUB è stato accidentalmente ricreato. Tuttavia, il disco contiene le stesse slice. (Il layout delle slice non è stato modificato).

**Causa:** il file system che contiene il menu di GRUB è determinante per consentire l'avvio del sistema. I comandi di Solaris Live Upgrade non eliminano mai il menu di GRUB. Tuttavia, se si ricrea o si elimina in altro modo il file system che contiene il file di GRUB, il software di ripristino cerca di reinstallare il menu di GRUB. Il software di ripristino reinstalla il menu di GRUB nello stesso file system al successivo reboot. Ad esempio, possono essere stati utilizzati per errore i comandi newfs o mkfs sul file system eliminando accidentalmente il menu di GRUB. Per ripristinare correttamente il menu di GRUB si devono verificare le seguenti condizioni per le slice:

- Devono contenere un file system attivabile
- Devono far parte dello stesso ambiente di boot di Solaris Live Upgrade in cui risiedevano in precedenza

Prima di effettuare il reboot del sistema, apportare le necessarie correzioni alla slice.

**Soluzione:** Effettuare il reboot del sistema. Viene installata automaticamente una copia di backup del menu di GRUB.

Il file menu.lst del menu di GRUB è stato eliminato accidentalmente. **Soluzione:** Effettuare il reboot del sistema. Viene installata automaticamente una copia di backup del menu di GRUB.

### ▼ **Errore irreversibile del sistema durante l'aggiornamento con Solaris Live Upgrade su volumi Veritas VxVm**

Se si utilizza Solaris Live Upgrade per eseguire un aggiornamento e si utilizzano volumi Veritas VxVM, il sistema non riesce a effettuare il reboot. In questo caso, usare la procedura seguente. Il problema si verifica se i pacchetti non sono conformi agli standard di packaging avanzati di Solaris.

**Diventare superutente o assumere un ruolo equivalente. 1**

I ruoli comportano determinate autorizzazioni e consentono di eseguire comandi che richiedono privilegi. Per maggiori informazioni sui ruoli, vedere ["Configuring RBAC \(Task](http://docs.sun.com/doc/816-4557/rbactask-15?a=view) Map)" in *[System Administration Guide: Security Services](http://docs.sun.com/doc/816-4557/rbactask-15?a=view)*.

- **Creare un ambiente di boot inattivo. Vedere ["Creazione di un nuovo ambiente di boot"](#page-67-0) 2 [a pagina 68.](#page-67-0)**
- **Prima di aggiornare l'ambiente di boot inattivo, disabilitare il software Veritas presente in tale 3 ambiente di boot.**
	- **a. Attivare l'ambiente di boot inattivo.**
		- # **lumount** *inactive\_boot\_environment\_name mount\_point*

Ad esempio:

- # **lumount solaris8 /mnt**
- **b. Spostarsi nella directory che contiene il file** vfstab**, ad esempio:**

# **cd /mnt/etc**

**c. Creare una copia del file** vfstab **dell'ambiente di boot inattivo, ad esempio:**

# **cp vfstab vfstab.501**

- **d. Nella copia del file** vfstab**, commentare tutte le voci relative ai file system Veritas, ad esempio:**
	- # **sed '/vx\/dsk/s/^/#/g' < vfstab > vfstab.novxfs**

Il primo carattere di ogni riga è stato cambiato in #, ad indicare che la riga è commentata. Si noti che questo tipo di commento è diverso da quello usato nei file di sistema.

- **e. Copiare il file** vfstab**modificato, ad esempio:**
	- # **cp vfstab.novxfs vfstab**
- **f. Spostarsi nella directory dei file di sistema dell'ambiente di boot inattivo, ad esempio:** # **cd /mnt/etc**
- **g. Creare una copia del file di sistema dell'ambiente di boot inattivo, ad esempio:** # **cp system system.501**
- **h. Commentare tutte le voci"forceload:"che includono** drv/vx**.**

# **sed '/forceload: drv\/vx/s/^/\*/' <system> system.novxfs**

Il primo carattere di ogni riga è stato cambiato in \*, ad indicare che la riga è commentata. Si noti che questo tipo di commento è diverso da quello usato nei file vfstab.

- **i. Creare il file** install-db **Veritas, ad esempio:**
	- # **touch vx/reconfig.d/state.d/install-db**
- **j. Disattivare l'ambiente di boot inattivo.**
	- # **luumount** *inactive\_boot\_environment\_name*
- **Aggiornare l'ambiente di boot inattivo. Vedere il [Capitolo 5,"Aggiornamento con Solaris Live](#page-92-0) 4 [Upgrade \(procedure\)".](#page-92-0)**
- **Attivare l'ambiente di boot inattivo. Vedere ["Attivazione di un ambiente di boot"a pagina 116.](#page-115-0) 5**
- **Arrestare il sistema. 6**

# **init 0**

**Avviare l'ambiente di boot inattivo in modalità monoutente: 7**

OK **boot -s**

Vengono visualizzati diversi messaggi di errore riferiti a "vxvm" o "VXVM". Ignorare questi messaggi. L'ambiente di boot inattivo diventa attivo.

- **Aggiornare Veritas. 8**
	- **a. Rimuovere il pacchetto VRTSvmsa di Veritas dal sistema, ad esempio:**
		- # **pkgrm VRTSvmsa**
	- **b. Spostarsi nella directory dei pacchetti di Veritas.**
		- # **cd /***location\_of\_Veritas\_software*
	- **c. Aggiungere gli ultimi pacchetti di Veritas al sistema:**
		- # **pkgadd -d 'pwd' VRTSvxvm VRTSvmsa VRTSvmdoc VRTSvmman VRTSvmdev**

**Ripristinare il file** vfstab **e i file di sistema originali: 9**

```
# cp /etc/vfstab.original /etc/vfstab
# cp /etc/system.original /etc/system
```
**Effettuare il reboot del sistema. 10**

# **init 6**

### **x86: La partizione di servizio non viene creata automaticamente sui sistemi che non ne contengono una preesistente**

Se si installa Solaris 10 9/10 su un sistema che attualmente non include una partizione diagnostica o di servizio, il programma di installazione non ne crea una nuova automaticamente. Per includere una partizione di servizio nello stesso disco della partizione di Solaris, è necessario ricreare la partizione di servizio prima di installare Solaris 10 9/10.

Se si è installato Solaris 8 2/02 su un sistema che comprende una partizione di servizio, è possibile che il programma di installazione non l'abbia preservata. Se il layout della partizione di avvio fdisk non era stato modificato manualmente per preservare la partizione di servizio, tale partizione è stata eliminata durante l'installazione.

**Nota –** Se non si era scelto esplicitamente di preservare la partizione di servizio durante l'installazione di Solaris 8 2/02, non è possibile ricrearla ed eseguire l'aggiornamento a Solaris 10 9/10.

Per includere una partizione di servizio nel disco che contiene la partizione Solaris, scegliere una delle seguenti procedure.

### **Installare il software da un'immagine di installazione di rete o dal DVD del sistema operativo Solaris**

Per eseguire l'installazione da un'immagine di rete o dal DVD del sistema operativo Solaris attraverso la rete, procedere come segue.

#### **Eliminare il contenuto del disco. 1**

**Prima di eseguire l'installazione, creare la partizione di servizio usando il CD diagnostico appropriato per il sistema. 2**

Per informazioni sulla creazione della partizione di servizio, vedere la documentazione dell'hardware.

**Avviare il sistema dalla rete. 3**

Viene aperta la schermata di personalizzazione delle partizioni fdisk.

**Per caricare la configurazione predefinita delle partizioni del disco di avvio, fare clic su Predefinito. 4**

Il programma di installazione preserva la partizione di servizio e crea la partizione Solaris.

### **Eseguire l'installazione dal CD Solaris Software - 1 o da un'immagine di installazione di rete**

Per eseguire l'installazione con il programma di installazione di Solaris dal CD Solaris Software - 1 o da un'immagine di installazione residente su un server di avvio della rete, procedere come segue.

- **Eliminare il contenuto del disco. 1**
- **Prima di eseguire l'installazione, creare la partizione di servizio usando il CD diagnostico appropriato per il sistema. 2**

Per informazioni sulla creazione della partizione di servizio, vedere la documentazione dell'hardware.

- **Il programma di installazione chiede di scegliere un metodo per la creazione della partizione Solaris. 3**
- **Avviare il sistema. 4**
- **Selezionare l'opzione** Usa la parte restante del disco per la partizione Solaris**.** Il programma di installazione preserva la partizione di servizio e crea la partizione Solaris. **5**
- **Completare l'installazione. 6**

# **APPENDICE B** B

# Altri requisiti per i pacchetti SVR4 (riferimenti)

Questa appendice è destinata agli amministratori di sistema che eseguono procedure di installazione o rimozione di pacchetti, in particolare di pacchetti di terze parti. Seguendo le indicazioni qui fornite sui pacchetti richiesti, è possibile:

- Evitare di modificare il sistema attualmente in uso, in modo da poter eseguire un aggiornamento con Solaris Live Upgrade e creare e mantenere zone non globali e client diskless
- Evitare che un pacchetto operi in modo interattivo e consentire così l'esecuzione di installazioni automatizzate, ad esempio usando il metodo JumpStart personalizzato

Il capitolo è suddiviso nelle seguenti sezioni:

- "Prevenzione delle modifiche al sistema operativo" a pagina 251.
- ["Prevenzione delle interazioni con l'utente durante l'installazione o l'aggiornamento."](#page-254-0) [a pagina 255.](#page-254-0)
- ["Impostazione dei parametri dei pacchetti per le zone" a pagina 256](#page-255-0)

### **Prevenzione delle modifiche al sistema operativo**

Le indicazioni fornite in questa sezione permettono di mantenere invariato il sistema operativo attualmente in uso.

### **Uso di percorsi assoluti**

Perché l'installazione di un sistema operativo si svolga correttamente, è necessario che i pacchetti riconoscano e rispettino i file system root (/) alternativi, ad esempio l'ambiente di boot inattivo di Solaris Live Upgrade.

I pacchetti possono includere percorsi assoluti nel file pkgmap (mappa dei pacchetti). Questi file, se presenti, vengono scritti in modo relativo all'opzione -R del comando pkgadd. I pacchetti

che contengono sia percorsi assoluti che percorsi relativi possono essere installati anche in un file system root (/) alternativo. È necessario anteporre \$PKG\_INSTALL\_ROOT sia ai file con percorso assoluto che a quelli con percorso relativo, in modo che tutti i percorsi vengano risolti correttamente durante l'installazione con pkgadd.

#### **Uso del comando** pkgadd -R

I pacchetti installati con l'opzione -R di pkgadd o quelli rimossi con l'opzione -R di pkgrm non devono modificare il sistema attualmente in uso. Questa funzione è disponibile con il metodo JumpStart personalizzato, con Solaris Live Upgrade, con le zone non globali e con i client diskless.

Gli script procedurali eventualmente inclusi nei pacchetti installati con il comando pkgadd e l'opzione -R o in quelli rimossi con il comando pkgrm e l'opzione -R non devono modificare il sistema attualmente in uso. Negli script di installazione eventualmente utilizzati, tutte le directory e i file referenziati devono essere preceduti dalla variabile \$PKG\_INSTALL\_ROOT. Il pacchetto deve scrivere tutte le directory e i file con il prefisso \$PKG\_INSTALL\_ROOT. Il pacchetto non deve rimuovere le directory che non siano precedute dalla variabile \$PKG\_INSTALL\_ROOT.

La Tabella B–1 fornisce alcuni esempi di sintassi degli script.

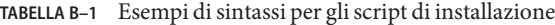

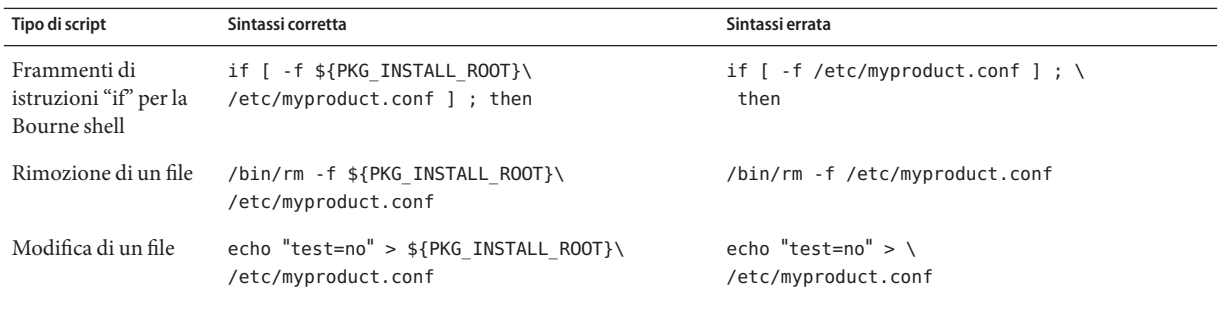

#### **Differenze tra** \$PKG\_INSTALL\_ROOT **e** \$BASEDIR

\$PKG\_INSTALL\_ROOT designa la posizione del file system root (/) del sistema a cui viene aggiunto il pacchetto. La posizione viene impostata dall'argomento -R del comando pkgadd. Ad esempio, se viene eseguito il seguente comando, il valore di \$PKG\_INSTALL\_ROOT diventa /a nell'installazione del pacchetto.

#### # **pkgadd -R /a SUNWvxvm**

Guida all'installazione di Oracle Solaris 10 9/10: Solaris Live Upgrade e pianificazione degli aggiornamenti • Settembre 2010
\$BASEDIR punta alla directory base *relativa* in cui vengono installati gli oggetti dei pacchetti. In questa posizione vengono installati solo oggetti "riposizionabili", cioè con percorso relativo. Gli oggetti designati con un percorso *assoluto* nel file pkgmap vengono sempre installati relativamente all'ambiente di boot inattivo, ma non relativamente alla variabile \$BASEDIR impostata. I pacchetti che non contengono oggetti riposizionabili vengono detti assoluti; in questi pacchetti, la variabile \$BASEDIR non è definita e non è disponibile per gli script procedurali.

Ad esempio, si supponga che il file pkgmap contenga due righe:

1 f none sbin/ls 0555 root sys 3541 12322 1002918510 1 f none /sbin/ls2 0555 root sys 3541 12322 2342423332

E che il file pkginfo contenga una specifica per \$BASEDIR:

BASEDIR=/opt

Se il pacchetto viene installato con il seguente comando, ls viene installato in /a/opt/sbin/ls, ma ls2 viene installato in /a/sbin/ls2.

# **pkgadd -R /a SUNWtest**

### **Linee guida per la scrittura degli script**

Gli script contenenti le procedure da eseguire sui pacchetti devono essere indipendenti dal sistema operativo attualmente in uso, per impedire che quest'ultimo venga modificato. Gli script procedurali definiscono le azioni da eseguire in determinati momenti durante l'installazione o la rimozione dei pacchetti. È possibile creare quattro script procedurali con i seguenti nomi predefiniti: preinstall, postinstall, preremove e postremove.

**TABELLA B–2** Linee guida per la creazione degli script

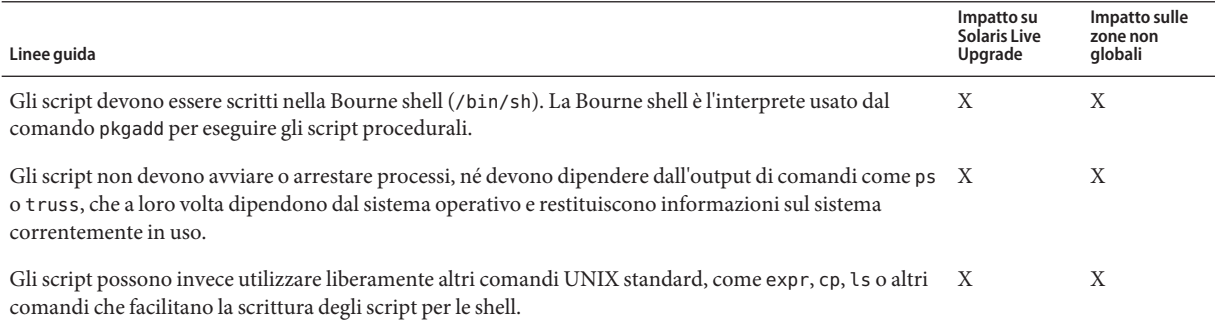

#### **TABELLA B–2** Linee guida per la creazione degli script *(Continua)*

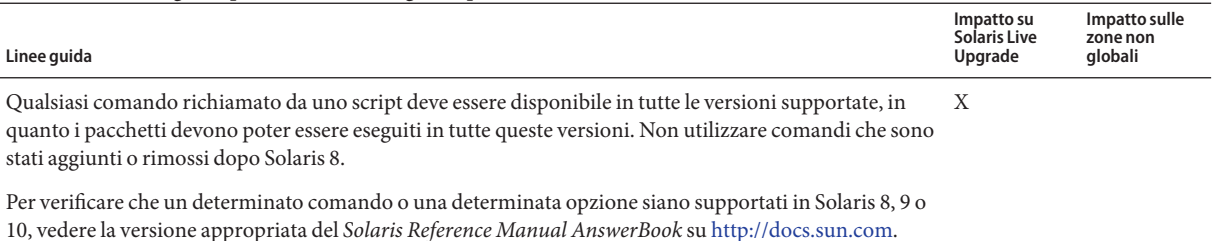

### **Preservazione della compatibilità con i client diskless**

I pacchetti non devono eseguire comandi forniti dal pacchetto stesso. Questa condizione ha lo scopo di mantenere la compatibilità dei client diskless e di evitare l'esecuzione di comandi che potrebbero richiedere librerie condivise non ancora installate.

### **Verifica dei pacchetti**

Tutti i pacchetti devono superare la verifica con pkgchk. Prima di installare un pacchetto di nuova creazione, è necessario verificarlo con il comando seguente.

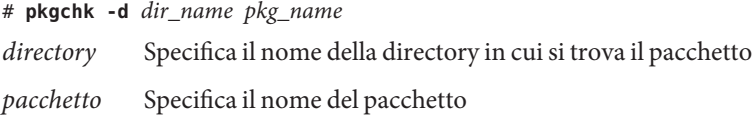

**ESEMPIO B–1** Prova di un pacchetto

I pacchetti di nuova creazione devono essere provati con un'installazione in un file system root (/) alternativo usando l'opzione -R *directory* di pkgadd. Dopo l'installazione del pacchetto, è necessario verificarne la correttezza usando pkgchk, come nell'esempio seguente.

```
# pkgadd -d . -R /a SUNWvxvm
# pkgchk -R /a SUNWvxvm
```
Il comando non dovrebbe restituire errori.

**ESEMPIO B–2** Prova di un pacchetto su /export/SUNWvxvm

Se un pacchetto si trova in /export/SUNWvxvm, occorre eseguire il comando seguente.

#### # **pkgchk -d /export SUNWvxvm**

Il comando non dovrebbe restituire errori.

Sono inoltre disponibili altri comandi per verificare il pacchetto durante la creazione, la modifica e l'eliminazione dei file. Qui di seguito sono riportati alcuni esempi di questi comandi.

- Ad esempio, è possibile usare i comandi dircmp o fssnap per verificare il comportamento corretto dei pacchetti.
- Oppure, è possibile usare il comando ps per provare la conformità dei daemon e verificare che nessun daemon venga arrestato o avviato dal pacchetto.
- I comandi truss, pkgadd -v e pkgrm possono verificare la conformità dell'installazione dei pacchetti runtime, ma non funzionano in tutte le situazioni. Nell'esempio seguente, il comando truss non considera gli accessi in sola lettura a directory diverse da \$TEMPDIR e restituisce solo gli accessi di altro tipo alle directory che non risiedono nell'ambiente di boot inattivo specificato.

```
# TEMPDIR=/a; export TEMPDIR
# truss -t open /usr/sbin/pkgadd -R ${TEMPDIR} SUNWvxvm \
2>&1 > /dev/null | grep -v O_RDONLY | grep -v \
'open("'${TEMPDIR}
```
### **Prevenzione delle interazioni con l'utente durante l'installazione o l'aggiornamento.**

I pacchetti devono poter essere aggiunti o rimossi con le seguenti utility standard di Solaris senza che vengano richieste informazioni all'utente.

- Programma JumpStart personalizzato
- Solaris Live Upgrade
- Programma di installazione di Solaris
- Solaris Zones

Per verificare che un pacchetto possa essere installato senza interazioni con l'utente, è possibile configurare un nuovo file di amministrazione con l'opzione -a del comando pkgadd. L'opzione -a definisce un file di amministrazione dell'installazione da usare al posto del file predefinito. Usando il file predefinito, è possibile che all'utente vengano richieste esplicitamente alcune informazioni. Per evitare che questo accada, si può creare un file di amministrazione che indichi a pkgadd di tralasciare questi controlli e di installare il pacchetto senza la conferma dell'utente. Per maggiori informazioni, vedere le pagine man [admin](http://docs.sun.com/doc/816-5174/admin-4?a=view)(4) o [pkgadd](http://docs.sun.com/doc/816-5166/pkgadd-1m?a=view)(1M).

Gli esempi seguenti mostrano in che modo il comando pkgadd utilizza questo file di amministrazione.

■ Se non viene specificato alcun file di amministrazione, pkgadd utilizza /var/sadm/install/admin/default. L'uso di questo file non esclude l'interazione con l'utente.

#### # **pkgadd**

■ Se viene specificato un file di amministrazione relativo, pkgadd cerca il file in /var/sadm/install/admin e lo utilizza. In questo esempio, viene specificato il file di amministrazione relativo nocheck e pkgadd ricerca /var/sadm/install/admin/nocheck.

```
# pkgadd -a nocheck
```
■ Se viene specificato un file con percorso assoluto, pkgadd usa il percorso specificato. In questo esempio, pkgadd ricerca in /tmp il file di amministrazione nocheck.

```
# pkgadd -a /tmp/nocheck
```
**ESEMPIO B–3** File di amministrazione per l'installazione

L'esempio seguente mostra un file di amministrazione dell'installazione che richiede una minima interazione dell'utente con l'utility pkgadd. A meno che il pacchetto non richieda più spazio di quello disponibile sul sistema, l'utility pkgadd utilizza questo file e installa il pacchetto senza richiedere all'utente altre informazioni.

```
mail=
instance=overwrite
partial=nocheck
runlevel=nocheck
idepend=nocheck
space=ask
setuid=nocheck
confiict=nocheck
action=nocheck
basedir=default
```
## **Impostazione dei parametri dei pacchetti per le zone**

I pacchetti dispongono di parametri che controllano il modo in cui il loro contenuto viene distribuito e reso visibile su un sistema in cui sono presenti zone non globali. I parametri SUNW\_PKG\_ALLZONES , SUNW\_PKG\_HOLLOW e SUNW\_PKG\_THISZONE definiscono le caratteristiche dei pacchetti su un sistema in cui sono presenti zone. Per poter amministrare i pacchetti su un sistema in cui sono presenti zone non globali, è necessario impostare questi parametri.

La tabella seguente indica le quattro combinazioni valide per l'impostazione dei parametri dei pacchetti. Se si sceglie di impostare combinazioni diverse da quelle elencate nella tabella seguente, il pacchetto non può essere installato correttamente.

**Nota –** Verificare di aver impostato tutti e tre i parametri dei pacchetti. È possibile lasciare vuoti tutti e tre i parametri dei pacchetti. Lo strumento di gestione dei pacchetti interpreta la mancanza di un parametro relativo alla zona assegnandogli il valore "false". Si consiglia comunque di impostare sempre questi parametri. Impostando i tre parametri dei pacchetti è possibile specificare il comportamento corretto dello strumento di gestione dei pacchetti durante l'installazione o la rimozione dei pacchetti.

|       |       | SUNW PKG ALLZONES SUNW PKG HOLLOW SUNW PKG THISZONE | Descrizione del pacchetto                                                                                                    |
|-------|-------|-----------------------------------------------------|----------------------------------------------------------------------------------------------------|
| false | false | false                                               | Si tratta dell'impostazione predefinita per i pacchetti in<br>cui non è necessario specificare un valore per nessuno<br>dei parametri relativi alle zone.                                                                                                    |
|       |       |                                                     | Un pacchetto con queste caratteristiche può essere<br>installato sia nella zona globale che in una zona non<br>globale.<br>Se il comando pkgadd viene eseguito nella zona<br>globale, il pacchetto viene installato nella zona                                                                                                    |
|       |       |                                                     | globale e in tutte le zone non globali.                                                                                                    |
|       |       |                                                     | Se il comando pkgadd viene eseguito in una zona<br>ш<br>non globale, il pacchetto viene installato solo nella<br>zona non globale.                                                                                                    |
|       |       |                                                     | In entrambi i casi, l'intero contenuto del pacchetto è<br>visibile in tutte le zone in cui è stato installato.                                                                                                    |
| false | false | true                                                | Un pacchetto con queste caratteristiche può essere<br>installato sia nella zona globale che in una zona non<br>globale. Se dopo l'installazione sono state create zone<br>non globali, il pacchetto non viene propagato in queste<br>zone non globali.<br>Se il comando pkgadd viene eseguito nella zona<br>п<br>globale, il pacchetto viene installato solo nella zona<br>globale. |
|       |       |                                                     | Se il comando pkgadd viene eseguito in una zona<br>ш<br>non globale, il pacchetto viene installato solo nella<br>zona non globale.                                                                                                    |
|       |       |                                                     | In entrambi i casi, l'intero contenuto del pacchetto è<br>visibile nelle zone in cui è stato installato.                                                                                                    |

**TABELLA B–3** Impostazione valide dei parametri dei pacchetti per le zone

| SUNW PKG ALLZONES |       |       | SUNW PKG HOLLOW SUNW PKG THISZONE Descrizione del pacchetto                                                                                                    |
|-------------------|-------|-------|----------------------------------------------------------------------------------------------------|
| true              | false | false | Un pacchetto con queste impostazioni può essere<br>installato solo nella zona globale. Se viene eseguito il<br>comando pkgadd, il pacchetto viene installato nella<br>zona globale e in tutte le zone non globali. L'intero<br>contenuto del pacchetto è visibile in tutte le zone.<br>Nota – Qualsiasi tentativo di installare il pacchetto in<br>una zona non globale non riesce. |

**TABELLA B–3** Impostazione valide dei parametri dei pacchetti per le zone *(Continua)*

|      |      |       | SUNW_PKG_ALLZONES SUNW_PKG_HOLLOW SUNW_PKG_THISZONE Descrizione del pacchetto                                                                                                    |
|------|------|-------|----------------------------------------------------------------------------------------------------|
| true | true | false | Un pacchetto con queste caratteristiche può essere<br>installato solo nella zona globale, da parte<br>dell'amministratore globale. Quando viene eseguito il<br>comando pkgadd, il contenuto del pacchetto viene<br>installato completamente nella zona globale. Se i<br>parametri di un pacchetto sono impostati in questo<br>modo, il contenuto del pacchetto non viene installato in<br>nessuna delle zone non globali. Vengono installate solo<br>le informazioni necessarie per far apparire il pacchetto<br>come installato in tutte le zone non globali. Questo<br>consente l'installazione di altri pacchetti la cui<br>installazione dipende dal pacchetto in oggetto. Per<br>maggiori informazioni sui pacchetti "vuoti", vedere il<br>Capitolo 25, "About Packages and Patches on a Solaris<br>System With Zones Installed (Overview)" in System<br><b>Administration Guide: Oracle Solaris</b><br>Containers-Resource Management and Oracle Solaris<br>Zones. |
|      |      |       | Ai fini del controllo delle dipendenze, il pacchetto<br>appare come installato in tutte le zone.<br>Nella zona globale è visibile l'intero contenuto del<br>pacchetto.                                                                                                    |
|      |      |       | Nelle zone root complete non globali, non è visibile<br>ш<br>l'intero contenuto del pacchetto.                                                                                                    |
|      |      |       | Quando una zona non globale eredita un file system<br>dalla zona globale, il pacchetto installato in quel file<br>system è visibile nella zona non globale. Tutti gli<br>altri file contenuti nel pacchetto non sono visibili<br>nella zona non globale.<br>Ad esempio, una zona root parziale non globale,<br>può condividere alcune directory con la zona<br>globale. Queste directory sono di sola lettura. Le<br>zone root parziali non globali condividono ad<br>esempio il file system /platform. Un altro<br>esempio può essere quello di pacchetti che<br>contengono file rilevanti solo per l'avvio                                                                                                    |
|      |      |       | dell'hardware.                                                                                                    |
|      |      |       | Nota - Qualsiasi tentativo di installare il pacchetto in<br>una zona non globale non riesce.                                                                                                    |

**TABELLA B–3** Impostazione valide dei parametri dei pacchetti per le zone *(Continua)*

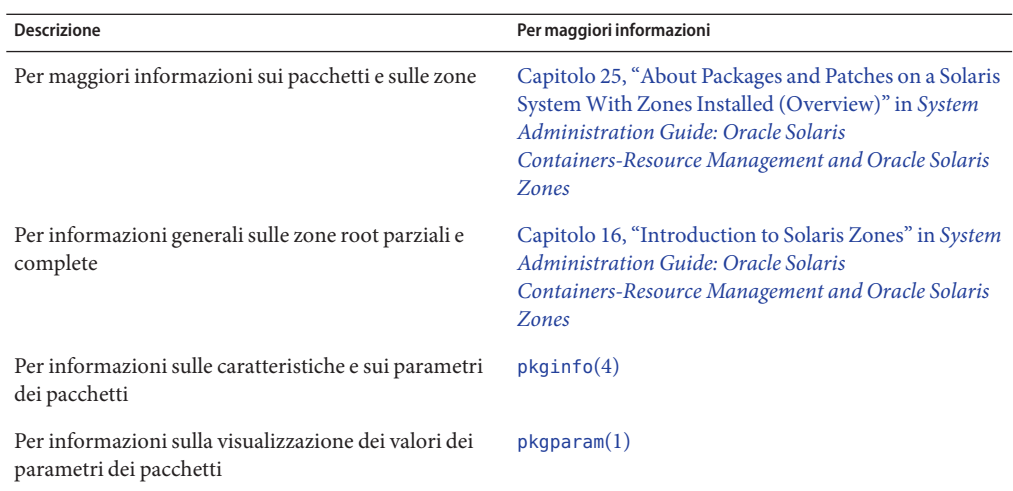

# **Informazioni generali**

I riferimenti seguenti forniscono informazioni generali sui pacchetti richiesti e sulla sintassi dei comandi.

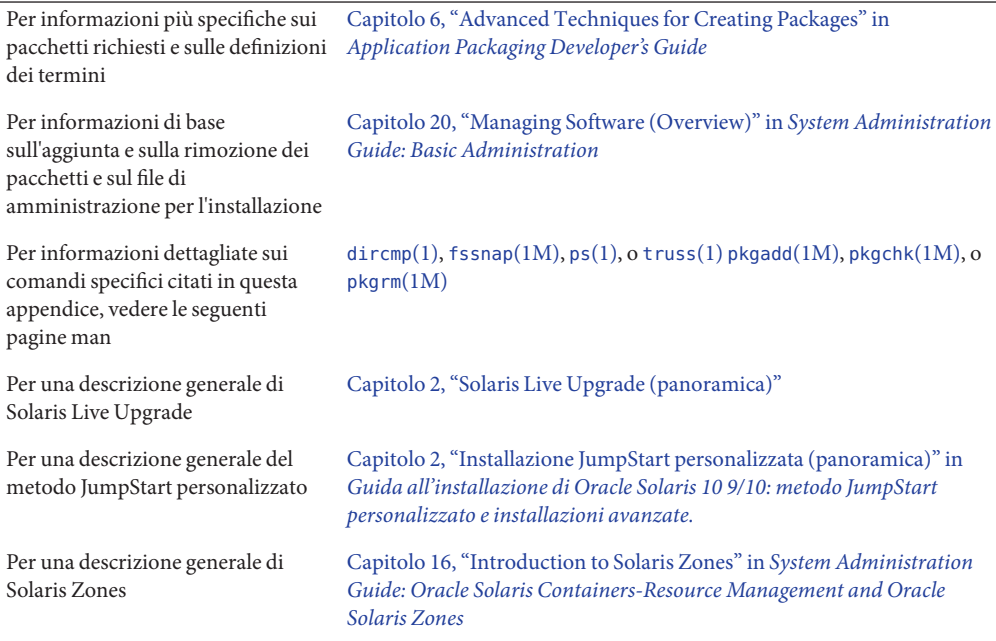

#### <span id="page-260-0"></span>**APPENDICE C** C

# Utilizzo dello strumento di analisi delle patch nell'aggiornamento (procedure)

Questo capitolo fornisce istruzioni sul controllo delle patch usando lo strumento di analisi delle patch prima di aggiornare Solaris. Lo strumento di analisi delle patch è in grado di controllare il sistema quando si vuole eseguire un aggiornamento alle seguenti versioni, successive a Solaris 10 3/05.

- Solaris 10 1/06
- Solaris 10 6/06
- Solaris 10 11/06
- Solaris 10 8/07
- Solaris 10 5/08
- Solaris 10 10/08

### **Aggiornamento a una versione di aggiornamento di Solaris**

Se già si utilizza il sistema operativo Solaris 10 3/05 e sono state installate singole patch, l'aggiornamento a una versione successiva di Solaris 10 causerà quanto segue:

- Le patch fornite con le versioni di Solaris sopra indicate verranno riapplicate al sistema. Queste patch non potranno essere rimosse.
- Le patch precedentemente installate sul sistema che non sono incluse nelle versioni di Solaris sopra indicate verranno rimosse.

La funzione di analisi delle patch è in grado di indicare in dettaglio le patch che verranno rimosse eseguendo l'aggiornamento alle nuove versioni sopra indicate. Questa funzione è disponibile nei seguenti formati.

- Se per l'aggiornamento viene utilizzato il programma installazione di Solaris, viene visualizzata la finestra di dialogo di analisi delle patch. Selezionare Sì per eseguire l'analisi.
- Se l'aggiornamento viene eseguito con l'interfaccia a caratteri, scegliere l'opzione "Analizza" nella finestra di dialogo "Analisi delle patch".

Se l'aggiornamento viene eseguito con il metodo JumpStart personalizzato o con Solaris Live Upgrade, eseguire lo script analyze\_patches. Per istruzioni più dettagliate, vedere "Eseguire lo script analyze\_patches" a pagina 262.

Dopo aver eseguito l'analisi, vedere "Rivedere l'output dell'analisi delle patch" a pagina 262 per maggiori informazioni sui risultati dell'analisi delle patch.

### **Eseguire lo script** analyze patches

**Nota –** Per eseguire lo script analyze\_patches, il sistema installato e il DVD del sistema operativo Solaris, i CD Solaris o l'immagine di installazione di rete devono essere accessibili dallo script via NFS o usando un supporto attivato localmente.

#### **Spostarsi nella directory** Misc**. 1**

In questo esempio, l'immagine si trova su un supporto attivato localmente.

# **cd /cdrom/cdrom0/Solaris\_10/Misc**

**Eseguire lo script** analyze\_patches**. 2**

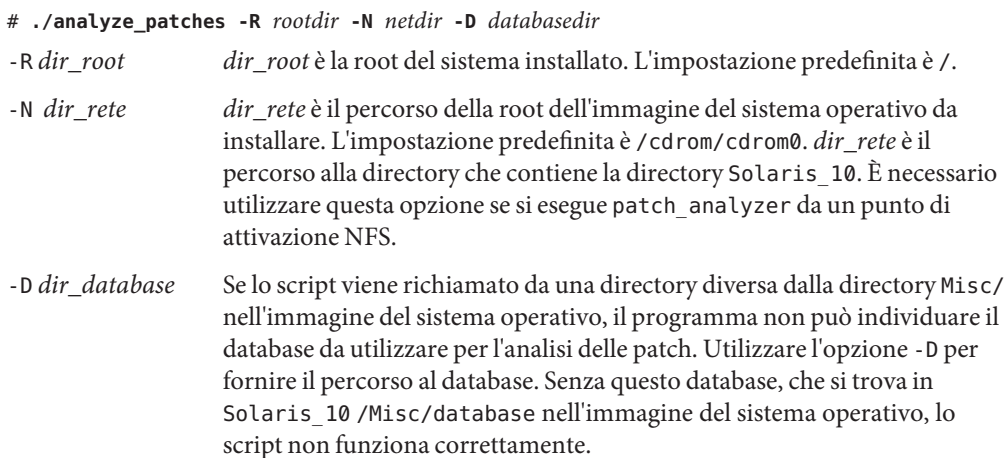

### **Rivedere l'output dell'analisi delle patch**

Dopo aver eseguito l'analisi, procedere come segue per rivedere l'output.

#### **Controllare l'output dell'analisi delle patch. 1**

Lo strumento di analisi delle patch fornisce un elenco delle patch che verranno rimosse, retrogradate, accumulate o rese obsolete da altre patch. L'accumulazione delle patch è simile

all'aggiornamento delle patch. La patch accumulata viene rimossa e le correzioni vengono fornite da una nuova patch. Vengono visualizzati messaggi simili al seguente:

```
Patch 105644-03 will be removed.
Patch 105925 will be downgraded from -02 to -01.
Patch 105776-01 will be accumulated/obsoleted by patch 105181-05.
```
Se il programma di analisi delle patch non produce un elenco di questo tipo, significa che non verrà eseguita alcuna operazione sulle patch precedentemente installate sul sistema.

#### **Valutare se le operazioni di sostituzione ed eliminazione siano accettabili. 2**

- In caso affermativo, aggiornare il sistema.
- In caso negativo, non eseguire l'aggiornamento.

# Glossario

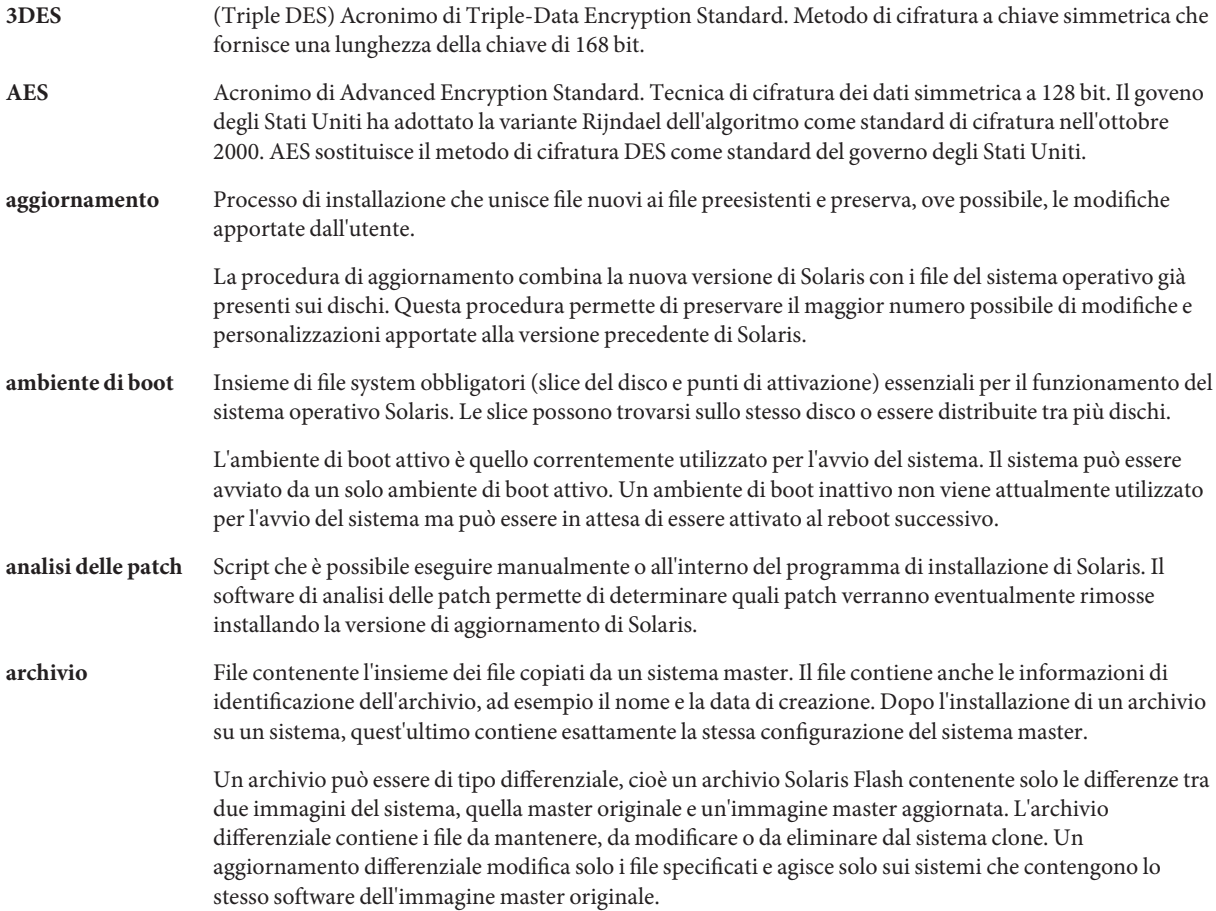

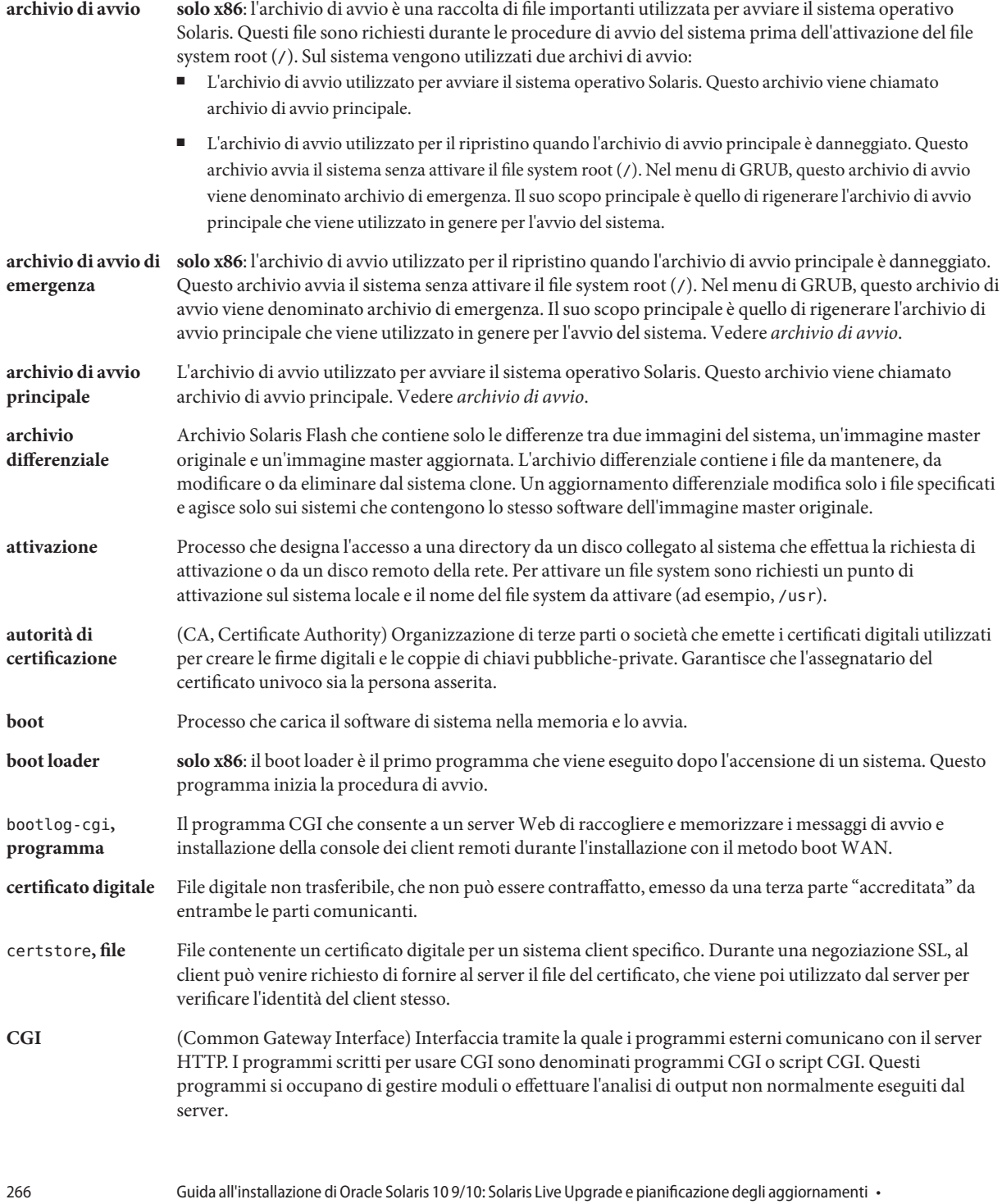

Settembre 2010

<span id="page-266-0"></span>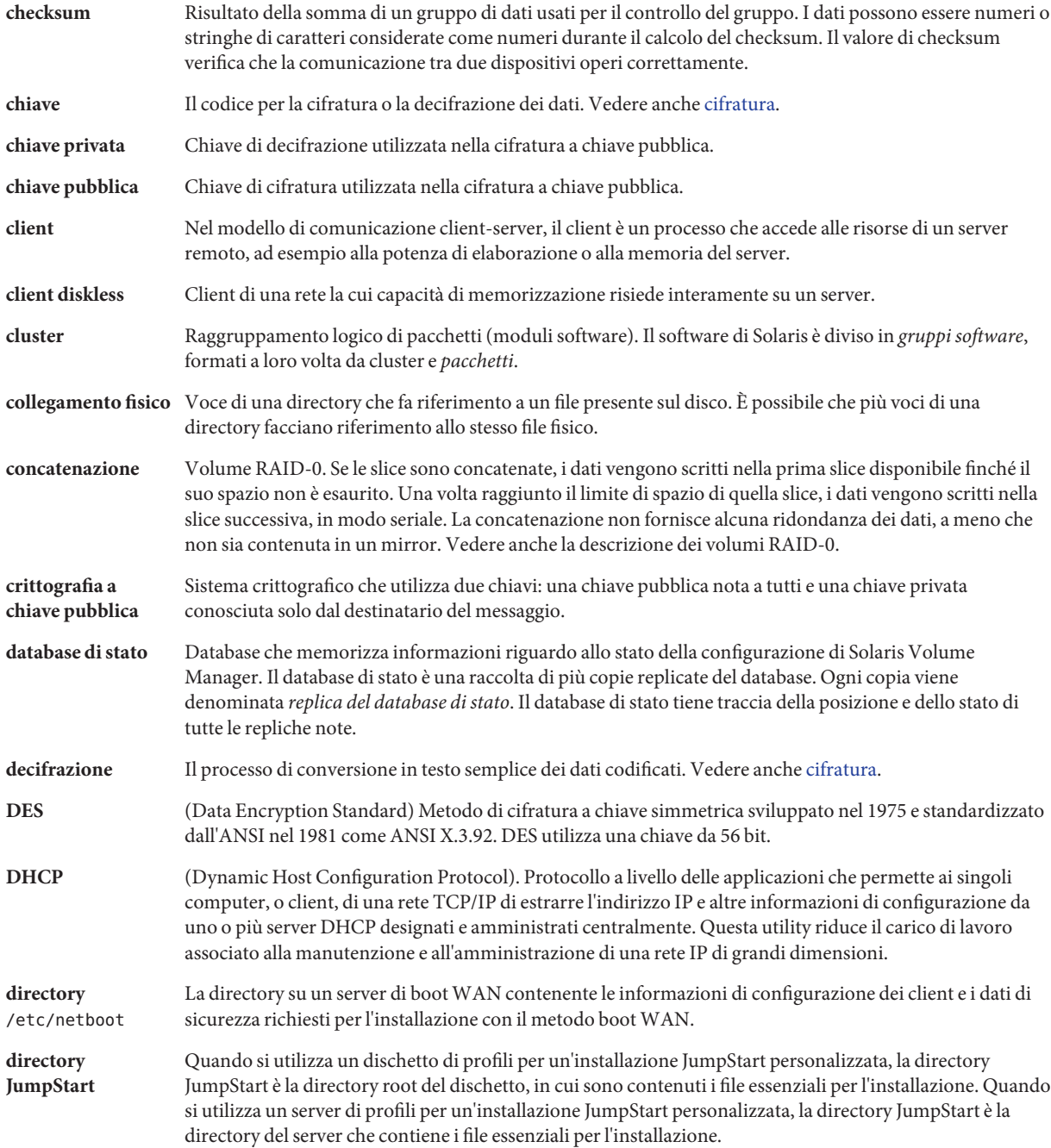

<span id="page-267-0"></span>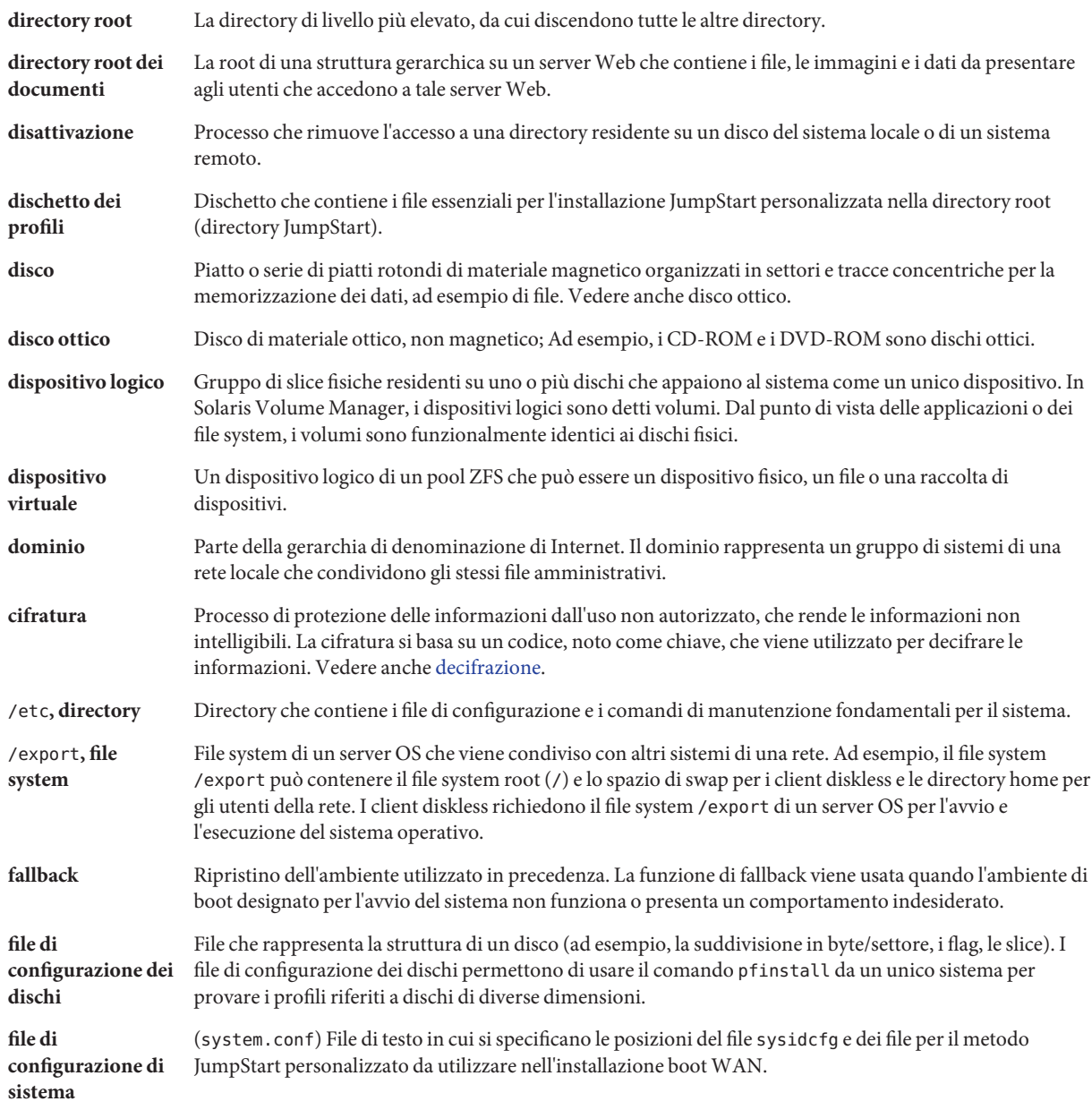

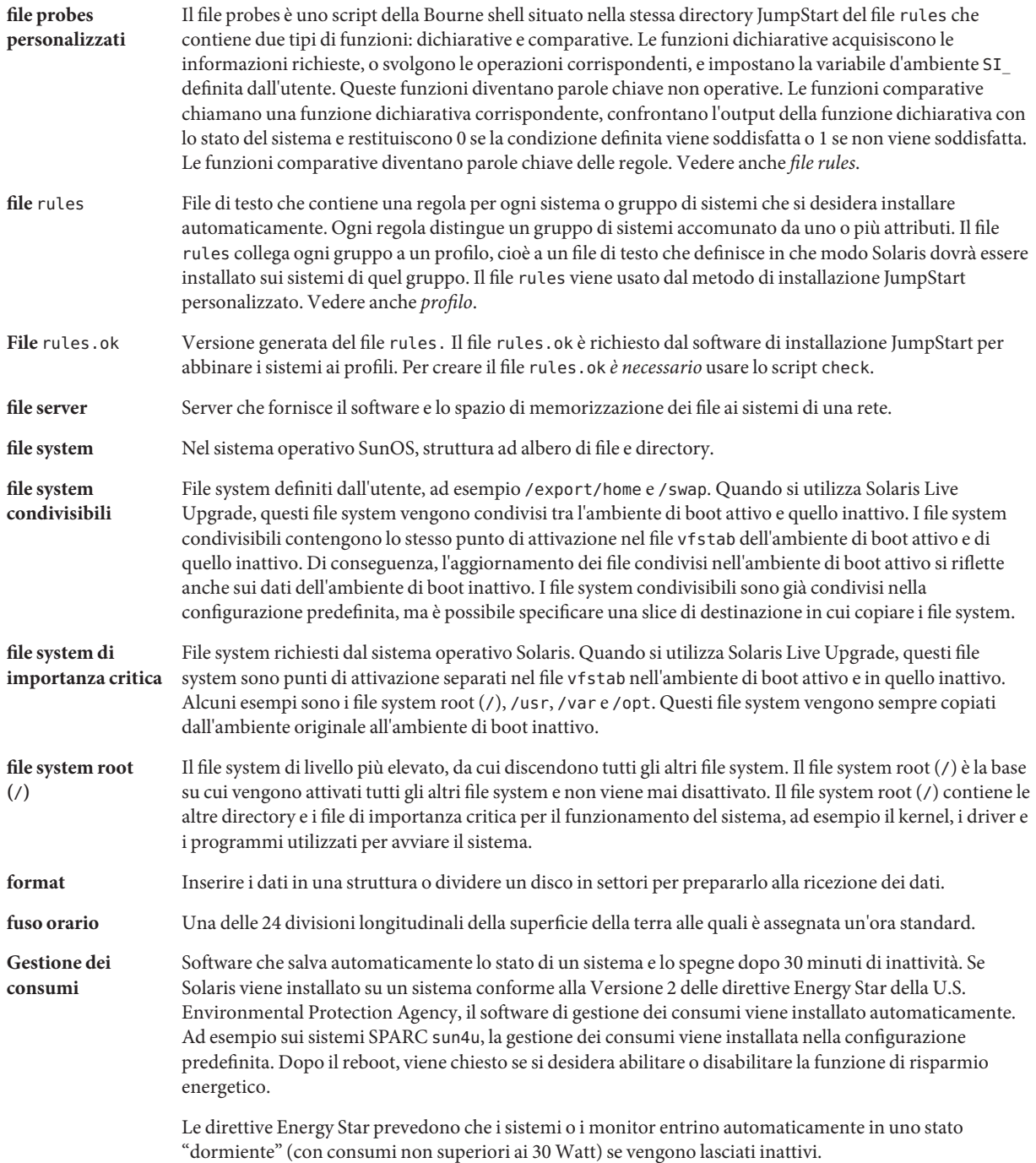

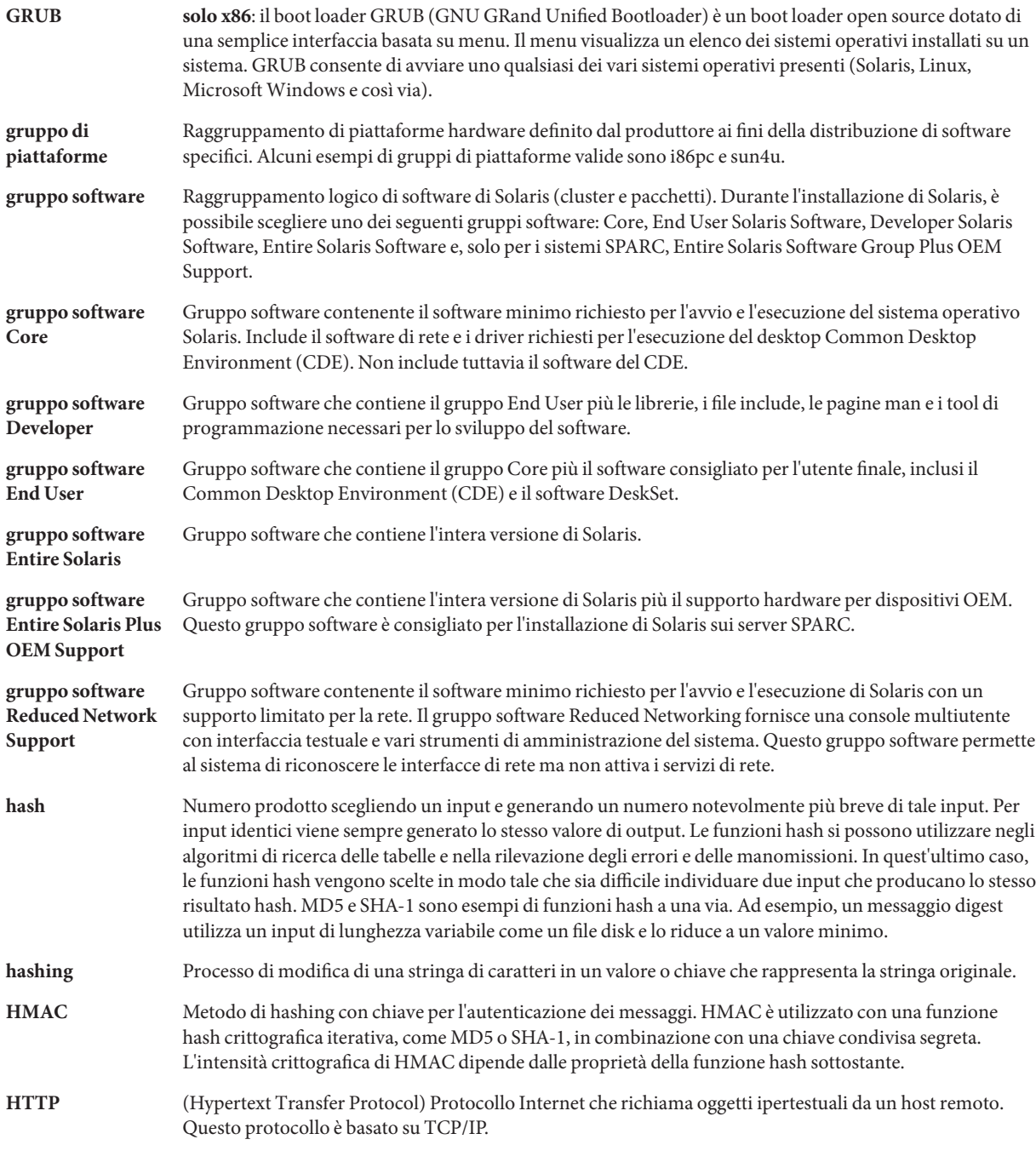

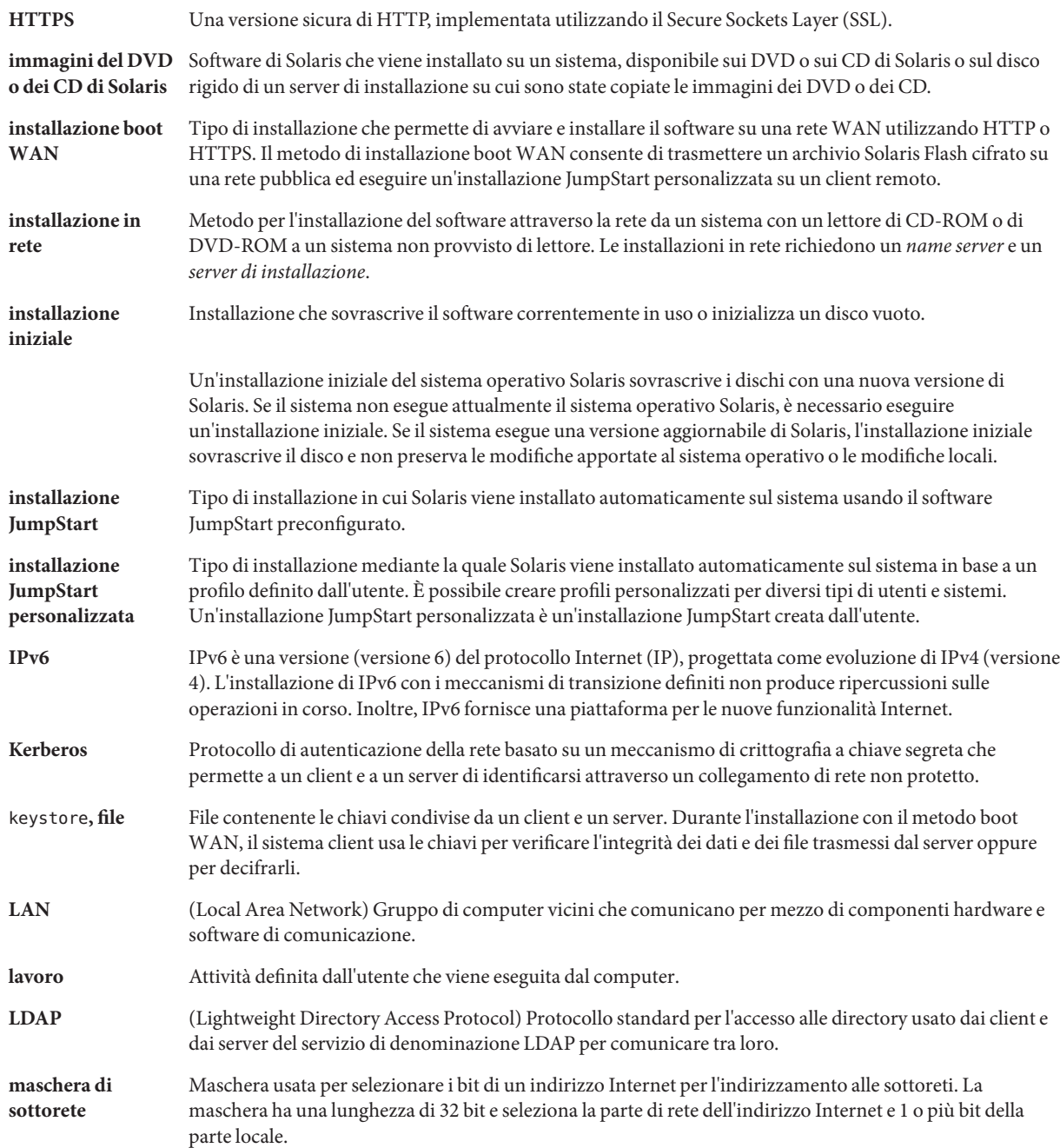

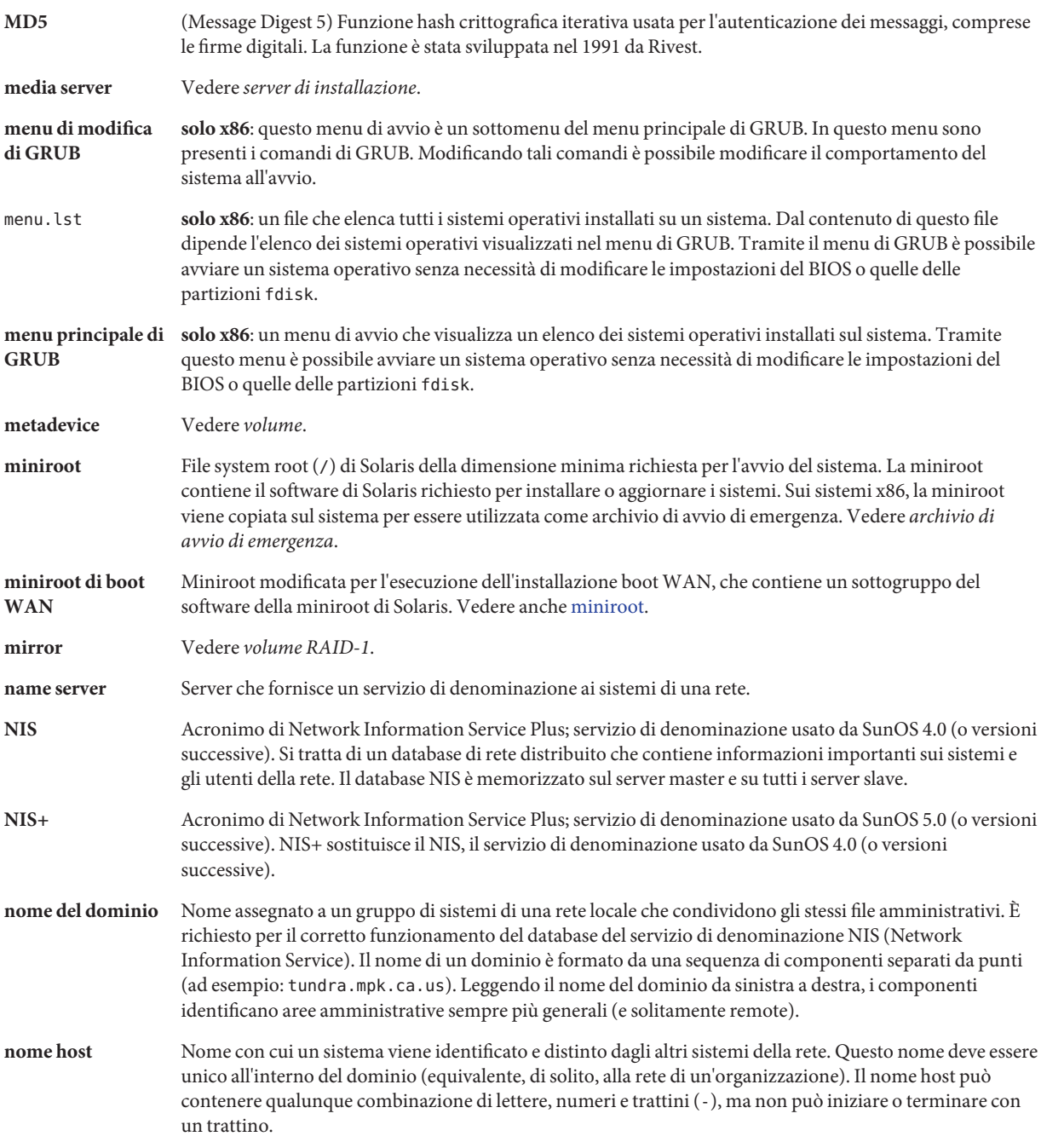

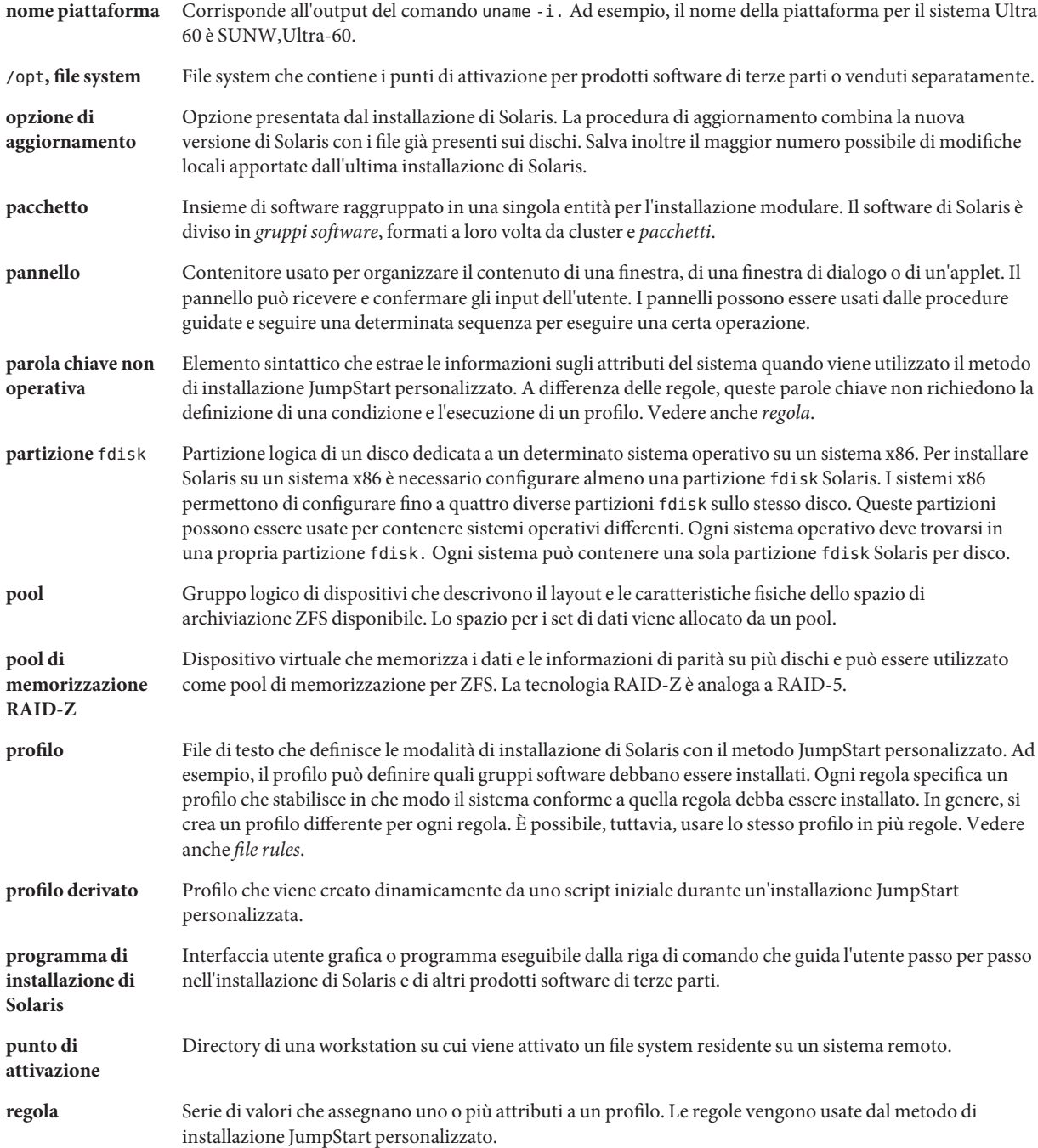

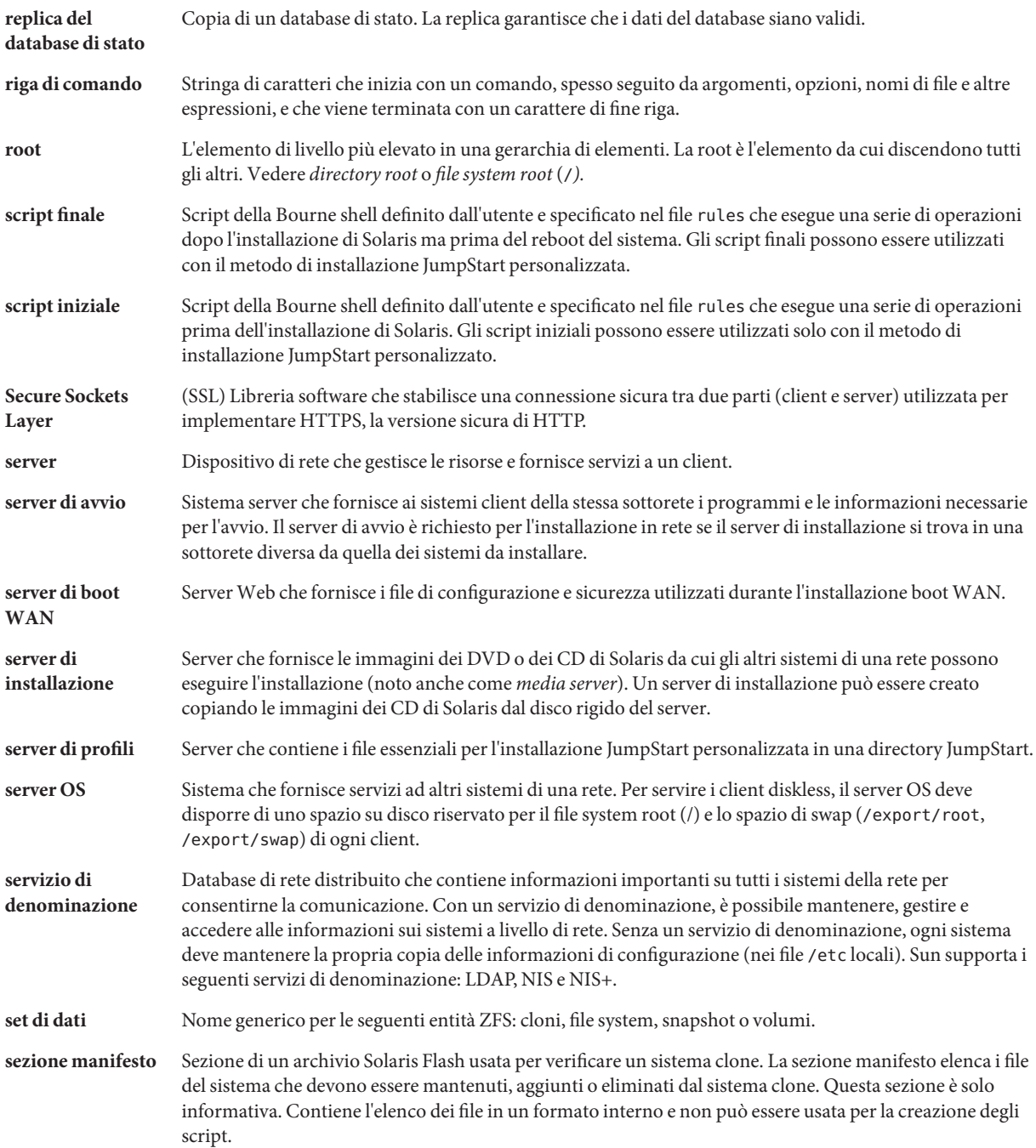

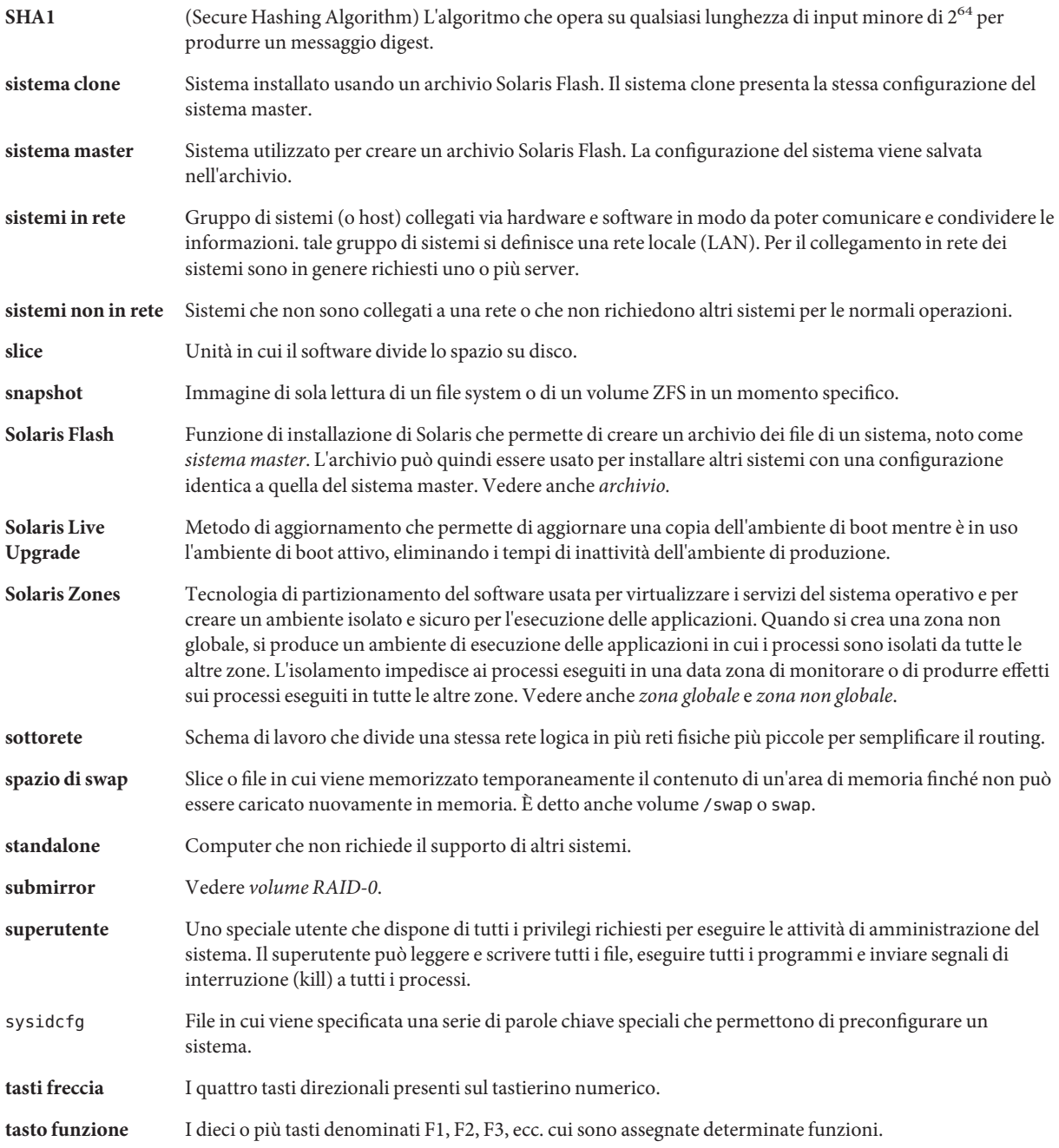

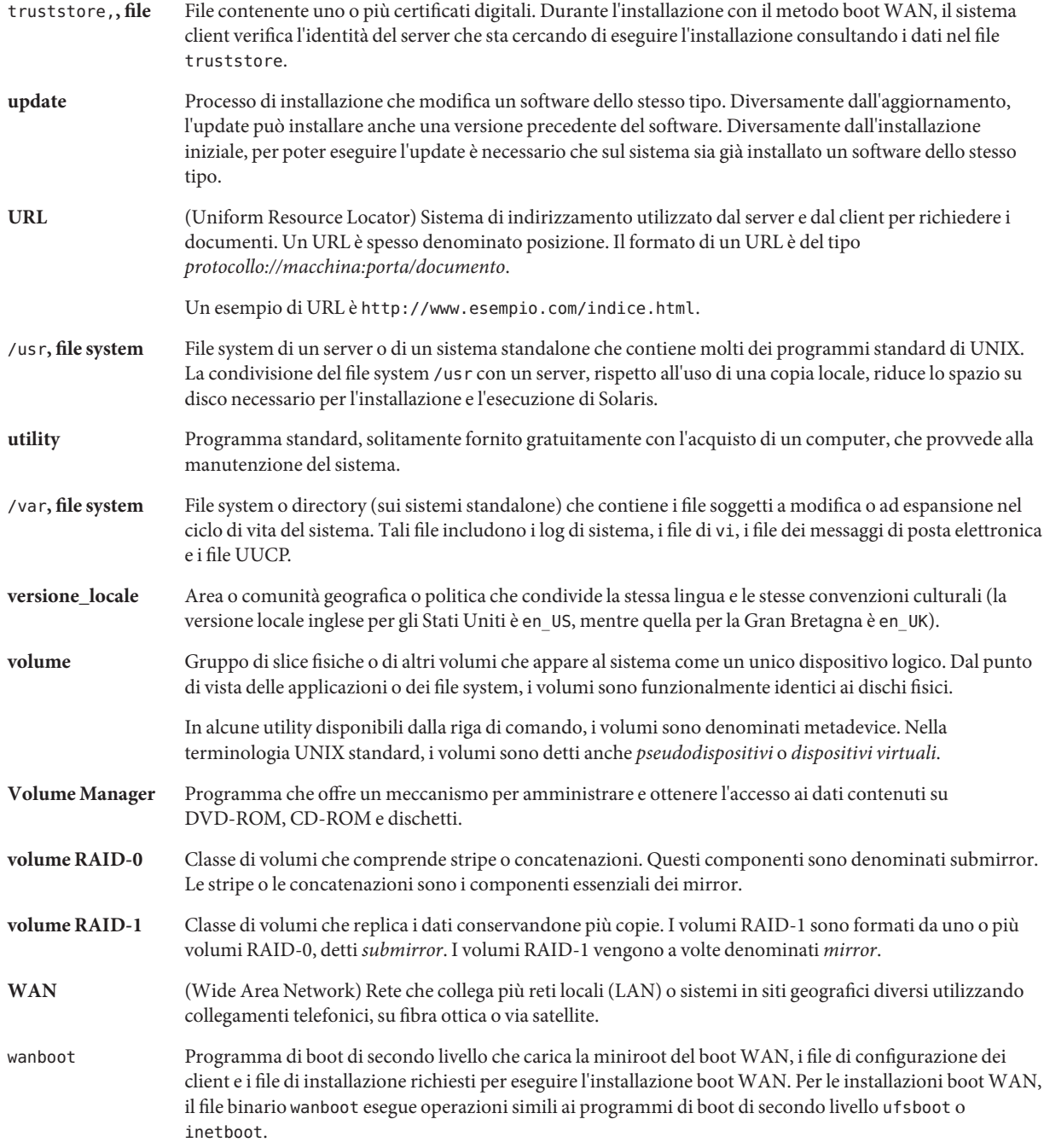

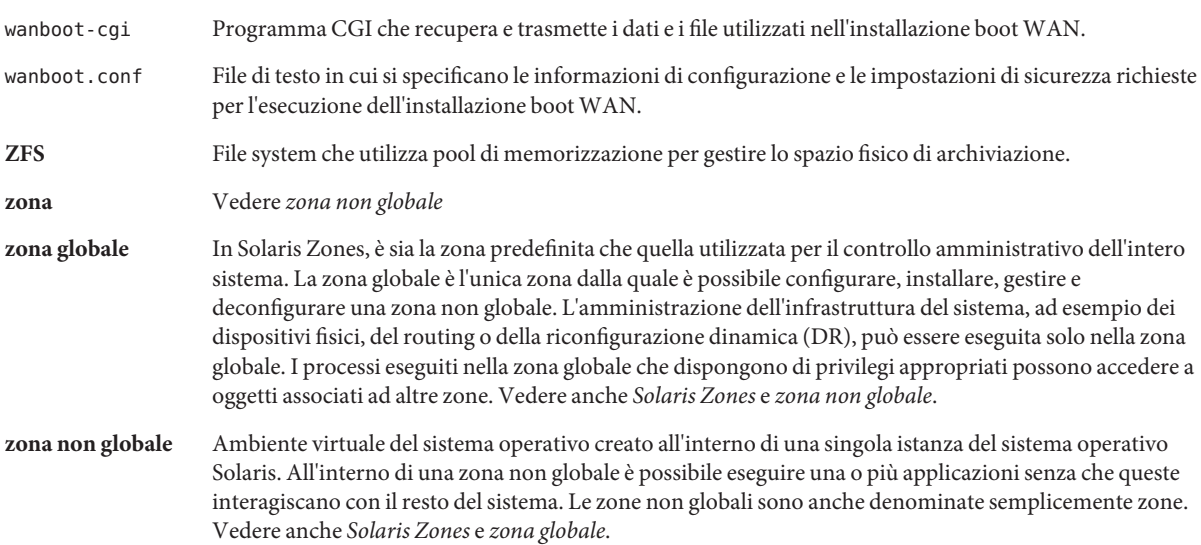

## Indice analitico

#### **A**

aggiornamento a una versione di aggiornamento, [261-263](#page-260-0) ambiente di boot ambiente di boot, [94](#page-93-0) attività, [94](#page-93-0) installazione di un archivio Solaris Flash, [110](#page-109-0) descrizione, [34](#page-33-0) esempi, [165,](#page-164-0) [173,](#page-172-0) [177](#page-176-0) linee guida, [94](#page-93-0) mappa delle attività, [93-94](#page-92-0) problemi, [243](#page-242-0) ripristino di un aggiornamento non riuscito, [123](#page-122-0) zone non globali amministrazione degli ambienti di boot, [162](#page-161-0) comando lumount, [164](#page-163-0) confronto degli ambienti di boot, [163](#page-162-0) elenco dei file system, [162](#page-161-0) esempio, [160](#page-159-0) file system separato, [154](#page-153-0) grafico, [148](#page-147-0) panoramica, [148](#page-147-0) procedura dettagliata, [155](#page-154-0) aggiornamento non riuscito, ripristino, [123](#page-122-0) ambiente di boot, malfunzionamento, descrizione, [42](#page-41-0) Analisi delle patch, [261-263](#page-260-0) annullamento di un'operazione in Solaris Live Upgrade, [137](#page-136-0) archivi, installazione in un ambiente di boot, [110](#page-109-0) archivio creazione di un ambiente di boot vuoto, [82](#page-81-0) esempio di installazione, [36](#page-35-0)

#### ATTENZIONE: MODIFICA DEL DISPOSITIVO DI BOOT PREDEFINITO, [238](#page-237-0)

attivazione di un ambiente di boot descrizione, [41](#page-40-0) malfunzionamento, descrizione, [42](#page-41-0) procedure, [116](#page-115-0) sincronizzazione dei file, descrizione, [57](#page-56-0)

#### **B**

boot: cannot open /kernel/unix, messaggio, [232](#page-231-0) bootparams, aggiornamento del file, [237](#page-236-0)

### **C**

Can't boot from file/device, messaggio, [232](#page-231-0) CLIENT MAC ADDR, messaggio di errore, [237](#page-236-0) client sconosciuto, messaggio di errore, [231](#page-230-0) clock gained xxx days, messaggio, [232](#page-231-0) comandi per Solaris Live Upgrade, [181](#page-180-0) comando lumount, zone non globali, [164](#page-163-0) concatenazione, descrizione, [29](#page-28-0) confronto di file system, zone non globali, [163](#page-162-0) confronto tra ambienti di boot, [137](#page-136-0) copia, file system, [136](#page-135-0) creazione ambiente di boot, attività, [68,](#page-67-0) [71,](#page-70-0) [73](#page-72-0) ambiente di boot, descrizione, [22](#page-21-0) attività per ZFS, [203](#page-202-0) mappa delle attività, [63-64](#page-62-0)

creazione *(Continua)* volume RAID-1 (mirror), descrizione, [27](#page-26-0)

#### **D**

database di stato, descrizione, [29](#page-28-0)

#### **E**

eliminazione, ambiente di boot, [138](#page-137-0) esempi, [165](#page-164-0) aggiornamento di un volume RAID-1, [173,](#page-172-0) [177](#page-176-0) creazione di mirror, [88,](#page-87-0) [89](#page-88-0) creazione di volumi RAID-1, [87,](#page-86-0) [88](#page-87-0) personalizzazione del contenuto, [92](#page-91-0) procedura completa procedura completa, [165](#page-164-0) /etc/bootparams, file, abilitazione dell'accesso alla directory JumpStart, [237](#page-236-0)

#### **F**

file e file system condivisione dei file system tra ambienti di boot, [55](#page-54-0) creazione di volumi RAID-1 (mirror), [27](#page-26-0) descrizione, [22](#page-21-0) linee guida per la creazione, [51](#page-50-0) linee guida per la scelta della slice, [52](#page-51-0) stima della dimensione, [49](#page-48-0) file system condivisibili, definizione, [22](#page-21-0) file system critici, definizione, [22](#page-21-0) file system di swap, linee guida per la scelta della slice, [55](#page-54-0) file system root (/), pacchetti richiesti per un ambiente di boot inattivo, [251](#page-250-0)

#### **I**

informazioni generali, [19](#page-18-0) installazione archivio Solaris Flash, [110](#page-109-0) installazione *(Continua)* archivio Solaris Flash con un profilo, [114](#page-113-0) pacchetti, [64](#page-63-0) introduzione, grafica, [20](#page-19-0)

#### **L**

le0: No carrier - transceiver cable problem message, [232](#page-231-0)

#### **M**

messaggio transceiver cable problem, [232](#page-231-0) migrazione da UFS a ZFS, [203](#page-202-0) con zone non globali, [221](#page-220-0) mirror, *Vedere* volume RAID-1 MODIFICA DEL DISPOSITIVO DI BOOT PREDEFINITO, messaggio, [238](#page-237-0)

#### **N**

No carrier - transceiver cable problem message, [232](#page-231-0) Not a UFS filesystem, messaggio, [232](#page-231-0)

#### **P**

pacchetti aggiunta, [50,](#page-49-0) [95](#page-94-0) requisiti per il metodo JumpStart personalizzato, [251](#page-250-0) requisiti per Solaris Live Upgrade, [251](#page-250-0) pacchetti richiesti, [47](#page-46-0) panoramica, per ZFS, [185](#page-184-0) parole chiave profili, [104,](#page-103-0) [105](#page-104-0) volumi, [86](#page-85-0) parole chiave nei profili forced\_deployment descrizione e valori, [106](#page-105-0) local\_customization descrizione e valori, [106](#page-105-0)

patch aggiunta, [50,](#page-49-0) [95](#page-94-0) controllo delle patch, [47,](#page-46-0) [67](#page-66-0) personalizzazione del contenuto, [56](#page-55-0) pianificazione, [45](#page-44-0) per ZFS, [197](#page-196-0) problemi di aggiornamento, problemi di reboot, [243](#page-242-0) profili esempio, [107](#page-106-0) esempio di archivi differenziali, [107](#page-106-0) prova, profili, [108](#page-107-0)

#### **R**

requisiti, per l'uso di Solaris Live Upgrade, [45](#page-44-0) requisiti dello spazio su disco, [49](#page-48-0) rinomina dell'ambiente di boot, [140](#page-139-0) RPC Timed out, messaggio, [237](#page-236-0)

#### **S**

scelta delle slice per i volumi RAID-1 (mirror), [52](#page-51-0) scheda token ring, errore di avvio, [236](#page-235-0) slice, linee guida per la scelta, [52](#page-51-0) Solaris Volume Manager comandi utilizzati con Solaris Live Upgrade, [54](#page-53-0) esempio migrazione a un volume RAID-1, [177](#page-176-0) scollegamento e aggiornamento di un volume RAID-1, [173](#page-172-0) soluzione dei problemi avvio dal server sbagliato, [237](#page-236-0) avvio dalla rete con DHCP, [237](#page-236-0) problemi generali di installazione avvio dalla rete con DHCP, [237](#page-236-0) avvio del sistema, [237](#page-236-0) stato, visualizzazione dell'ambiente di boot, [134](#page-133-0) submirror, descrizione, [29](#page-28-0)

#### **T**

timed out RPC, errore, [237](#page-236-0)

#### **V**

visualizzazione configurazione degli ambienti di boot, [144](#page-143-0) nome dell'ambiente di boot, [139](#page-138-0) visualizzazione degli ambienti di boot, zone non globali, [162](#page-161-0) volume RAID-0, descrizione, [29](#page-28-0) RAID-1, descrizione, [29](#page-28-0) Volume Manager, *Vedere* Solaris Volume Manager volume RAID-0, descrizione, [29](#page-28-0) volume RAID-1 (mirror) descrizione, [27,](#page-26-0) [29](#page-28-0) esempio di creazione, [87,](#page-86-0) [88,](#page-87-0) [89](#page-88-0) esempio di creazione e aggiornamento, [173](#page-172-0) esempio di migrazione ai volumi Solaris Volume Manager, [177](#page-176-0) requisiti, [52](#page-51-0)

#### **W**

WARNING: clock gained xxx days, messaggio, [232](#page-231-0)

### **Z**

ZFS creazione di un ambiente di boot, [203](#page-202-0) da un'altra origine, [218](#page-217-0) in un nuovo pool, [214](#page-213-0) nello stesso pool, [209](#page-208-0) migrazione con zone non globali, [221](#page-220-0) migrazione da UFS a ZFS, [203](#page-202-0) panoramica, [185](#page-184-0) pianificazione, [197](#page-196-0) zone non globali amministrazione degli ambienti di boot, [162](#page-161-0) comando lumount, [164](#page-163-0) confronto dei file system, [163](#page-162-0) elenco dei file system, [162](#page-161-0) esempio di aggiornamento, [160](#page-159-0) file system separato, [154](#page-153-0) grafico, [148](#page-147-0)

zone non globali *(Continua)* migrazione da UFS a ZFS, [221](#page-220-0) panoramica, [148](#page-147-0) procedura dettagliata, [155](#page-154-0)